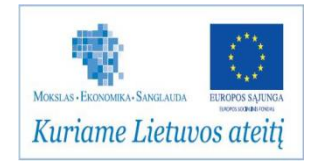

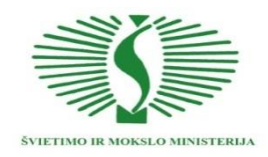

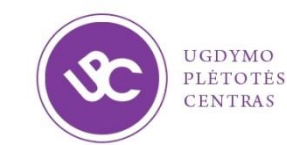

#### **UGDYMO PLĖTOTĖS CENTRAS** PROJEKTAS "PROFESIJOS MOKYTOJŲ IR DĖSTYTOJŲ TECHNOLOGINIŲ KOMPETENCIJŲ TOBULINIMO SISTEMOS **SUKŪRIMAS IR ĮDIEGIMAS" (NR. VP1-2.2-ŠMM-02-V-02-001)**

# **MECHATRONINIŲ ĮRENGINIŲ TIPINIŲ MAZGŲ PROJEKTAVIMO IR AUTOMATINIO VALDYMO TECHNOLOGINIŲ KOMPETENCIJŲ TOBULINIMO PROGRAMOS MOKYMO MEDŽIAGA**

#### **Mokymo(si) medžiagos rengėjai:**

Dr. Gintaras Rimša UAB "Baltec CNC Technologies" projektų vadovas, konsultantas Jevgenija Filonova Vilniaus Technologijų ir dizaino kolegijos dėstytoja Dr. Saulius Baskutis KTU gamybos technologijų katedros docentas Ramūnas Šablevičius UAB "INRE" produkto vadovas, programinės įrangos inžinierius Mantas Venslauskas UAB "Baltec CNC Technologies" inžinierius Dr. Aleksandras Kirka ASU docentas, UAB "Festo" didaktikos vadovas

## **TURINYS**

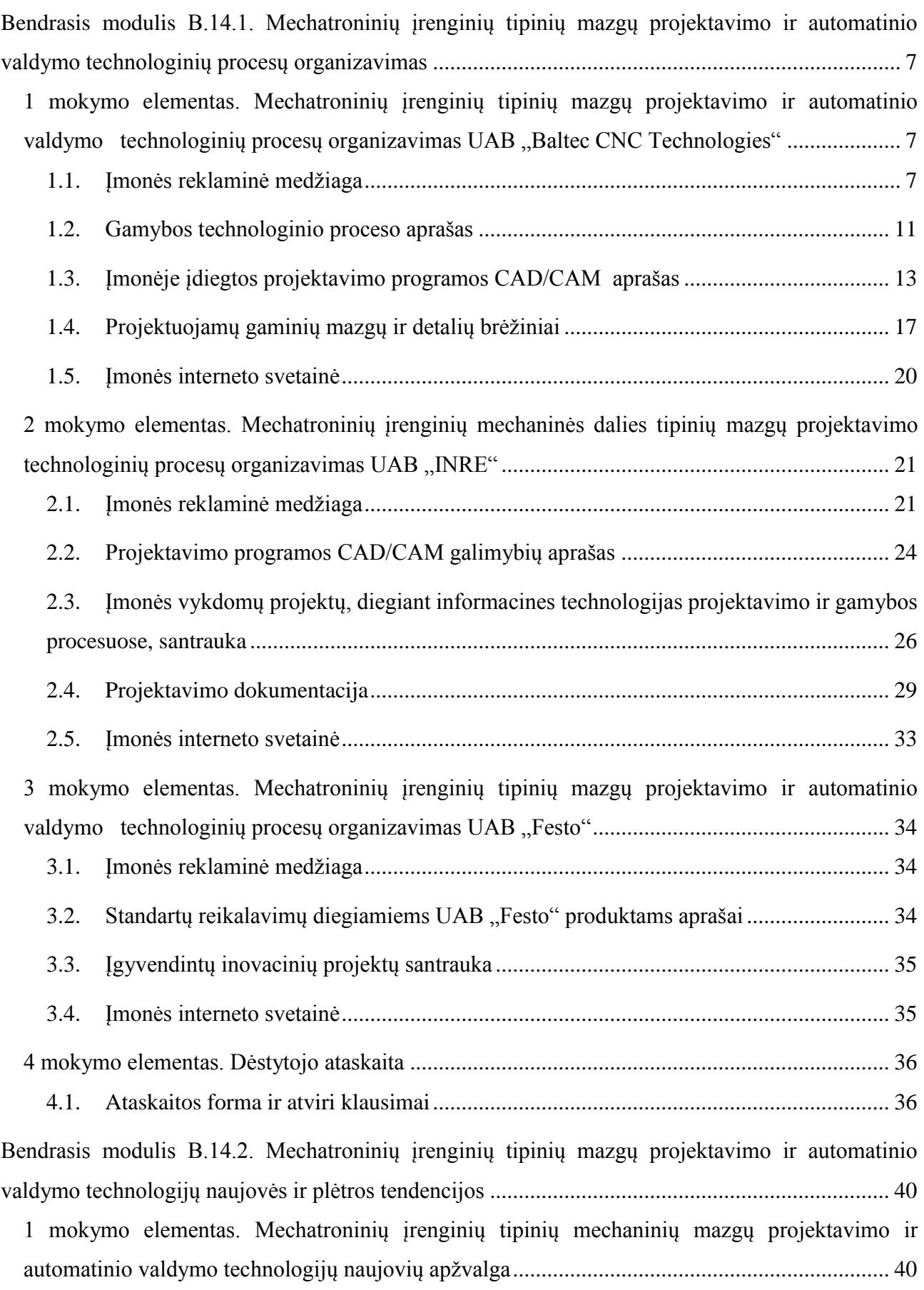

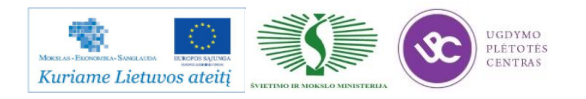

Mechatroninių įrenginių tipinių mazgų projektavimo ir automatinio valdymo technologinių kompetencijų tobulinimo programos mokymo medžiaga

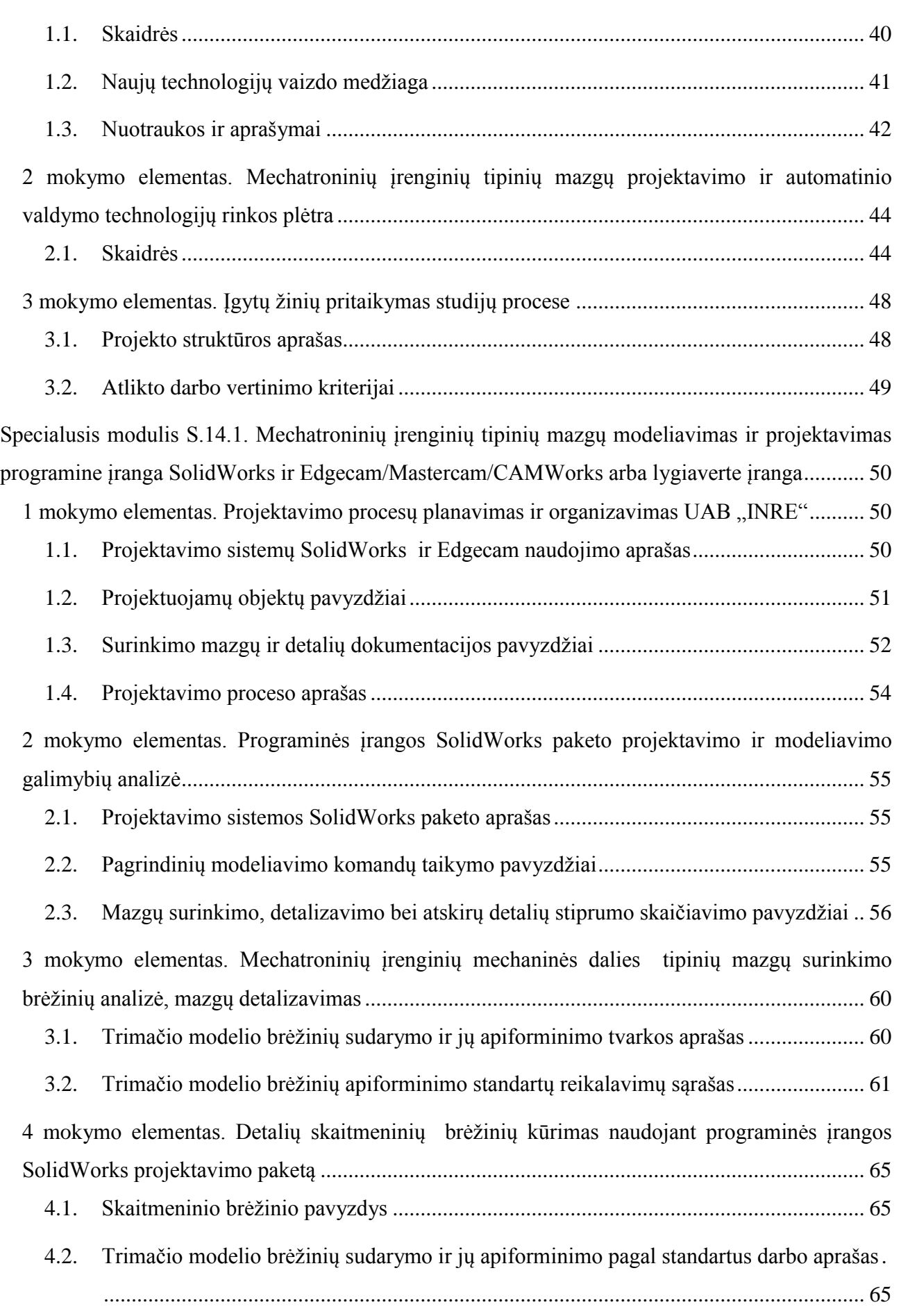

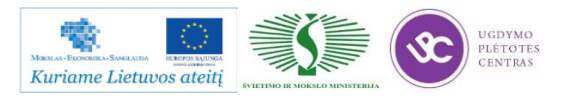

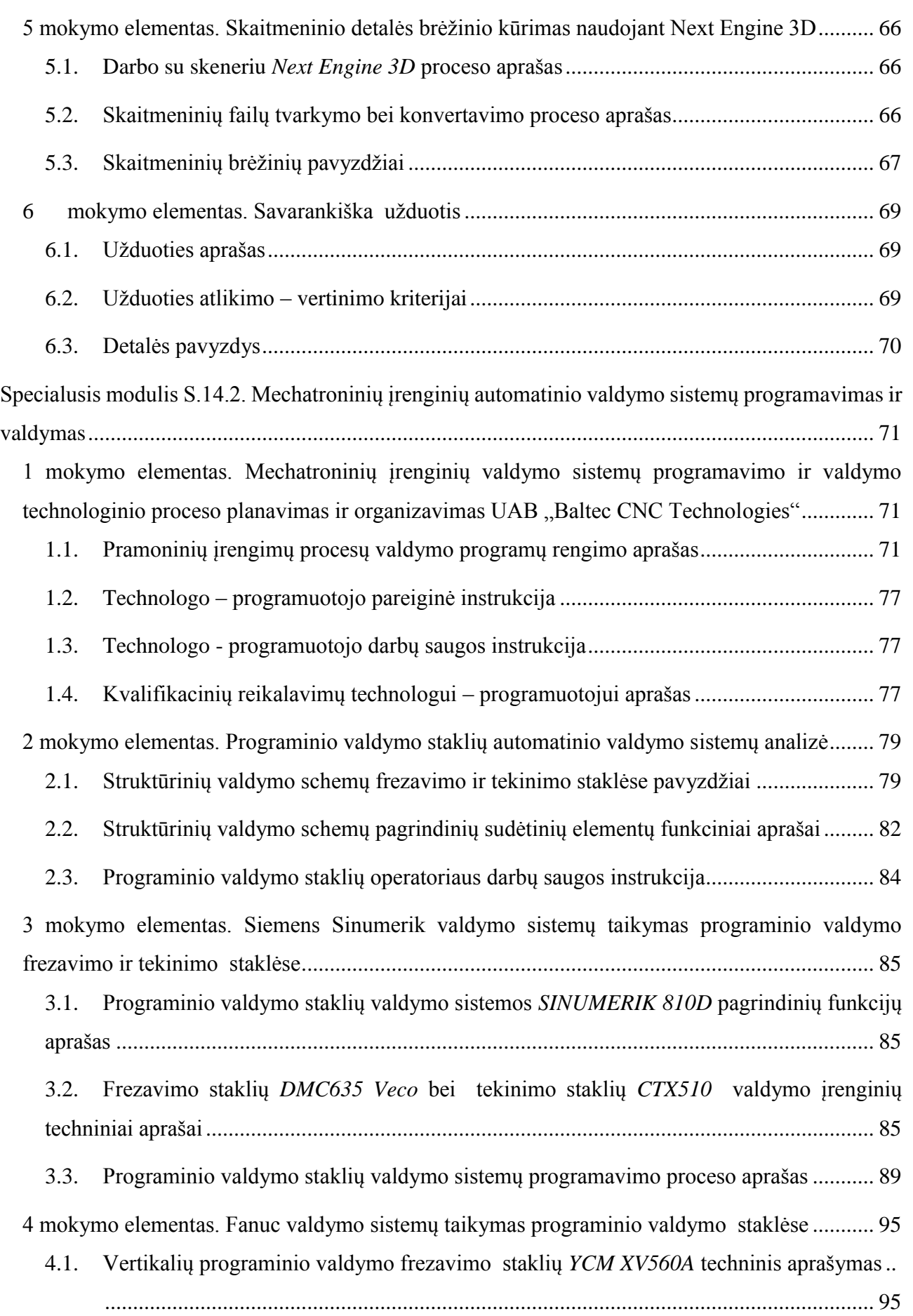

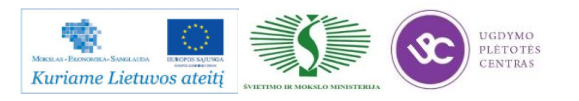

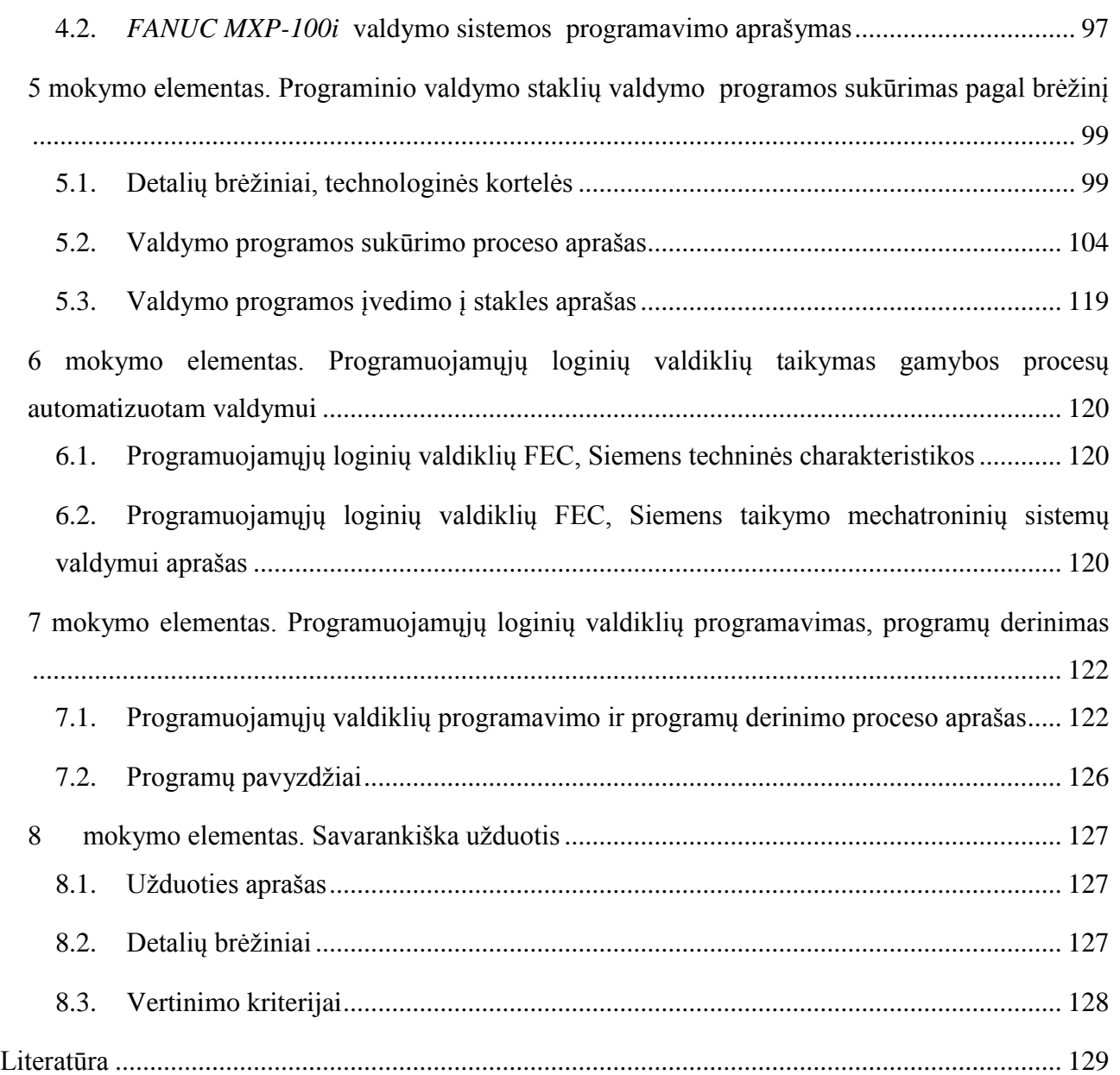

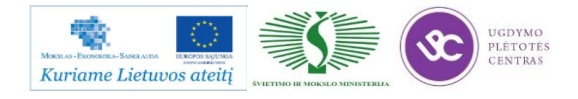

**Pastaba:** toliau pateiktoje mokymo medžiagoje yra sudėta daug nuorodų į priedus, reikalingus mokymams. Didžioji dalis medžiagos, kurią galima pasiekti paspaudus ant nuorodos, yra patalpinta įmonės vidiniame serveryje, prie kurio prisijungti galima tik iš įmonės vidaus, todėl medžiaga bus pasiekiama tik esant prisijungus prie įmonės vidinio tinklo. Kiekvienas atėjęs mokytis į įmonę galės be vargo prisijungti prie serverio ir pasiekti reikiamą informaciją, o iš pašalinių tinklų to atlikti nėra galima. Vidinis serveris naudojamas norint užtikrinti saugumą, kadangi medžiagoje yra patalpinta ir įmonės konfidenciali informacija.

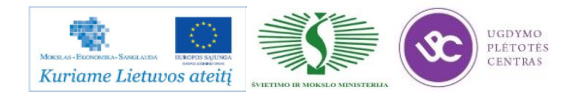

# <span id="page-6-0"></span>**BENDRASIS MODULIS B.14.1. MECHATRONINIŲ ĮRENGINIŲ TIPINIŲ MAZGŲ PROJEKTAVIMO IR AUTOMATINIO VALDYMO TECHNOLOGINIŲ PROCESŲ ORGANIZAVIMAS**

# <span id="page-6-1"></span>*1 MOKYMO ELEMENTAS. MECHATRONINIŲ ĮRENGINIŲ TIPINIŲ MAZGŲ PROJEKTAVIMO IR AUTOMATINIO VALDYMO TECHNOLOGINIŲ*  PROCESŲ ORGANIZAVIMAS UAB "BALTEC CNC TECHNOLOGIES"

## **1.1. ĮMONĖS REKLAMINĖ MEDŽIAGA**

<span id="page-6-2"></span>**Įmonę pristatanti prezentacija: [BCT presentation\\_2012.](http://www.baltec-cnc.com/MokymuMedziaga/6%20Metalo%20ir%20plastiko%20apdirbimo/BCT%20presentation_2012%20_EXPORT.ppsx)**

**2. Apie įmonę:**

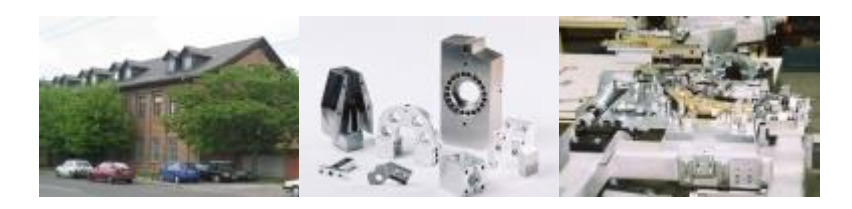

*1 pav. UAB "Baltec CNC Technologies" pastatas ir gaminamų detalių pavyzdžiai*

UAB "Baltec CNC Technologies" – tai plataus spektro metalo apdirbimo įmonė. Įmonė turi plačias technologines galimybes ir siūlo įvairias metalo apdirbimo, programinio tekinimo, frezavimo paslaugas, taip pat teikia suvirinimo ir dažymo paslaugas. Specializuotas gamybos padalinys gamina tikslius mechaninius komponentus programinio valdymo staklėmis. Įrengimai puikiai pritaikyti gaminti detales mažomis ir vidutinėmis serijomis.

UAB "Baltec CNC Technologies", pradėjusi veiklą 1992 m. su 11 darbuotojų ir 6 seno modelio staklėmis, išaugo į naujovišką aukštųjų technologijų įmonę. Šiandien įmonės kolektyve daugiau nei 110 darbuotojų. Jų kvalifikacija nuolat tobulinama rengiant įvairius mokymus.

Veiklos pradžia buvo elektromagnetinių ir ultragarso šilumos skaitiklių gamyba. Šiuo metu produkcijos pobūdis gerokai platesnis – gaminami preciziniai komponentai ir visiškai surinkti mazgai, skirti automobilių, medicinos ir matavimo įrangos gamintojams.

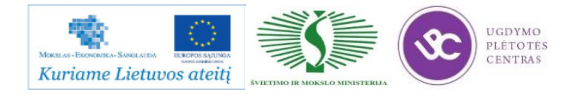

## **3. Misija / Vizija:**

## **BCT Misija**

Teikti aukštos kokybės metalo apdirbimo paslaugas, diegti ir platinti naujausias ir efektyviausias gamybos technologijas, bei puoselėti/ugdyti atsakingą požiūrį į darbuotoją bei klientą.

## **BCT Vizija**

Būti sparčiausiai augančia gamybos įmone metalo apdirbimo srityje, užimančia tvirtas pozicijas ne tik Baltijos šalių rinkoje bet ir Vakarų Europoje, pristatančia inovacinius sprendimus rinkoje bei tenkinančia nuolat kintančius vartotojų poreikius.

## **BCT Vertybės**

Kompetetingi darbuotojai bei novatoriški technologiniai sprendimai įgalina teikti kokybiškas paslaugas, užtikrinti klientų nepriekaištingą aptarnavimą bei gamybos efektyvumą.

## **4. Žmonės**

Šiuo metu įmonėje dirba daugiau, nei 130 darbuotojų, iš jų 40 sudaro administracijos darbuotojai. Įmonėje sėkmingai veikia gamybos, technikos, komercijos bei finansų padaliniai.

Įmonės darbuotojai, tai aktyvios veiklos nebijantys ir idėjų kupini žmonės.

Mūsų įmonėje dirba lojalūs darbuotojai:

- Imonėje sudaromos puikios galimybės siekti karjeros;
- Darbuotojai yra vertinami ir skatinamas;
- Suteikiamos mokymosi, įgūdžių lavinimo galimybės;
- Sudaromos galimybės atskleisti savo sugebėjimus, skatinama saviraiška;
- Darbuotojų idėjos ir siūlymai yra vertinami;
- Darbuotojai yra skatinami ieškoti naujų ir geresnių būdų, kaip atlikti savo darbą;
- Darbuotojai vertinami už gerai atliktą darbą;
- Imonė rūpinasi savo darbuotojais.
- Karjera

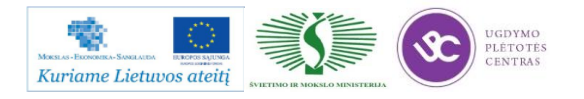

- UAB ,,Baltec CNC Technologies" kasdien dirba įvairių profesijų žmonės, kurių dėka priimami svarbūs sprendimai ir užtikrinamas nepertraukiamas gamybos procesas, todėl įmonė vertina savo darbuotojus, ir nuolat rūpinasi vidine darbo aplinka.
- Įmonė stengiasi sukurti palankias darbui sąlygas ir skatina darbuotojus tobulėti, įvertindama jų pastangas, organizuodama mokymus, atsižvelgdama į pasiūlymus, sudarydama galimybes siekti karjeros.
- Šiuo metu darbui Kaune ieškome:

#### 1) **Programinio valdymo staklių operatoriaus-derintojo (-os)**

Darbo pobūdis: darbas su naujomis frezavimo ir tekinimo programinio valdymo metalo apdirbimo staklėmis. Reikalavimai:

- Aukštasis techninis išsilavinimas mechanikos ar mechatronikos srityje;
- CAD-CAM principų išmanymas metalo apdirbimo srityje; Darbo patirtis metalo apdirbimo srityje ir užsienio kalbos mokėjimas būtų privalumai.

#### 2) **Tekintojų**

Darbo pobūdis: darbas su programinėmis staklėmis 2 pamainomis; darbas su universaliomis staklėmis 2 pamainomis.

Darbo patirtis metalo tekinimo srityje būtų privalumas. Nemokančius dirbti - apmokome.

#### 3) **Frezuotojų**

Darbo pobūdis: darbas su programinėmis staklėmis 2 pamainomis; darbas su universaliomis staklėmis 2 pamainomis.

Darbo patirtis frezavimo srityje būtų privalumas. Nemokančius dirbti - apmokome.

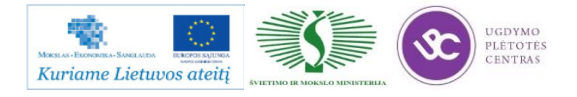

## 4) **Šaltkalvių**

Darbo pobūdis:

- Darbas 1 pamaina;
- Konstrukcijų rinkimas;
- Detalių šaltkalviškas išbaigimas.

### Reikalavimai:

- Gebėjimas dirbti pagal surinkimo brėžinius;
- Brėžinio reikalavimų supratimas.

Nemokančius dirbti – apmokome.

## 5) **Dažytojų**

Darbo pobūdis: darbas 2 arba 3 pamainomis. Smulkiagabaritinių metalinių konstrukcijų dažymas milteliniu būdu.

Miltelinio dažymo technologijos išmanymas ir darbo patirtis dažant metalines konstrukcijas būtų privalumas.

## 6) **Suvirintojų**

Darbo pobūdis:

- Darbas 1 pamaina;
- Virinimas pusautomačiu argono aplinkoje.

Reikalavimai:

- Išsilavinimas: vidurinis su profesine kvalifikacija;
- Darbo patirtis nuo 1 metų;

Sugebėjimai: darbų saugos instrukcijų žinojimas;

Papildomi privalomi reikalavimai:

- Suvirinimo TIG būdu kvalifikacija;
- Suvirinimo elektra pusautomačiais MAG apsauginių dujų aplinkoje kvalifikacija;
- Atsakingų konstrukcijų suvirinimas;
- Būtina turėti galiojančius pažymėjimus apie nurodytą kvalifikaciją

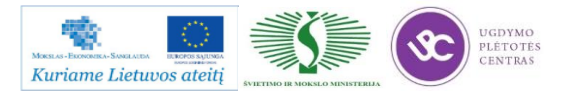

## **1.2. GAMYBOS TECHNOLOGINIO PROCESO APRAŠAS**

<span id="page-10-0"></span>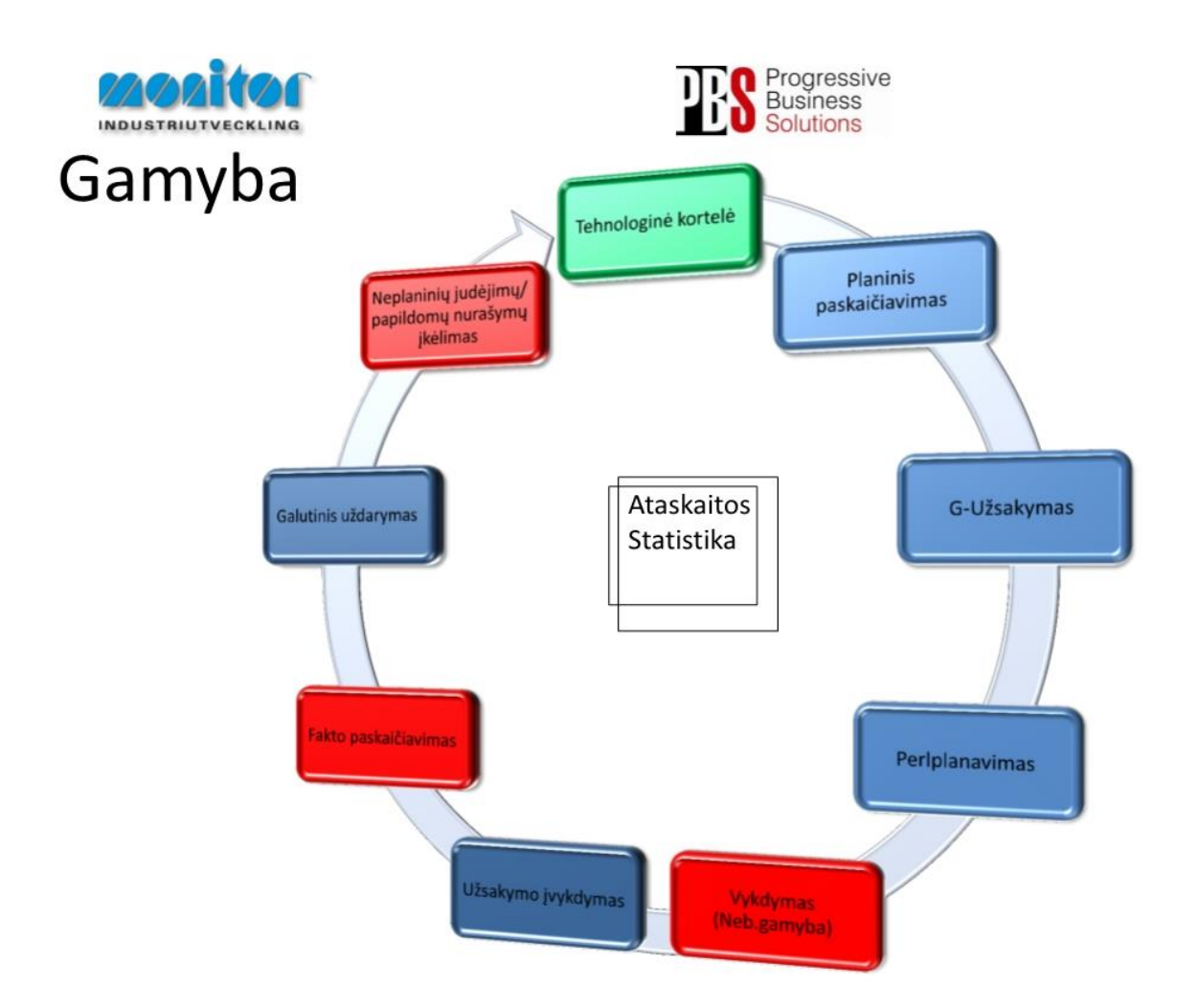

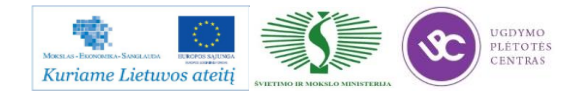

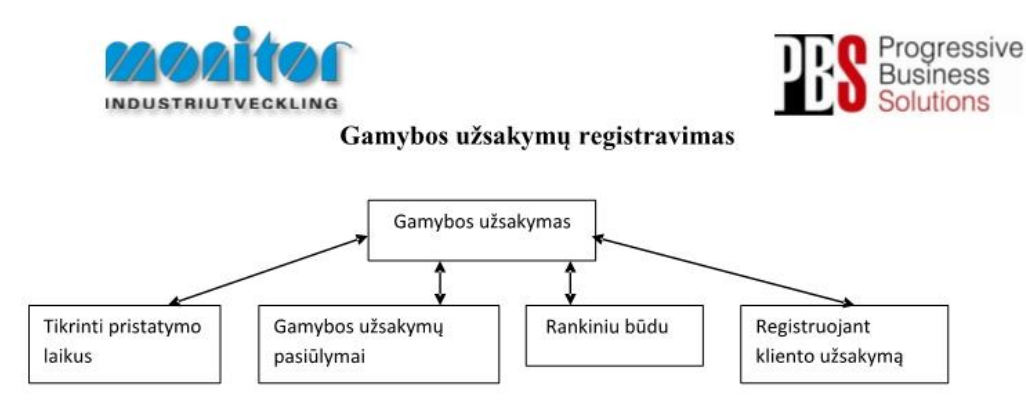

Užsakymai gamybai gali būti kuriami 3 būdais:

- 1. Tiesiogiai iš pardavimų užsakymų, naudojant procedūrą Tikrinti pristatymo laikus (žiūrėti 3psl.),
- 2. P modulyje Registruojant kliento užsakymą (žiūrėti 5psl.),
- 3. Iš sukurtų pasiūlymų po poreikių skaičiuoklės, naudojant procedūrą Gamybos užsakymų pasiūlymai (žiūrėti 6psl.),
- 4. Registruojant gamybinius užsakymus rankiniu būdu (esama procedūra žiūrėti 2psl.).

Gamybos užsakymų modulis yra vienas pagrindinių modulių dirbant su gamybos užsakymais.

Gamybos užsakymai turi savo statusą, pagal kurį galima spręsti, kurioj stadijoj jis yra.

1- gamybos užsakymas ar detalė yra registruotas;

2- gamybos užsakymas yra atspausdintas (pagal standartą į gamybos užsakymo paketą įeina 3 pagrindiniai

dokumentai: Medžiagų kortelė, Maršrutinė kortelė ir Darbo užduotis);

- 3- gamybos užsakymas ar detalė yra procese (gaminamas);
- 4- gamybos užsakymas ar detalė yra baigtas gaminti;
- 5- gamybos užsakymas ar detalė yra paskaičiuotas pagal faktą ir įvertintas;
- 6- gamybos užsakymas ar detalė yra išsiųstas užsakovui;
- 9- gamybos užsakymas ar detalė yra istorinis.

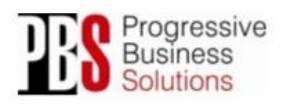

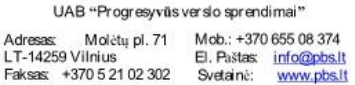

Gamybos proceso planavimo ir valdymo algoritminė schema pasiekiama paspaudus šią nuorodą: [Algoritmas A prie KP 04-00](http://www.baltec-cnc.com/MokymuMedziaga/14%20Mechatroniniu%20irenginiu%20tipiniu%20mazgu%20projektavimo/Algoritmas%20A%20prie%20KP%2004-00.pdf)

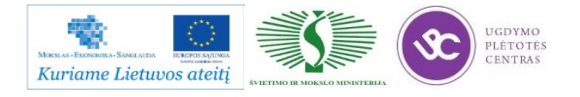

## <span id="page-12-0"></span>**1.3. ĮMONĖJE ĮDIEGTOS PROJEKTAVIMO PROGRAMOS CAD/CAM APRAŠAS**

#### **MTS aprašymas**

MTS tai firmos Mathematisch Technische Software-Entwicklung sukurta ir daugelį metų tobulinama CNC ir CAM programinė įranga, skirta mokymo ir gamybos tikslams. MTS tai universali, nepriklausanti nuo skirtingų staklių gamintojų naudojamų postprocesorių, unifikuota simuliacinė programa, ji patogi tuo, kad besimokantysis gauna tvirtus apdirbimo programų kūrimo pagrindus, kuriuos galės sėkmingai pritaikyti dirbdamas su bet kuriomis CNC staklįmis. Šiuo programiniu paketu galima atlikti daugiašonio, pilno tekinimo/frezavimo apdirbimo modeliavimą ir simuliaciją skirtingiems programinio valdymo tipams. Minėtoji programinė įranga maksimaliai priartinta prie realių gamybos sąlygų, pasižymi erdvine staklių darbo zonos ir drožlės šalinimo vizualizacija, turi plačias staklių, įrankių, ruošinio medžiagų, tvirtinimo elementų bibliotekas. Programinis paketas turi integruotą G ir M komandų, taip pat programuojamų apdirbimo ciklų aprašymą, taip pat leidžia išmatuoti detalę bet kuriame simuliacinės gamybos etape. Dar viena patogi funkcija – susidūrimo aptikimas, t.y., jei įrankis atsiremia į ruošinį, ar bet kurią staklių dalį, vartotojas apie tai informuojamas ir turi imtis priemonių, kad to išvengtų.

MTS susideta iš tokių sudėtinių dalių:

- TopTurn,
- TopMill,
- TopFix,
- TopCam.

**TopTurn** programinis paketas skirtas tekinimo operacijos modeliavimui net iki koordinatinių 5 ašių (X, Z, C, Y, B arba Z2). Prieš sudarant programą detalės apdirbimui reikia pasirinkti: stakles iš katalogo; ruošinį (geometrinius parametrus, medžiagą, tvirtinimo tipą), įrankius. Neradus tinkamo ruošinio detalės gamybai, galima sumodeliuoti savo ruošinį (WOP funkcijos pagalba). Rašyti programą galima naudojantis interaktyviu režimu arba tekstiniu redaktoriumi. Parašytą programą galima peržiūrėti erdvinime arba plokščiame simuliaciniame režime.

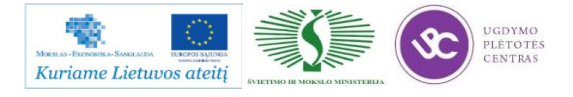

Mechatroninių įrenginių tipinių mazgų projektavimo ir automatinio valdymo technologinių kompetencijų tobulinimo programos mokymo medžiaga

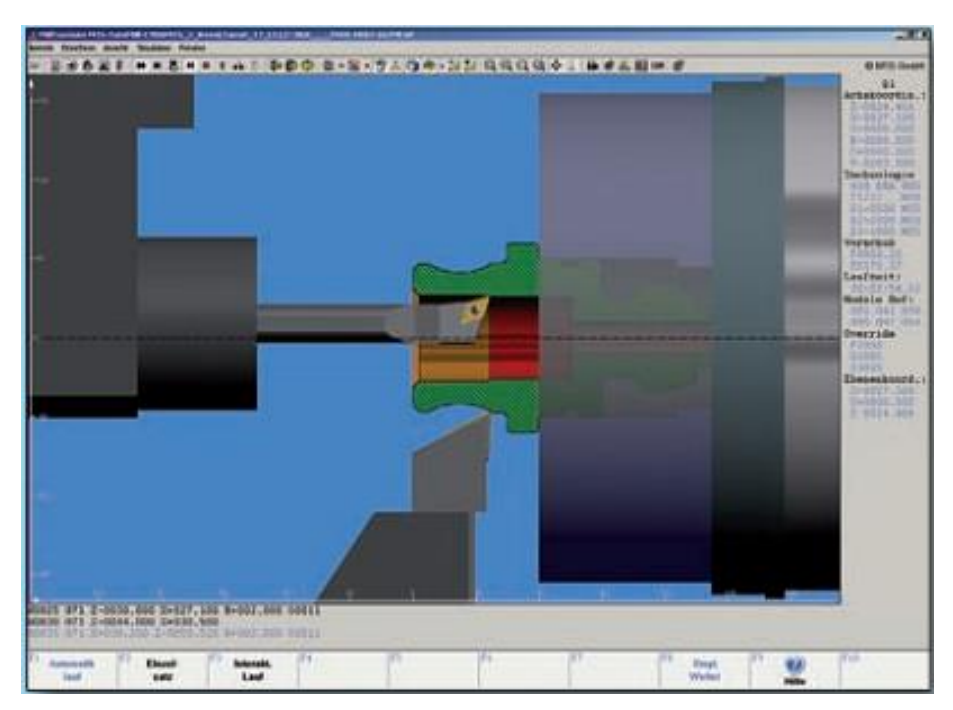

*2 pav. TopTurn tekinimo operacijos simuliacija*

**TopMill** programinis paketas skirtas frezavimo operacijos modeliavimui net iki koordinatinių 5 ašių (X, Y, Z, A/B, C). Prieš sudarant programą detalės apdirbimui reikia pasirinkti: stakles iš katalogo; ruošinį (geometrinius parametrus, medžiagą, tvirtinimo tipą), įrankius. Rašyti programą galima naudojantis interaktyviu režimu arba tekstiniu redaktoriumi. Parašytą programą galima peržiūrėti erdvinime arba plokščiame simuliaciniame režime

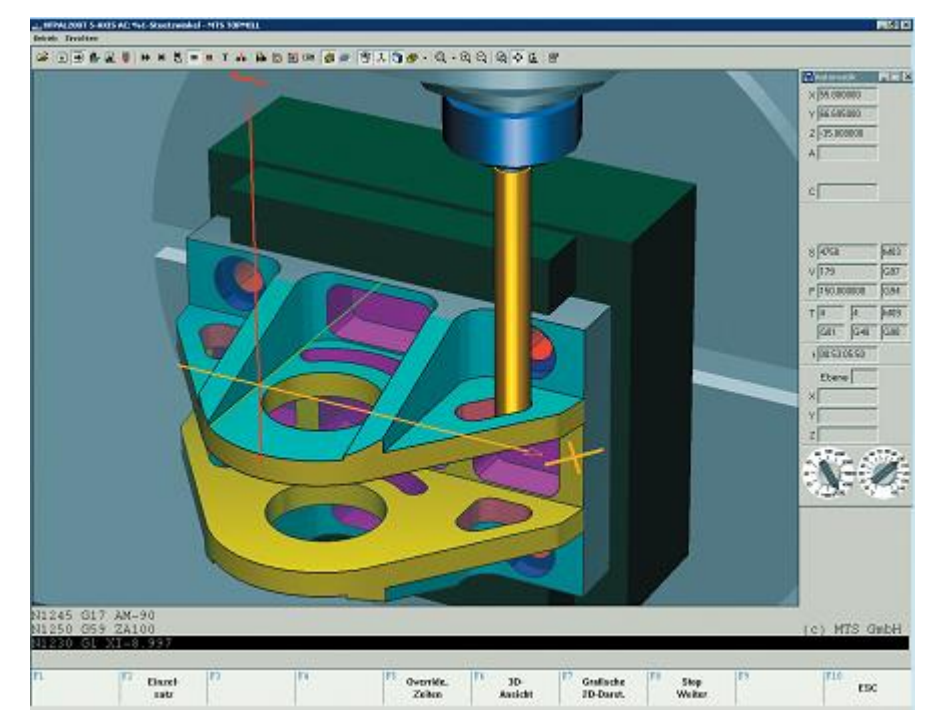

*3 pav. TopMill frezavimo operacijos simuliacija*

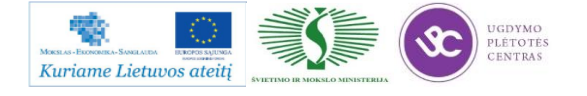

**TopFix** programinis paketas skirtas ruošinio ar detalės tvirtinimui ant programinio valdymo staklių stalo naudojant standartinius unifikuotus tvirtinimo elementus ir įtaisus.

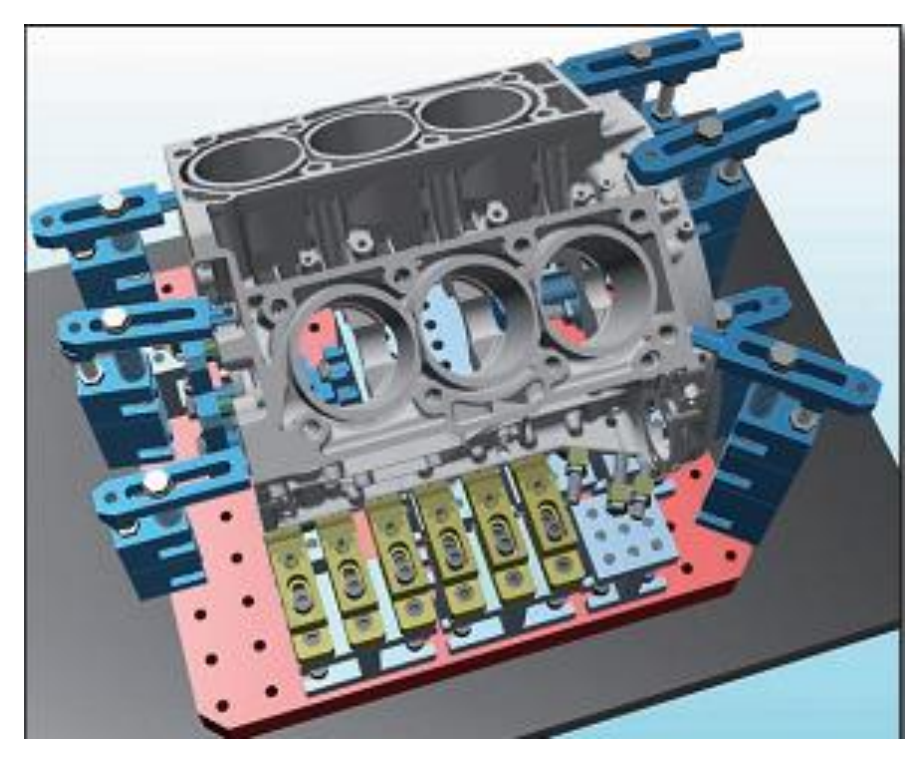

*4 pav. Detalės tvirtinimas naudojant TopFix programinį paketą*

**TopCam** programinis paketas skirtas apdirbimo programos sugeneravimui iš detalės brėžinio, taip pat automatiškai sugeneruojamas detalės apdirbimo maršrutas, nubraižomos įrankio trajektorijos. Naudojant TopCam paketą galima sudaryti apdirbimo programas skirtingiems CNC staklių postprocesoriams. Sudarytas programas galima tiesiogiai perduoti TopTurn, TopMill paketams.

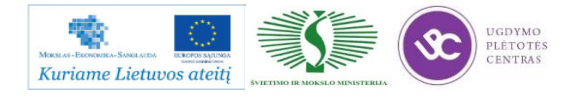

Mechatroninių įrenginių tipinių mazgų projektavimo ir automatinio valdymo technologinių kompetencijų tobulinimo programos mokymo medžiaga

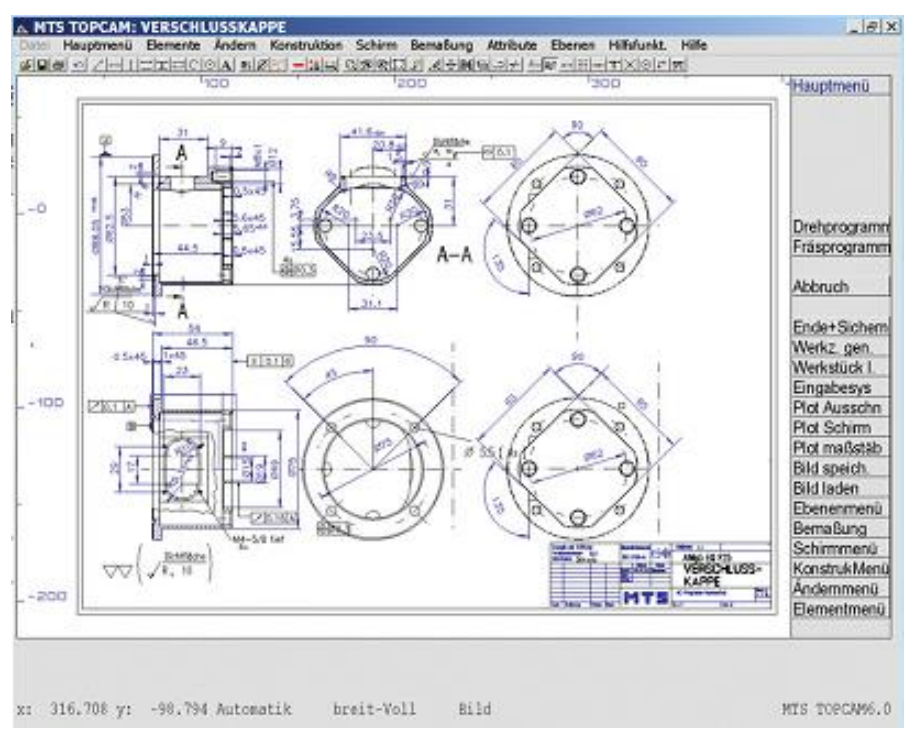

*5 pav. Detalės brėžinys nubraižytas naudojantis TopCam*

Dirbant MTS programa skirtingais įrankiais apdirbti ruošinio paviršiai vaizduojami skirtingomis spalvomis. Programinis paketas plačiai naudojamas Vokietijoje, Lenkijoje taip pat kitose valstybėse. MTS turi papildomą funkciją – žinių patikrinimo testą.

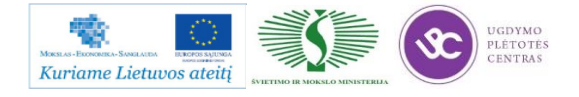

## **1.4. PROJEKTUOJAMŲ GAMINIŲ MAZGŲ IR DETALIŲ BRĖŽINIAI**

<span id="page-16-0"></span>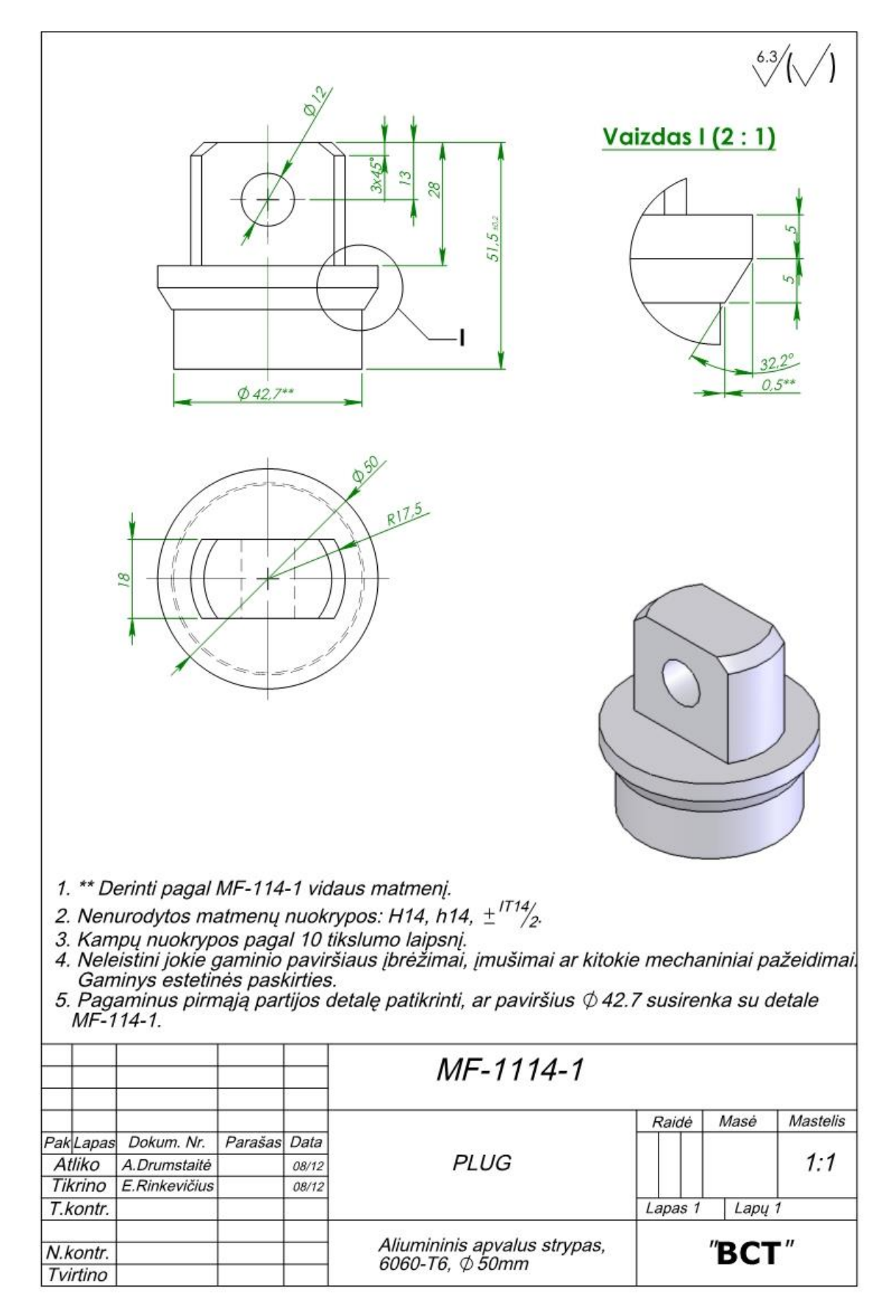

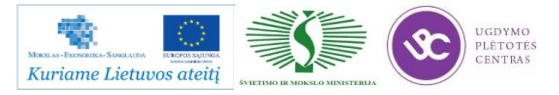

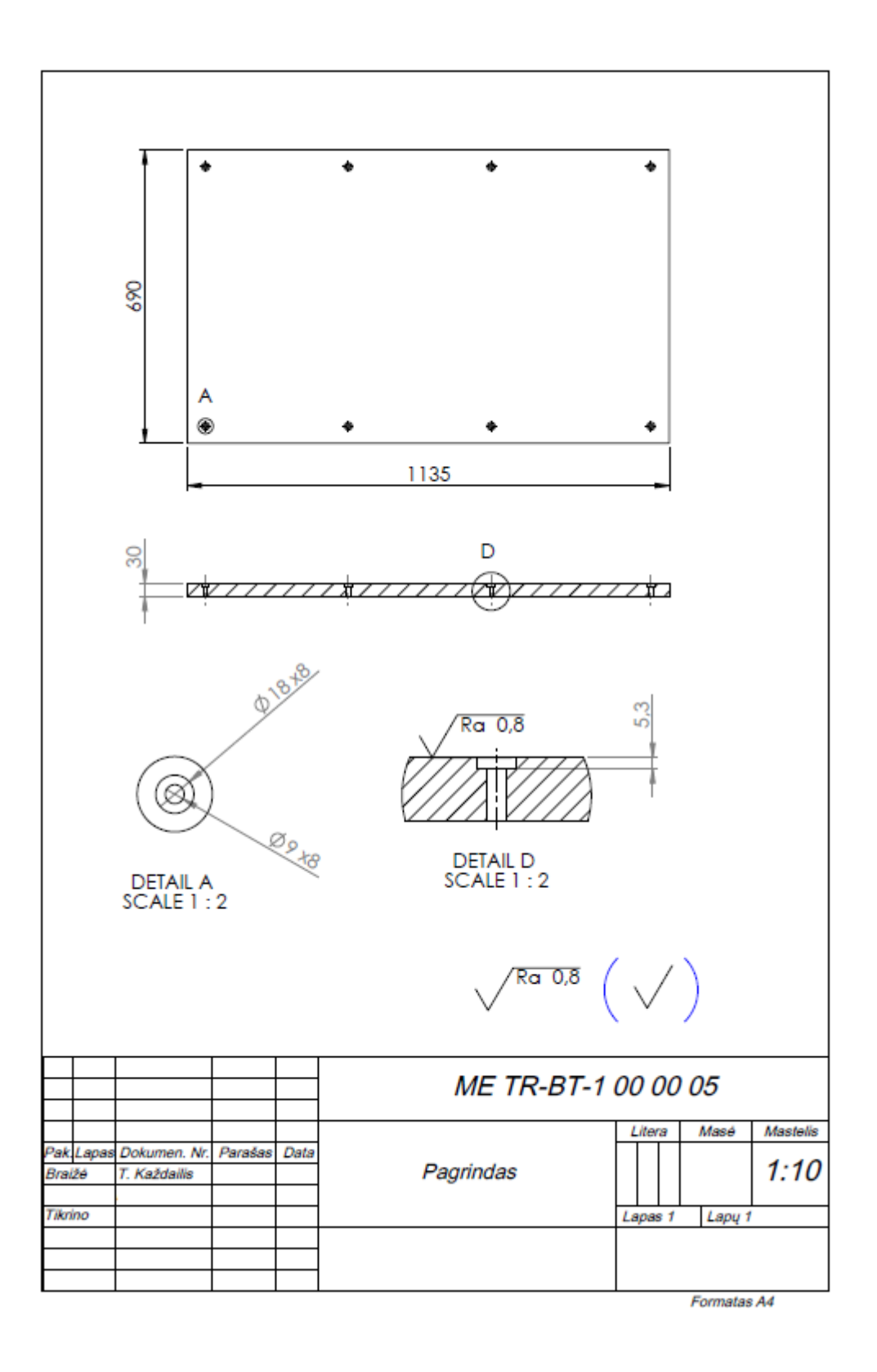

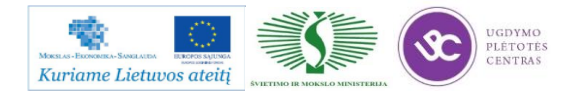

Mechatroninių įrenginių tipinių mazgų projektavimo ir automatinio valdymo technologinių kompetencijų tobulinimo programos mokymo medžiaga

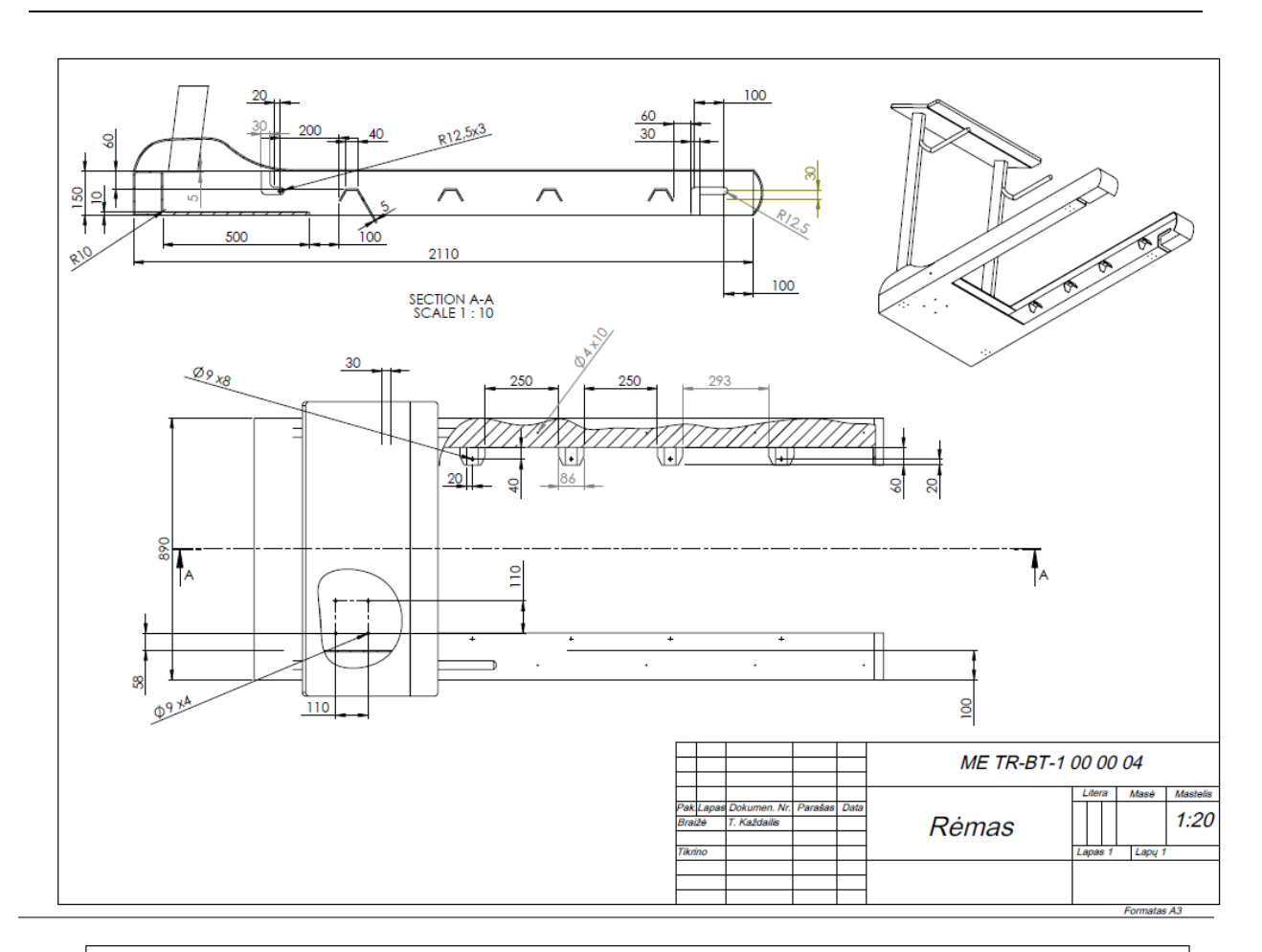

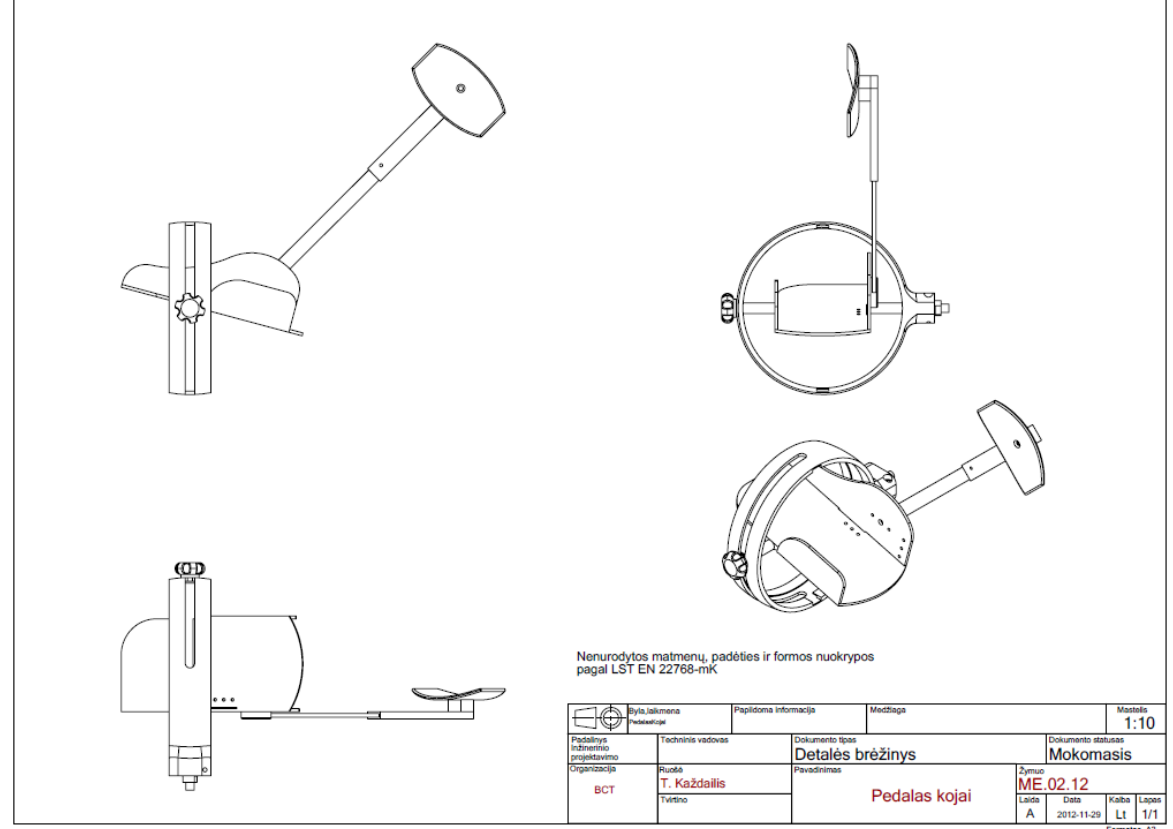

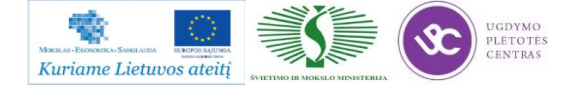

## **1.5. ĮMONĖS INTERNETO SVETAINĖ**

<span id="page-19-0"></span>Įmonės interneto svetainę galima pasiekti šiuo adresu: [www.baltec-cnc.com.](http://www.baltec-cnc.com/)

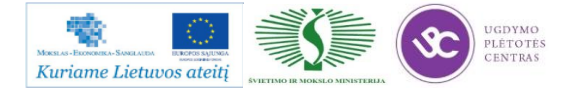

# <span id="page-20-1"></span><span id="page-20-0"></span>*2 MOKYMO ELEMENTAS. MECHATRONINIŲ ĮRENGINIŲ MECHANINĖS DALIES TIPINIŲ MAZGŲ PROJEKTAVIMO TECHNOLOGINIŲ PROCESŲ ORGANIZAVIMAS UAB "INRE"*

## **2.1. ĮMONĖS REKLAMINĖ MEDŽIAGA**

UAB "IN RE" Lukiškių g. 3, VI aukštas, LT-01108, Vilnius Tel.: (+370 5) 2124660 Fax.: (+370 5) 2613021 E-mail: [office@inre.lt](mailto:office@inre.lt)

Veiklos kryptys

Kompiuterinio projektavimo sistemų programinė ir techninė įranga, jos platinimas, diegimas, aptarnavimas, konsultacijos ir mokymas;

Sistemų integravimas; įmonių kompleksinės automatizacijos uždavinių sprendimas ir vykdymas projektavimo, konstravimo, gamybos paruošimo ir valdymo srityse; šiuolaikinių informacinių technologijų diegimas į gamybą;

Ištisinio projektavimo sistemų programinės įrangos kūrimas;

Inžinerinės paslaugos: statybinių konstrukcijų ir mechaninių sistemų projektavimas, mokslinės konsultacijos ir techninės ekspertizės.

UAB "IN RE" steigia ir aptarnauja kompiuterinio projektavimo sistemas

MicroStation, INTERGRAPH, AutoCAD ir SolidWorks grafinių platformų bazėje šiose pramonės šakose:

- Architektūra ir urbanistika
- Pramoninė ir civilinė statyba
- Transportas ir energetika
- Teritorijų planavimas ir inžineriniai tinklai
- Inžineriniai tyrinėjimai
- Technologiniai procesai ir pramoniniai įrenginiai

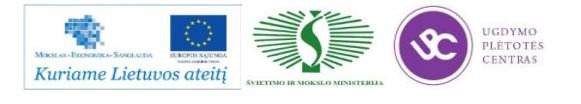

Mechanika ir mašinų gamyba

UAB "IN RE" atstovauja tarptautines korporacijas

Research Engineers International

Didžiausias pasaulyje programinės įrangos, skirtos statybinių konstrukcijų ir technologinių vamzdynų inžineriniams skaičiavimams, gamintojas (STAAD.Pro, STAAD.etc, ADLPIPE ir kt.) - Baltijos šalyse, Rusijoje ir NVS šalyse;

BENTLEY SYSTEMS, Inc

Lyderis tarp plataus profilio automatizuoto projektavimo sistemų gamintojų. Programiniai produktai vystomi grafinės aplinkos MicroStation ir AutoCAD bazėje, taikomi įvairioms inžinerinio projektavimo sritims: architektūrai ir statybinių konstrukcijų projektavimui, transporto, komunikacijų ir aplinkos inžinerijoje, pramonės kompleksų projektavimui, žemėtvarkoje, miestų planavime, GIS, projektų valdymo srityse. (MicroStation, Bentley Architectural/ Structural/HVAC, Bentley Plant, Bentley Civil/InRoads/MX Roads/ MicroStation GeoGraphics ir kt) - Lietuvoje;

Structural Research & Analysis Corp.

Programinio komplekso COSMOS/M, skirto inžinerinei analizei baigtinių elementų metodu kūrėjas (COSMOS/M, COSMOS/DesignSTAR, COSMOS/Flow, COSMOS/EMS, COSMOS/Works ir kt.) - Baltijos šalyse;

MSC.Software

Virtualaus modeliavimo ir inžinerinės analizės kompleksinės technologijos - (MSC Nastran, MSC Patran, MSC Adams, MSC Marc, MSC Dytran ir jų priedų gamintojas) - Baltijos šalyse;

SolidWorks Corp.

Kietakūnio projektavimo sistemos SolidWorks ir programinių priedų, skirtų mechaninių sistemų projektavimui, gamintojas. (SolidWorks, SolidWorks Piping, Feature Works, SolidWorks Animator, PhotoWorks, SolidWorks Utilities, eDrawing)- Baltijos šalyse;

CNC Software, Inc.

Mastercam produktų šeimos, skirtos 2-jų - 5-kių koordinačių frezavimui, tekinimui, erozinio ir lazerinio apdirbimo paruošimo gamybai, gamintojas. (Mastercam Mill Entry/Mill Level 1/Mil Level 2/Mil Level 3, Mastercam Lathe Entry/Lathe, Matercam Wire, Mastercam Router, Draft, Design) - Lietuvoje;

DpS CAD-center ApS

Elektrotechninių uždavinių automatizuotų projektavimo sistemų (ECAD) kūrejas (PCschematic ELautomation, PCschematic PowerDistribution) - Lietuvoje;

SCAD Soft

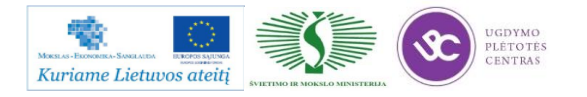

Statybinių konstrukcijų skaičiavimo ir projektavimo programos ir kalkuliatoriai (SCAD Office, KRISTAL, KOMETA, ARBAT, KROSS ir kt.) - Baltijos šalyse;

#### NTP TRUBOPROVOD

Technologinių vamzdynų bei jų komponentų stipruminių ir hidraulinių skaičiavimo programos ir kalkuliatoriai (START, START Lite, Hidrosystema, Potok ir kt.) - Baltijos šalyse.

IT sistemų integravimas, kompiuterinio projektavimo darbo vietos

UAB "IN RE" atlieka informacinių technologijų sistemų integravimą, steigia ir aptarnauja specializuoto kompiuterinio projektavimo darbo vietas.

Mūsų specialistai diegia ištisinio kompiuterinio projektavimo sistemas integruotos programinės įrangos bazėje, sprendžia įmonių kompleksinės automatizacijos uždavinius projektavimo, konstravimo, gamybos paruošimo ir valdymo srityse.

UAB "IN RE" kuria programinę įrangą kompiuteriniam projektavimui

Praktinė patirtis ir taikomųjų informacinių technologijų bei metodų suvokimas pastūmėjo įmonės specialistus pradėti kurti originalius programinius paketus statybinėms konstrukcijoms projektuoti, bei tobulinti kitų programinės įrangos gamintojų automatizuoto projektavimo sistemas.

UAB "IN RE" organizuoja kompiuterinio projektavimo CAD/CAM/CAE/AEC sistemų apmokymo kursus pagal tematiką:

- Fundamentali grafinė projektavimo programinė įranga (Microstation, SolidWorks ir kiti)
- Geografinės informacinės sistemos (Bentley GeoGraphics, GeoMedia ir kiti)
- Aplinkos inžinerija ir transportas (Bentley Civil, MX Road/Rail, InRoads/InRail ir kiti)
- Architektūra ir statybos inžinerija (REAL Steel, MicroStation TriForma, Bentley Structural, STAAD.Pro, SCAD, Midas/Gen ir kiti)
- Pramoninės inžinerija ir technologiniai įrenginiai (Bentley Plant, SmartPlant 2D, SmartPlant 3D, ADLPipe ir kiti)
- Mechanikos inžinerija (SolidWorks, Cosmos/Works, Mastercam ir kiti)
- Inžinerinių sistemų analizė ir skaičiavimo metodai (Cosmos/M, MSC.Nastran/Patran/Marc/Adams ir kiti)
- Informacijos saugojimas ir valdymas (ProjectWise, SmartPlant P&ID ir kiti)

Mūsų specialistai sukūrė mokymo programas pagal užsiėmimų tematiką, atsižvelgiant į besimokančiųjų specializaciją ir turimą kompiuterinio projektavimo įgūdžių lygį. Kursai organizuojami bendro kompleksinio sprendimo sutarties pagrindu (perkant programinę įrangą,

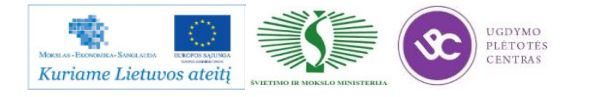

sutartyje numatomas ir specialistų apmokymas) ir pagal atskiras sutartis. Taip pat galimas tikslinis antro lygio specialistų apmokymas (sudarant individualias apmokymo programas).

UAB "IN RE" konsultuoja inžinerinių sprendimų klausimais

Konsultuojame inžinerinių sprendimų klausimais, atliekame ekspertizes ir mokslinio tiriamojo pobūdžio darbus inžinerinių konstrukcijų analizės srityje.

Mūsų moksliniai interesai yra glaudžiai susiję su programinės įrangos panaudojimu įvairaus lygio inžinerinių uždavinių sprendimui. Realizuojant mūsų specialistų mokslines ir teorines žinias inžinierinių konstrukcijų ir medžiagų srityje bei darbo įgūdžius su galingu kompiuterinės analizės aparatu, atsirado dar viena taikomoji paslaugų sfera, tai - sudėtingų ir netipinių inžinerinių uždavinių sprendimas, mokslinės konsultacijos, techninės ekspertizės.

UAB "IN RE" teikia projektavimo ir inžinerinės paslaugas

UAB "IN RE" atestuota statybinių konstrukcijų dalies projektavimui, autorinei priežiūrai, inžinerinėms techninėms konsultacijoms, statinių techninei ekspertizei ypatingos svarbos statybos objektuose (atestato Nr. 0993).

Realiu projektu atlikimas -tai puiki galimybe pademonstruoti klientui nauju kompiuteriniu technologiju idiegimo privalumus, sprendziant konkretu inzinerini uzdavini. Projektavimo darbams atlikti imone taiko moderniausias projektavimo technologijas, placiai naudodama automatizuoto projektavimo sistemas, siuolaikinius skaiciavimo metodus bei konstrukcinius sprendimus.

**Daugiau informacijos apie įmonę galite rasti paspaudę čia: [Įmonę pristatanti medžiaga](http://owa.inre.lt/Anonymous/Mokymai_kolegijoms_ir_profesinems_mokykloms/M-%C4%AE-T-M-P-A-V-T-K-T-P/B.14.1/II%20Mokymo%20elementas/1.UAB%20IN%20RE%20pristatanti%20reklamin%C4%97%20med%C5%BEiaga.pdf)** ir [UAB "IN RE" ir Dassault Systemes SolidWorks.](http://owa.inre.lt/Anonymous/Mokymai_kolegijoms_ir_profesinems_mokykloms/M-%C4%AE-T-M-P-A-V-T-K-T-P/B.14.1/II%20Mokymo%20elementas/2.UAB%20IN%20RE%20ir%20Dassault%20Systemes%20SolidWorks.pdf)

#### <span id="page-23-0"></span>**2.2. PROJEKTAVIMO PROGRAMOS CAD/CAM GALIMYBIŲ APRAŠAS**

Projektavimo sistemos SolidWorks modulių aprašymas

SolidWorks – galinga trimačio parametrinio projektavimo sistema, orientuota į Windows aplinką ir skirta vartoti personaliniuose kompiuteriuose bei jų tinkluose. SolidWorks realizuoja erdvinio projektavimo galimybes – parametrizaciją ir dvipusį asociatyvumą, leidžia dirbti su bet kokiomis kūno formomis, tame tarpe su paviršiais, lakštiniu metalu (ir jų išklotinėmis). Neribojamas sudėtingų surinkimų komponentų kiekis. Automatiškai generuojami modelio vaizdai, tame tarpe pjūviai, izometrija, vietiniai vaizdai, brėžinių apipavidalinimui. Automatinis specifikacijų

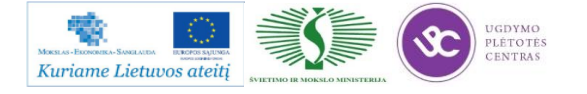

generavimas. Palaiko ANSI, ISO, DIN, ЕСКД ir įmonėje sukurtus standartus projektinės dokumentacijos apipavidalinimui.

Projektavimo sistemos SolidWorks konfigūracijos:

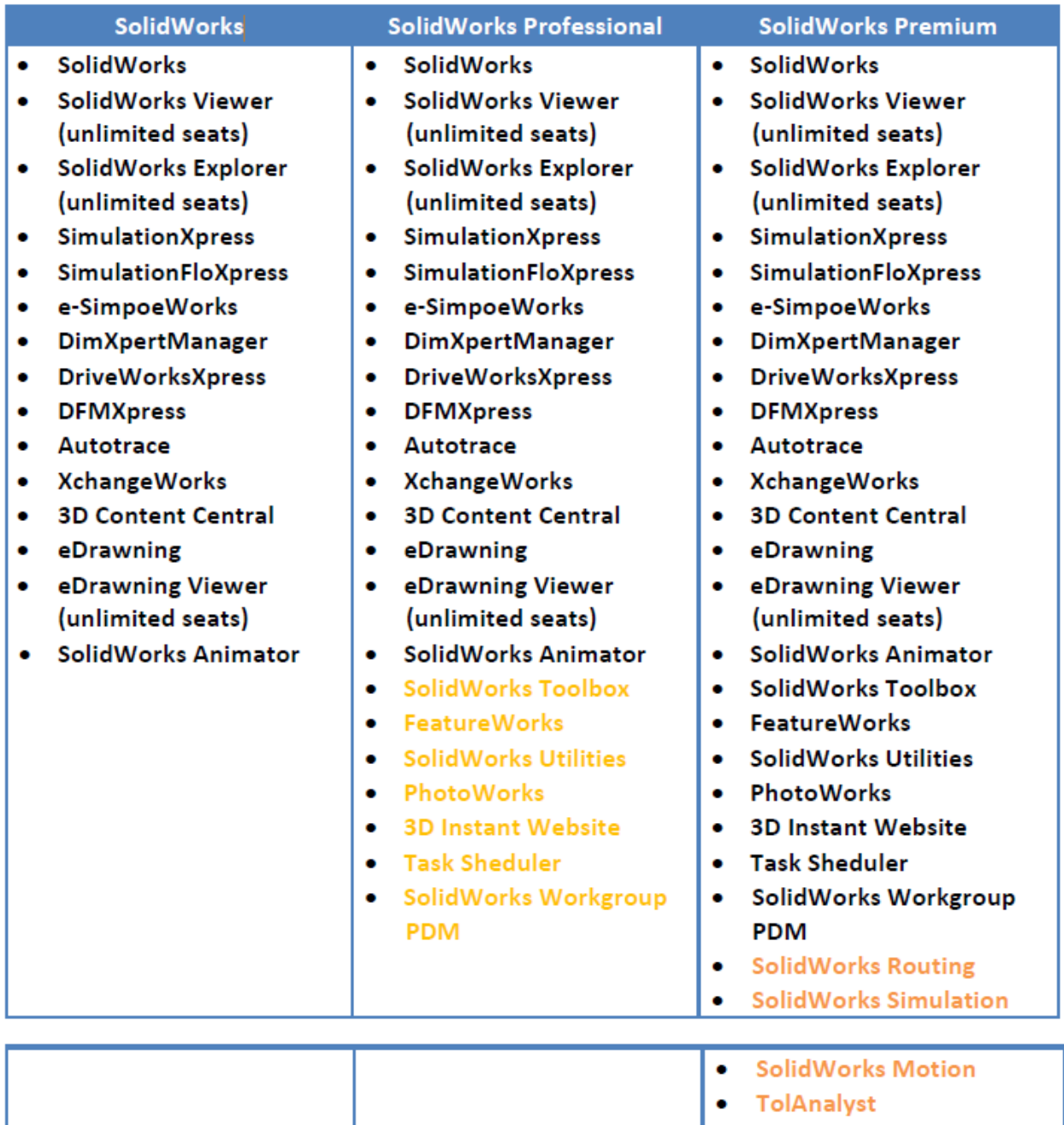

*6 pav. Projektavimo sistemos SolidWorks konfigūracijos*

**DAUGIAU IR DETALESNĘ INFORMACIJĄ RASITE PASPAUDĘ ANT NUORODOS: [SolidWorks projektavimo programos CAD/CAM galimybių aprašas.](http://owa.inre.lt/Anonymous/Mokymai_kolegijoms_ir_profesinems_mokykloms/M-%C4%AE-T-M-P-A-V-T-K-T-P/B.14.1/II%20Mokymo%20elementas/3.SolidWorks%20projektavimo%20programos%20CADCAM%20galimybi%C5%B3%20apra%C5%A1as.pdf)**

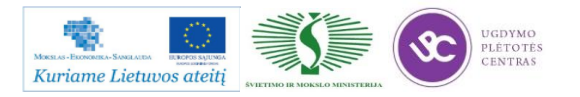

ScanTo3D

 $\bullet$ 

## <span id="page-25-0"></span>**2.3. ĮMONĖS VYKDOMŲ PROJEKTŲ, DIEGIANT INFORMACINES TECHNOLOGIJAS PROJEKTAVIMO IR GAMYBOS PROCESUOSE, SANTRAUKA**

#### **SolidWorks Medicinoje**

SolidWorks medicinos, kompensacinės technikos, treniruoklių bei specializuotos technikos ir baldų gamybos pramonėje

Medicinos pramonėje konstruktoriams ir projektuotojams tenka susidurti su dideliu inžinerinių uždavinių sprendimo ratu. Tai ne tik įvairūs trimačio modeliavimo uždaviniai, kur tenka spręsti problemas nuo klasikinės mechaninės inžinerijos uždavinių iki sudėtingos formos organinių paviršių modeliavimo, bet ir suderinamumas su įvairiais trimačio skenavimo įrenginiais ir t.t. Tai ir inžinerinės analizės uždaviniai, kurie leidžia suprojektuoti gaminius lengvesnius, ekonomiškesnius ir patogesnius. Tai sąlygoja, kad jais naudojasi chirurgai, neįgalieji žmonės ir t.t., kuriems aktualus gaminio tikslumas, patvarumas, svoris ir patogumas, bei optimalus brangių medžiagų naudojimas medicinos pramonėje. Labai dažnai reikia išanalizuoti ne tik projektuojamų gaminių stiprumą, bet ir jo darbo procesą, nustatyti naudingumą, efektyvumą.

Inžinerinės informacijos kūrimo bei valdymo technologinė platforma

SolidWorks Corp. programinė įranga – tai technologinė platforma, užtikrinanti lankstų inžinerinės informacijos panaudojimą visuose projektavimo ir gamybos etapuose. Visų pirma SolidWorks turi labai plačias duomenų importavimo/eksportavimo galimybes, o tai užtikrina bet kokio tipo grafinės informacijos panaudojimą, pradedant nuo dvimačių eskizų, baigiant trimačių skenavimo mašinų duomenimis. Dvimačių brėžinių redagavimo uždaviniams ir efektyviam DWG projektų panaudojimui galima vartoti DWGEditor. Yra suteikiamos 3 licencijos kiekvienam SolidWorks vartotojui ir tai leidžia netrukdyti pagrindiniam projektuotojo darbui. eDrawing leidžia visiems įmonės darbuotojams matyti trimačius modelius bei brėžinius. Tai suteikia galimybę efektyviai naudoti įmonės žmogiškuosius resursus, sumažinti antraeilių darbų kiekį. Taip pat galima dalintis trimačiais modeliais su kolegomis ir partneriais, efektyviai ruošti prezentacijas. Dar didesnis efektyvumas pasiekiamas naudojant techninės dokumentacijos valdymo sistemas PDMWorks. Dar daugiau informacijos apie SolidWorks pritaikymą medicinos pramonėje Jūs rasite: [http://www.solidworks.com/paqes/successes/industry solutions/Medical-Design.html](http://www.solidworks.com/paqes/successes/industry%20solutions/Medical-Design.html)

**DAUGIAU IR DETALESNĘ INFORMACIJĄ RASITE PASPAUDĘ ANT NUORODOS[: SolidWorks medicinos, kompensacinės technikos, treniruoklių bei specializuotos](http://owa.inre.lt/Anonymous/Mokymai_kolegijoms_ir_profesinems_mokykloms/M-%C4%AE-T-M-P-A-V-T-K-T-P/B.14.1/II%20Mokymo%20elementas/5.SolidWorks%20Medicinoje.pdf)  [technikos ir baldų gamybos pramonėje.](http://owa.inre.lt/Anonymous/Mokymai_kolegijoms_ir_profesinems_mokykloms/M-%C4%AE-T-M-P-A-V-T-K-T-P/B.14.1/II%20Mokymo%20elementas/5.SolidWorks%20Medicinoje.pdf)**

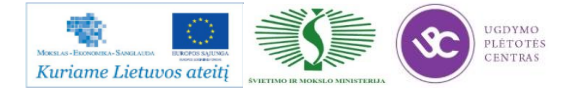

#### **SolidWorks Maisto pramonėje**

SolidWorks programinė įranga maisto pramonės įrenginių projektavimo inžinerijoje

Projektuojant ir konstruojant maisto pramonės įrengimus didžiausia atsakomybė tenka projektavimo – konstravimo (PKS) padalinių inžinieriams, technologams. Jie turi spręsti daug su projektu susijusių uždavinių t.y. būsimo įrengimo veikimo principas, atskirų komponentų konstrukcijų kūrimas, techninės dokumentacijos koregavimas, saugojimas, bei perdavimas gamybinėms įmonėms. Todėl inžinieriai ir technologai turi būti aprūpinti programine įranga, kuri leistų didžiąją dalį laiko praleisti galvojant apie būsimų įrengimų konstrukcijas, veikimo principus, o ne bandant įsisavinti programinę įrangą. Tuo ir pasižymi SolidWorks programinė įranga, ji užtikrina platų inžinerinių uždavinių sprendimą yra lengvai įsisavinama ir leidžia inžinieriams, bei technologams taupyti laiką ir įmonės pinigus.

Inžinerinės informacijos kūrimo bei valdymo technologinė platforma

SolidWorks Corp. programinė įranga - tai technologinė platforma, užtikrinanti lankstų inžinerinės informacijos panaudojimą visose įmonės projektavimo/gamybos struktūrose. Visų pirma SolidWorks turi labai plačias duomenų importavimo/eksportavimo galimybes, o tai užtikrina bet kokio tipo grafinės informacijos panaudojimą. Dvimačių brėžinių redagavimo uždaviniams ir efektyviam DWG projektų panaudojimui galima naudoti DWGEditor. Yra suteikiamos 3 licenzijos kiekvienam SolidWorks vartotojui ir tai leidžia netrukdyti pagrindiniam projektuotojo darbui. eDrawing ir 3Dvia Player leidžia visos įmonės darbuotojams matyti trimačius modelius, bei brėžinius. Tai leidžia maksimaliai efektyviai naudoti įmonės žmogiškuosius resursus, sumažinti antraeilių darbų kiekį.

**DAUGIAU IR DETALESNĘ INFORMACIJĄ RASITE PASPAUDĘ ANT NUORODOS: [SolidWorks programinė įranga maisto pramonės įrenginių projektavimo](http://owa.inre.lt/Anonymous/Mokymai_kolegijoms_ir_profesinems_mokykloms/M-%C4%AE-T-M-P-A-V-T-K-T-P/B.14.1/II%20Mokymo%20elementas/6.SolidWorks%20Maisto%20pramoneje.pdf)  [inžinerijoje.](http://owa.inre.lt/Anonymous/Mokymai_kolegijoms_ir_profesinems_mokykloms/M-%C4%AE-T-M-P-A-V-T-K-T-P/B.14.1/II%20Mokymo%20elementas/6.SolidWorks%20Maisto%20pramoneje.pdf)**

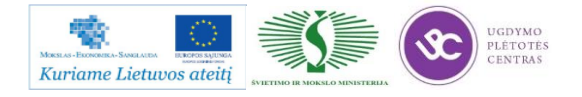

#### **SolidWorks Pramonėje**

### SolidWorks pramonės objektų eksploatavimo bei projektavimo inžinerijoje

Pramonės ir gamybos objektuose projektavimo-konstravimo (PKS), mechaninių bei remonto padalinių inžinieriams ir technologams tenka spręsti platų inžinerinių uždavinių spektrą. Taimechaninių komponentų projektavimo ir koregavimo uždaviniai; technologinių įrenginių išdėstymas gamybinėje teritorijoje; technologinių vamzdynų trasavimas; statybinių konstrukcijų, atramų ir estakadų projektavimas bei koregavimas. Todėl inžinieriai ir technologai turi būti aprūpinti universalia programine įranga, kuri būtų lengvai įsisavinama, užtikrintų platų sprendžiamų uždavinių spektrą ir leistų naudotis gaunamais brėžiniais bet kuriame įmonės padalinyje. SolidWorks siūlo visą eilę sprendimų, leidžiančių spręsti šiuos uždavinius.

Inžinerinės informacijos kūrimo bei valdymo technologinė platforma

SolidWorks Corp. programinė įranga- tai technologinė platforma, užtikrinanti lankstų inžinerinės informacijos panaudojimą visose įmonės gamybos/projektavimo struktūrose. Visų pirma SolidWorks turi labai plačias duomenų importavimo/exportavimo galimybes, o tai užtikrina bet kokio tipo grafinės informacijos panaudojimą. Dvimačių brėžinių redagavimo uždaviniams ir efektyviam DWG projektų panaudojimui galima vartoti DWGEditor. Yra suteikiamos 3 licencijos kiekvienam SolidWorks vartotojui ir tai leidžia netrukdyti pagrindiniam projektuotojo darbui. eDrawing ir 3DVia Player leidžia visos imonės darbuotojams matyti trimačius modelius bei brėžinius. Tai leidžia maksimaliai efektyviai naudoti įmonės žmogiškuosius resursus, sumažinti antraeilių darbų kiekį.

**DAUGIAU IR DETALESNĘ INFORMACIJĄ RASITE PASPAUDĘ ANT NUORODOS: [SolidWorks pramonės objektų eksploatavimo bei projektavimo inžinerijoje.](http://owa.inre.lt/Anonymous/Mokymai_kolegijoms_ir_profesinems_mokykloms/M-%C4%AE-T-M-P-A-V-T-K-T-P/B.14.1/II%20Mokymo%20elementas/7.SolidWorks%20pramoneje.pdf)**

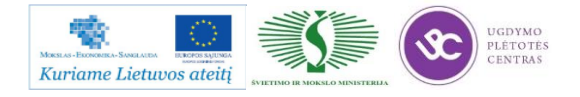

### **2.4. PROJEKTAVIMO DOKUMENTACIJA**

#### <span id="page-28-0"></span>1 PASKIRTIS

Kokybės procedūra "Projektavimas ir kūrimas" (toliau "Procedūra") aprašo mokslinių tyrimų ir naujų produktų kūrimo projektų rengimą bei valdymą, šių projektų įforminimo dokumentais tvarką Bendrovėje, siekiant patenkinti vartotojų reikalavimus ir lūkesčius, bei atsižvelgiant į su mokslinėmis ir projektų valdymo veiklomis susijusių Bendrovės skyrių reikmes.

#### 2 TAIKYMO SRITIS

Ši Procedūra naudojama visuose su mokslinių tyrimų ir projektų rengimo bei valdymo veiklomis susijusiuose Bendrovės skyriuose.

3 NAUDOJAMOS SĄVOKOS

Bendrovė – UAB "Baltec CNC Technologies";

KVS – kokybės valdymo sistema;

MTI skyrius – mokslinių tyrimų ir inovacijų skyrius.

4 ATSAKOMYBĖ IR ĮGALIOJIMAI

Už šios Procedūros reikalavimų vykdymą atsako 2 skyriuje paminėtų skyrių vadovai. Už atskirų funkcijų vykdymą atsakingi skyrių vadovų paskirti asmenys.

#### 5 APRAŠYMAS

5.1 Projekto rengimas

5.1.1 Techninės galimybių studijos parengimas

Techninės galimybių studijos tikslas yra atlikti produkto, proceso ar verslo modelio idėjos analizę technologinio bei komercinio gyvybingumo aspektais.

Produkto, proceso ar verslo modelio idėją (toliau – idėja) gali teikti bet kuris Bendrovės darbuotojas. Idėjos dokumento pateikimo forma yra laisva. Pirminis idėjos vertinimas atliekamas MTI skyriuje. MTI skyriaus vadovas laisva dokumento forma išvadą apie tolimesnį idėjos vystymą/atmetimą pateikia Bendrovės vadovui per 10 (dešimt) darbo dienų nuo idėjos pateikimo.

Esant palankiai MTI skyriaus išvadai, atliekamas idėjos vystymo procesas, kurio rezultatas – išvystytos idėjos koncepcija ir vertinimas. Minėta idėjos koncepcija ir vertinimas laisva dokumento forma elektroniniame pavidale saugomas MTI skyriaus serveryje.

Esant palankiam koncepcijos vertinimui, vykdomas techninės galimybių studijos (toliau – TG studija) paruošimas. TG studiją rengia MTI skyriaus vadovo paskirtas darbuotojas. TG studijos dokumento forma yra laisva, tačiau TG studijos pateiktos išvados turi objektyviai įvertinti

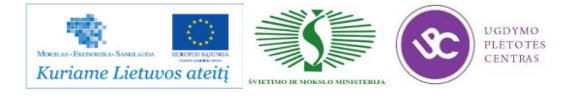

technologinį ir komercinį gyvybingumą. TG studijos elektroninėje formoje saugomos MTI skyriaus serveryje.

5.1.2 Projekto veiklų ir išteklių plano sudarymas

Atlikus TG studiją yra sudaromas veiklų ir išteklių planas. Veiklų ir išteklių planą sudaro MTI skyriaus vadovo paskirtas darbuotojas. Veiklų ir išteklių planas ruošiamas kaip papildoma TG studijos dalis ir taip pat saugoma elektroninėje formoje MTI skyriaus serveryje.

5.2 Projekto tikrinimas

TG studijos kartu su veiklų ir išteklių planu patikrinimą atlieka MTI skyriaus vadovas. Esant taisytinoms vietoms, MTI skyriaus vadovas grąžina dokumentą pataisymams atsakingam darbuotojui.

5.3 Projekto tvirtinimas

Galutinę TG studijos redakciją MTI skyriaus vadovas elektroninėje formoje pateikia Bendrovės vadovui. Bendrovės vadovas, įvertinęs TG studijoje pateiktą informaciją ir priėmęs palankų sprendimą, įsakymu priskiria veiklų ir išteklių plane numatytus darbuotojus projekto veikloms vykdyti.

Reikalui esant (jei to reikalauja galiojančių teisės aktų nuostatos ar Bendrovės vadovas nusprendžia, jog TG studijos turi įvertinti ir valdyba) Bendrovės vadovas informuoja valdybą apie savo vertinimą ir TG studijos projektą pateikia valdybos vertinimui. Valdyba svarsto pateikto TG studijos projekto įgyvendinimo galimybes ir priima sprendimą dėl projekto įgyvendinimo. Valdybai priėmus palankų sprendimą, Bendrovės vadovas įsakymu priskiria veiklų ir išteklių plane numatytus darbuotojus projekto veikloms vykdyti.

5.4 Projekto vykdymas

Patvirtinus projektą ir Bendrovės vadovo įsakymu priskyrus darbuotojus projekto veikloms vykdyti, šios vykdomos vadovaujantis veiklų ir išteklių planu. Veiklų ir išteklių planas taip pat nurodo ir siektinus projekto vykdymo stebėsenos ir rezultatų rodiklius.

5.5 Projekto rezultatų komercializavimas

Pasibaigus projektui, projekto rezultatų komercializavimo galimybes vertina kartu pateikdamas komercializavimo veiklų ir išteklių planą MTI skyrius, o šį vertinimą laisva dokumento forma MTI skyriaus vadovas pateikia Bendrovės vadovui. Minėtas dokumentas taip pat elektroninėje formoje saugomas MTI skyriaus serveryje.

Bendrovės vadovas, įvertinęs visą pateiktą informaciją apie MTI projekto rezultatų komercializavimą, priima sprendimą dėl MTI projekto rezultatų komercializavimo veiklų vykdymo. Sprendimą dėl MTI projektų rezultatų komercializavimo veiklų vykdymo gali priimti ir valdyba Bendrovės vadovui iniciavus valdybos posėdį.

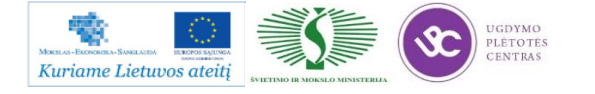

Bendrovės vadovas, vadovaudamasis savo ar valdybos posėdžio sprendimu, įsakymu priskiria komercializavimo veiklų ir išteklių plane pateiktus darbuotojus šių veiklų vykdymui.

Projekto rezultatų komercializavimo veiklos vykdomos remiantis pateiktų projekto rezultatų komercializavimo veiklų ir išteklių planu.

6 NUORODOS

6.1. LST EN ISO 9001:2008 "Kokybės vadybos sistemos. Reikalavimai".

6.2. LST EN ISO 9000:2007 "Kokybės vadybos sistemos. Pagrindai ir aiškinamasis žodynas"

#### 7 DOKUMENTACIJA

Techninės galimybių studijos;

Projektai;

Veiklų ir išteklių planai;

Direktoriaus įsakymai dėl darbuotojų priskyrimo veiklų vykdymui;

Sprendimai dėl projektų rezultatų komercializavimo.

8 PROCEDŪROS VALDYMAS

Keitimai šioje Procedūroje atliekami pagal kokybės procedūrą KP 01-00 "Kokybės valdymo sistemos dokumentų ir duomenų rengimas bei valdymas.

## 9 PROCEDŪROS PASKIRSTYMAS

Šios Procedūros originalą saugo vadovybės atstovas kokybei, 1-a kopiją saugo Bendrovės direktorius, kopija elektroninėje formoje – saugoma Bendrovės INTRANET tinkle.

## 10 PRIEDAI

A priedas. KP 10 procedūros algoritmas:

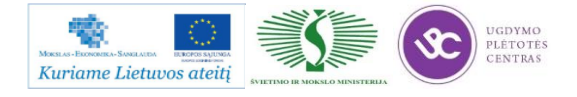

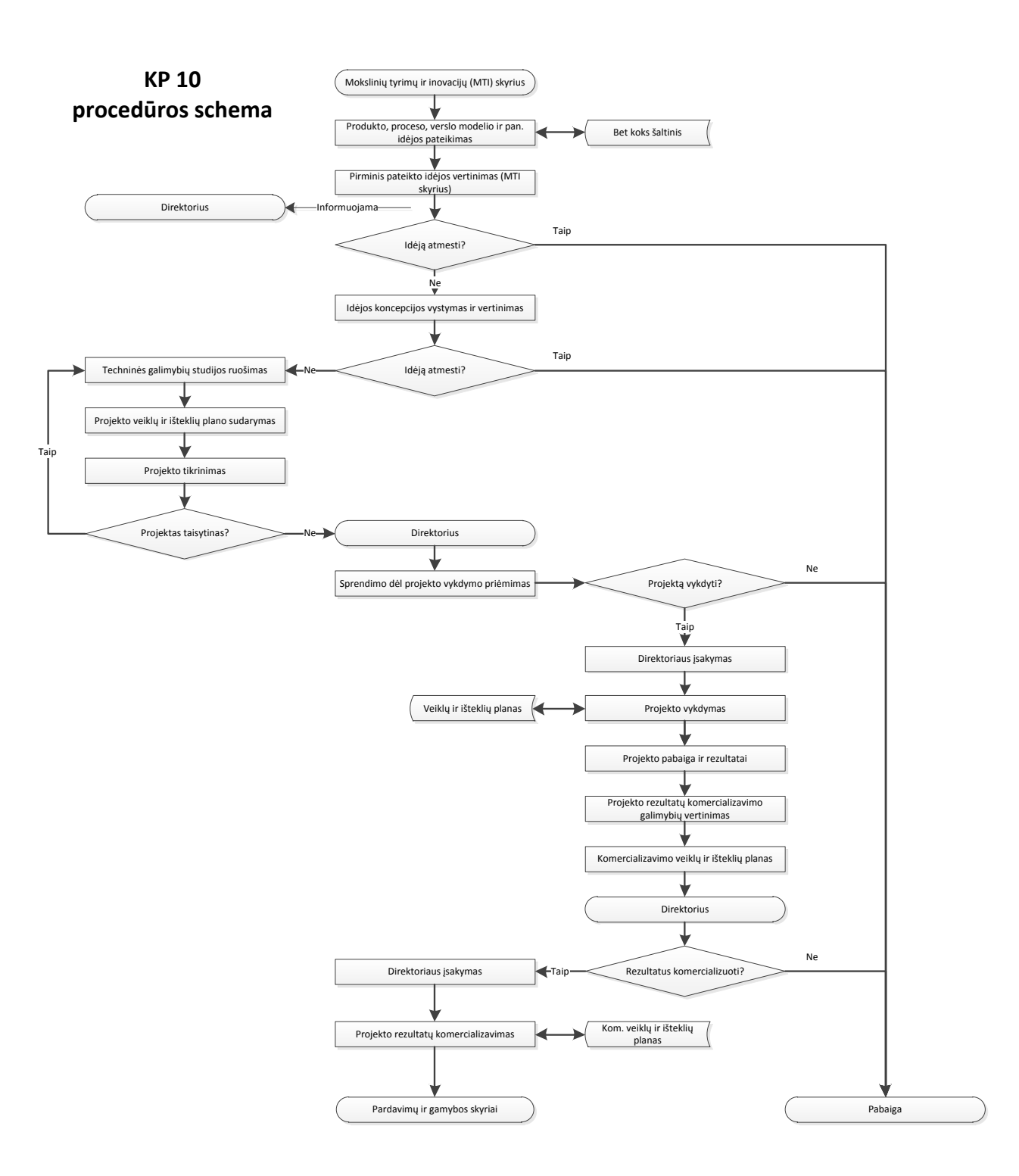

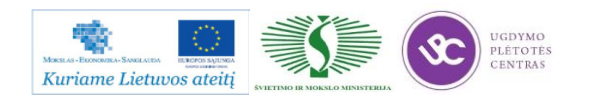

#### kompetencijų tobulinimo programos mokymo medžiaga

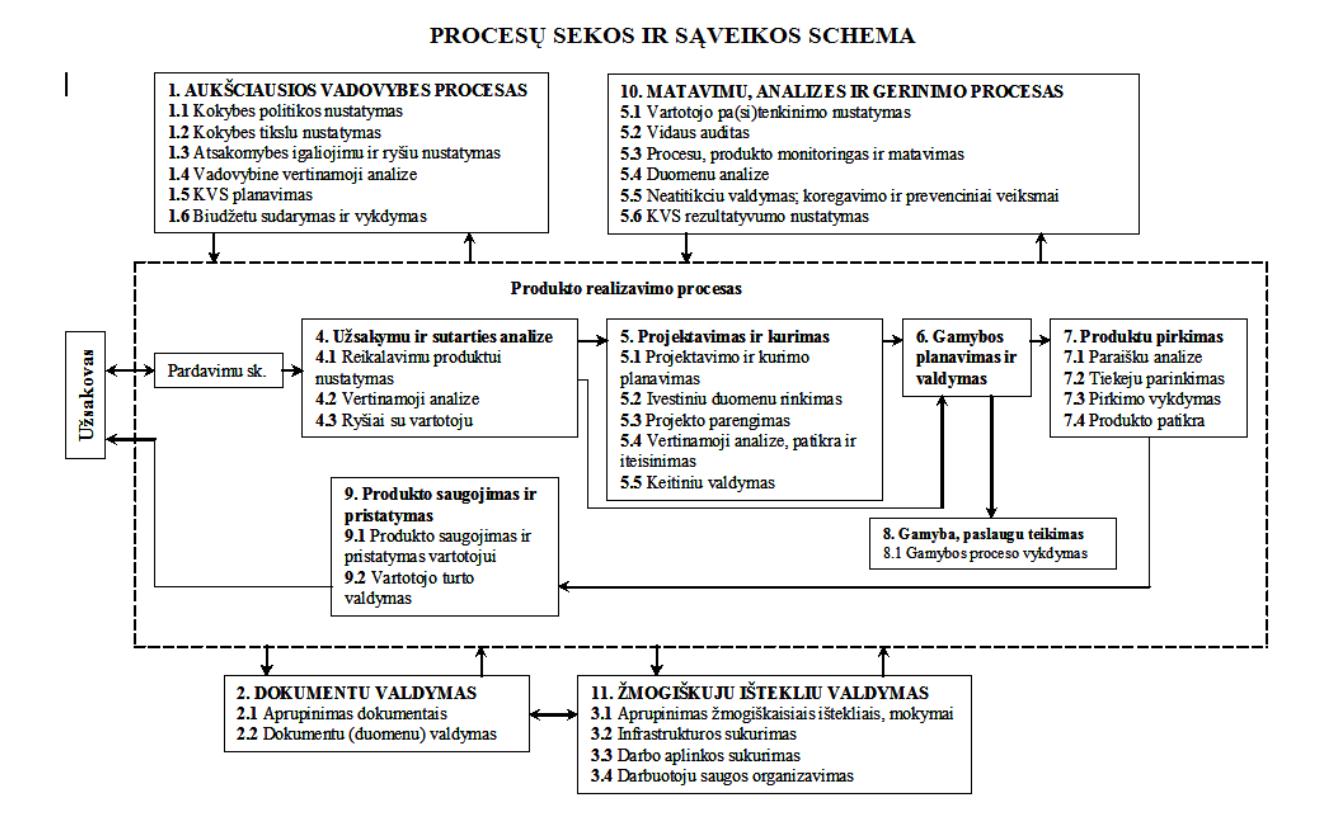

PDM – yra sprendimas, kuris automatizuoja gaminio dokumentacijos ruošimą pagal užduotus griežtus standartus, nustato aiškias atsakomybės ribas projektavimo/technologinio paruošimo/gamybos stadijose, užtikrina aktualios projektinės dokumentacijos pateikimą gamyboje, paruošia gaminio pilną specifikaciją nepriklausomai nuo to, kokia CAD sistema dirbama ir t.t. Daugiau apie PDM Jūs rasite čia: [http://www.3dcad.lt/index.php?page\\_id=24&news\\_id=44.](http://www.3dcad.lt/index.php?page_id=24&news_id=44) Ten Jūs rasite 5 demonstracijas. PDM aprašą galima rasti paspaudus ant šios nuorodos: [PDM Works aprašas.](file://gudrisserver/ProfesijuMokymai/Mechatroninių%20įrenginių%20tipinių%20mazgų%20projektavimo%20ir%20automatinio%20valdymo%20technologinių%20kompetencijų%20tobulinimo%20programa/Mokymams%20skirta%20medžiaga/PDMWorks_Enterprise_brosiura.pdf)

#### **2.5. ĮMONĖS INTERNETO SVETAINĖ**

<span id="page-32-0"></span>Įmonės internetinę svetainę pasiekti galima šiuo adresu: [http://inre.lt/.](http://inre.lt/)

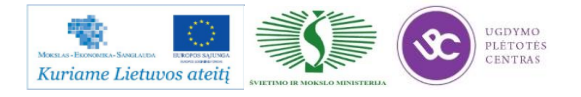

# <span id="page-33-0"></span>*3 MOKYMO ELEMENTAS. MECHATRONINIŲ ĮRENGINIŲ TIPINIŲ MAZGŲ PROJEKTAVIMO IR AUTOMATINIO VALDYMO TECHNOLOGINIŲ PROCESŲ ORGANIZAVIMAS UAB "FESTO"*

## **3.1. ĮMONĖS REKLAMINĖ MEDŽIAGA**

<span id="page-33-1"></span>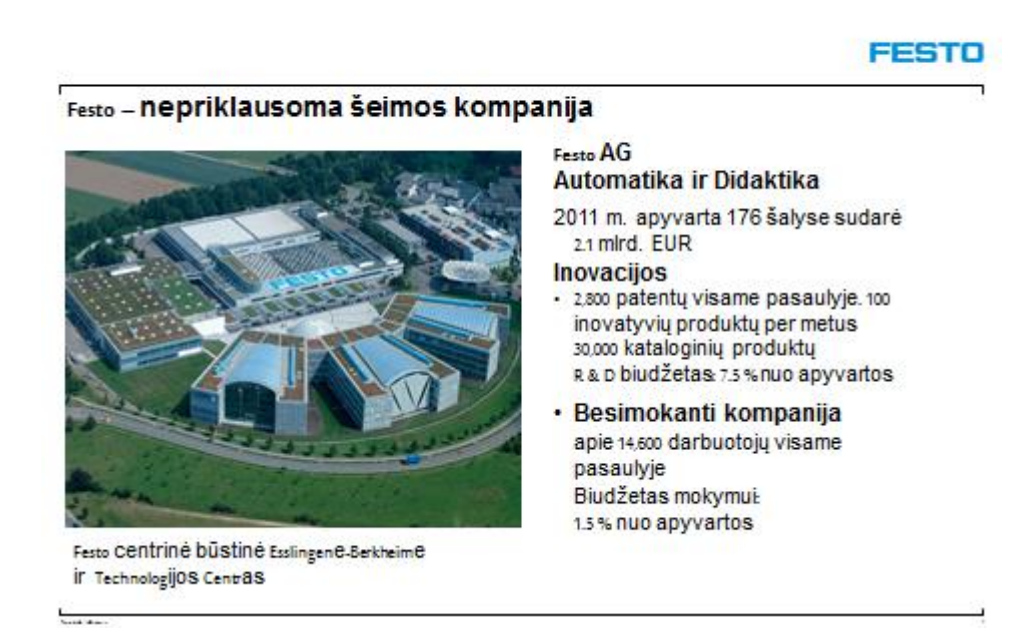

Pristatomoji įmonės medžiaga pateikta paspaudus šią nuorodą: **ĮMONE PRISTATANTI** [REKLAMINĖ MEDŽIAGA.](http://www.baltec-cnc.com/MokymuMedziaga/14%20Mechatroniniu%20irenginiu%20tipiniu%20mazgu%20projektavimo/Festo.ppt) Medžiaga pateikta lietuviškai.

## <span id="page-33-2"></span>**3.2. STANDARTŲ REIKALAVIMŲ DIEGIAMIEMS UAB "FESTO" PRODUKTAMS APRAŠAI**

UAB "Festo" įmonėje naujiems produktams taikomi standartai pateikti paspaudus ant šios nuorodos: STANDARTU REIKALAVIMŲ DIEGIAMIEMS UAB "FESTO" PRODUKTAMS [APRAŠAI.](http://www.baltec-cnc.com/MokymuMedziaga/14%20Mechatroniniu%20irenginiu%20tipiniu%20mazgu%20projektavimo/Festo%20standartai/) Paspaudus ant nuorodos jūs atsidarysite katalogą, kuriame yra trys, .pdf formatu įkeltos bylos su šiais aprašais.

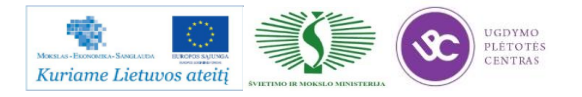

## <span id="page-34-0"></span>**3.3. ĮGYVENDINTŲ INOVACINIŲ PROJEKTŲ SANTRAUKA**

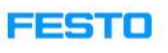

## **Bionic - inspired from nature**

#### Bionic Learning Network as a module of the innovation process

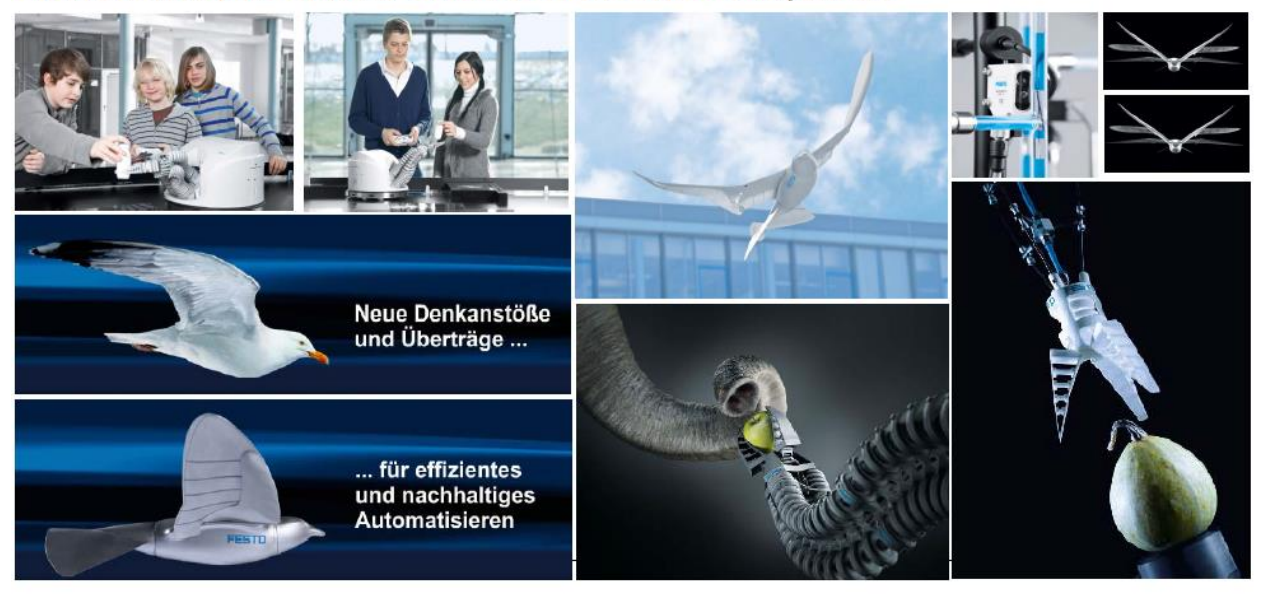

*7 pav. UAB "Festo" įgyvendintų inovacijų pavyzdžiai*

Inovacijos:

2,800 patentų visame pasaulyje. 100 inovatyvių produktų per metus 30,000 kataloginių produktų R & D biudžetas: 7.5 % nuo apyvartos.

Įgyvendintų inovacinių projektų santrauka pateikta anglų kalba skaidrėse, .pdf formatu: [Įgyvendintų inovacinių projektų santrauka.](http://www.baltec-cnc.com/MokymuMedziaga/14%20Mechatroniniu%20irenginiu%20tipiniu%20mazgu%20projektavimo/Imagefolien_Didactic_FIBA_2012.pdf)

## **3.4. ĮMONĖS INTERNETO SVETAINĖ**

<span id="page-34-1"></span>Įmonės interneto svetainę galima pasiekti šiuo adresu: [http://www.festo.com/cms/lt\\_lt/index.htm.](http://www.festo.com/cms/lt_lt/index.htm)

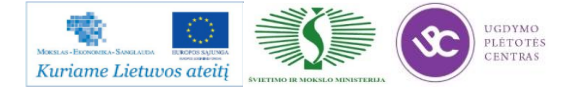

## <span id="page-35-1"></span><span id="page-35-0"></span>*4 MOKYMO ELEMENTAS. DĖSTYTOJO ATASKAITA*

## **4.1. ATASKAITOS FORMA IR ATVIRI KLAUSIMAI**

#### **Forma**

#### **MOKYTOJO ATASKAITA**

 *Ši savarankiško darbo užduotis padės Jums sisteminti informaciją apie aplankytų įmonių technologinio proceso organizavimą, prisiminti svarbias temas, kurias turėtumėte aptarti lankomose įmonėse, prisiminti pavyzdžius, kuriuos bus galima aptarti su kolegomis ir įgyvendinti profesiniame mokyme.*

 *Vizitų įmonėse metu kiekvieno klausimo svarbius aspektus pasižymėkite Profesijos dienoraštyje. Ši informacija bus reikalinga pildant Mokytojo ataskaitą.*

 *Mokytojo ataskaitoje nereikia aprašinėti visko ką Jūs matėte įmonėse. Informacija turi būti selektyviai atrinkta –glausta, konkreti ir naudinga.*

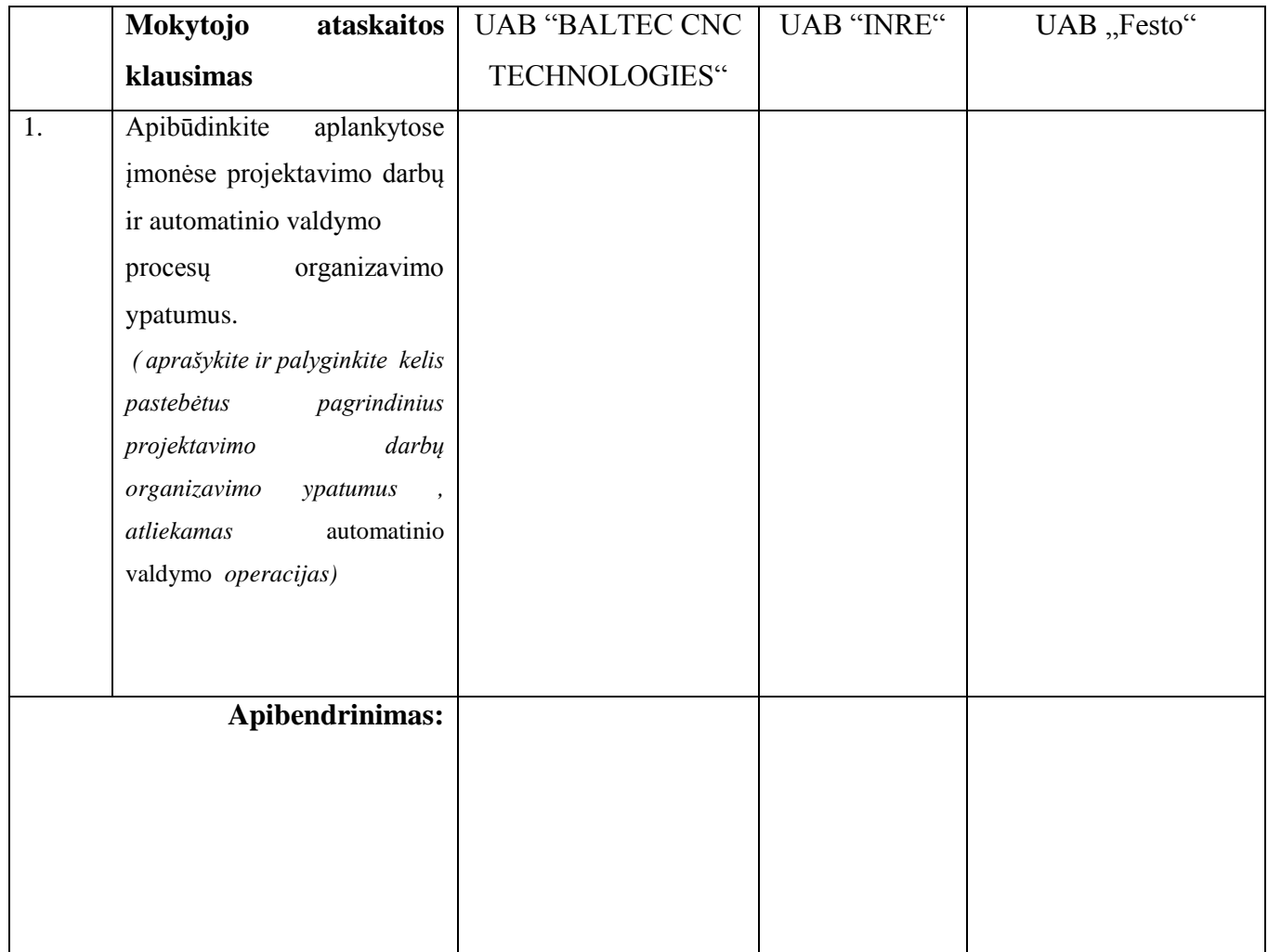

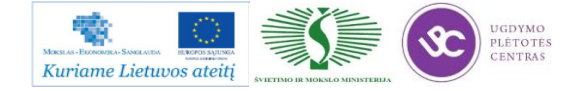
Mechatroninių įrenginių tipinių mazgų projektavimo ir automatinio valdymo technologinių kompetencijų tobulinimo programos mokymo medžiaga

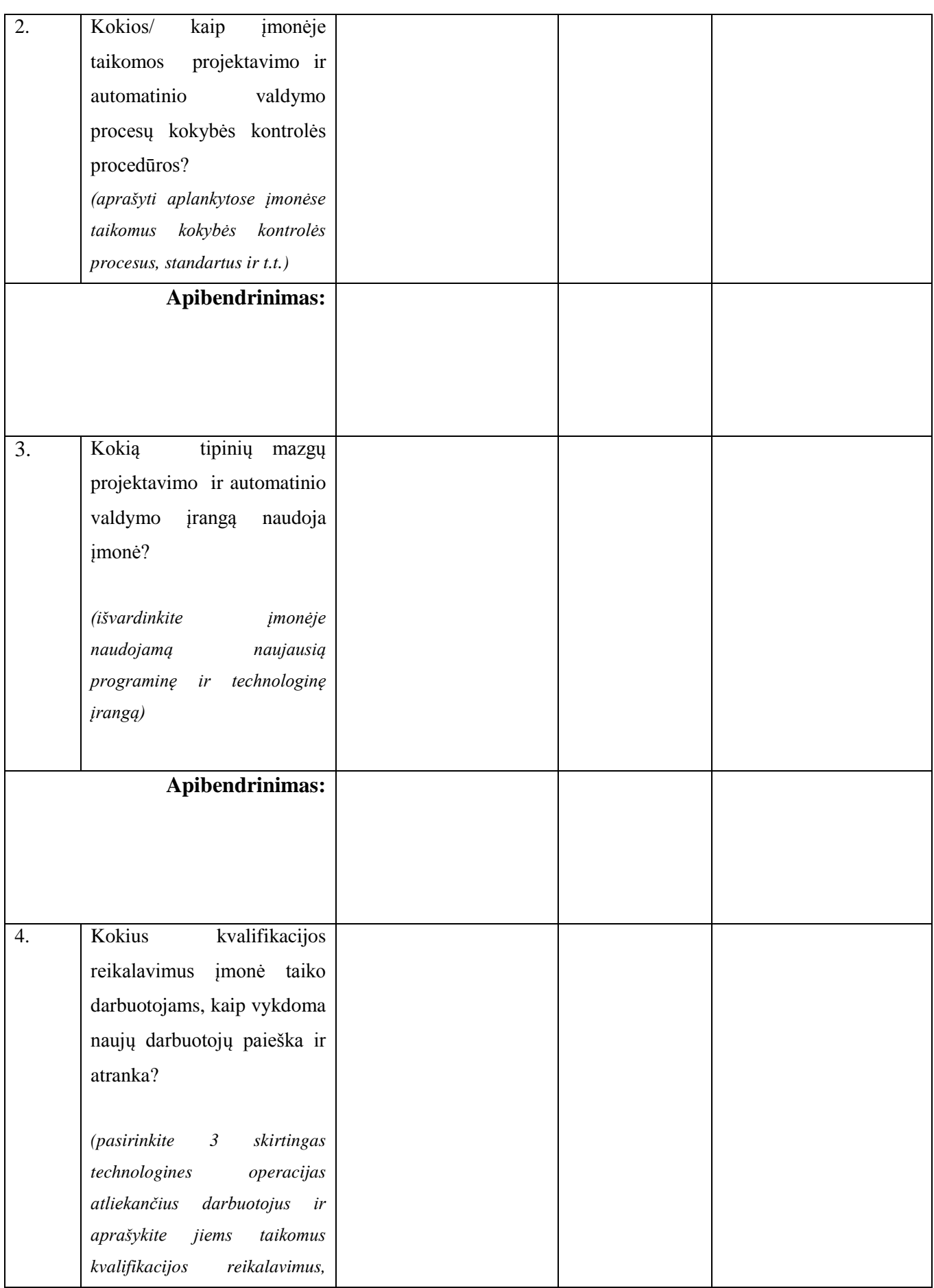

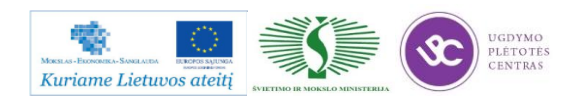

Mechatroninių įrenginių tipinių mazgų projektavimo ir automatinio valdymo technologinių kompetencijų tobulinimo programos mokymo medžiaga

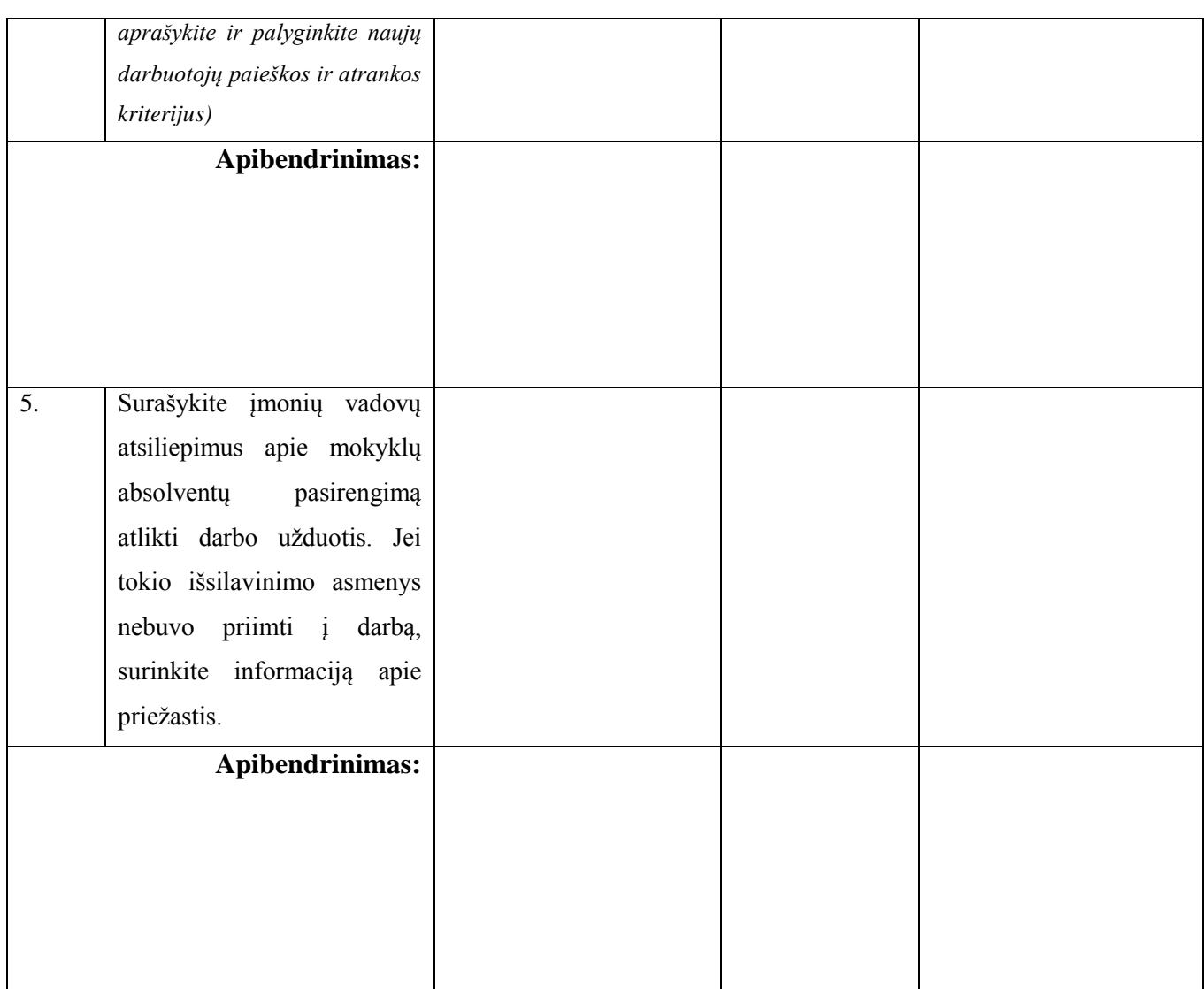

**Kuo konkrečiai mokymasis Jums buvo naudingas:**

Mokytojas: ............................................................................

Data, parašas ...........................................................................

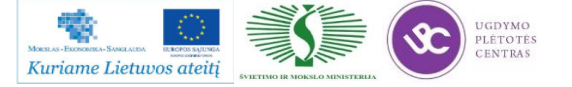

#### MOKYTOJO ATASKAITOS VERTINIMO KRITERIJAI:

1. Aprašyti ir palyginti 3-4 pagrindiniai įmonėse pastebėti projektavimo ir automatinio valdymo procesų organizavimo ypatumai, atliekamos pagrindinės operacijos. Pateiktas apibendrinimas.

2. Aprašyti įmonėse projektavimui ir automatiniam valdymui anaudojami kokybės kontrolės procesai, standartai, kitos priemonės. Pateiktas apibendrinimas.

3. Išvardinta įmonėse naudojama naujausia programinė ir technologinė įranga. Pateiktas apibendrinimas.

4. Aprašyti ir palyginti 3 skirtingus projektavimo darbus (pasirinktinai) atliekančių darbuotojų kvalifikaciniai reikalavimai, naujų darbuotojų paieškos ir atrankos kriterijai. Pateiktas apibendrinimas.

5. Surašyti įmonių vadovų atsiliepimai apie mokyklų absolventų pasirengimą atlikti darbo užduotis (jei yra tokia patirtis). Jei mokyklų absolventai nebuvo įdarbinti, išsiaiškinta dėl kokių priežasčių Pateiktas apibendrinimas.

6.Ataskaitoje informacija pateikta glaustai, struktūruotai, apmąstyta vizitų metu įgyta patirtis.

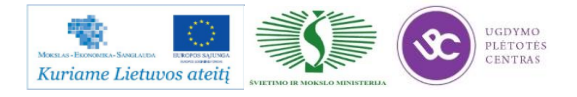

# **BENDRASIS MODULIS B.14.2. MECHATRONINIŲ ĮRENGINIŲ TIPINIŲ MAZGŲ PROJEKTAVIMO IR AUTOMATINIO VALDYMO TECHNOLOGIJŲ NAUJOVĖS IR PLĖTROS TENDENCIJOS**

## *1 MOKYMO ELEMENTAS. MECHATRONINIŲ ĮRENGINIŲ TIPINIŲ MECHANINIŲ MAZGŲ PROJEKTAVIMO IR AUTOMATINIO VALDYMO TECHNOLOGIJŲ NAUJOVIŲ APŽVALGA*

**1.1. SKAIDRĖS**

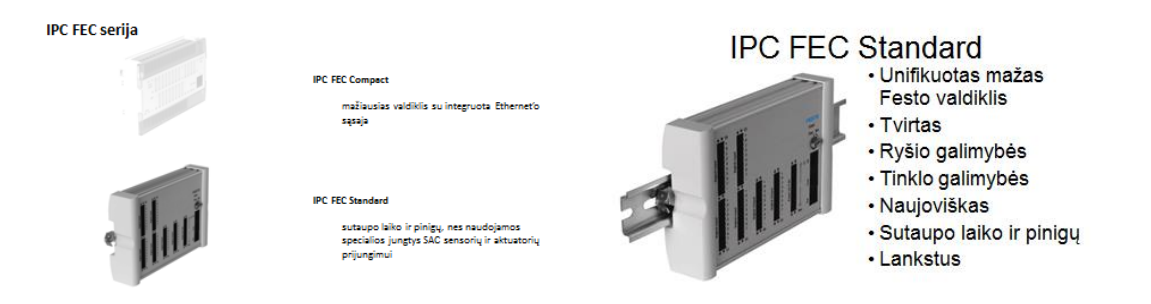

*1 pav. Mechatroninių įrenginių valdiklių pavyzdžiai*

Mechatroninių įrenginių tipinių mazgų projektavimo ir automatinio valdymo technologijų naujovių apžvalga. Prezentaciją galite atsidaryti paspaudę ant šios nuorodos: [Mechatroninių įrenginių](http://www.baltec-cnc.com/MokymuMedziaga/14%20Mechatroniniu%20irenginiu%20tipiniu%20mazgu%20projektavimo/PLV%20FEC.pptx)  [tipinių mazgų projektavimo ir automatinio valdymo technologijų naujovių apžvalga.](http://www.baltec-cnc.com/MokymuMedziaga/14%20Mechatroniniu%20irenginiu%20tipiniu%20mazgu%20projektavimo/PLV%20FEC.pptx)

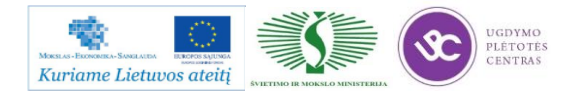

#### **1.2. NAUJŲ TECHNOLOGIJŲ VAIZDO MEDŽIAGA**

Šiame skyriuje yra pateiktos nuorodos į vaizdomedžiagą, susijusią su naujomis technologijomis, naudojamas įmonėse. Vaizdo medžiagoje yra pateikti trumpi programinės įrangos paketų ("EdgeCAM", "DS SolidWorks", "Autodesk AutoCAD") pristatymai, darbo su jomis vaizdo medžiaga.

Vaizdo medžiaga susijusi su UAB "INRE" atstovaujamos CAM sistemos "EdgeCAM" darbu:

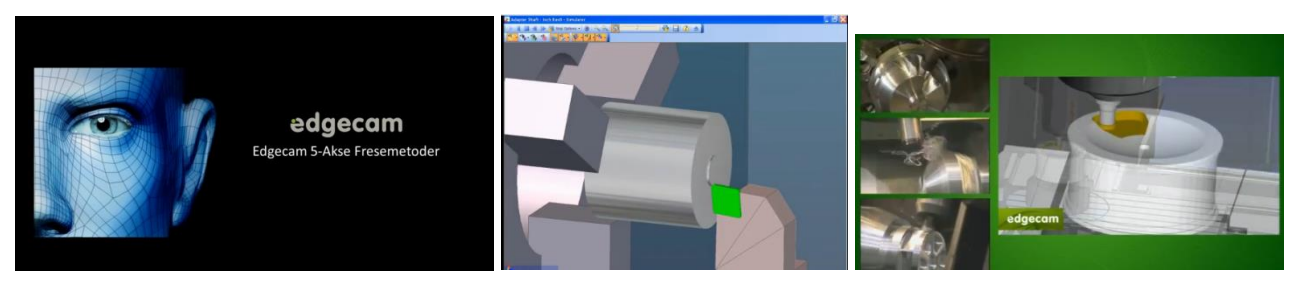

Vaizdo medžiaga apie "DS SolidWorks" CAD programinę įrangą:

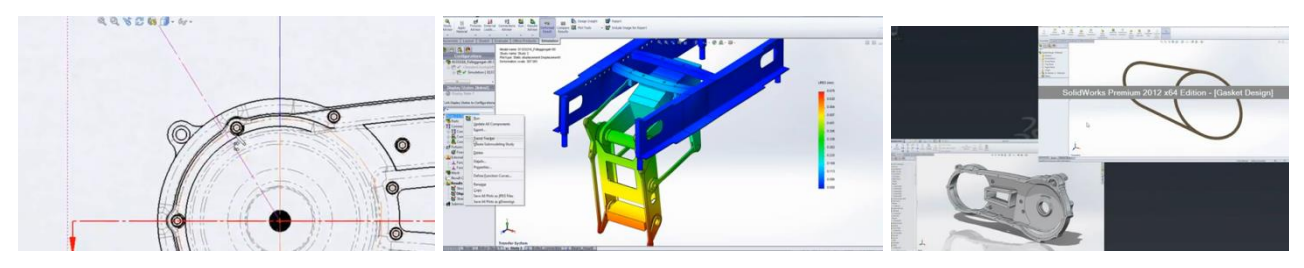

Vaizdo medžiaga apie "Autodesk AutoCAD" projektavimo programinę įrangą:

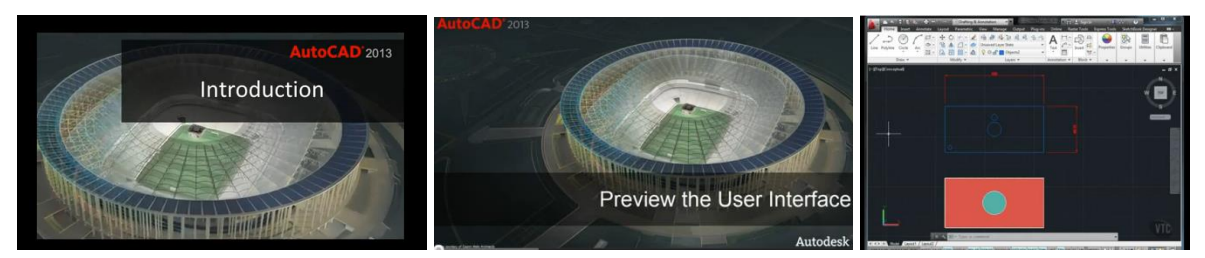

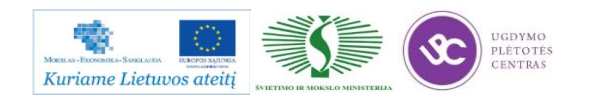

#### **1.3. NUOTRAUKOS IR APRAŠYMAI**

CAD programinės įrangos aprašas:

Auganti produktų įvairovė, nuolatos kylantys kokybės reikalavimai, stiprėjanti konkurencija ir griežtėjantys gamybos terminai kartu su neišvengiamu poreikiu tobulinti įvairių gaminių kūrimo bei gamybos technologijas – visa tai galima pavadinti varomąja jėga, pastaraisiais metais sukėlusia pasaulinį perversmą kompiuterinio projektavimo (CAD - Computer Aided Design, Computer Aided Drafting), kompiuterinės inžinerinės analizės (CAE - Computer Aided Engineering, FEA – Finite Element Analysis) kompiuterizuotos gamybos (CAM - Computer Aided Manufacturing, Computer Aided Machining), arba tiesiog kompiuterinio (ar skaitmeninio) modeliavimo, srityje.

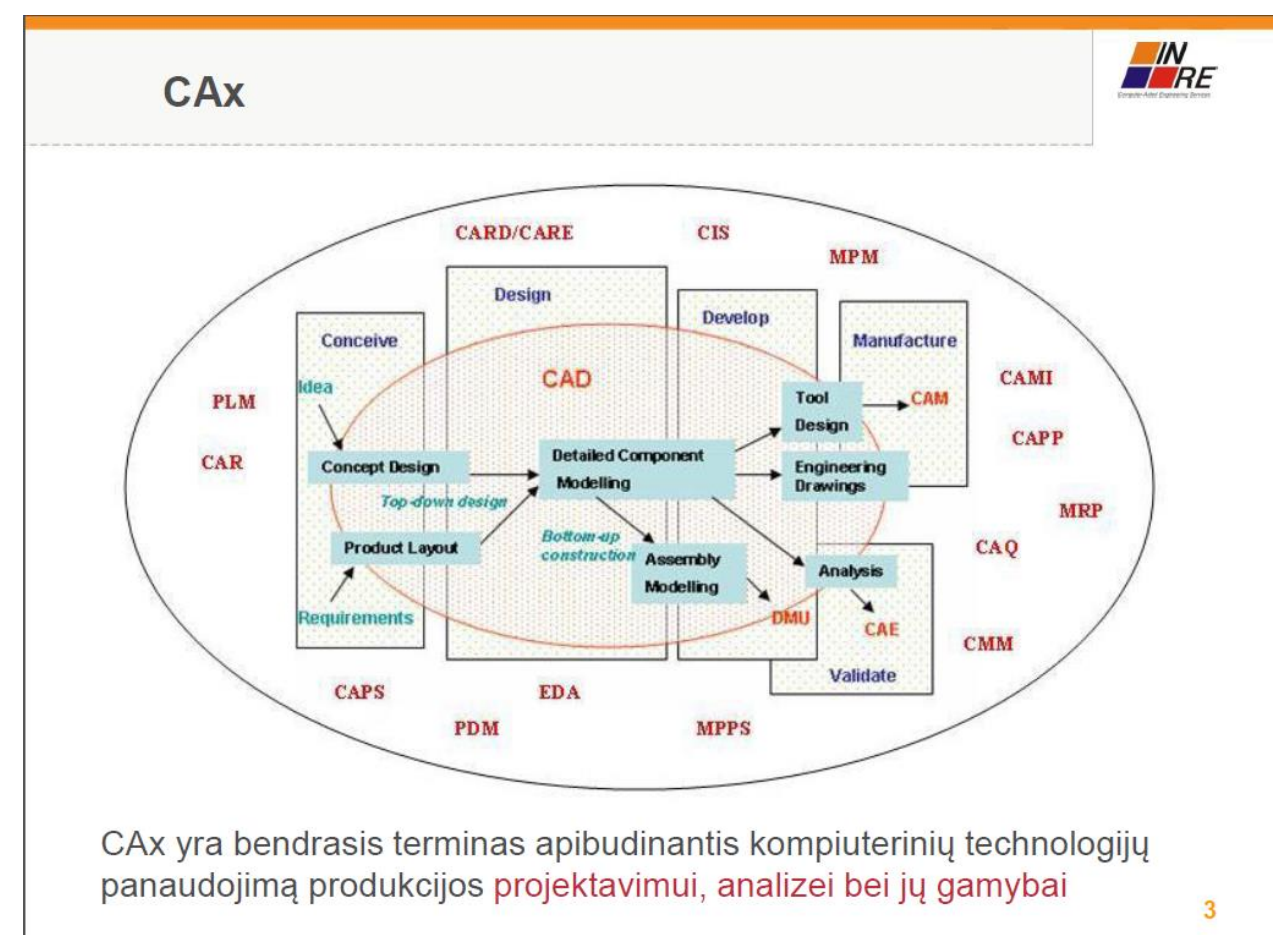

*2 pav. CAx sistemų panaudojimo sritys*

**DAUGIAU IR DETALESNĘ INFORMACIJĄ RASITE PASPAUDĘ ANT NUORODOS: [Inovatyvios informacinės technologijos inžinerinėje pramonėje: iššūkiai ir](http://owa.inre.lt/Anonymous/Mokymai_kolegijoms_ir_profesinems_mokykloms/M-%C4%AE-T-M-P-A-V-T-K-T-P/B.14.1/II%20Mokymo%20elementas/4.Inovatyvios%20IT%20in%C5%BEinerin%C4%97je%20pramon%C4%97je.pdf)  [galimybės.](http://owa.inre.lt/Anonymous/Mokymai_kolegijoms_ir_profesinems_mokykloms/M-%C4%AE-T-M-P-A-V-T-K-T-P/B.14.1/II%20Mokymo%20elementas/4.Inovatyvios%20IT%20in%C5%BEinerin%C4%97je%20pramon%C4%97je.pdf)**

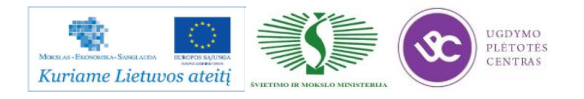

TopCAM nuotraukos ir aprašai:

Šios CAM sistemos nuotraukos ir aprašai yra pateikti .pdf formato bylose. Šias bylas galima rasti čia: [TopCM MTS 1,](http://www.baltec-cnc.com/MokymuMedziaga/14%20Mechatroniniu%20irenginiu%20tipiniu%20mazgu%20projektavimo/TopCAM%20nuotraukosIRaprasai/TopFix%202011.pdf) [TopCM MTS 1,](http://www.baltec-cnc.com/MokymuMedziaga/14%20Mechatroniniu%20irenginiu%20tipiniu%20mazgu%20projektavimo/TopCAM%20nuotraukosIRaprasai/TopMill%202011.pdf) [TopCM MTS 1.](http://www.baltec-cnc.com/MokymuMedziaga/14%20Mechatroniniu%20irenginiu%20tipiniu%20mazgu%20projektavimo/TopCAM%20nuotraukosIRaprasai/TopTurn%202011.pdf) Žemiau pateikti pavyzdžiai iš šių bylų.

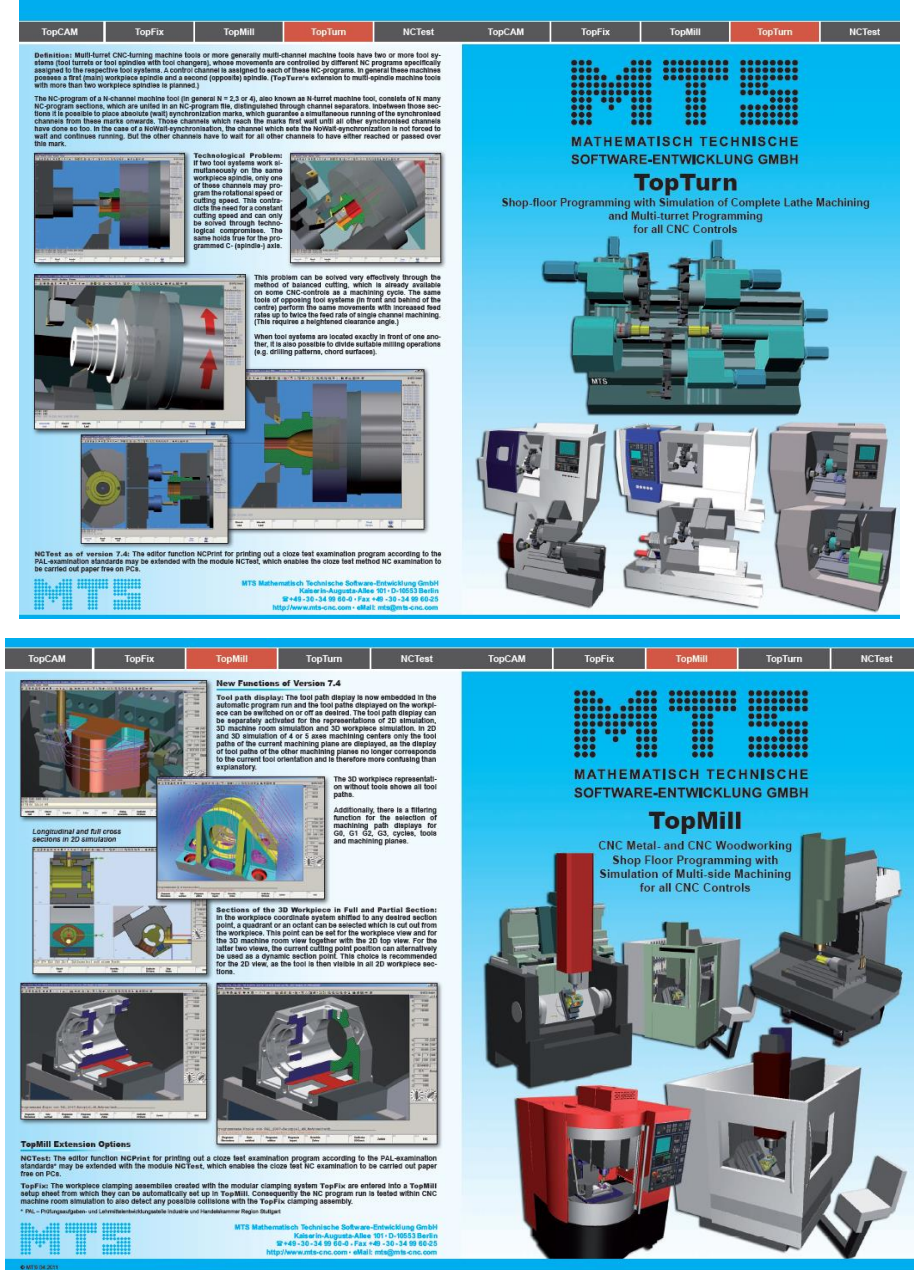

*3 pav. MTS CAM sistemos aprašo pavyzdžiai*

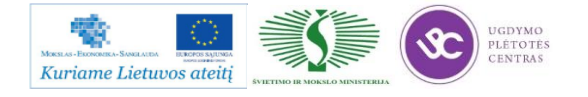

## *2 MOKYMO ELEMENTAS. MECHATRONINIŲ ĮRENGINIŲ TIPINIŲ MAZGŲ PROJEKTAVIMO IR AUTOMATINIO VALDYMO TECHNOLOGIJŲ RINKOS PLĖTRA*

### **2.1. SKAIDRĖS**

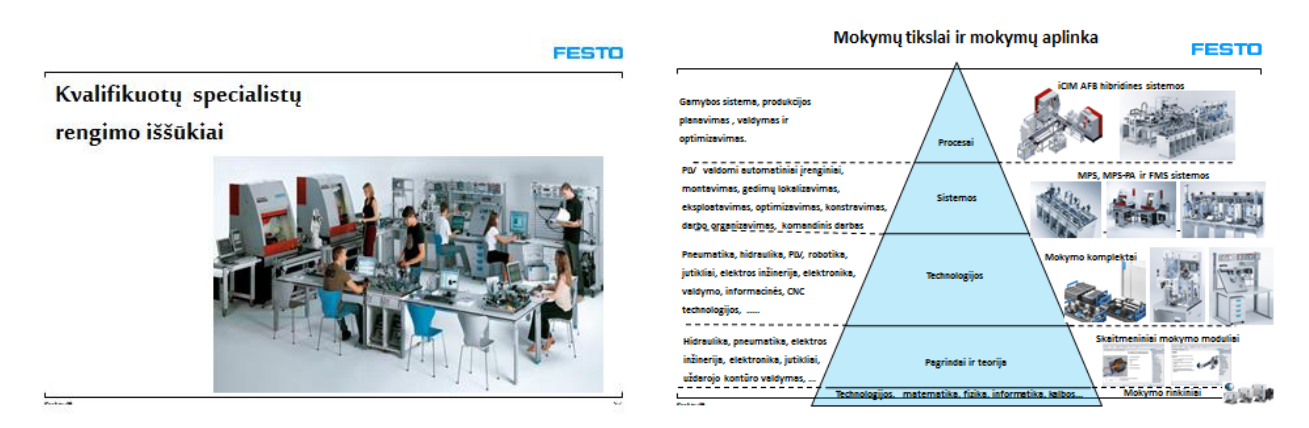

*4 pav. Mokymų tikslai ir mokymų aplinka (skaidrių pavyzdžiai)*

Mechatroninių įrenginių tipinių mazgų projektavimo ir automatinio valdymo technologijų naujovių apžvalga pateikta įmonės UAB "Festo" sukurtame pristatyme. Pristatymo bylą galite atsidaryti paspaudus šią nuorodą: [Mechatroninių įrenginių tipinių mazgų projektavimo ir automatinio](http://www.baltec-cnc.com/MokymuMedziaga/14%20Mechatroniniu%20irenginiu%20tipiniu%20mazgu%20projektavimo/Festo%20Didactic%20LT%202012.ppt)  [valdymo technologijų naujovių apžvalga](http://www.baltec-cnc.com/MokymuMedziaga/14%20Mechatroniniu%20irenginiu%20tipiniu%20mazgu%20projektavimo/Festo%20Didactic%20LT%202012.ppt) ir [Metalų studija.](http://www.baltec-cnc.com/MokymuMedziaga/6%20Metalo%20ir%20plastiko%20apdirbimo/metalu_studija.pdf)

Mechatroninių sistemų paskirtis – automatinis mechanizmų bei mechaninių procesų valdymas. Sistema turi ne tik formuoti fizinius poveikius mechanizmo darbo agregatams ir įrenginiams, bet ir kontroliuoti proceso eigą, siekti garantuoti tinkamą produkcijos kokybę bei efektyvų resursų naudojimą. Čia susiejamos dvi esminės mechatroninės sistemos funkcijos – energetinė ir informacinė.

Energetinę mechatroninės sistemos funkciją realizuoja traktas, kurio pagrindiniai elementai yra energijos šaltinis, energijos srauto reguliatorius ir energijos keitiklis, keičiantis pirminę energiją į mechanizmams valdyti tinkamą mechaninę energiją. Pramonėje dažniausiai naudojami tradiciniai pirminės energijos šaltiniai, generuojantys elektros, pneumatinę ar hidraulinę energiją.

Mechatroninėms sistemoms būdinga tai, kad nepaisant pirminės energijos šaltinio prigimties, energijos srautui valdyti pasitelkiamos elektrinės ar elektroninės priemonės. Šiuolaikinės elektroninės

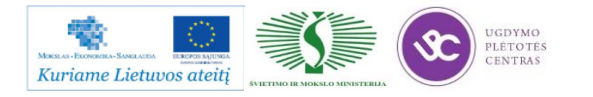

ir informacinės valdymo sistemos informaciją perima, apdoroja ir formuoja valdymo poveikius nepalyginamai greičiau, lanksčiau, tiksliau ir patikimiau, nei kurios nors kitos techninės priemonės.

Valdant gamybinius objektus ir procesus reikia formuoti mechanizmams tokius poveikius (jėgą, momentą), kad proceso valdymo parametrai neviršytų nustatytų ribinių verčių, kad būtų garantuotos optimalios objekto greičio trajektorijos , kad valdomi objektai per nustatytą laiką užimtų nustatytą padėtį ir joje išliktų iki kitos valdymo užduoties vykdymo ir panašiai. Tam tikslui reikalinga informacija ne tik apie paties proceso valdymo koordinates, pvz., pagreitį, greitį, objektų padėtį, bet ir apie poveikius valdymo objektui, t.y. vykdiklių kuriamai jėgai, momentui, mechanizmų kuriamam pasipriešinimui ir t.t.

Procesas turi vykti saugiai, tausojant energiją, saugant mechanizmą nuo galimų sužalojimų ar perkrovų. Informaciją apie pasikeitusias sąlygas teikia papildomų proceso parametrų jutikliai, skirti agregato ar bet kurio kito energetinio trakto mazgo temperatūrai, padidėjusiam triukšmui, atsiradusioms vibracijoms, padidėjusiam energijos suvartojimui ir t.t. matuoti. Ši informacija realiose sistemose yra ne mažiau svarbi nei informacija apie proceso kokybės parametrus ir sudaro galimybes apsaugoti sistemas nuo avarinių situacijų, prevenciškai remontuojant ar pakeičiant įtartinus elementus anksčiau, negu jų galimi gedimai sutrikdys visą technologinį procesą.

Projektuojant integruotąsias mechatronines sistemas siekiama labiau susieti energijos trakto elementus – energijos keitiklius su darbo mašinų elementais, energijos reguliatorius su energijos keitikliais, energijos šaltinius su reguliatoriais ir keitikliais. Siekiant vis efektyvesnės intergracijos, diegiamos sistemos, kuriose vykdymo įtaisai gaminami iš medžiagų, keičiančių savo geometrinius matmenis generuojant jėgas ar poslinkius veikiant jas elektriniu ar magnetiniu lauku (panaudojamas pjezoefektas, magnetostrikcija), jėgai generuoti naudojant šviesos, cheminę ir kitokią energiją. Informacinis mechatroninės sistemos srautas kuriamas siekiant užtikrinti galimybę kontroliuoti ir kryptingai veikti mechaninius procesus. Tam tikslui reikalingos parametrų matavimo, informacijos apdorojimo jos perdavimo ir vizualizavimo bei valdymo poveikių formavimo priemonės.

Būtina reikiamą dėmesį kreipti ir į įvairios paskirties programinės įrangos, skirtos modernioms mechatroninėms sistemoms diegti, jose vykstantiems procesams stebėti, atvaizduoti ir informacijai kaupti bei saugoti kūrimą. Tai specializuoti programų paketai , skirti valdymo objekto parametrams identifikuoti, proceso parametrų valdymo skaitmeniniams reguliatoriams konfigūruoti ir derinti, loginiams procesų valdikliams programuoti, informacijai apie procesą kaupti ir atvaizduoti. Be šiuolaikinės programinės įrangos sunku įsivaizduoti modernių mechatroninių sistemų diegimą, jų diagnostiką ir gedimų tokiose sistemose paiešką. Gerų rezultatų galima tikėtis tik tuomet, kai nuo pat projektavimo pradžios sistemingai kuriami intergruojantys mechatroninės sistemos elementų ryšiai. Siekiant geriau suderinti vykdymo įtaisus su mašinos darbo įrankiais ir supaprastinti pačių

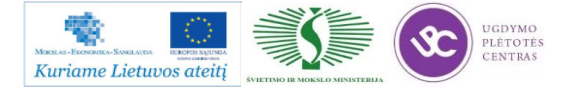

mašinų konstrukciją, stengiamasi sutapdinti variklių ar kitokių vykdymo įtaisų darbinius elementus su mašinos darbo įrankiais, į vykdymo įtaisų konstrukciją integruoti informacijos apie procesą ar įrenginio būseną jutiklius, o paskutiniu metu ir energijos reguliatorius.

Ypač perspektyvi technologijų intergracija pačioje medžiagoje. Praktiniai tokios technologijų integracijos rezultatai pasiekti kuriant elektroninius prietaisus – diodus, tranzistorius, kurių esminis bruožas tas, kad išnaudojant puslaidininkių savybę esant tam tikroms sąlygoms būti izoliatoriais arba laidininkais, galimybė valdyti medžiaga tekančią elektros srovę. Taip sukurti efektyvūs elektros energijos ir informacijos srautų valdymo įtaisai.

Visos mechatroninės sistemos, nežiūrint jų taikymo ypatumų, matmenų ar panaudotų techninių realizavimo priemonių, yra sudarytos iš tų pačių funkcinių dalių – energijos šaltinių, energijos reguliatorių, poveikio jėgos generatorių, būsenos jutiklių, informacijos formavimo, perdavimo ir apdorojimo įtaisų – sujungtų į vientisą technologinę-informacinę sistemą. Mechatroninėse sistemose susipina aparatinės ir programinės sistemos dalys, sudarančios bendrą energijos ir informacijos srautų valdymo sistemą. Aparatinės sistemos dalys suteikia jai apibrėžtą formą, garantuoja mechaninės energijos srauto transportavimą, valdymą ir perdavimą darbo mašinoms ir mechanizmams, užtikrina fizinius informacijos šaltinių ir jos vartotojų ryšius. Programinės riemonės palaiko proceso valdymo algoritmus, užtikrina mechatroninės sistemos elementų informacijos mainus, apdoroja gautą informaciją ir ją pateikia vartotojui patogiu pavidalu.

Žinių atnaujinimas, gilinimas, gausinimas tampa įprastine bei periodine užduotimi kiekvienoje firmoje bei mokymo institucijoje. Žinios visada buvo ir yra svarbiausias konkurencingumo faktorius. To priežastis paprasta: kuriami bei naudojami fiziniai produktai kasdien darosi vis "intiligentiškesni", t.y. juose integruojama vis daugiau žinių, intelekto. Visa tai vertinant kiekybiškai, galima teigti, kad per pastaruosius 30 metų fizinių produktų intelektualumas padidėjo maždaug 60%. Todėl visuotinai pastebima tendencija – kvalifikuotų darbuotojų poreikio didėjimas.

Šiandieninis profesinis mokymas jau nebėra paprastas žinių perteikimas, bet tai yra sugebėjimų pasinaudoti šiomis žiniomis ugdymas. Technologijų plėtra siejasi su jų lankstumu, nuolatiniu jų perorientavimu ir tęstiniu mokymu.

Didaktikos veikla - tai lanksti kvalifikacijos tobulinimo sistema, kuri, bendradarbiaujant su įvairiomis įgalina pagal individualius poreikius suteikti naujų technologijų studijoms reikalingus teorinius pagrindus bei praktinius įgūdžius.

Techninė, technologinė kompetencijos yra, be abejo, labai svarbios. Labai greitai ir intensyviai vystantis technikai, sudėtingėjant ir tobulėjant gamybos technologijoms ne mažiau svarbios tampa ir kitos – organizacinės bei žmogiškosios kompetencijos.

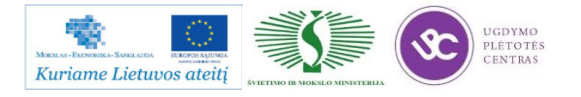

Be tovisada turi būti atsižvelgiama į praktinę mokymų pusę. Tai padaryti leidžia ne tik dėstytojų kvalifikacija, bet ir mokymo programinė bei laboratorinė įranga, metodinė medžiaga, vadovėliai.

Siekdami skatinti susidomėjimą inžinerinėmis studijomis, propaguoti šiuolaikinių technologijų patrauklumą bei plačias jų panaudojimo galimybes, mes kasmet rengiame Nacionalines mechatronikos varžybas, kuriose dalyvauja profesinio mokymo centrų bei kolegijų komandos.

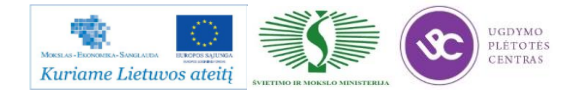

## *3 MOKYMO ELEMENTAS. ĮGYTŲ ŽINIŲ PRITAIKYMAS STUDIJŲ PROCESE*

#### **3.1. PROJEKTO STRUKTŪROS APRAŠAS**

### **UGDYMO PLĖTOTĖS CENTRAS** PROJEKTAS "PROFESIJOS MOKYTOJŲ IR DĖSTYTOJŲ TECHNOLOGINIŲ **KOMPETENCIJŲ TOBULINIMO SISTEMOS SUKŪRIMAS IR ĮDIEGIMAS" (NR. VP1-2.2-ŠMM-02-V-02-001)**

*Mokytojo vardas, pavardė*

*Atstovaujama profesinio mokymo įstaiga*

*Kvalifikacijos tobulinimo programa*

## **MECHATRONINIŲ ĮRENGINIŲ TIPINIŲ MAZGŲ PROJEKTAVIMO IR AUTOMATINIO VALDYMO TECHNOLOGIJŲ NAUJOVIŲ IR PLĖTROS TENDENCIJŲ PRITAIKYMAS STUDIJŲ PROCESE**

Įgytų žinių pritaikymas studijų procese PROJEKTAS

(data)

\_\_\_\_\_\_\_\_\_\_\_\_\_

**Kaunas**

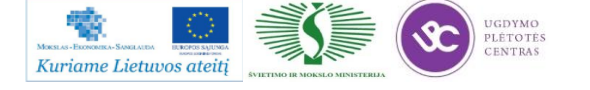

kompetencijų tobulinimo programos mokymo medžiaga

#### **3.2. ATLIKTO DARBO VERTINIMO KRITERIJAI**

#### **1. Mechatroninių įrenginių projektavimo ir automatinio valdymo technologinių naujovių bei plėtros tendencijos.**

*Išvardinkite ir aprašykite, Jūsų manymu, svarbiausias mechatroninių įrenginių projektavimo ir automatinio valdymo technologines naujoves).*

#### **2. Mechatroninių įrenginių projektavimu ir automatiniu valdymu užsiimančių Lietuvos įmonių technologinės perspektyvos.**

*Išskirkite naujoves, kurios per artimiausius 3-us metus bus aktyviai naudojamos Lietuvos įmonėse. Aprašykite jų esmę, nurodykite informacijos šaltinius.*

#### **3. Profesinio rengimo ir šiuolaikinių mechatroninių įrenginių projektavimo bei automatinio valdymo technologinių procesų sąsajos.**

*Įvardinkite technologines naujoves ir gamybos/paslaugų plėtros tendencijas atspindinčias temas, kurios, Jūsų nuomone, turėtų būti įtrauktos į esamas arba naujas programas (nurodykite profesinio mokymo ar studijų programų pavadinimus, suformuluokite modulius arba temas)*

\_\_\_\_\_\_\_\_\_\_\_\_\_\_\_\_\_\_\_\_\_\_\_\_\_\_\_\_\_\_\_\_\_\_\_\_\_\_\_\_\_\_\_\_\_\_\_\_\_\_\_\_\_\_\_\_\_\_\_\_\_\_\_\_\_\_\_

**Mokytojas**

(Vardas ir pavardė) (Parašas)

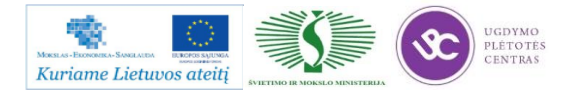

# **SPECIALUSIS MODULIS S.14.1. MECHATRONINIŲ ĮRENGINIŲ TIPINIŲ MAZGŲ MODELIAVIMAS IR PROJEKTAVIMAS PROGRAMINE ĮRANGA SOLIDWORKS IR EDGECAM/MASTERCAM/CAMWORKS ARBA LYGIAVERTE ĮRANGA**

## *1 MOKYMO ELEMENTAS. PROJEKTAVIMO PROCESŲ PLANAVIMAS IR ORGANIZAVIMAS UAB "INRE"*

### **1.1. PROJEKTAVIMO SISTEMŲ SOLIDWORKS IR EDGECAM NAUDOJIMO APRAŠAS**

"SolidWorks" ir "EdgeCAM" projektavimo sistemų aprašas pateiktas paspaudus šią nuorodą: 1. [SolidWorks ir Edgecam projektavimo sistemų naudojimo aprašas;](http://owa.inre.lt/Anonymous/Mokymai_kolegijoms_ir_profesinems_mokykloms/M-%C4%AE-T-M-P-A-V-T-K-T-P/S.14.1/I%20Mokymo%20elementas/1.SolidWorks%20ir%20Edgecam%20projektavimo%20sistem%C5%B3%20naudojimo%20apra%C5%A1as.pdf)

Ši medžiaga skirta trumpai supažindinti su šiomis projektavimo sistemomis ir parodyti jų taikymo sritis. Be pristatymo pateiktas ir šių sistemų naudojimo demonstracija (šiai demonstracijai paleisti reikia kompiuteryje turėti "SolidWorks" ir "EdgeCAM" programas):

2. [SolidWorks ir Edgecam projektavimo sistemų naudojimo demonstracija.](http://owa.inre.lt/Anonymous/Mokymai_kolegijoms_ir_profesinems_mokykloms/M-%C4%AE-T-M-P-A-V-T-K-T-P/S.14.1/I%20Mokymo%20elementas/2.SolidWorks%20ir%20Edgecam%20projektavimo%20sistem%C5%B3%20naudojimo%20demo.zip)

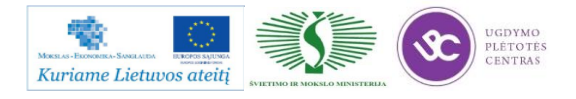

#### **1.2. PROJEKTUOJAMŲ OBJEKTŲ PAVYZDŽIAI**

Dalis projektuojamų objektų pavyzdžių rasite aukščiau pateiktuose aprašuose [\(SolidWorks ir](http://owa.inre.lt/Anonymous/Mokymai_kolegijoms_ir_profesinems_mokykloms/M-%C4%AE-T-M-P-A-V-T-K-T-P/S.14.1/I%20Mokymo%20elementas/1.SolidWorks%20ir%20Edgecam%20projektavimo%20sistem%C5%B3%20naudojimo%20apra%C5%A1as.pdf)  [Edgecam projektavimo sistemų naudojimo aprašas\)](http://owa.inre.lt/Anonymous/Mokymai_kolegijoms_ir_profesinems_mokykloms/M-%C4%AE-T-M-P-A-V-T-K-T-P/S.14.1/I%20Mokymo%20elementas/1.SolidWorks%20ir%20Edgecam%20projektavimo%20sistem%C5%B3%20naudojimo%20apra%C5%A1as.pdf). Keli iš aprašo paimti pavyzdžiai:

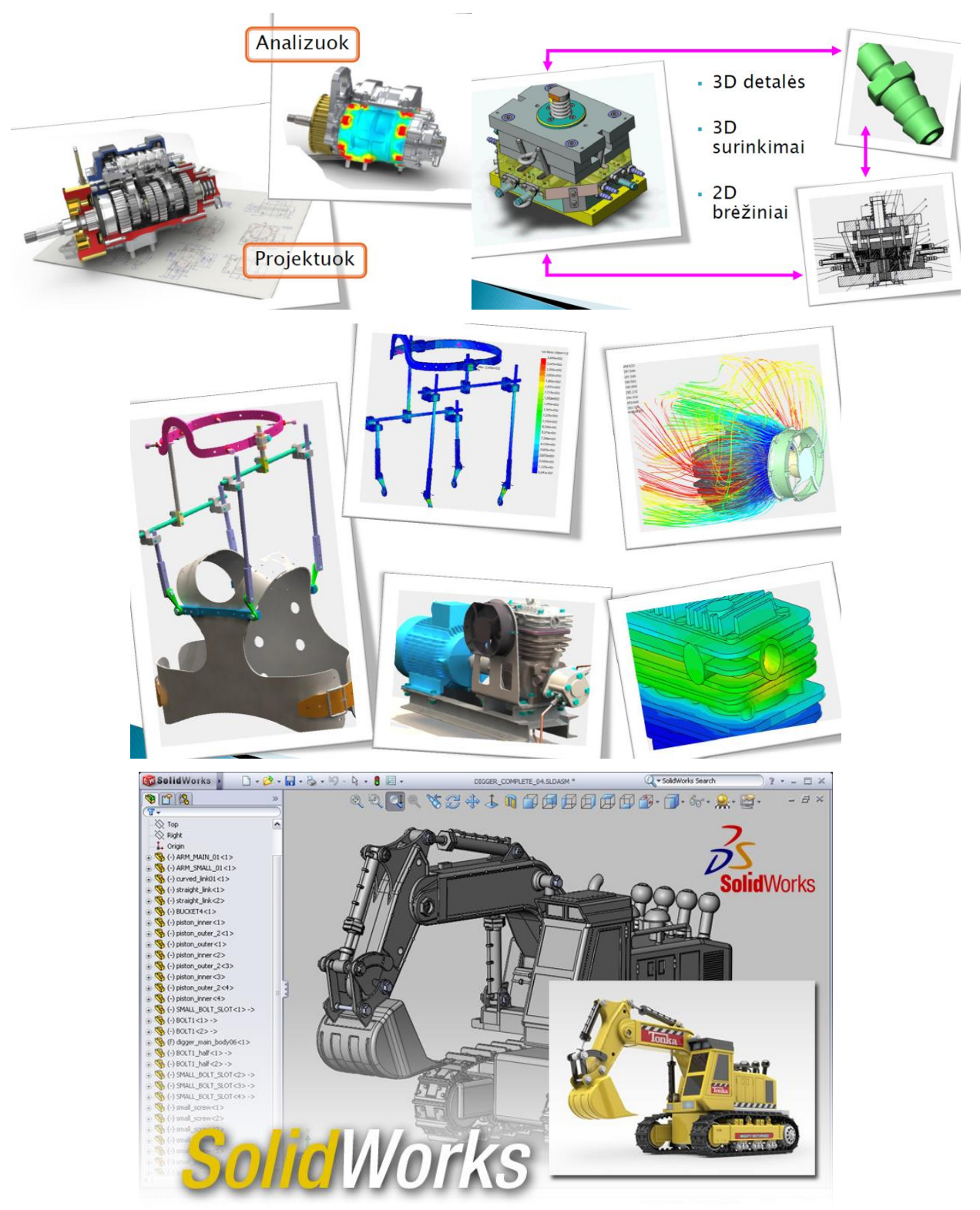

*1 pav. Projektuojamų objektų pavyzdžiai*

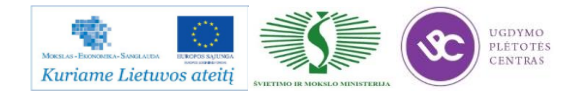

#### **1.3. SURINKIMO MAZGŲ IR DETALIŲ DOKUMENTACIJOS PAVYZDŽIAI**

Surinkimo mazgo dokumentacijos pavyzdys:

Projektuotas 3D surinkimo modelis su "SolidWorks" programine įranga:

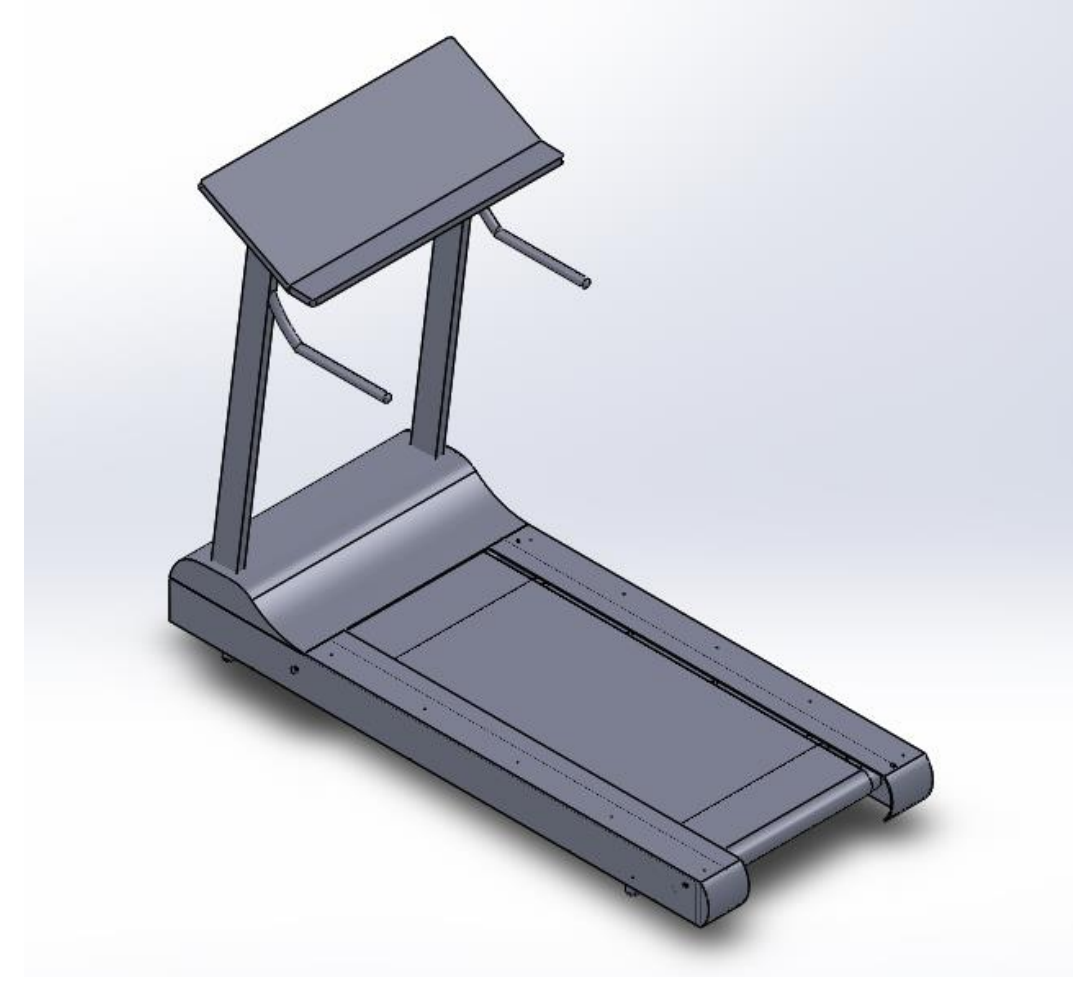

*2 pav. Projektuojamas objektas* 

Pateikto pavyzdžio visa dokumentacija pateikta čia: [Bėgimo takelio dokumentacija.](file://gudrisserver/ProfesijuMokymai/Mechatroninių%20įrenginių%20tipinių%20mazgų%20projektavimo%20ir%20automatinio%20valdymo%20technologinių%20kompetencijų%20tobulinimo%20programa/Mokymams%20skirta%20medžiaga/Bėgtakis) Brėžinių apiforminimui reikalingi dokumentai (brėžinių pagrindinės lentelės (SolidWorks ir AutoCAD sistemoms A4 ir A3 lapo formatams) ir specifikacijos tuščias pavyzdys) pateikti čia: **Surinkimo** [objekto dokumentacija.](file://gudrisserver/ProfesijuMokymai/Mechatroninių%20įrenginių%20tipinių%20mazgų%20projektavimo%20ir%20automatinio%20valdymo%20technologinių%20kompetencijų%20tobulinimo%20programa/Mokymams%20skirta%20medžiaga/Brėžinių%20forminimas)

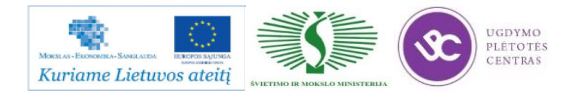

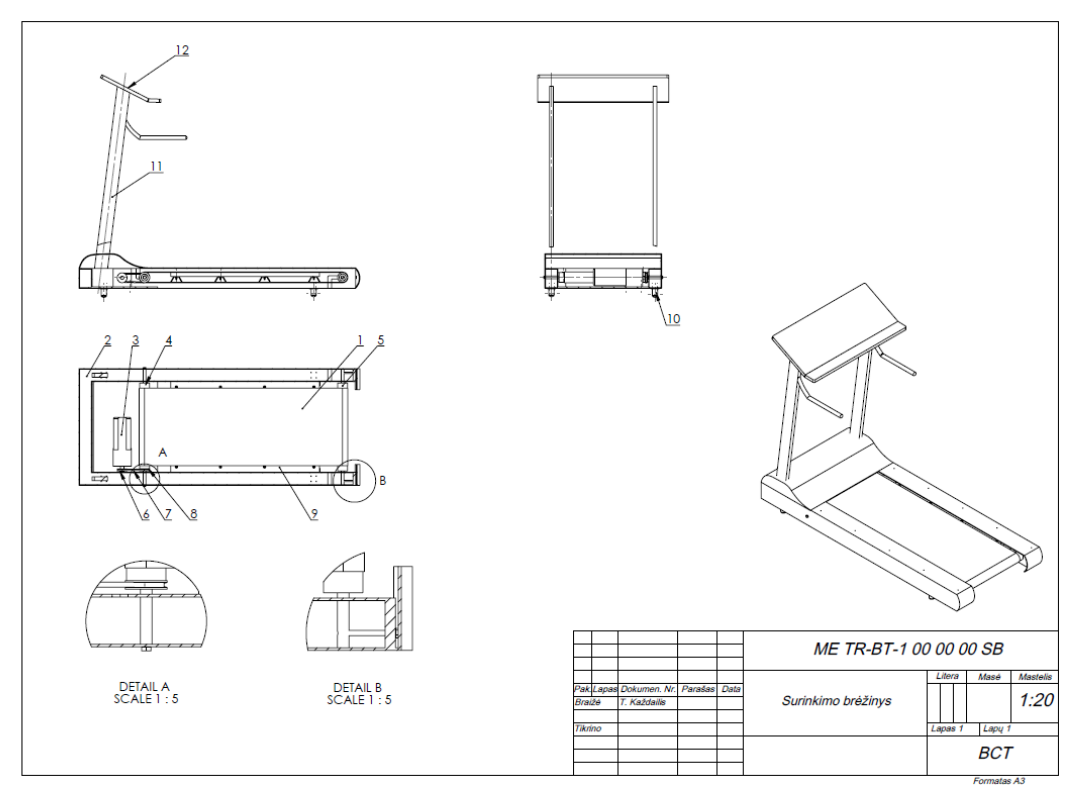

Turint suprojektuotą modelį, kuriame surinkimo darbo brėžinį:

Sudarome darbo brėžinio specifikaciją:

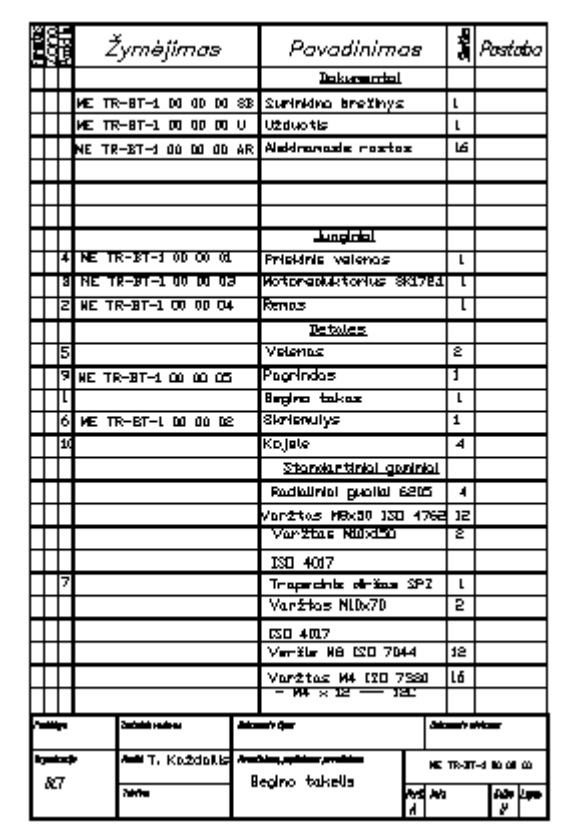

*3 pav. Specifikacijos pavyzdys*

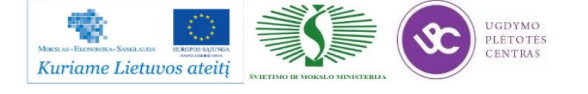

#### **1.4. PROJEKTAVIMO PROCESO APRAŠAS**

Projektavimo procesas detaliai aprašytas žemiau pateiktuose "SolidWorks" programos mokymo vadovėliuose:

- 1. [SolidWorks bazinių mokymų vadovėlis;](http://owa.inre.lt/Anonymous/Mokymai_kolegijoms_ir_profesinems_mokykloms/M-%C4%AE-T-M-P-A-V-T-K-T-P/S.14.1/II%20Mokymo%20elementas/1.SolidWorks%20bazini%C5%B3%20mokym%C5%B3%20vadov%C4%97lis.pdf)
- 2. [SolidWorks detalių projektavimo mokymų vadovėlis;](http://owa.inre.lt/Anonymous/Mokymai_kolegijoms_ir_profesinems_mokykloms/M-%C4%AE-T-M-P-A-V-T-K-T-P/S.14.1/III%20Mokymo%20elementas/1.SolidWorks%20detali%C5%B3%20projektavimo%20mokym%C5%B3%20vadov%C4%97lis.pdf)
- 3. [SolidWorks mazgų projektavimo mokymų vadovėlis.](http://owa.inre.lt/Anonymous/Mokymai_kolegijoms_ir_profesinems_mokykloms/M-%C4%AE-T-M-P-A-V-T-K-T-P/S.14.1/III%20Mokymo%20elementas/3.SolidWorks%20mazg%C5%B3%20projektavimo%20mokym%C5%B3%20vadov%C4%97lis.pdf)

Vadovėliuose pateikta labai detali medžiaga, kurios pagalba lengvai galima įsisavinti darbo su šia projektavimo programine įranga ypatumus, pradedant nuo bazinių mokymų ir palaipsniui einant vis prie sudėtingesnių objektų projektavimo.

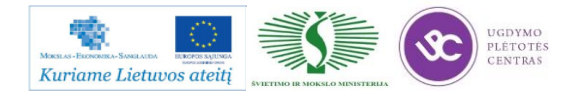

## *2 MOKYMO ELEMENTAS. PROGRAMINĖS ĮRANGOS SOLIDWORKS PAKETO PROJEKTAVIMO IR MODELIAVIMO GALIMYBIŲ ANALIZĖ*

#### **2.1. PROJEKTAVIMO SISTEMOS SOLIDWORKS PAKETO APRAŠAS**

<span id="page-54-0"></span>Šiame skyriuje yra pateikta medžiaga, kuri yra skirta padėti išmokti ir įsisavinti darbo su "SolidWorks" 3D projektavimo sistema principus. Žemiau yra pateiktas vadovėlis, kuriame yra visa reikalinga medžiaga pradedantiems naudotis šia programine įranga. Vadovėlis yra anglų kalba, su iliustracijomis ir išsamiu paaiškinimu kaip atlikti vieną ar kitą funkciją programoje, kur rasti reikiamas komandas.

Įsisavinus vadovėlio medžiagą ir pramokus dirbti su šia programa, galėsite išmėginti įgytas žinias atlikinėdami pateiktas užduotis, kurios taip pat pateiktos žemiau.

Vadovėlį ir užduotis pasieksite paspaudę ant nuorodų:

- 4. [SolidWorks bazinių](http://owa.inre.lt/Anonymous/Mokymai_kolegijoms_ir_profesinems_mokykloms/M-%C4%AE-T-M-P-A-V-T-K-T-P/S.14.1/II%20Mokymo%20elementas/1.SolidWorks%20bazini%C5%B3%20mokym%C5%B3%20vadov%C4%97lis.pdf) mokymų vadovėlis;
- 5. [SolidWorks bazinių mokymų užduotys;](http://owa.inre.lt/Anonymous/Mokymai_kolegijoms_ir_profesinems_mokykloms/M-%C4%AE-T-M-P-A-V-T-K-T-P/S.14.1/II%20Mokymo%20elementas/2.SolidWorks%20bazini%C5%B3%20mokym%C5%B3%20u%C5%BEduotys.zip)

Pateikiame ir trumpą, lietuvišką "SolidWorks" sistemos aprašą:

6. [Projektavimo sistemos SolidWorks paketo aprašas.](http://owa.inre.lt/Anonymous/Mokymai_kolegijoms_ir_profesinems_mokykloms/M-%C4%AE-T-M-P-A-V-T-K-T-P/S.14.1/II%20Mokymo%20elementas/3.Projektavimo%20sistemos%20SolidWorks%20paketo%20apra%C5%A1as.pdf)

#### **2.2. PAGRINDINIŲ MODELIAVIMO KOMANDŲ TAIKYMO PAVYZDŽIAI**

Modeliavimo komandų taikymo pavyzdžiai yra pateikti programinės įrangos "Solidworks" paketo aprašyme. Čia pateikta bazinės modeliavimo komandos, bei kaip jos naudojamos kuriant įvairias detales. Programos paketo aprašas pateiktas aukščiau, 2.1. skyriuje – [PROJEKTAVIMO](#page-54-0)  [SISTEMOS SOLIDWORKS PAKETO APRAŠAS.](#page-54-0)

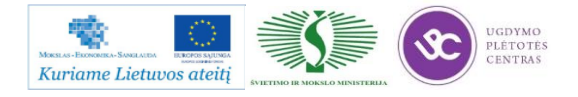

### **2.3. MAZGŲ SURINKIMO, DETALIZAVIMO BEI ATSKIRŲ DETALIŲ STIPRUMO SKAIČIAVIMO PAVYZDŽIAI**

Skyrelyje pateiktas kelių detalių surinkimo įvairūs skaičiavimo pavyzdžiai.

Skaičiavimai atliekami pasitelkiant baigtinių elementų metodą. Prieš pradedant skaičiavimus konstrukcijos suskaidytos baigtiniais elementais.

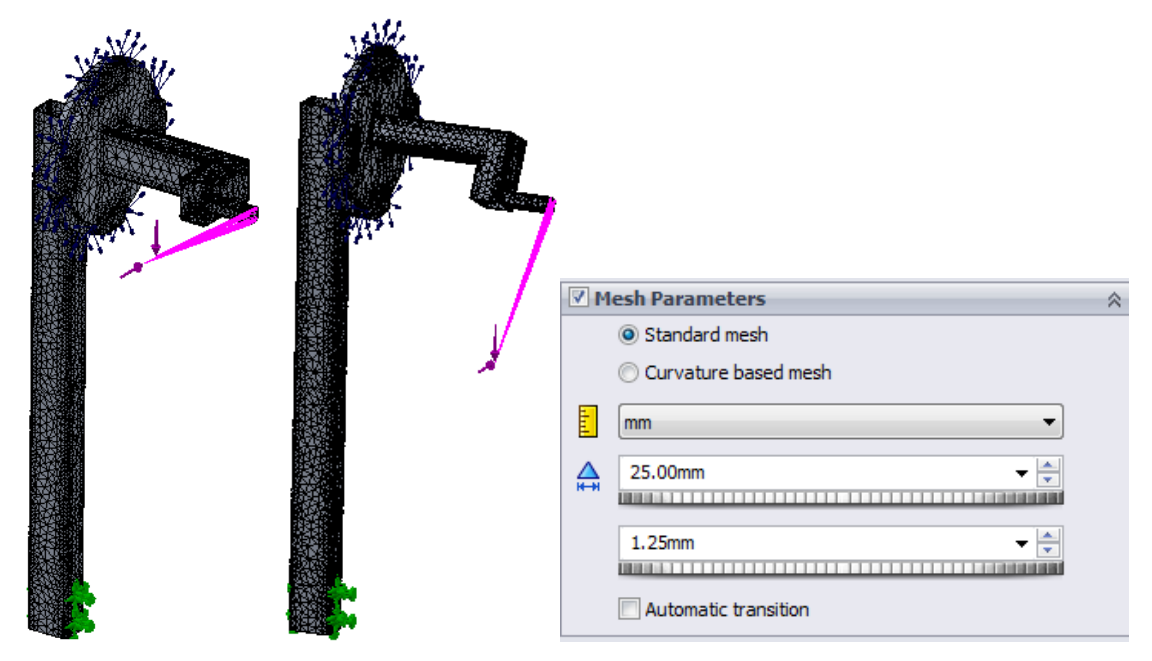

*4 pav. Konstrukcijos suskaidytos baigtiniais elementais ir baigtinių elementų parametrai*

Atlikus konstrukcijos skaičiavimus nustatyta, kad esant tokioms apkrovoms, tiek treniruojantis pirmojoje padėtyje, tiek antrojoje, konstrukcija be didesnių problemų atlaikys apkrovas. Pirmojoje padėtyje įtempiai gavosi neženkliai didesni nei antrojoje.

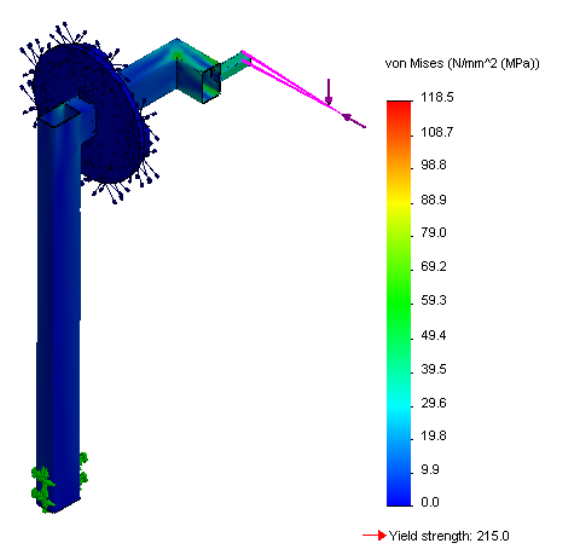

*5 pav. Pirmosios treniravimosi padėties von Mises įtempių pasiskirstymas*

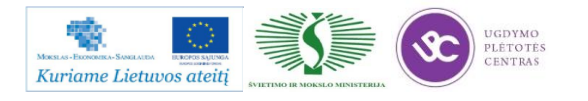

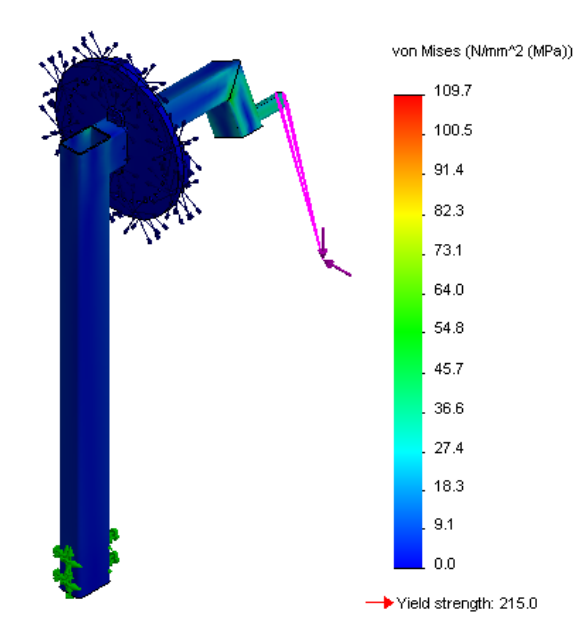

*6 pav. Antrosios treniravimosi padėties von Mises įtempių pasiskirstymas*

Didžiausi įtempiai konstrukcijoje gavosi 118,5 MPa. Tai yra apie 100 MPa mažiau nei medžiagos leistinieji įtempiai (215 MPa). Didžiausi įtempiai abiejose padėtyse pasiskirstę toje pačioje vietoje – prie treniruoklio tvirtinimo vietos.

Konstrukcijos poslinkiai kaip ir įtempiai labiausiai pasiskirstę treniruoklio tvirtinimosi vietoje. Mažesni poslinkiai yra visoje viršutinėje konstrukcijos dalyje. Poslinkių reikšmės testuojamose padėtyse skiriasi labai nedaug (~0,500e+000 mm)

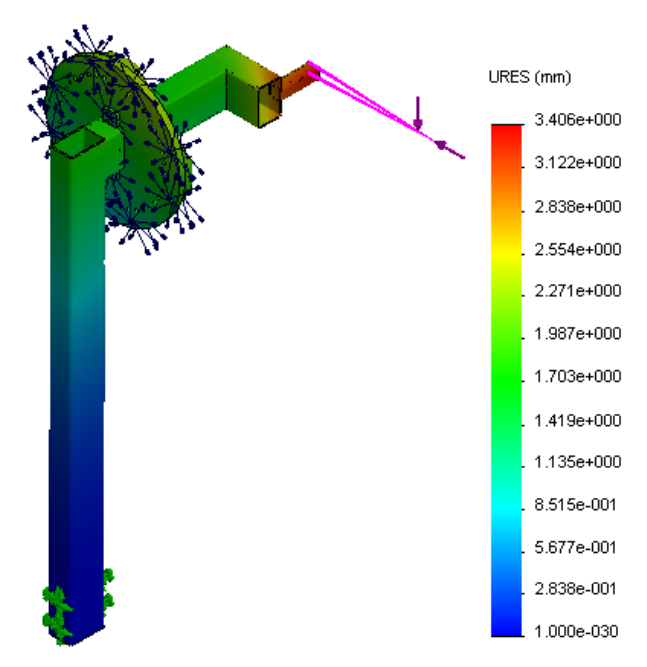

*7 pav. Pirmosios padėties poslinkių pasiskirstymas*

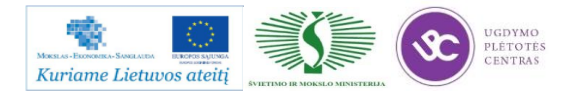

Mechatroninių įrenginių tipinių mazgų projektavimo ir automatinio valdymo technologinių kompetencijų tobulinimo programos mokymo medžiaga

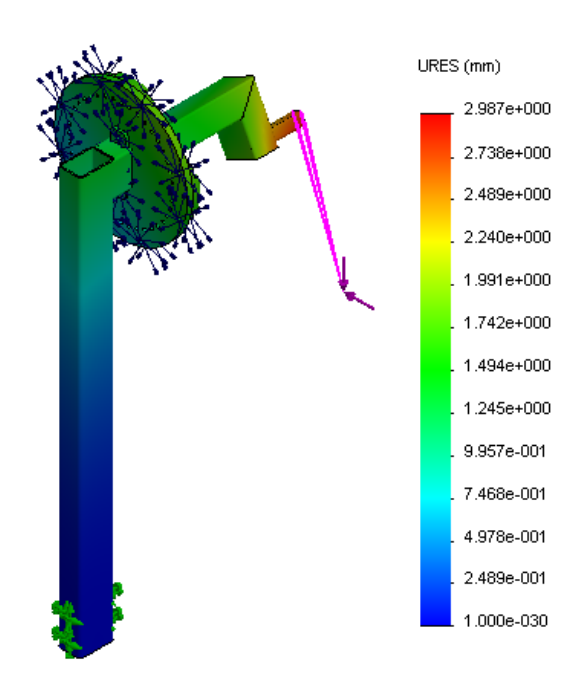

*8 pav. Antrosios padėties poslinkių pasiskirstymas*

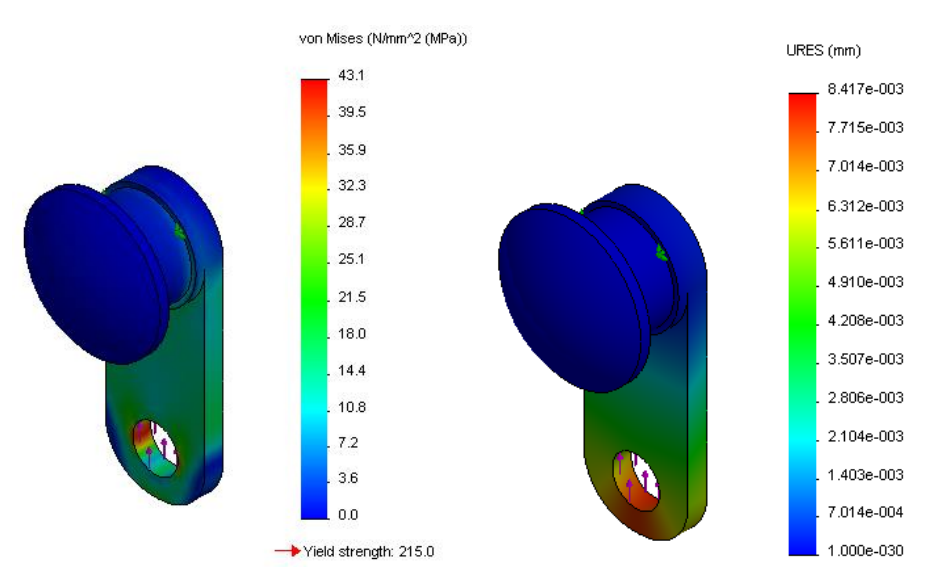

*9 pav. Kumštelio skaičiavimų rezultatai (von Mises įtempiai ir poslinkiai)*

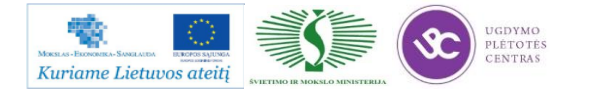

Trumpasis ir ilgasis judesio perdavimo elementai nėra tinkami. Skaičiavimų rezultatai rodo, kad von Mises įtempiai šiuose elementuose yra per dideli, todėl užduotų apkrovų jie neatlaikys. Norint, kad ratukų pakėlimo sistema veiktų sėkmingai, reikia truputėlį pakeisti judesį perduodančių elementų konstrukciją.

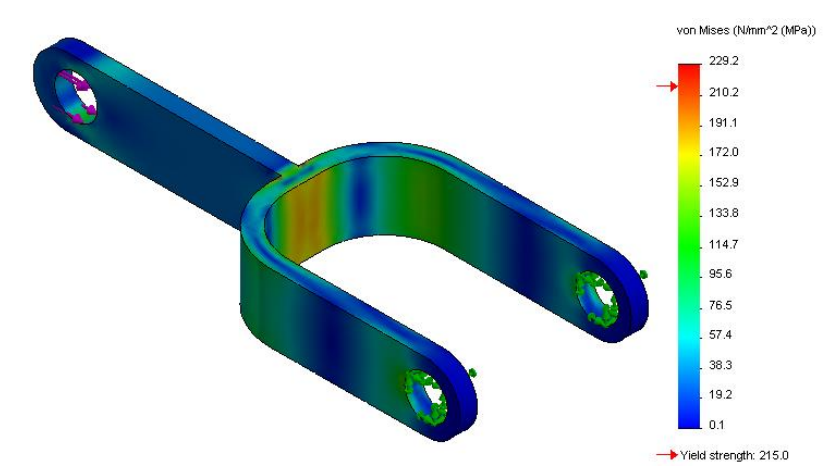

*10 pav. Trumpoji plokštelė (didžiausi von Mises įtempiai – 229,2 MPa, o stiprumo riba – 215 MPa)*

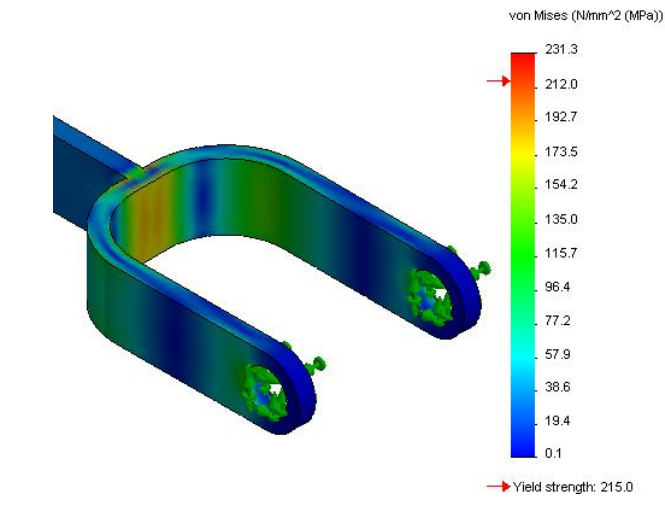

*11 pav. Ilgoji plokštelė (didžiausi įtempiai 231,3 MPa)*

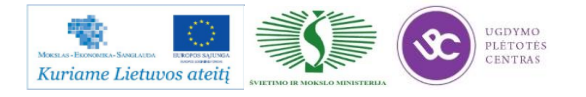

## *3 MOKYMO ELEMENTAS. MECHATRONINIŲ ĮRENGINIŲ MECHANINĖS DALIES TIPINIŲ MAZGŲ SURINKIMO BRĖŽINIŲ ANALIZĖ, MAZGŲ DETALIZAVIMAS*

## **3.1. TRIMAČIO MODELIO BRĖŽINIŲ SUDARYMO IR JŲ APIFORMINIMO TVARKOS APRAŠAS**

Šiame skyriuje pateikiama visa reikalinga informacija, kuri bus reikalinga kuriant trimačio modelio darbo brėžinius, juos apiforminant. Žemiau pateiktas detalių projektavimo mokymų vadovėlis, kuriame pateikta sudėtingesnių detalių kūrimo principai, komandos. Įsisavinę vadovėlio medžiagą, galėsite patikrinti įgytas žinias atlikdami pateiktas užduotis.

- 1. [SolidWorks detalių projektavimo mokymų vadovėlis;](http://owa.inre.lt/Anonymous/Mokymai_kolegijoms_ir_profesinems_mokykloms/M-%C4%AE-T-M-P-A-V-T-K-T-P/S.14.1/III%20Mokymo%20elementas/1.SolidWorks%20detali%C5%B3%20projektavimo%20mokym%C5%B3%20vadov%C4%97lis.pdf)
- 2. [SolidWorks detalių projektavimo mokymų užduotys;](http://owa.inre.lt/Anonymous/Mokymai_kolegijoms_ir_profesinems_mokykloms/M-%C4%AE-T-M-P-A-V-T-K-T-P/S.14.1/III%20Mokymo%20elementas/2.SolidWorks%20detali%C5%B3%20projektavimo%20mokym%C5%B3%20u%C5%BEduotys.zip)

Skyrelyje pateikiame ir dar vieną vadovėlį, kuriame yra sudėta informacija apie darbą "SolidWorks" programoje kuriant surinkimo mazgus. Tai aukštesnio lygio darbas su šia programa, norint tinkamai įsisavinti šią medžiagą reikia būti susipažinus su prieš tai pateiktais projektavimo principais. Įsisavintas žinias patikrinti galima atliekant pateiktas užduotis.

- 1. [SolidWorks mazgų projektavimo mokymų vadovėlis;](http://owa.inre.lt/Anonymous/Mokymai_kolegijoms_ir_profesinems_mokykloms/M-%C4%AE-T-M-P-A-V-T-K-T-P/S.14.1/III%20Mokymo%20elementas/3.SolidWorks%20mazg%C5%B3%20projektavimo%20mokym%C5%B3%20vadov%C4%97lis.pdf)
- 2. [SolidWorks mazgų projektavimo mokymų užduotys.](http://owa.inre.lt/Anonymous/Mokymai_kolegijoms_ir_profesinems_mokykloms/M-%C4%AE-T-M-P-A-V-T-K-T-P/S.14.1/III%20Mokymo%20elementas/4.SolidWorks%20mazg%C5%B3%20projektavimo%20mokym%C5%B3%20u%C5%BEduotys.zip)

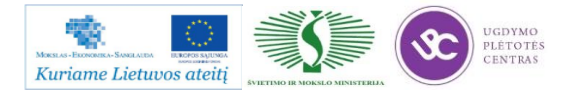

## **3.2. TRIMAČIO MODELIO BRĖŽINIŲ APIFORMINIMO STANDARTŲ REIKALAVIMŲ SĄRAŠAS**

PDM – yra sprendimas, kuris automatizuoja gaminio dokumentacijos ruošimą pagal užduotus griežtus standartus, nustato aiškias atsakomybės ribas projektavimo/technologinio paruošimo/gamybos stadijose, užtikrina aktualios projektinės dokumentacijos pateikimą gamyboje, paruošia gaminio pilną specifikaciją nepriklausomai nuo to, kokia CAD sistema dirbama ir t.t. Daugiau apie PDM Jūs rasite čia: [http://www.3dcad.lt/index.php?page\\_id=24&news\\_id=44.](http://www.3dcad.lt/index.php?page_id=24&news_id=44) Ten Jūs rasite 5 demonstracijas. PDM aprašą galima rasti paspaudus ant šios nuorodos: [PDM Works aprašas.](file://gudrisserver/ProfesijuMokymai/Mechatroninių%20įrenginių%20tipinių%20mazgų%20projektavimo%20ir%20automatinio%20valdymo%20technologinių%20kompetencijų%20tobulinimo%20programa/Mokymams%20skirta%20medžiaga/PDMWorks_Enterprise_brosiura.pdf)

SolidWorksPDM-MONITOR tai sprendimas, kuris leidžia galmino struktūrą bei BOM (specifikaciją) perkelti iš gaminio dokumentacijos valdymo sistemos SolidWorks PDM į gamybos valdymo programą MONITOR. Tai jokiu būdu ne failai ir brėžiniai, o būtent specifikacija XML, Excel arba TXT formatais. SolidWorksPDM-MONITOR aprašą galima rasti čia: [SolidWorksPDM-](file://gudrisserver/ProfesijuMokymai/Mechatroninių%20įrenginių%20tipinių%20mazgų%20projektavimo%20ir%20automatinio%20valdymo%20technologinių%20kompetencijų%20tobulinimo%20programa/Mokymams%20skirta%20medžiaga/SolidWorksPDM-Monitor.pdf)[MONITOR aprašas.](file://gudrisserver/ProfesijuMokymai/Mechatroninių%20įrenginių%20tipinių%20mazgų%20projektavimo%20ir%20automatinio%20valdymo%20technologinių%20kompetencijų%20tobulinimo%20programa/Mokymams%20skirta%20medžiaga/SolidWorksPDM-Monitor.pdf)

#### 1 PASKIRTIS

Kokybės procedūra "Projektavimas ir kūrimas" (toliau "Procedūra") aprašo mokslinių tyrimų ir naujų produktų kūrimo projektų rengimą bei valdymą, šių projektų įforminimo dokumentais tvarką Bendrovėje, siekiant patenkinti vartotojų reikalavimus ir lūkesčius, bei atsižvelgiant į su mokslinėmis ir projektų valdymo veiklomis susijusių Bendrovės skyrių reikmes.

#### 2 TAIKYMO SRITIS

Ši Procedūra naudojama visuose su mokslinių tyrimų ir projektų rengimo bei valdymo veiklomis susijusiuose Bendrovės skyriuose.

#### 3 NAUDOJAMOS SĄVOKOS

Bendrovė – UAB "Baltec CNC Technologies";

KVS – kokybės valdymo sistema;

MTI skyrius – mokslinių tyrimų ir inovacijų skyrius.

#### 4 ATSAKOMYBĖ IR ĮGALIOJIMAI

Už šios Procedūros reikalavimų vykdymą atsako 2 skyriuje paminėtų skyrių vadovai. Už atskirų funkcijų vykdymą atsakingi skyrių vadovų paskirti asmenys.

5 APRAŠYMAS

5.1 Projekto rengimas

5.1.1 Techninės galimybių studijos parengimas

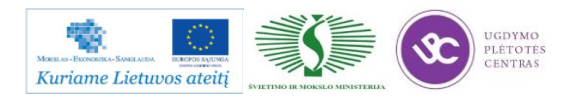

Techninės galimybių studijos tikslas yra atlikti produkto, proceso ar verslo modelio idėjos analizę technologinio bei komercinio gyvybingumo aspektais.

Produkto, proceso ar verslo modelio idėją (toliau – idėja) gali teikti bet kuris Bendrovės darbuotojas. Idėjos dokumento pateikimo forma yra laisva. Pirminis idėjos vertinimas atliekamas MTI skyriuje. MTI skyriaus vadovas laisva dokumento forma išvadą apie tolimesnį idėjos vystymą/atmetimą pateikia Bendrovės vadovui per 10 (dešimt) darbo dienų nuo idėjos pateikimo.

Esant palankiai MTI skyriaus išvadai, atliekamas idėjos vystymo procesas, kurio rezultatas – išvystytos idėjos koncepcija ir vertinimas. Minėta idėjos koncepcija ir vertinimas laisva dokumento forma elektroniniame pavidale saugomas MTI skyriaus serveryje.

Esant palankiam koncepcijos vertinimui, vykdomas techninės galimybių studijos (toliau – TG studija) paruošimas. TG studiją rengia MTI skyriaus vadovo paskirtas darbuotojas. TG studijos dokumento forma yra laisva, tačiau TG studijos pateiktos išvados turi objektyviai įvertinti technologinį ir komercinį gyvybingumą. TG studijos elektroninėje formoje saugomos MTI skyriaus serveryje.

5.1.2 Projekto veiklų ir išteklių plano sudarymas

Atlikus TG studiją yra sudaromas veiklų ir išteklių planas. Veiklų ir išteklių planą sudaro MTI skyriaus vadovo paskirtas darbuotojas. Veiklų ir išteklių planas ruošiamas kaip papildoma TG studijos dalis ir taip pat saugoma elektroninėje formoje MTI skyriaus serveryje.

5.2 Projekto tikrinimas

TG studijos kartu su veiklų ir išteklių planu patikrinimą atlieka MTI skyriaus vadovas. Esant taisytinoms vietoms, MTI skyriaus vadovas grąžina dokumentą pataisymams atsakingam darbuotojui.

5.3 Projekto tvirtinimas

Galutinę TG studijos redakciją MTI skyriaus vadovas elektroninėje formoje pateikia Bendrovės vadovui. Bendrovės vadovas, įvertinęs TG studijoje pateiktą informaciją ir priėmęs palankų sprendimą, įsakymu priskiria veiklų ir išteklių plane numatytus darbuotojus projekto veikloms vykdyti.

Reikalui esant (jei to reikalauja galiojančių teisės aktų nuostatos ar Bendrovės vadovas nusprendžia, jog TG studijos turi įvertinti ir valdyba) Bendrovės vadovas informuoja valdybą apie savo vertinimą ir TG studijos projektą pateikia valdybos vertinimui. Valdyba svarsto pateikto TG studijos projekto įgyvendinimo galimybes ir priima sprendimą dėl projekto įgyvendinimo. Valdybai priėmus palankų sprendimą, Bendrovės vadovas įsakymu priskiria veiklų ir išteklių plane numatytus darbuotojus projekto veikloms vykdyti.

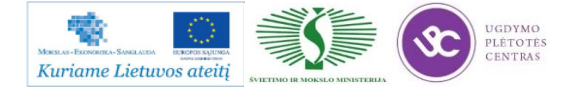

5.4 Projekto vykdymas

Patvirtinus projektą ir Bendrovės vadovo įsakymu priskyrus darbuotojus projekto veikloms vykdyti, šios vykdomos vadovaujantis veiklų ir išteklių planu. Veiklų ir išteklių planas taip pat nurodo ir siektinus projekto vykdymo stebėsenos ir rezultatų rodiklius.

5.5 Projekto rezultatų komercializavimas

Pasibaigus projektui, projekto rezultatų komercializavimo galimybes vertina kartu pateikdamas komercializavimo veiklų ir išteklių planą MTI skyrius, o šį vertinimą laisva dokumento forma MTI skyriaus vadovas pateikia Bendrovės vadovui. Minėtas dokumentas taip pat elektroninėje formoje saugomas MTI skyriaus serveryje.

Bendrovės vadovas, įvertinęs visą pateiktą informaciją apie MTI projekto rezultatų komercializavimą, priima sprendimą dėl MTI projekto rezultatų komercializavimo veiklų vykdymo. Sprendimą dėl MTI projektų rezultatų komercializavimo veiklų vykdymo gali priimti ir valdyba Bendrovės vadovui iniciavus valdybos posėdį.

Bendrovės vadovas, vadovaudamasis savo ar valdybos posėdžio sprendimu, įsakymu priskiria komercializavimo veiklų ir išteklių plane pateiktus darbuotojus šių veiklų vykdymui.

Projekto rezultatų komercializavimo veiklos vykdomos remiantis pateiktų projekto rezultatų komercializavimo veiklų ir išteklių planu.

6 NUORODOS

6.1. LST EN ISO 9001:2008 "Kokybės vadybos sistemos. Reikalavimai".

6.2. LST EN ISO 9000:2007 "Kokybės vadybos sistemos. Pagrindai ir aiškinamasis žodynas"

7 DOKUMENTACIJA

Techninės galimybių studijos;

Projektai;

Veiklų ir išteklių planai;

Direktoriaus įsakymai dėl darbuotojų priskyrimo veiklų vykdymui;

Sprendimai dėl projektų rezultatų komercializavimo.

8 PROCEDŪROS VALDYMAS

Keitimai šioje Procedūroje atliekami pagal kokybės procedūrą KP 01-00 "Kokybės valdymo sistemos dokumentų ir duomenų rengimas bei valdymas.

#### 9 PROCEDŪROS PASKIRSTYMAS

Šios Procedūros originalą saugo vadovybės atstovas kokybei, 1-a kopiją saugo Bendrovės direktorius, kopija elektroninėje formoje – saugoma Bendrovės INTRANET tinkle.

#### 10 PRIEDAI

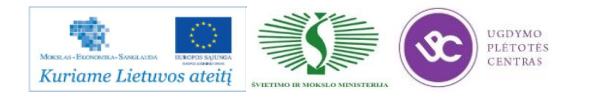

A priedas. KP 10 procedūros algoritmas:

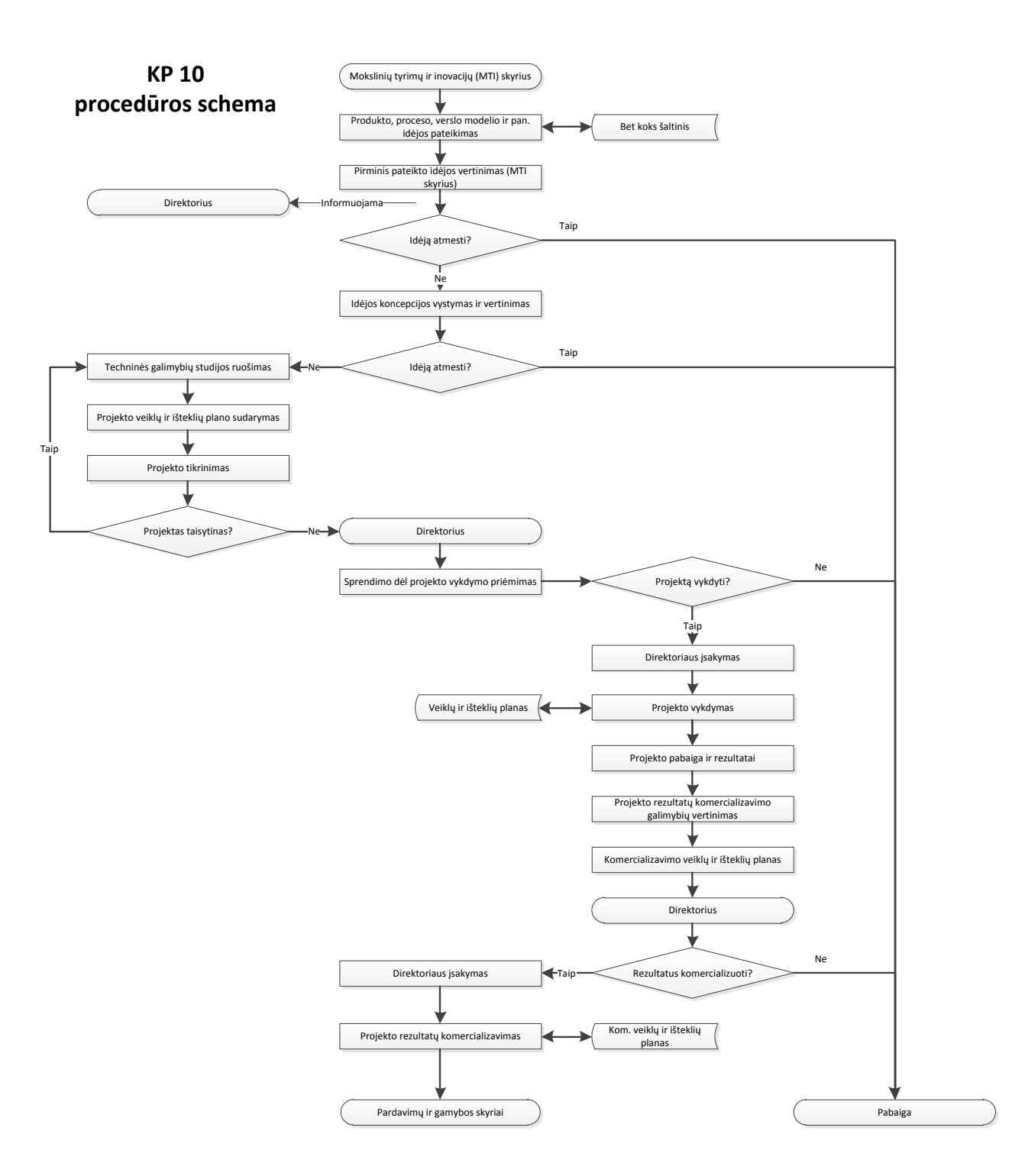

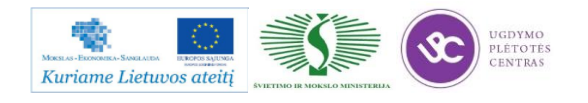

## *4 MOKYMO ELEMENTAS. DETALIŲ SKAITMENINIŲ BRĖŽINIŲ KŪRIMAS NAUDOJANT PROGRAMINĖS ĮRANGOS SOLIDWORKS PROJEKTAVIMO PAKETĄ*

#### **4.1. SKAITMENINIO BRĖŽINIO PAVYZDYS**

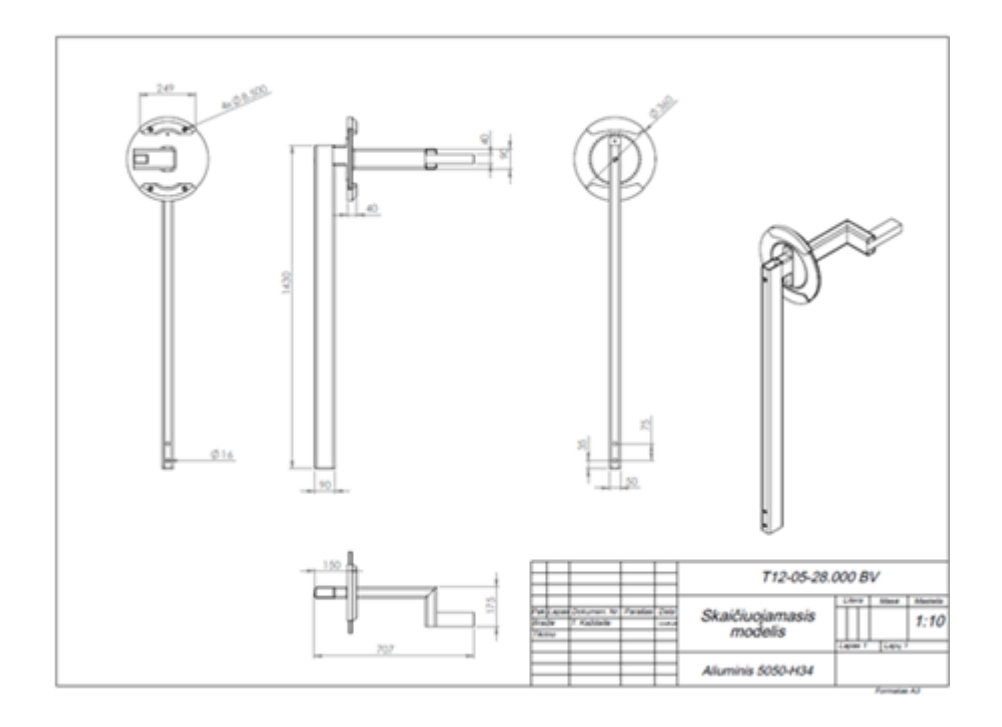

Brėžinys .dwg formatu pasiekiamas paspaudus šią nuorodą: **Skaičiuojamasis modelis**. Brėžiniui atsidaryti būtina kompiuteryje turėti AutoCAD arba lygiavertę projektavimo sistemą. Daugiau pavyzdžių rasite čia: [Brėžinių pavyzdžiai.](file://gudrisserver/ProfesijuMokymai/Mechatroninių%20įrenginių%20tipinių%20mazgų%20projektavimo%20ir%20automatinio%20valdymo%20technologinių%20kompetencijų%20tobulinimo%20programa/Mokymams%20skirta%20medžiaga/Brėžiniai)

### **4.2. TRIMAČIO MODELIO BRĖŽINIŲ SUDARYMO IR JŲ APIFORMINIMO PAGAL STANDARTUS DARBO APRAŠAS**

Šiame skyriuje pateiktas vadovėlis, skirtas išmokyti kurti darbo brėžinius iš trimačių detalių ar sujungimo mazgų. Norint įsisavinti pateiktą medžiagą, reikia turėti darbo su "SolidWorks" 3D projektavimo programa pagrindus. Įgytas žinias pasitikrinti galite atlikdami pateiktas užduotis.

- 1. [SolidWorks detalės brėžinio kūrimo mokymų vadovėlis;](http://owa.inre.lt/Anonymous/Mokymai_kolegijoms_ir_profesinems_mokykloms/M-%C4%AE-T-M-P-A-V-T-K-T-P/S.14.1/IV%20Mokymo%20elementas/1.SolidWorks%20detal%C4%97s%20br%C4%97%C5%BEinio%20k%C5%ABrimo%20mokym%C5%B3%20vadov%C4%97lis.pdf)
- 2. [SolidWorks detalės brėžinio kūrimo mokymų užduotys.](http://owa.inre.lt/Anonymous/Mokymai_kolegijoms_ir_profesinems_mokykloms/M-%C4%AE-T-M-P-A-V-T-K-T-P/S.14.1/IV%20Mokymo%20elementas/2.SolidWorks%20detal%C4%97s%20br%C4%97%C5%BEinio%20k%C5%ABrimo%20mokym%C5%B3%20u%C5%BEduotys.zip)

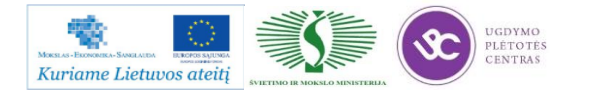

## *5 MOKYMO ELEMENTAS. SKAITMENINIO DETALĖS BRĖŽINIO KŪRIMAS NAUDOJANT* **NEXT ENGINE 3D**

### <span id="page-65-0"></span>**5.1. DARBO SU SKENERIU** *NEXT ENGINE 3D* **PROCESO APRAŠAS**

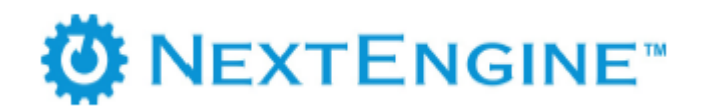

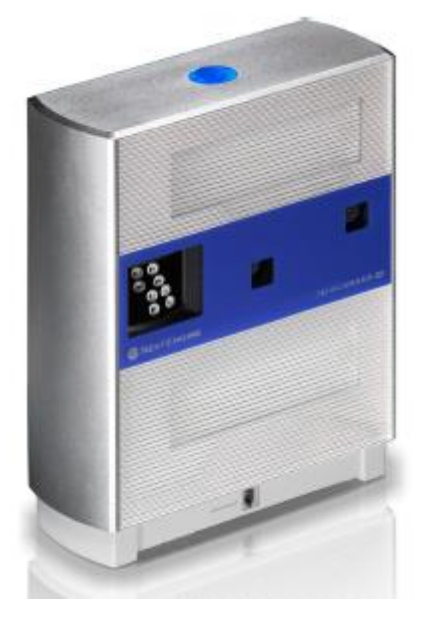

*12 pav. Next Engine 3D skaneris*

Darbo su Next Engine 3D skaneriu instrukciją ir visą su skaneriu susijusią informaciją bei aprašus galite rasti paspaudę ant šios nuorodos: [NextEngine User Manual.](file://gudrisserver/ProfesijuMokymai/Mechatroninių%20įrenginių%20tipinių%20mazgų%20projektavimo%20ir%20automatinio%20valdymo%20technologinių%20kompetencijų%20tobulinimo%20programa/Mokymams%20skirta%20medžiaga/NextEngine%20User%20Manual.pdf)

### **5.2. SKAITMENINIŲ FAILŲ TVARKYMO BEI KONVERTAVIMO PROCESO APRAŠAS**

Su skaneriu skanuotus failus galima nesunkiai perkelti į daugelį 3D projektavimo sistemų. Sistemas, kurios gali priimti skanuotus vaizdus iš šio skanerio rasite vartotojo instrukcijoje. Joje taip pat pateikta detali veiksmų seka, kurios laikantis galima skanuotus objektus tvarkyti bei persiųsti į pasirinktą projektavimo sistemą. Vartotojo instrukcija pateikta 5.1. skyriuje – DARBO SU [SKENERIU NEXT ENGINE 3D PROCESO APRAŠAS.](#page-65-0)

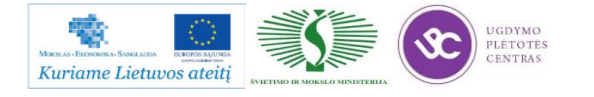

### **5.3. SKAITMENINIŲ BRĖŽINIŲ PAVYZDŽIAI**

Šiame skyriuje pateikti keli brėžiniai. Apačioj pateikti jų pavyzdžiai, o jų bylos .dwg formatu pateikti čia: [SKAITMENINIŲ BRĖŽINIŲ PAVYZDŽIAI.](file://gudrisserver/ProfesijuMokymai/Mechatroninių%20įrenginių%20tipinių%20mazgų%20projektavimo%20ir%20automatinio%20valdymo%20technologinių%20kompetencijų%20tobulinimo%20programa/Mokymams%20skirta%20medžiaga/Skaitmeninių%20Brėžinių%20pavyzdžiai)

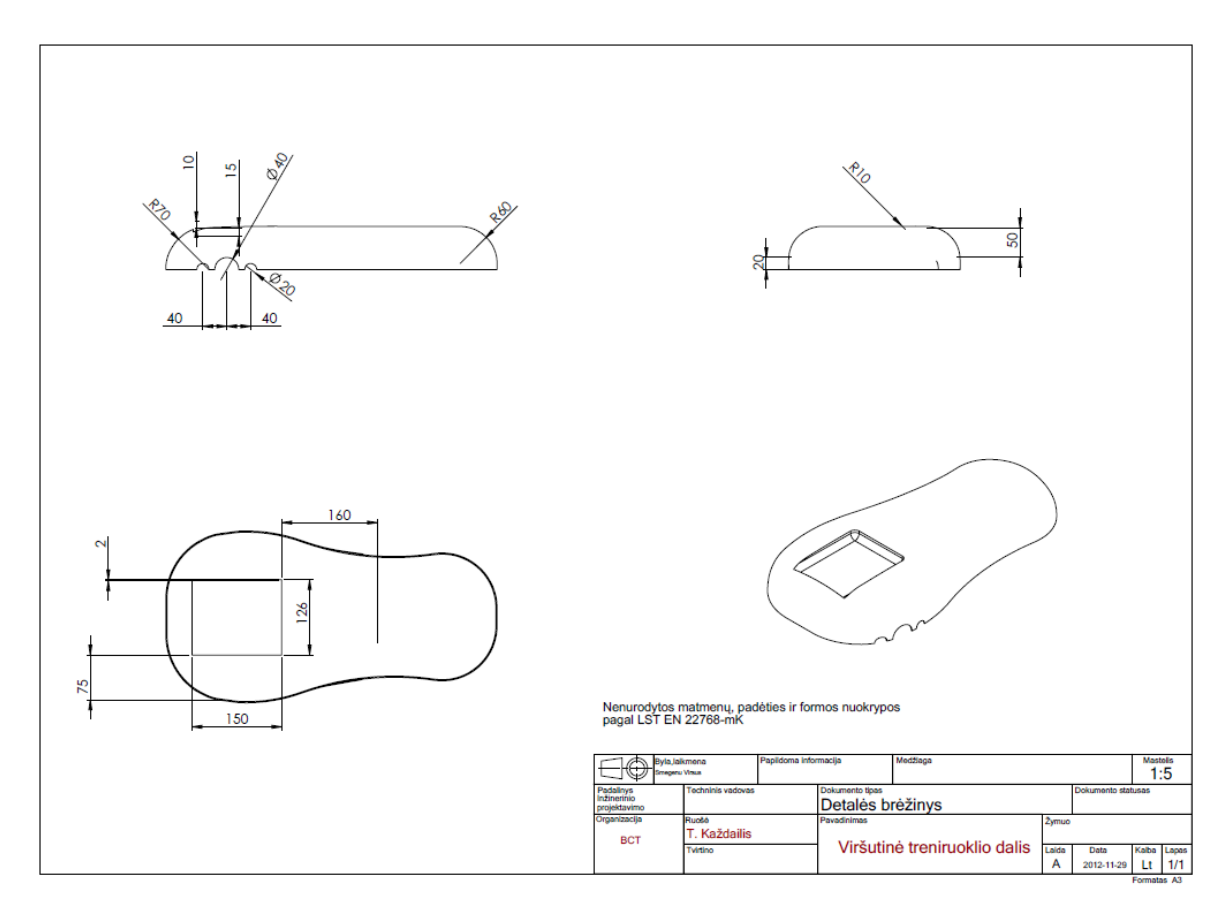

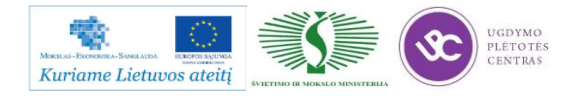

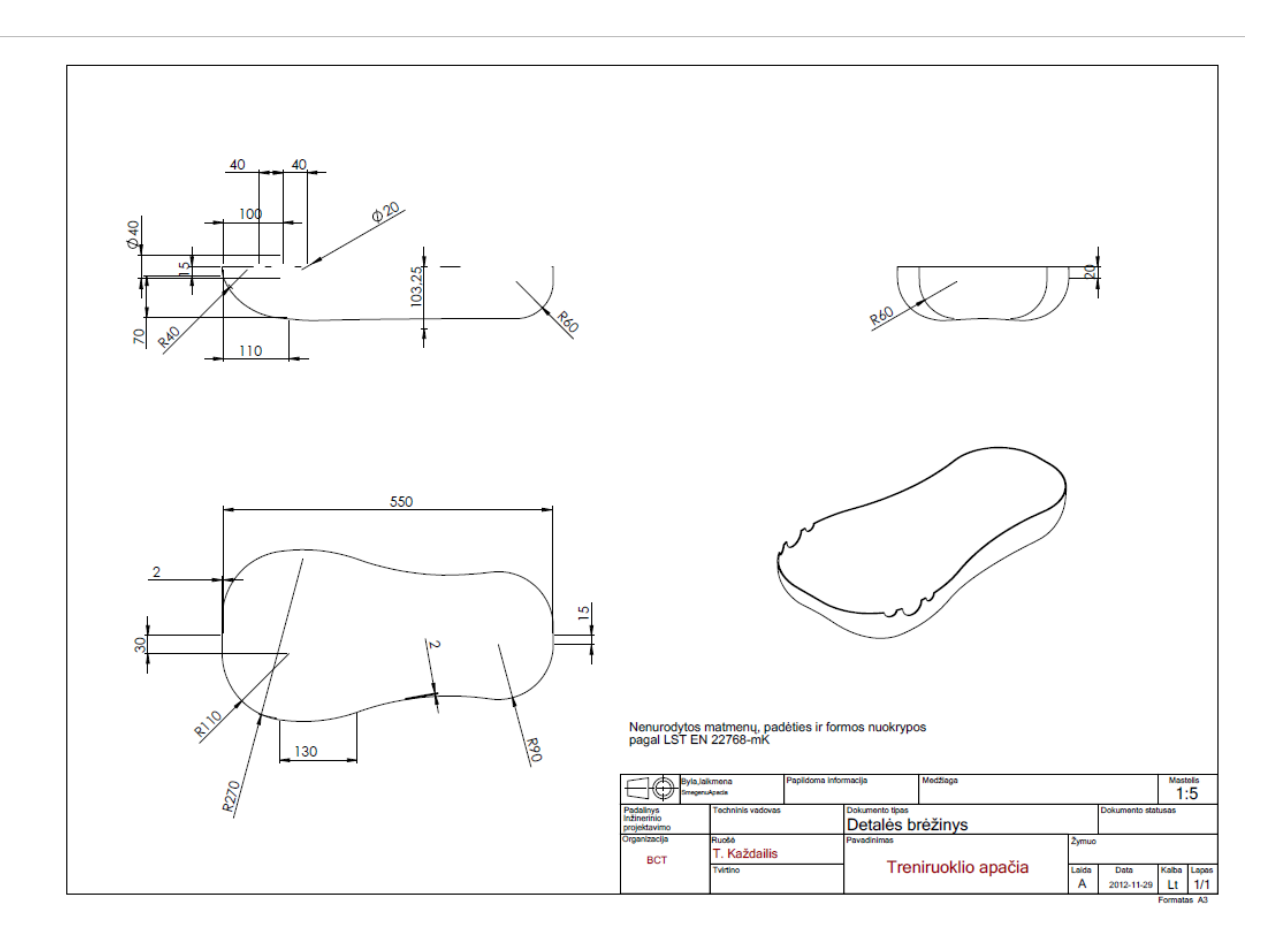

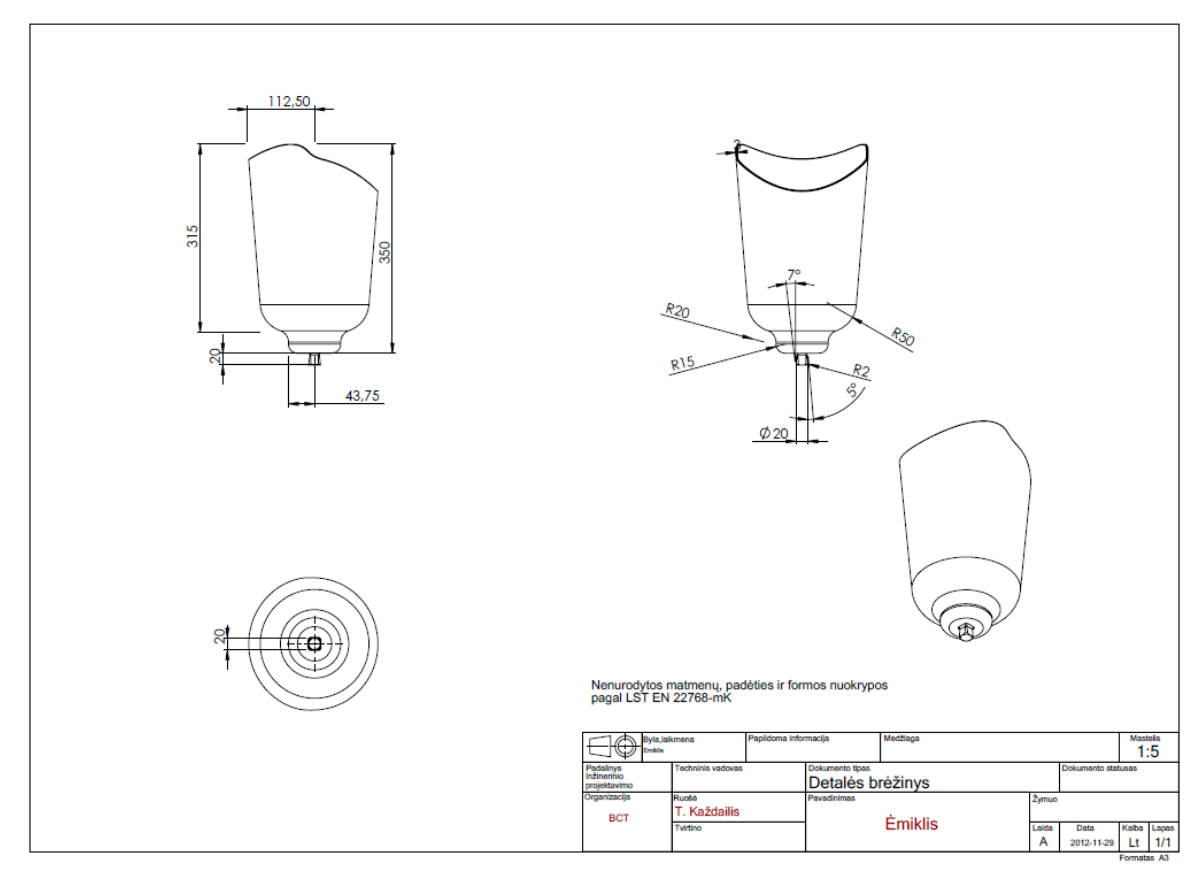

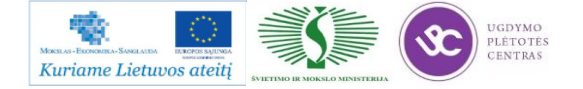

## *6 MOKYMO ELEMENTAS. SAVARANKIŠKA UŽDUOTIS*

### **6.1. UŽDUOTIES APRAŠAS**

## **"Mechatroninių įrenginių tipinių mazgų modeliavimas ir projektavimas programine Solid Works ir Edge/Master CAM arba lygiaverte įranga"**

#### **Užduoties tikslas**:

Sukurti skaitmeninį detalės brėžinį programinės įrangos Solid Works paketo aplinkoje.

#### **Užduoties atlikimui reikalinga technologinė dokumentacija ir priemonės**:

- Skeneris
- Personalinis kompiuteris
- Programinė įranga: Solid Works, Master CAM, Edge/Master CAM ar Top CAM MTS programiniai paketai
- Detalės brėžinys

#### **Užduoties aprašymas:**

- Nuskenuoti detalę naudojant 3D skenerį
- Atlikti bylų konvertavimą ir filtravimą
- Brėžinį perkelti į Master CAM, Edge CAM ar Top CAM MTS paketų aplinką

#### **6.2. UŽDUOTIES ATLIKIMO – VERTINIMO KRITERIJAI**

#### **Atlikto darbo vertinimo kriterijai:**

Savarankiškai ir kokybiškai sukurtas skaitmeninis detalės brėžinys programinės įrangos Silid Works paketo aplinkoje.

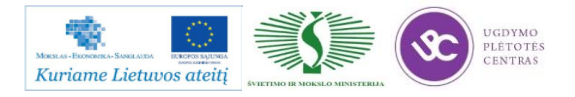

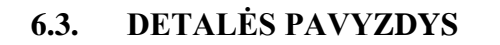

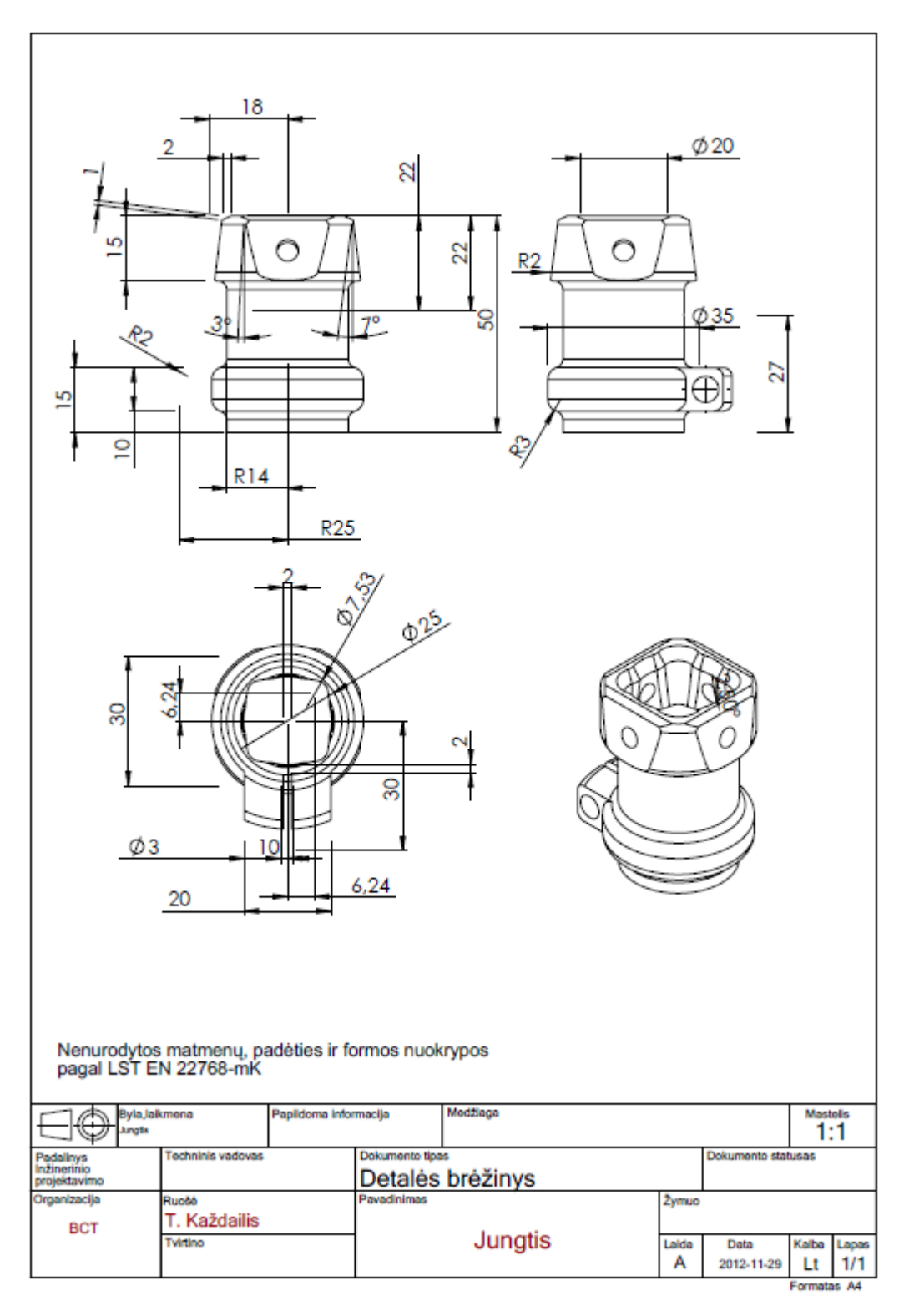

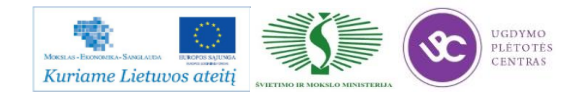

# **SPECIALUSIS MODULIS S.14.2. MECHATRONINIŲ ĮRENGINIŲ AUTOMATINIO VALDYMO SISTEMŲ PROGRAMAVIMAS IR VALDYMAS**

## *1 MOKYMO ELEMENTAS. MECHATRONINIŲ ĮRENGINIŲ VALDYMO SISTEMŲ PROGRAMAVIMO IR VALDYMO TECHNOLOGINIO PROCESO PLANAVIMAS IR ORGANIZAVIMAS UAB "BALTEC CNC TECHNOLOGIES"*

### **1.1. PRAMONINIŲ ĮRENGIMŲ PROCESŲ VALDYMO PROGRAMŲ RENGIMO APRAŠAS**

Skaitmeniniai programiniai valdikliai (CNC)

Skaitmeninio valdymo staklių savybės

Skaitmeninio valdymo staklės (NC staklės) yra pajėgios vykdyti raidėmis ir skaičiais užkoduotas komandas (1 pav.).

Pirmosiose skaitmeninio valdymo staklėse programų komandos buvo įvedamos perfokortomis arba perfojuostomis. Komandos staklėms negalėjo būti keičiamos. Tuo tarpu CNC valdikliuose, naudojančiose mikroprocesorius, valdymo komandos gali būti keičiamos bet kuriuo metu. Pakeitimai, kurie buvo atlikti staklėse siekiant optimizuoti programą, valdiklyje gali būti įsimenami. Naudojant DNC valdiklius, programos iš centrinio kompiuterio valdo kelias NC stakles.

Programos CNC valdikliui perrašomos iš duomenų laikmenos arba įvedamos per valdymo skydą (1 pav.). Valdymo skydas yra suskirstytas į atskiras zonas. Ekrane matomi programų operatoriai, ašių padėčių reikšmės, vaizdai arba pagalbinis tekstas. Valdymo skydas, kuris dažnai turi abėcėlinę ir skaitmeninę klaviatūras, skirtas programos rankiniam įvedimui. Valdymo komandos staklių funkcijoms, kaip antai: suklio paleidimas arba sustabdymas ir avarinis išjungimas, įvedamos per staklių valdymo skydą. Siekiant apsaugoti nuo aplinkos poveikio dėl darbo saugumo staklės dažniausiai visiškai hermetizuojamos.

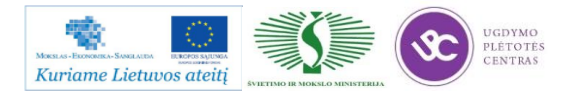

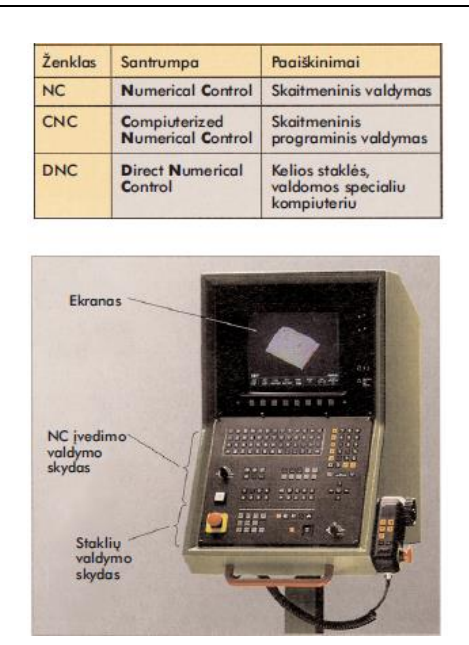

*1 pav. Skaitmeninio valdymo būdai ir CNC valdiklio valdymo skydas*

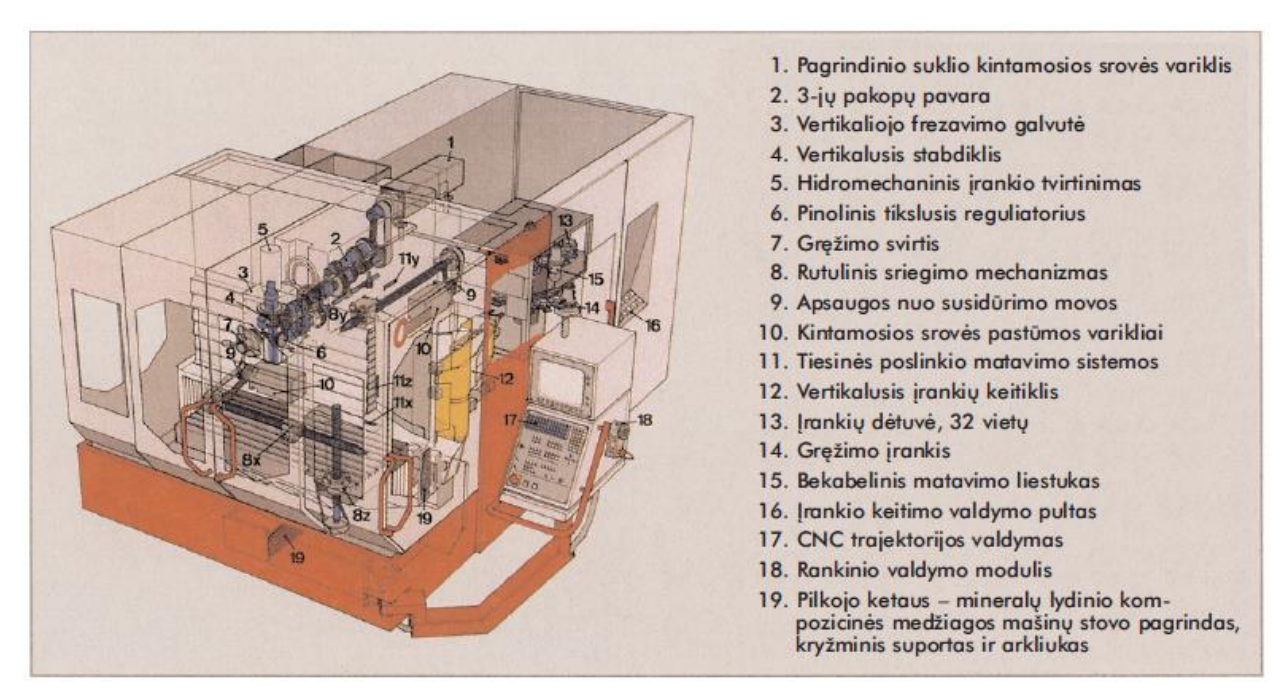

*2 pav. CNC frezavimo masinos mazgai*

#### **Pavaros**

Pagrindinio suklio ir pastūmos pavarų sūkių dažnius galima reguliuoti tolydžiai.

#### Suklio pavara

Pagrindinio suklio pavarai naudojami trifaziai arba nuolatinės srovės varikliai su sūkių dažnio reguliavimu. Sūkių dažnis matuojamos tachogeneratoriumi. Pastarasis kaip sūkių dažnio matq generuoja išėjimo įtampą. CNC valdiklyje šis tikrasis sūkių dažnių dydis palyginimas su nustatytąja sūkių dažnio verte ir, esant variklio nuokrypiams, atitinkamai jį pareguliuoja.

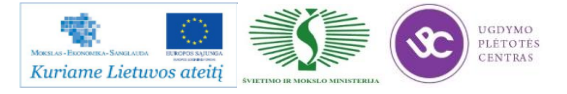

Programos mokymo medžiaga
Pastūmos pavara

Pastūmos pavarai naudojami taip pat trifaziai arba nuolatinės srovės varikliai su sūkių dažnių reguliavimu. Mova su perkrovos apsauga tarp pavaros variklio ir pavaros sraigto sumažina pažeidimus susidūrimo atveju.

Reikalavimai pastūmos pavaroms:

- atlaikyti dideles pastūmos jėgas į suportą;
- labai maži ir dideli pastūmos greičiai;
- atlaikyti didelius suporto pagreičius ir greitą padėties nustatymą;
- didelis pastūmos padėčių pakartojimo tikslumas;
- didelis standumas, kad būtų išlaikyta ašies padėtis.

NC pastūmų pavaroms sūkių dažnių reguliavimas papildomas padėties reguliavimu. Tam tikslui kiekviena ašis turi poslinkio matavimo sistemą.

Poslinkio matavimo sistemos

Poslinkio matavimo sistema yra padėties reguliavimo grandinės sudėtinė dalis. Staklių stalo arba įrankio padėties tikroji reikšmė matuojama ir palyginama su nustatytąja reikšme. Pastūmos variklis valdomas tol, kol tikroji ir nustatytoji reikšmės susilygina. Poslinkio matavimo sistemos veikia skirtingais būdais. Pirmiausia jie skiriasi tikslumu, įmontavimo į stakles galimybe ir kainomis.

Tiksliausiai matuoja tiesioginio poslinkio matavimo sistemos. Dažniausiai naudojamos prieauginės poslinkio matavimo sistemos.

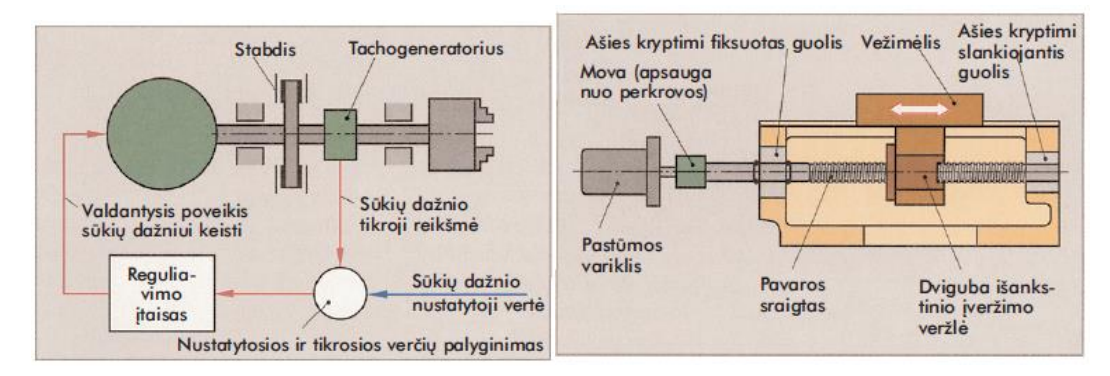

*3 pav. Suklio pavara su sūkių dažnio reguliavimu ir pastūmos pavara su pavaros sraigtu*

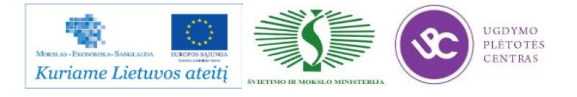

Mechatroninių įrenginių tipinių mazgų projektavimo ir automatinio valdymo technologinių kompetencijų tobulinimo programos mokymo medžiaga

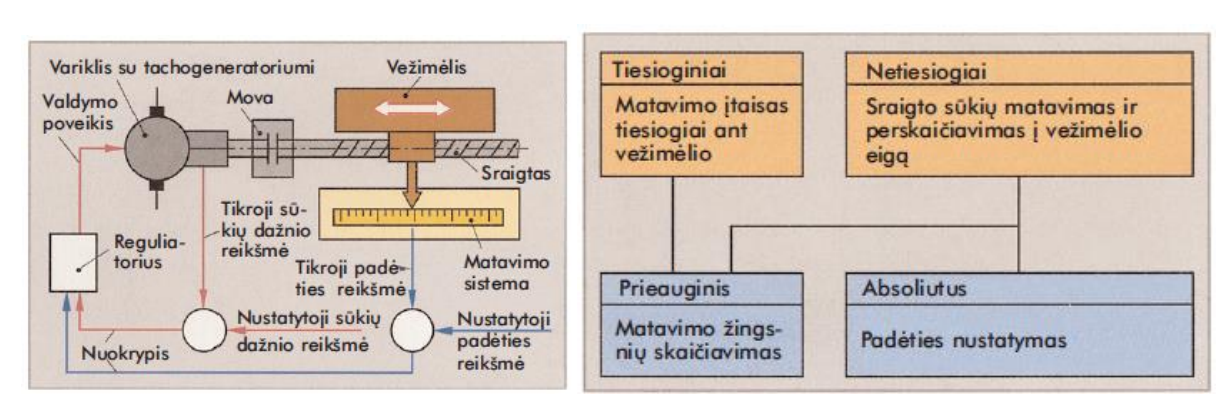

*4 pav. Pastūmos pavaros padėties reguliavimo grandinė ir Dažniausiai naudojamos poslinkio matavimo sistemos*

Poslinkio matavimo sistemos tiekia induktyviai arba fotoelektriškai gautus matavimo signalus. Juos apdoroja CNC valdiklis. Fotoelektrinės poslinkio matavimo sistemos susideda iš mastelinės liniuotės arba mastelinio disko ir skaitymo įtaiso (matavimo galvutės).

Tiesioginis poslinkio matavimas

Naudojant tiesioginį poslinkio matavimą, matavimo įtaisas pritvirtinamas ant vežimėlio, kurio padėtis turi būti nustatyta. Mastelinė liniuotė gali būti pritvirtinta ant vežimėlio, matavimo galvutė – ant nejudamo stovo arba atvirkščiai. Siekiant apsaugoti nuo užteršimo ir pažeidimo, matavimo įtaisas turi būti rūpestingai uždengtas.

Netiesioginis poslinkio matavimas

Sukamojo daviklio mastelinis diskas nejudamai sujungtas su pastūmos sraigtu. Sukantis pastūmos varikliui, matavimo galvutė suskaičiuoja šalia skriejančio mastelinio disko brūkšnius ir sūkių skaičių. Pagal išmatuotų sūkių skaičių ir pastūmos sraigto žingsnį CNC valdiklis apskaičiuoja valdiklio padėtį. Sisteminį nuokrypį, pvz., dėl sraigto žingsnio paklaidos, gali išlyginti CNC valdiklio programinė įranga. Matavimo sistema yra nejautri užteršimui, nes ji gali būti visiškai hermetizuota.

Prieauginės poslinkio matavimo sistemos

Siose matavimo sistemose apklausiant brūkšninį rastrą, vienodo dydžio matavimo žingsniai (inkrementai) susumuojami arba atimami. Skaičiavimo impulsų suma atitinka vežimėlio poslinkį. Lygiagrečiai brūkšniniam rastrui žinomoje padėtyje esti uždėtos atskaitos žymės, kad dingus srovei arba įjungus stakles būtų galima nustatyti vežimėlio padėtį. Prieauginėse poslinkio matavimo sistemose, įjungus maitinimo įtampą, pirmiausia turi būti nustatoma atskaitos žymė.

Absoliučios poslinkio matavimo sistemos

Absoliučiose poslinkio matavimo sistemose kiekvienam padalos žingsniui priskiriama tiksli skaitinė reikšmė. Apklausos įtaisas, skaitydamas šviesai laidžias ir nelaidžias žymes ant liniuotės,

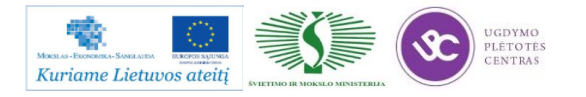

nustato vežimėlio padėtį. Įjungus maitinimo įtampą, staklių ašies padėtis, nepasiekusi atskaitos žymės, lieka nepakitusi.

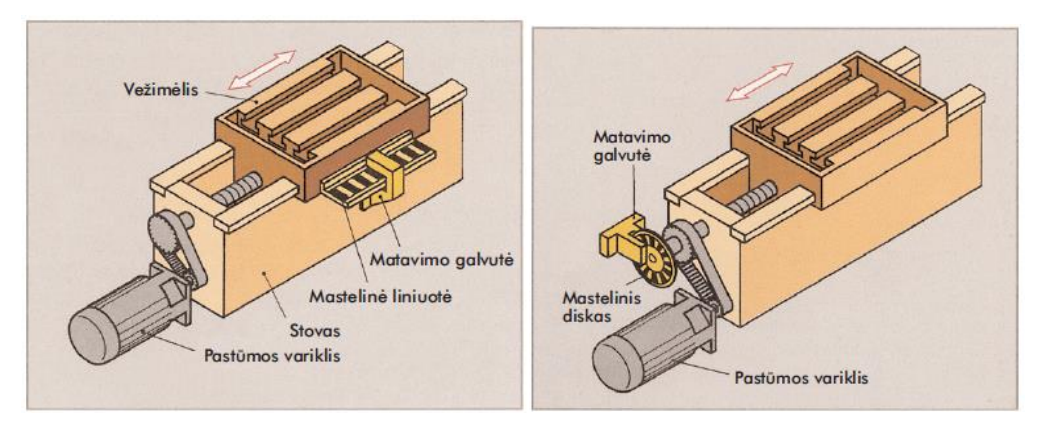

*5 pav. Tiesioginis ir netiesioginis poslinkio matavimas*

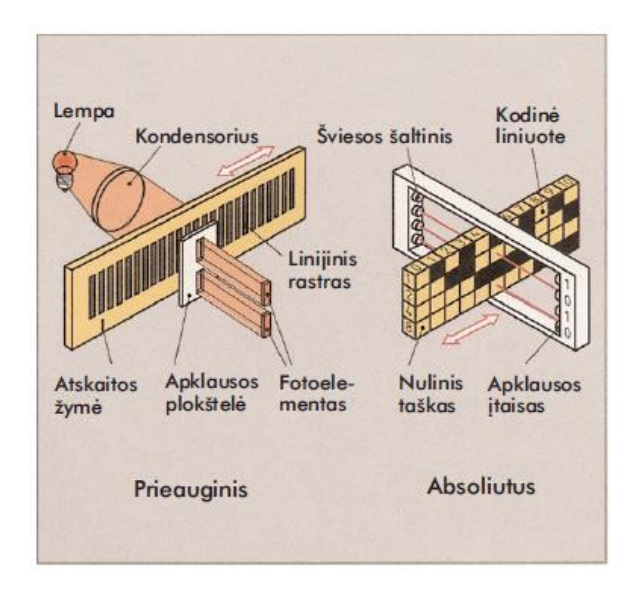

*6 pav. Prieauginis ir absoliutus poslinkio matavimas*

CNC valdiklio sandara ir uždaviniai

Svarbiausi CNC valdiklio uždaviniai yra duomenų įvedimas, įsiminimas, apdorojimas ir išvedimas bei pastovi reguliavimo proceso kontrolė, pvz., nustatyto sūkių dažnio arba vežimėlio padėties išlaikymas.

Duomenų įvedimas

Programuotojo sudarytas detalių programų arba programų pakeitimo įvedimas gali būti atliekamas:

- ranka su valdymo pulto klaviatūra;
- duomenų laikmenomis;
- sąsajos (kištukinės jungties) būdu.

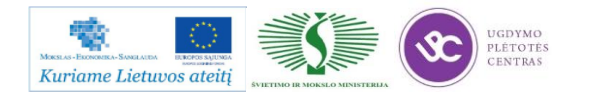

Duomenys laikomi elektroniniuose atminties moduliuose.

Duomenų apdorojimas

Tam tikslui valdiklis turi kelis mikroprocesorius. Duomenų apdorojimui priskiriama, pvz., įrankio trajektorijos apskaičiavimas bei nuolatinis matavimo duomenų apskaičiavimas pastūmos variklių padėčiai reguliuoti.

Duomenų išvedimas

Duomenys staklėms išvedami per suderinimo modulį (adapterį). Jis valdymo signalus sustiprina ir pakeičia taip, kad jie galėtų valdyti variklius, ventilius ir kitas vykdymo grandis. Be to, per sąsajas galima išvesti duomenis (programas, darbinius duomenis).

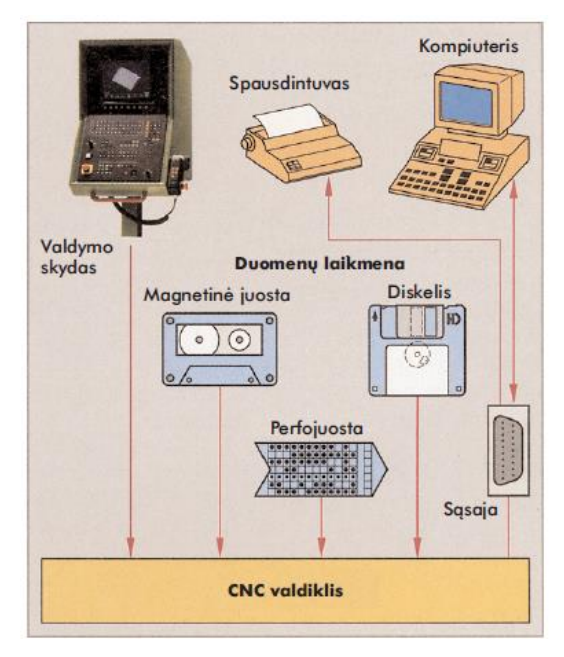

*7 pav. Duomenų įvesties ir išvesties galimybės*

Gamybos su CNC valdomomis staklėmis privalumai

NC staklės, palyginti su įprastomis staklėmis, turi esminių privalumų. Be to, dar padidėja našumas tobulinant valdiklius, NC staklių įrankius ir pjovimo medžiagas.

CNC gamybos privalumai:

- nekintantis, didelis gamybos tikslumas;
- trumpas gamybos laikas;
- galima sudėtingų detalių gamyba;
- paprastas pjovimo proceso optimizavimas;
- paprastas įsimintųjų programų pakartojimas;
- geros automatizavimo galimybės;
- galimas grupinis staklių aptarnavimas.

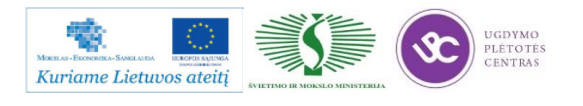

## **1.2. TECHNOLOGO – PROGRAMUOTOJO PAREIGINĖ INSTRUKCIJA**

Su technologo – programuotojo pareigine instrukcija galima susipažinti atsidarius bylą, kurioje yra pateikta ši instrukcija. Instrukcija atsidaryti galima paspaudus ant šios nuorodos: TECHNOLOGO – [PROGRAMUOTOJO PAREIGINĖ INSTRUKCIJA.](file://gudrisserver/ProfesijuMokymai/Mechatroninių%20įrenginių%20tipinių%20mazgų%20projektavimo%20ir%20automatinio%20valdymo%20technologinių%20kompetencijų%20tobulinimo%20programa/Mokymams%20skirta%20medžiaga/Technologo%20-%20Programuotojo%20Pareigine%20instrukcija.doc)

**Su pareigine technologo – programuotojo instrukcija susipažinti yra būtina.**

## **1.3. TECHNOLOGO - PROGRAMUOTOJO DARBŲ SAUGOS INSTRUKCIJA**

Su technologo – programuotojo darbų saugos instrukcija galima susipažinti atsidarius bylą, kurioje yra pateikta ši instrukcija. Instrukcija atsidaryti galima paspaudus ant šios nuorodos: TECHNOLOGO – [PROGRAMUOTOJO DARBŲ SAUGOS](file://gudrisserver/ProfesijuMokymai/Mechatroninių%20įrenginių%20tipinių%20mazgų%20projektavimo%20ir%20automatinio%20valdymo%20technologinių%20kompetencijų%20tobulinimo%20programa/Mokymams%20skirta%20medžiaga/Technologo%20-%20Programuotojo%20darbų%20saugos%20ir%20sveikatos%20instrukcija.pdf) INSTRUKCIJA.

**Su pareigine technologo – programuotojo instrukcija susipažinti yra būtina.**

# **1.4. KVALIFIKACINIŲ REIKALAVIMŲ TECHNOLOGUI – PROGRAMUOTOJUI APRAŠAS**

1. Technologo pareigoms į UAB priimamas asmuo:

1.1. turintis aukštąjį techninį išsilavinimą;

1.2. puikiai dirbantis kompiuterinėmis programomis: MS Word, MS Excel, MS Outlook, AutoCad, SolidWorks, Masrecam, Internet Explorer bei išmanantis operacinių sistemų MS Windows 2000/XP/Vista/7 darbą;

1.3. mokantis dirbti naujomis ryšių ir kitomis organizacinės technikos priemonėmis;

1.4. gerai mokantis valstybinę lietuvių kalbą bei anglų arba vokiečių kalbą;

1.5. puikiai išmanantis lietuvių kalbos kultūros ir raštvedybos reikalavimus;

1.6. mokantis bendrauti su kolegomis ir klientais.

2. Technologas turi būti nuovokus, energingas, psichologiškai tvirtas, savarankiškas, sąžiningas, mandagus, nepriekaištingos išvaizdos, veiklus ir greitos orientacijos.

3. Technologas turi žinoti ir išmanyti:

3.1. įmonės veiklos sritį, specializaciją ir struktūros ypatumus;

3.2. gamybos technologines galimybes;

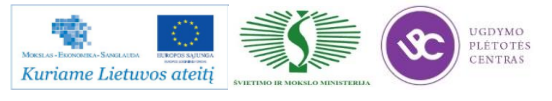

3.3. įstatymų, norminių aktų ir kitų dokumentų reikalavimus gamybos vykdymui;

3.4. gamybinius metodus, procesus ir įrengimus, naudojamus Bendrovės produktų gamybai;

3.5. detales technologijas ir technologinius įrengimus, naudojamus Bendrovės gaminių gamyboje;

3.6. žaliavų, medžiagų, paruoštos produkcijos techninius reikalavimus;

3.7. standartus ir technines sąlygas;

3.8. kompiuterinių technologijų projektavimą;

3.9. CNC staklių programavimo pagrindus;

3.10. techninių ir technologinių dokumentų įforminimą;

3.11. kokybės vadybos standartus;

3.12. kokybės vadybos sistemos reikalavimus;

3.13. darbų saugos, gaisrinės saugos ir civilinės saugos normas bei taisykles.

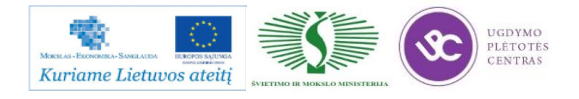

# *2 MOKYMO ELEMENTAS. PROGRAMINIO VALDYMO STAKLIŲ AUTOMATINIO VALDYMO SISTEMŲ ANALIZĖ*

# **2.1. STRUKTŪRINIŲ VALDYMO SCHEMŲ FREZAVIMO IR TEKINIMO STAKLĖSE PAVYZDŽIAI**

Valdymo ir reguliavimo technika naudojama mašinoms ir įrenginiams automatizuoti. Pvz., jeigu skaitmeninio valdymo (NC) tekinimo staklių ruošinio suklio pavaros variklis nustatytas 1000/min sūkių dažniu ir šis dažnis esant nuokrypiams nekoreguojamas, tai ir yra valdymas. Tuo tarpu naudojant reguliavimą, ruošinio suklio sūkių dažnis matuojamas, palyginamas su nustatytąja verte ir, esant nuokrypiams, koreguojamas.

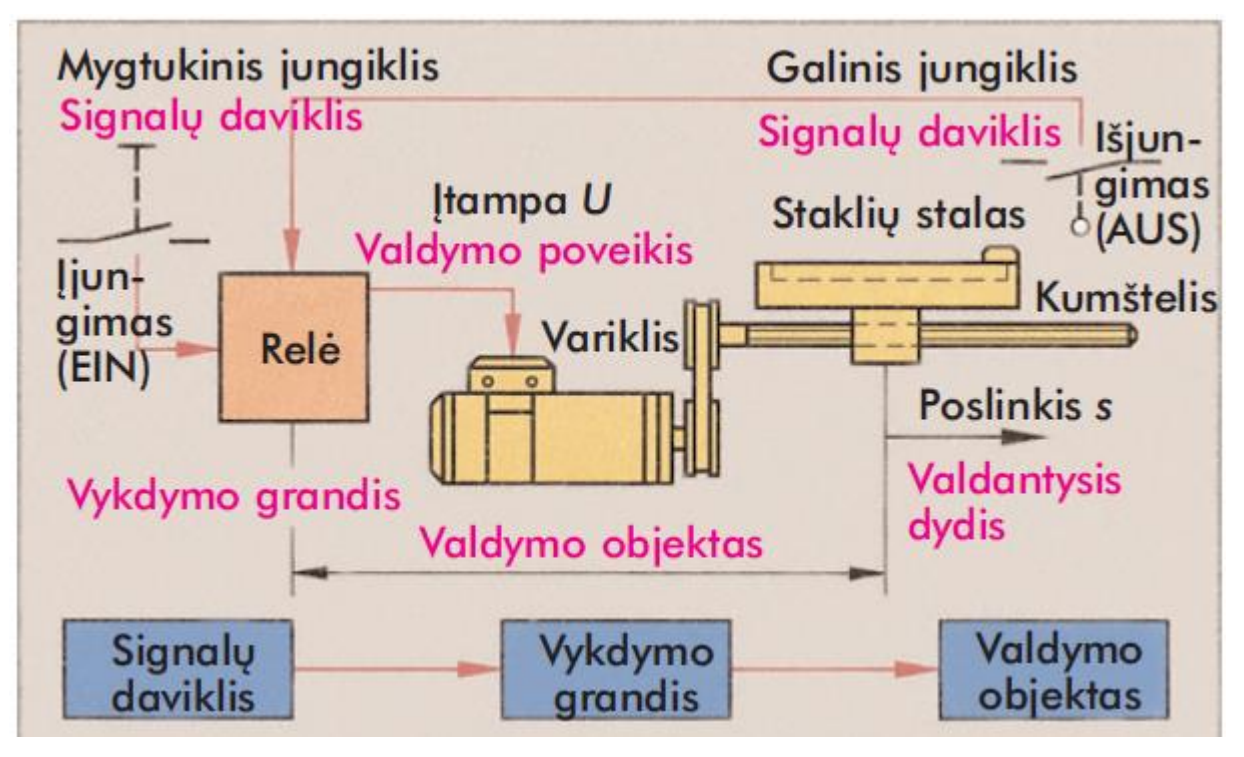

*8 pav. Valdymo grandinės struktūrinė schema*

Norint pastumti staklių stalą (8 pav.), mygtukiniu jungikliu per relę įjungiamas variklis, kuris suka pavaros sraigtą. Staklių stalas juda pirmyn, kol kumštelis pasiekia galinį mygtukinį jungiklį ir duoda išjungimo signalą (AUS). Nuokrypis nuo nustatytos technologinio proceso eigos dėl trikdžio nefiksuojamas ir nekoreguojamas. Sis įjungimas ir išjungimas vadinamas valdymu.

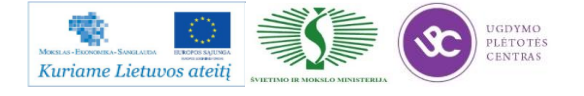

Įjungimo mygtukas yra signalų daviklis, relė - vykdymo grandis, elektros įtampa U, kuria valdomas variklis, - valdymo poveikis. Staklių stalo poslinkis s yra valdantysis dydis. Staklių dalys, kurias veikia paduodami signalai, vadinamos valdymo objektu.

Visą valdymo įrenginį, trumpiau vadinamą valdikliu, galima supaprastintai pavaizduoti struktūrine schema, kurioje atskiri valdiklio elementai turi stačiakampių blokų pavidalą (8 pav.). Tarp blokų nubrėžtos veikimo linijos rodo signalo eigą. Valdančiojo dydžio atvirkštinis veikimas į valdymo poveikį nesusidaro. Tai vadinama valdymo grandine, arba atvirąja proceso eiga.

> Slėgio signalas **Ruošinys M** Prispaudimo cilindras Atrama  $A<sub>1</sub>$ Ruošinio signalo jutiklis Skirstytuvas (vykdymo  $\triangleq$ grandis) Signalu apdorojimas Išėjimo signalai Valdymo itaisas Siurbliu agregatas **Išjungimas** ljungimas  $(AUS)$  $(EIN)$ lėjimo signalai

Valdymo metu nuokrypis nuo nustatytosios vertės nekoreguojamas.

*9 pav. Hidraulinis įveržimo (tvirtinimo) įrenginys*

Valdiklio pavyzdys

Hidraulinio įveržimo įtaiso (9 pav.) prispaudimo cilindras gali pradėti veikti tik tuomet, kai ruošinys yra laikiklyje ir įjungimo mygtukas EIN yra nuspaustas. Abiejų įėjimo signalų susiejimas duoda išėjimo signalą A1, kuris įjungia skirstytuvą į cilindro tiesioginės eigos padėtį. Kai pasiekiamas prispaudimo slėgis, membraninis jungiklis duoda ruošinio apdirbimo signalą. Išjungimo mygtuku AUS ir signalu A2 valdomas cilindras grąžinamas į pradinę padėtį.

## Valdymo būdai

Valdikliai skirstomi pagal signalo apdorojimo ir programavimo būdus.

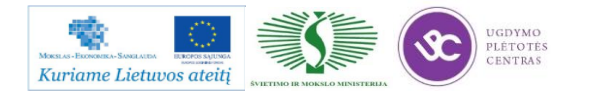

Signalų apdorojimas

Loginiai valdikliai. Norint įjungti staklių stalo pastūmos variklį (A1), būtina gauti apsauginių grotelių (S1), stalo, kai jis yra galinėje padėtyje (S2), ir mygtukinio jungiklio (S3) signalus (10 pav. kairėje). Išėjimo signalas A1 gaunamas tik su trimis įėjimo signalais atlikus loginę operaciją IR.

Valdikliai, atliekantys tik nuoseklaus jungimo operacijas, kai signalai susiejami logiškai, vadinami loginiais valdikliais.

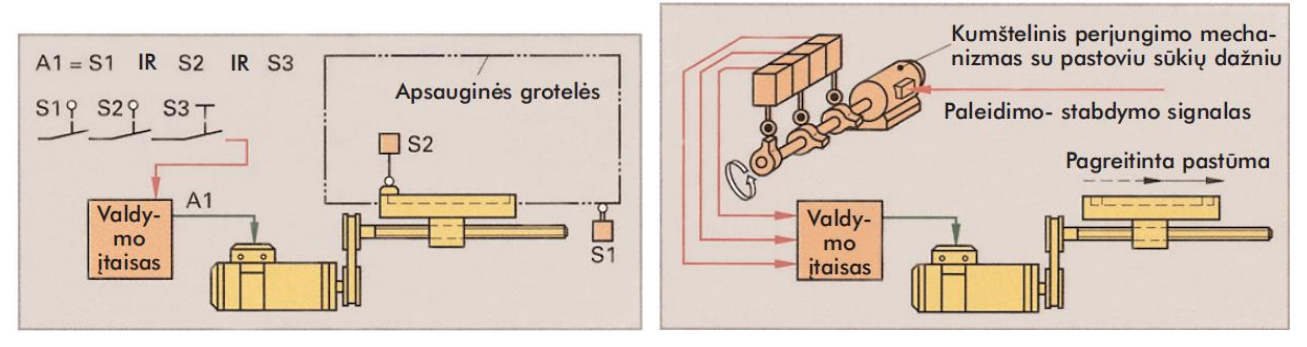

*10 pav. Loginis valdiklis ir nuo laiko sekos priklausomas valdiklis*

Sekos valdikliai. Sekos valdikliai judėjimo procesus valdo žingsniais. Naudojant nuo laiko sekos priklausomų valdiklį, signalų davikliais gali būti, pvz., kumštelinis perjungimo mechanizmas su pastoviu sūkių dažniu, laiko relė arba kitas taktinių impulsų daviklis (10 pav. dešinėje). Naudojant nuo proceso sekos priklausomų valdiklį, kitas darbo žingsnis prasideda tik tuomet, kai užbaigiamas ankstesnis žingsnis ir gaunamas signalas (11 pav.). Staklių stalas juda iki darbinės padėties, tuomet galinis mygtukinis jungiklis duoda pagreitintos eigos signalą S1 gręžimo mazgui. Po to signalas S2 sukelia darbo pastūmos veiksmą ir t. t. Jeigu nuo laiko sekos priklausomame valdiklyje atliekamas klaidingas darbo žingsnis arba jis visai neatliekamas, kitas žingsnis atliekamas vis tiek. Dėl to gali kilti sutrikimų. Todėl nuo proceso sekos priklausomi valdikliai yra patikimesni negu priklausomi nuo laiko sekos. Jeigu darbo žingsniai atitinka, pvz., staklių stalo arba įrankio nueitą kelią (11 pav.), nuo proceso sekos priklausomi valdikliai vadinami padėties valdikliais.

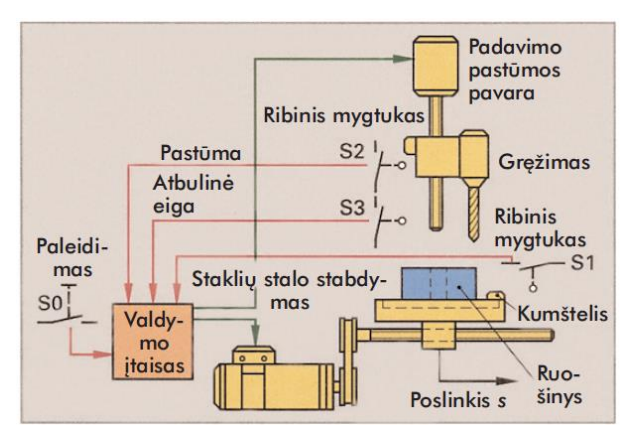

*11 pav. Nuo proceso sekos priklausomas valdiklis*

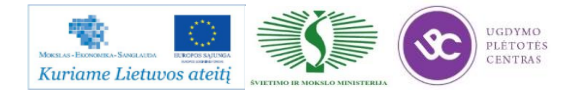

# **2.2. STRUKTŪRINIŲ VALDYMO SCHEMŲ PAGRINDINIŲ SUDĖTINIŲ ELEMENTŲ FUNKCINIAI APRAŠAI**

Skaitmeninio valdymo tekinimo staklės

Skaitmeninis valdymas gerokai padidina visų rūšių tekinimo staklių našumą. Neperderinus staklių ir nenaudojant fasoninių peilių jomis galima gaminti ir necilindrines detales, pvz., kūgius, fasoninius griovelius ir suapvalinimus. Todėl CNC tekinimo stakles dažnai ekonomiška naudoti ir vienetinei gamybai.

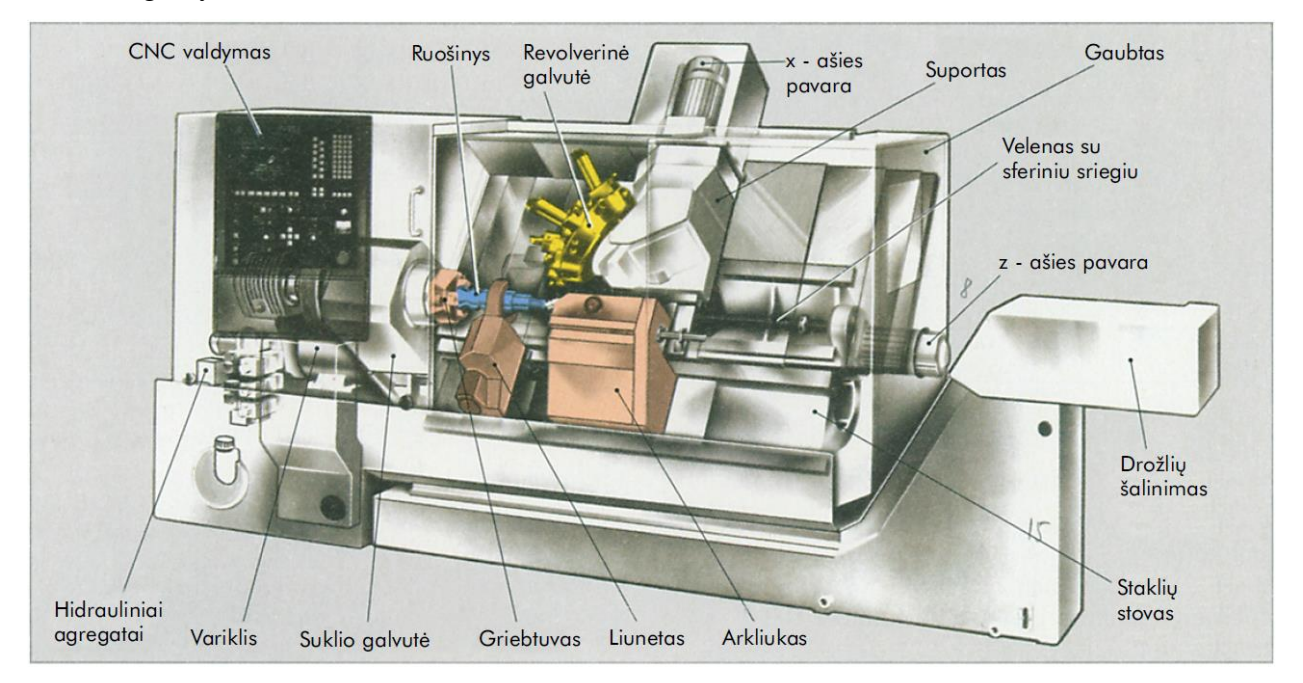

*12 pav. CNC tekinimo staklės*

Tekinimo staklių konstrukcija

Didelis pavaros galingumas, dideli pjovimo greičiai ir didelis gaminių matmenų tikslumas CNC tekinimo staklių konstrukcijai kelia ypatingus reikalavimus. Staklių darbo erdvė turi būti uždara, kad apsaugotų nuo drožlių, tepimo - aušinimo skysčio ir nuo galimo iš tvirtinimo įtaiso išplėšto ruošinio.

Hidrauliniai agregatai sudaro slėgimą, reikalingą ruošinio tvirtinimo įrengimams, įrankių keitimo įrenginiui (revolverinei galvutei), arkliuko pinolei ir centruojančiąjam liunetui.

Suklio pavarai naudojami pastovios srovės arba trifazės kintamos srovės varikliai. Didelis variklio galingumas sukliui perduodamas trapeciniais diržais arba tiesiogiai per dviejų keturių laipsnių pavarą. Atsižvelgiant į kintamus ruošinio skersmenis, sukimosi dažnis šia pavara reguliuojamas taip, kad pjovimo greičio pokytis būtų pastovus dydis.

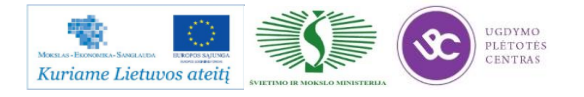

Mechatroninių įrenginių tipinių mazgų projektavimo ir automatinio valdymo technologinių kompetencijų tobulinimo programos mokymo medžiaga

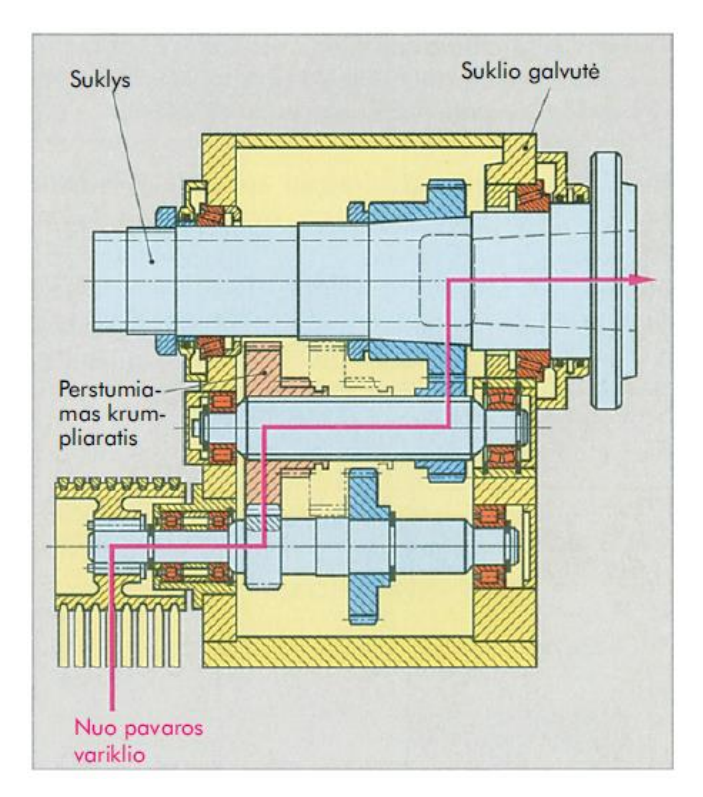

*13 pav. Suklio pavara*

Tekinimo staklių stovai turi būti labai standūs ir atsparūs vibracijai. Reikia stebėti, kad būtų gerai nuvedamos drožlės ir apsaugotos kreipiančiosios. Didesnio galingumo staklėms dažnai naudojami pasvirę stovai su uždengtomis kreipiančiosiomis. Arkliukas ir suportas turi atskiras kreipiančiąsias, todėl darbo metu nesusiduria.

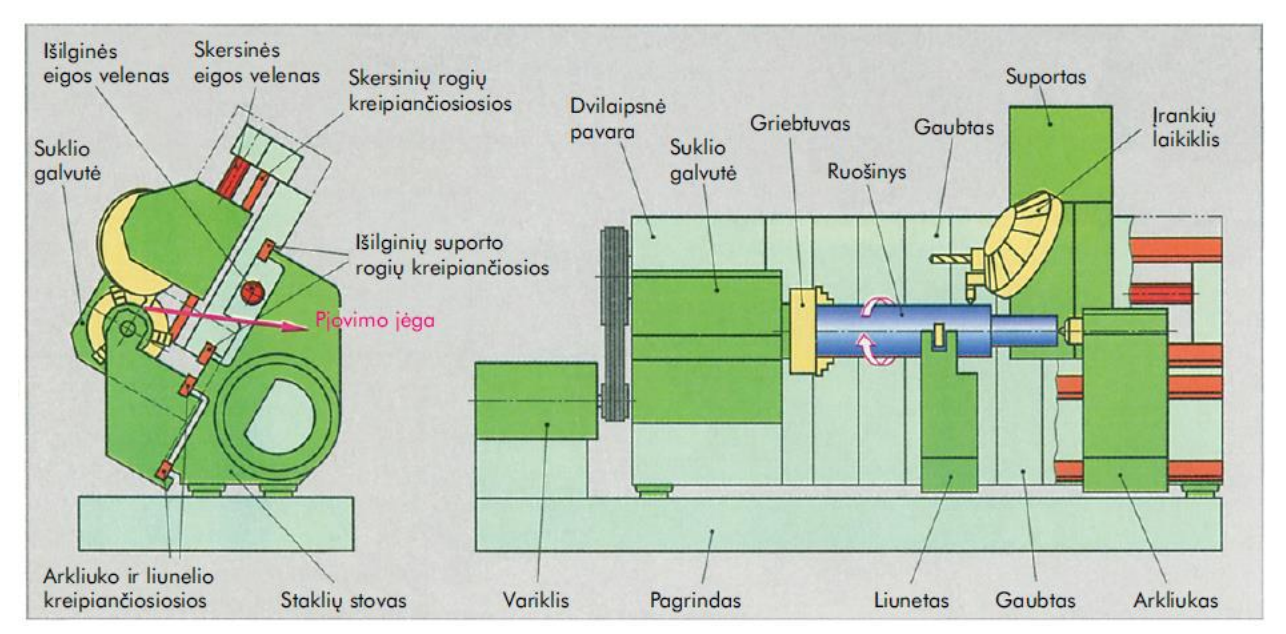

*14 pav. CNC tekinimo staklių su pasvirusiu stovu konstrukcijos schema*

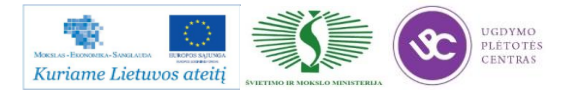

Staklėse su pasvirusiu stovu įrankiai būna už tekinimo ašies. CNC tekinimo staklėse įrankiai tvirtinami daugiapoziciniais galvutės įtvarais, pvz., revolverine galvute. Įrankių įtvaruose gali būti įstatyti besisukantys įrankiai (grąžtai, frezos) ir kitokie tvirtinimo įtaisai, pvz., spyruokliuojančios įvorės.

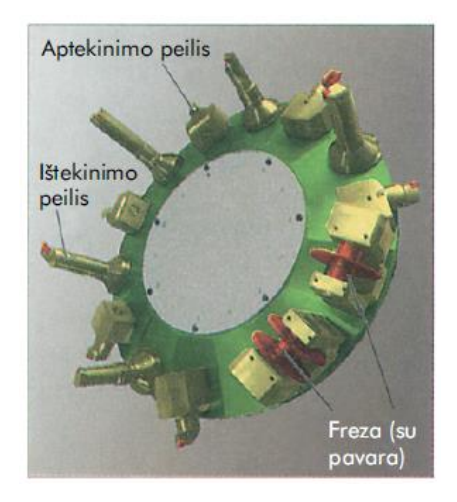

*15 pav. Revolverinė galvutė*

# **2.3. PROGRAMINIO VALDYMO STAKLIŲ OPERATORIAUS DARBŲ SAUGOS INSTRUKCIJA**

Su darbo saugos instrukcija dirbant su programinio valdymo staklėmis susipažinti galite paspaudę ant nuorodos: [PROGRAMINIO VALDYMO STAKLIŲ DARBO SAUGOS](file://gudrisserver/ProfesijuMokymai/Mechatroninių%20įrenginių%20tipinių%20mazgų%20projektavimo%20ir%20automatinio%20valdymo%20technologinių%20kompetencijų%20tobulinimo%20programa/Mokymams%20skirta%20medžiaga/Technologo%20-%20Programuotojo%20darbų%20saugos%20ir%20sveikatos%20instrukcija.pdf)  [INSTRUKCIJA.](file://gudrisserver/ProfesijuMokymai/Mechatroninių%20įrenginių%20tipinių%20mazgų%20projektavimo%20ir%20automatinio%20valdymo%20technologinių%20kompetencijų%20tobulinimo%20programa/Mokymams%20skirta%20medžiaga/Technologo%20-%20Programuotojo%20darbų%20saugos%20ir%20sveikatos%20instrukcija.pdf) Perskaitę instrukciją susipažinsite su kokiais pavojais galite susidurti darbo vietoje, kaip užtikrinti darbo saugumą. Su instrukcija susipažinti prieš pradedant darbus yra būtina.

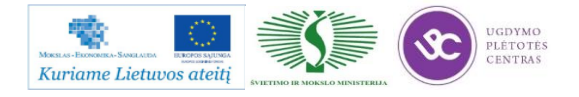

# *3 MOKYMO ELEMENTAS. SIEMENS SINUMERIK VALDYMO SISTEMŲ TAIKYMAS PROGRAMINIO VALDYMO FREZAVIMO IR TEKINIMO STAKLĖSE*

# **3.1. PROGRAMINIO VALDYMO STAKLIŲ VALDYMO SISTEMOS** *SINUMERIK 810D* **PAGRINDINIŲ FUNKCIJŲ APRAŠAS**

Valdymo sistemos Sinumerik 810D pagrindinių funkcijų aprašas, naudojimo instrukcija ir darbo su šia sistema vadovas pateiktas anglų kalba paspaudus ant šios nuorodos: Beginners Manual [SINUMERIK.](file://gudrisserver/ProfesijuMokymai/Mechatroninių%20įrenginių%20tipinių%20mazgų%20projektavimo%20ir%20automatinio%20valdymo%20technologinių%20kompetencijų%20tobulinimo%20programa/Mokymams%20skirta%20medžiaga/Beginners%20ManualSINUMERIK.pdf)

# **3.2. FREZAVIMO STAKLIŲ** *DMC635 VECO* **BEI TEKINIMO STAKLIŲ** *CTX510*  **VALDYMO ĮRENGINIŲ TECHNINIAI APRAŠAI**

Ekonomikos sunkmečio metu svarbu turėti lanksčias išlaidų mažinimo galimybes. Siekdama šio tikslo kompanija DMG/MORI SEIKI sukūrė ECOLINE staklių seriją. Šios patikrintos kokybės staklės turi žemos kainos ir aukštos kokybės santykį, tai pasiekiama dėka paprastos, patikimos konstrukcijos ir atitikimo standartams. Kompanija DMG/MORI SEIKI sukūrė naujus pradinio lygio apdirbimo standartus.

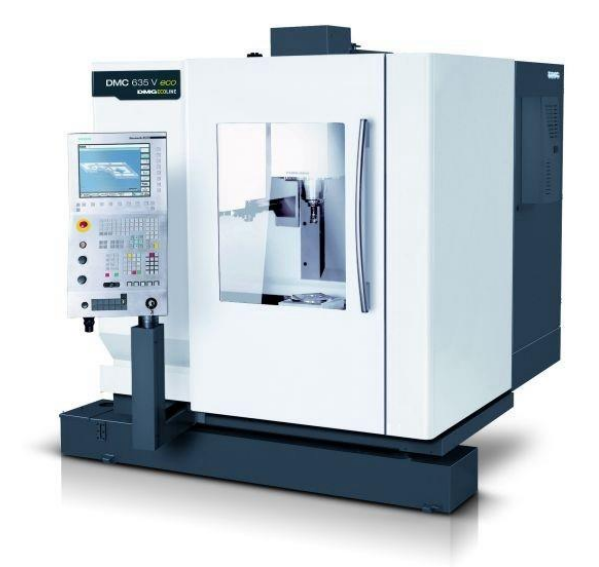

*16 pav. Frezavimo staklės DMC 635V eco*

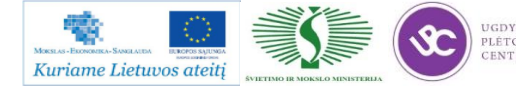

Frezavimo staklės DMC 635V eco atitinka aukštųjų technologijų standartus ir pasiekia puikių rezultatų tiek vienetinėje, tiek ir serijinėje gamyboje. Metalo apdirbimo įmonėje, kurioje dažnai keičiasi apdirbimo specifikacijos, mokymo paslaugos ar gaminama pagal užsakymą, ECOLINE serijos frezavimo staklės padidina produktyvumą.

Frezavimo stakių DMC 635V eco turi erdvinę kontrolės sistemą, jų darbo zona yra virš 101,75 x 55,25 x 50,25mm. Galingas frezavimo velenas užtikrina maksimalų produktyvumą ir staklių dinamiką. ECOLINE serijos staklės užtikrina maksimalų darbo stabilumą sunkių darbo sąlygų ir nepertraukiamos gamybos metu. Jos aprūpintos tik žinomų gamintojų detalėmis ir komponentais.

| Staklių tipas                    | DMC 635 V eco      |  |  |  |
|----------------------------------|--------------------|--|--|--|
| Eiga                             |                    |  |  |  |
| X ašies kryptimi                 | $25,0$ in          |  |  |  |
| Y ašies kryptimi                 | $20,1$ in          |  |  |  |
| Z ašies kryptimi                 | 18,1 in            |  |  |  |
| Pastūma                          |                    |  |  |  |
| Greitoji pastūma                 | 82,0 ft./min.      |  |  |  |
| Pjovimo pastūma                  | 65,6 ft./min.      |  |  |  |
| Pastūmos galingumas              | 899,2 lbf          |  |  |  |
| Pozicionavimo tikslumas          |                    |  |  |  |
| Pmax pagal JIS B6330-1980        | 0,0004/0,0002      |  |  |  |
| Darbinis velenas (standartinis)  |                    |  |  |  |
| Maksimalus sukimosi greitis      | 8000 aps/min       |  |  |  |
| Galingumas                       | 17,4/11,3 AG       |  |  |  |
| Sukimo momentas                  | 61,2/42,0 ft./lbs. |  |  |  |
| Įrankių dėtuvė                   |                    |  |  |  |
| Įrankių skaičius                 | 20                 |  |  |  |
| Maksimalus įrankio skersmuo      | $3,2$ in           |  |  |  |
| Maksimalus įrankio ilgis         | 11,8 in            |  |  |  |
| Įrankio keitimo laikas           | 1,6s               |  |  |  |
| Darbo stalas                     |                    |  |  |  |
| Tvirtinimo paviršius su T formos | 31,1 x 22,1 in     |  |  |  |
| grioveliais                      |                    |  |  |  |
| Aukštis                          | 28,3 in            |  |  |  |
|                                  |                    |  |  |  |

*1 lentelė. Frezavimo staklių DMC 635V eco technininės charakteristikos*

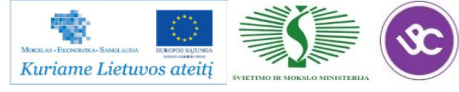

Mechatroninių įrenginių tipinių mazgų projektavimo ir automatinio valdymo technologinių kompetencijų tobulinimo programos mokymo medžiaga

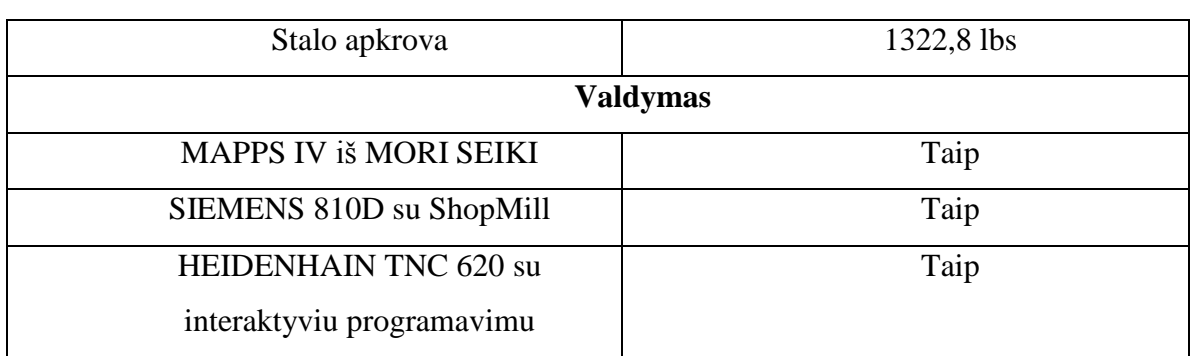

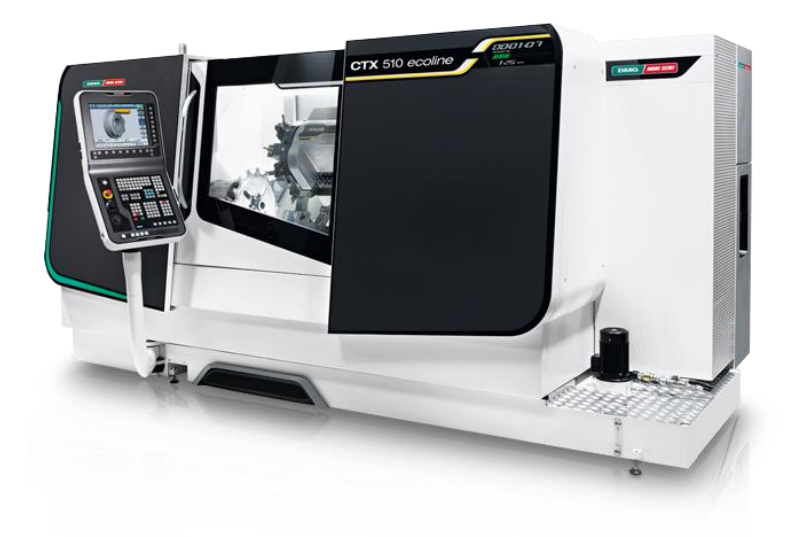

*17 pav. Tekinimo stakliųCTX 510 eco v3 bendras vaizdas*

*2 lentelė. Staklių techninės charakteristikos*

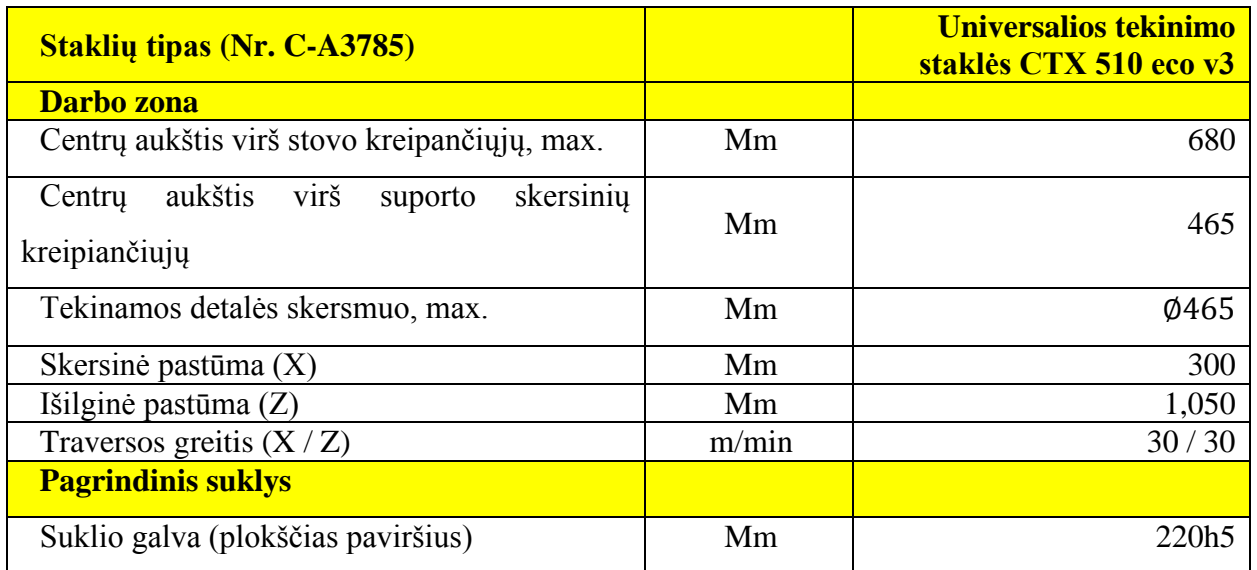

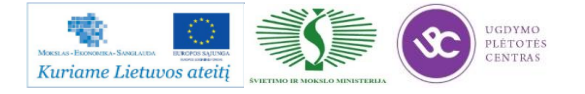

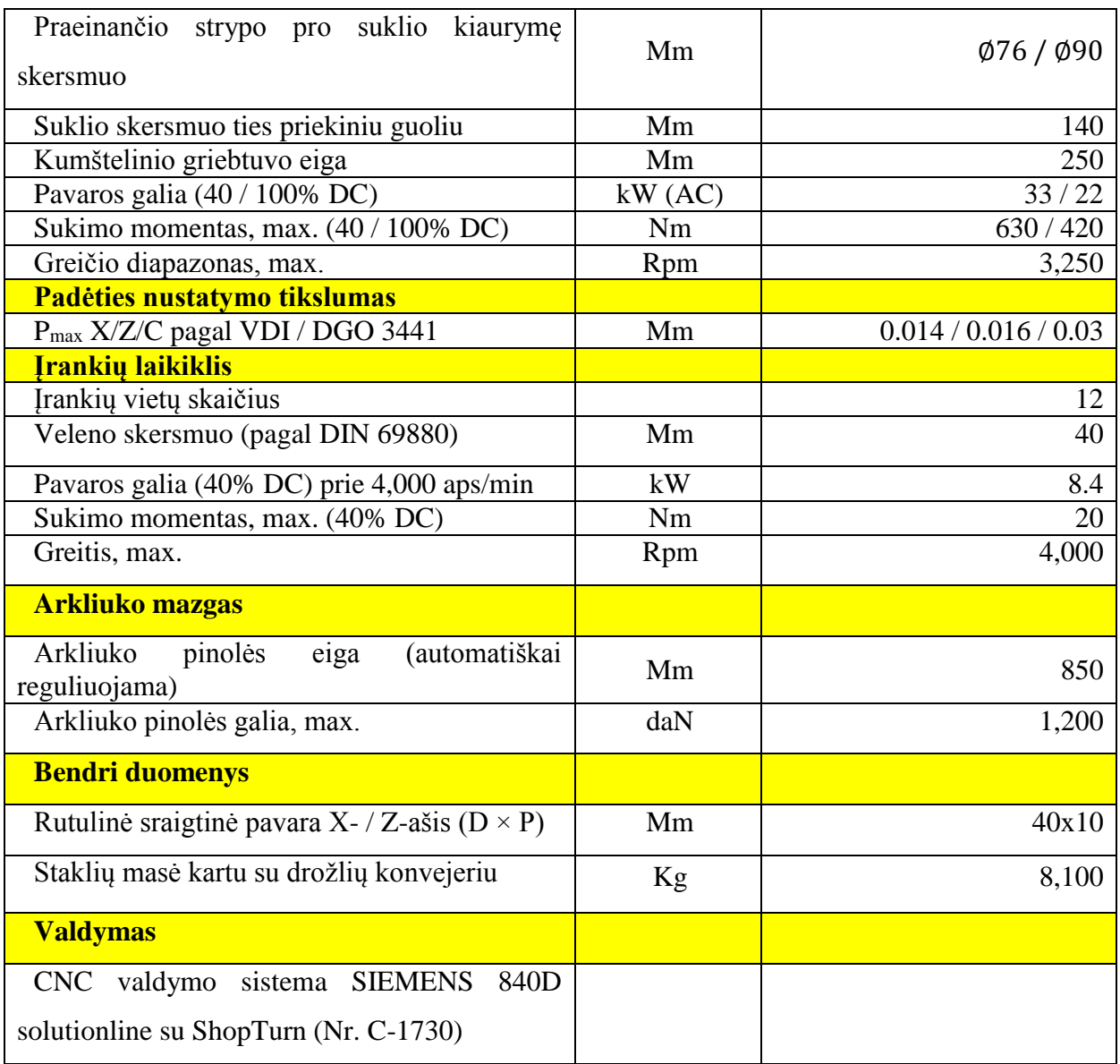

(DC – nuolatinė srovė, AC – kintama srovė)

**Išsamus šių staklių aprašymas yra pateiktas adresu:** [http://www.dmgecoline.com/en-GB/23](http://www.dmgecoline.com/en-GB/23-technical-data) [technical-data](http://www.dmgecoline.com/en-GB/23-technical-data)

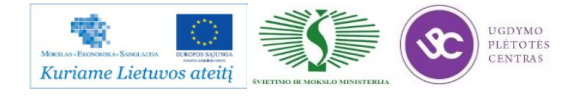

# **3.3. PROGRAMINIO VALDYMO STAKLIŲ VALDYMO SISTEMŲ PROGRAMAVIMO PROCESO APRAŠAS**

#### **Koordinatės, nulinis ir atskaitos taškai**

Koordinačių sistemos

Stačiakampė koordinačių sistema sutapatinama su ruošiniu. Ašys žymimos X, Y ir Z. Z ašis atitinka pagrindinio suklio ašį. Todėl vertikalaus frezavimo staklių koordinačių sistema nustatoma kitaip negu horizontalaus frezavimo staklių. Jų sukamasis judėjimas gali būti valdomas apie vieną ašį, tam naudojamos A, B ir C. Teigiamas sukimasis vyksta laikrodžio rodyklės kryptimi, iš nulinio taško žiūrint teigiamos ašies kryptimi.

## **Koordinačių ženklas ir judesiai apdirbimo metu**

Programuojant visada daroma prielaida, kad juda įrankis. Taip užtikrinamas vienodas programavimas ir tuomet, kai vietoj įrankio juda vežimėlis. Jeigu, pvz., vertikalaus frezavimo staklėse freza X ašimi turi būti pastumta 80 mm, tuomet reikia užprogramuoti reikšmę X80. Bet iš tikrųjų vežimėlis juda į kairę, X ašies neigiama kryptimi. Jeigu vežimėlio padėtis pasiekiama rankiniu koordinačių reikšmių įvedimu, reikia atkreipti dėmesį į tai, kad staklės elgiasi taip, lyg judėtų įrankis. Jeigu vežimėlis turi judėti į dešinę, X ašies teigiama kryptimi, judesys pažymimas minuso ženklu. Vertikaliojo frezavimo staklėse vežimėlis taip pat juda Z kryptimi. Jeigu norima, kad vežimėlis judėtų žemyn neigiama Z ašies kryptimi, turi būti įvedamas teigiamas Z ašies judesys.

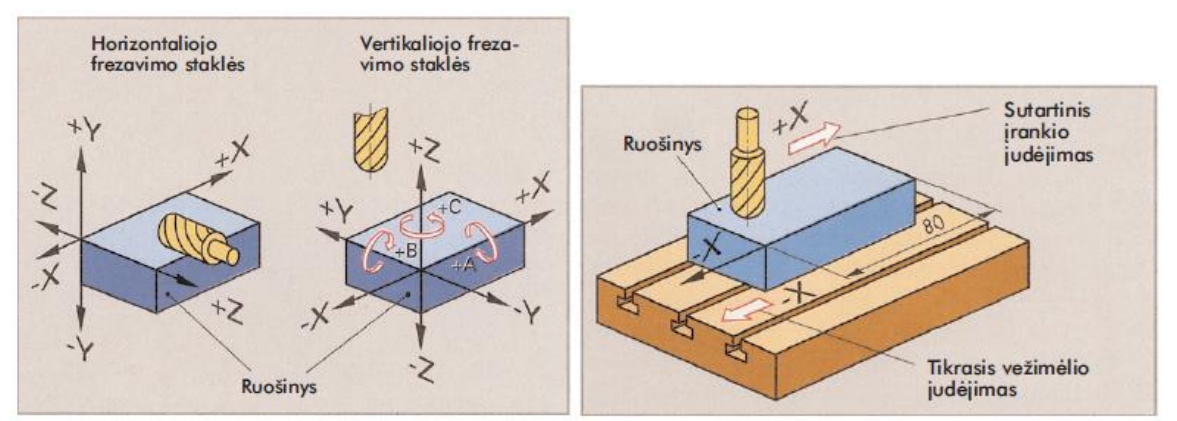

*18 pav. Frezavimo staklių koordinačių sistemos ir įrankio ir ruošinio judėjimas*

Perstumiant vežimėlį ir programuojant koordinates, visada daroma prielaida, kad juda įrankis.

## **Tekinimo staklių koordinatės**

Ašių ženklas nustatomas taip, kad įrankis jį perstumiant teigiama ašies kryptimi judėtų nuo ruošinio. Todėl, priklausomai nuo įrankio padėties, koordinačių sistemos yra skirtingos. Teigiama X

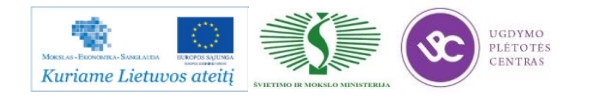

ašis rodo įrankio kryptį. Kaip X koordinatė įvedamas skersmuo. X ašies ženklas reikalingas, pvz., prieauginio matmens įvedimo metu arba įrankio padėčiai koreguoti. Vienareikšmiam apdirbimo padėčių nustatymui reikia žinoti koordinačių ašių ir atskaitos taškų padėtį tarp staklių ruošinio ir įrankio.

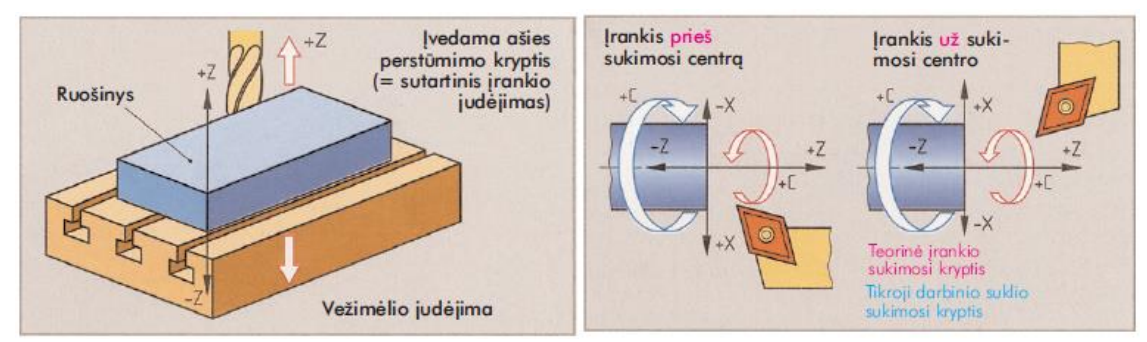

*19 pav. Vežimėlio perstūmimas Z kryptimi ir tekinimo staklių koordinatės*

#### **Staklių nulinis taškas M**

Staklių nulinis taškas yra bendras staklių koordinačių nulinis taškas. Jį nustato staklių gamintojas ir jis negali būti keičiamas. Šiuo tašku remiasi poslinkio matavimo sistemų matmenys. Tekinimo staklėse dažniausiai jis esti ant suklio ašies griebtuvo tvirtinimo srityje. Frezavimo staklėse nulinio taško padėtis, priklausomai nuo gamintojo, labai skiriasi. Dažniausiai jis esti darbinės zonos krašte.

#### **Kontrolinis taškas R**

Stakles įjungus, prieauginio poslinkio matavimo sistemoms graduoti staklių nulinis taškas turi būti sutapdinamas su vežimėliu. Tai įmanoma ne visose staklėse. Tokiais atvejais naudojamas kitas, tiksliai nustatytas kontrolinis taškas. Kontrolinis taškas pasiekiamas panaudojant valdymo komandą staklių valdymo skydo mygtuku. Ekrane rodoma kiekvienos ašies esama padėtis. Rodoma vertė atitinka atstumą nuo staklių nulinio taško iki atskaitos kontrolinio taško, kai vežimėlis esti kontroliniame taške.

## **Įrankio laikiklio (suporto) atskaitos taškas T**

Įrankio laikiklio atskaitos tašką formuoja ašis ir atraminis paviršius įrankiui tvirtinti. Su šiuo atskaitos tašku, kurio padėtį žino CNC valdiklis, pasiekiamas kontrolinis taškas.

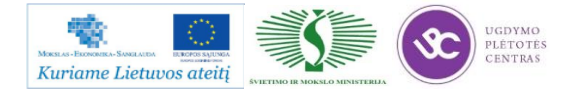

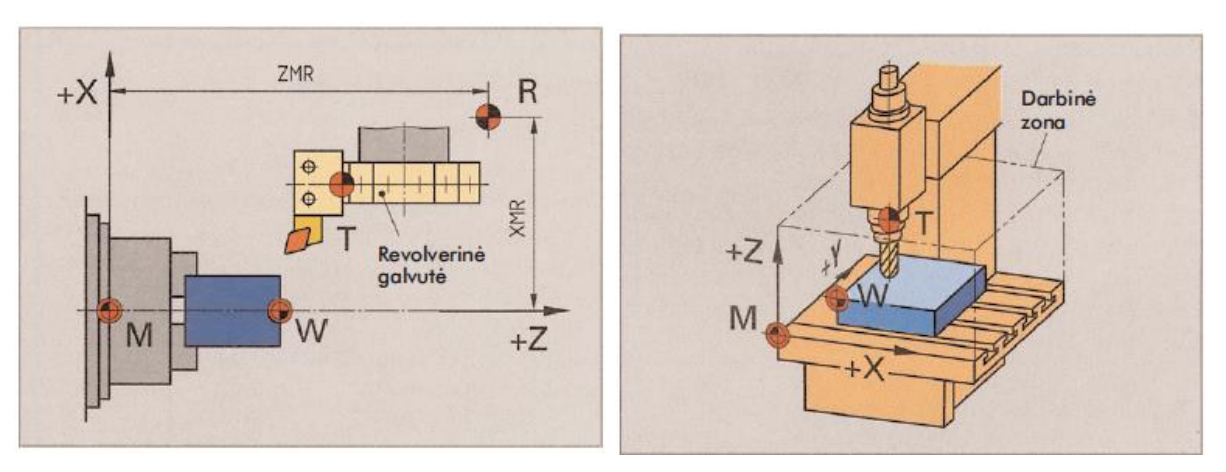

*20 pav. Tekinimo staklių nulinis ir atskaitos taškai ir frezavimo staklių nulinis ir atskaitos taškai*

## **Ruošinio nulinis taškas W**

Programuojant ruošinio geometriją, visi matmenys turėtų remtis staklių nuliniu tašku. Kadangi tai daryti nepatogu, programuotojas nustato ruošinio nulinį tašką. Jis parenkamas taip, kad iš brėžinio būtų galima paimti kiek galima daugiau koordinačių reikšmių arba būtų galima lengvai nustatyti jo padėtį darbo zonoje. Koordinačių atstumai nuo staklių nulinio taško iki ruošinio nulinio taško (XMW, YMW ir ZMW) vadinami nulinio taško poslinkiu ir turi būti perkelti į valdiklį. Valdiklyje šios koregavimo reikšmės įsimenamos ir perskaičiuojamos. Tuomet programuotojas gali turėti visus matmenis ruošinio nulinio taško atžvilgiu.

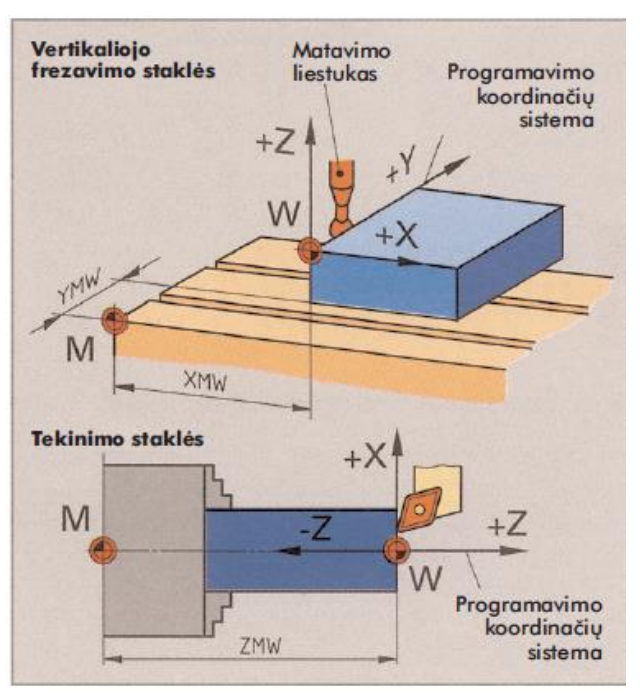

*21 pav. Patogi ruošinio nulinio taško padėtis*

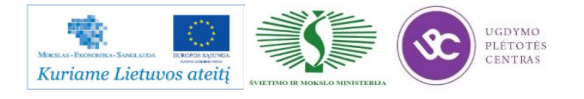

## **Valdymo būdai, koregavimas**

CNC staklėse pagal poreikį gali būti naudojamas taškinis, segmentinis ir trajektorinis valdymas. Taškinis valdymas. Šis paprastas CNC valdymas naudojamas staklėse, kuriose įrankis turi būti nustatytas tam tikroje padėtyje. Vežimėlis arba įrankio suportas perstumiami vienu metu arba vienas po kito iki jų apdirbimo padėties. Sis judėjimas vyksta padidintu greičiu, įrankiui neatliekant pjovimo. Taškinį valdymą naudoja, pvz., NC gręžimo staklės, štampavimo presai arba taškinio suvirinimo aparatai.

## **Segmentinis valdymas**

Naudojant segmentinį valdymą, dažniausiai galimi tik lygiagretūs ašies atžvilgiu pastūmos judesiai. Segmentinis valdymas naudojamas ruošinių manipuliavimui ir paprastų staklių valdymui.

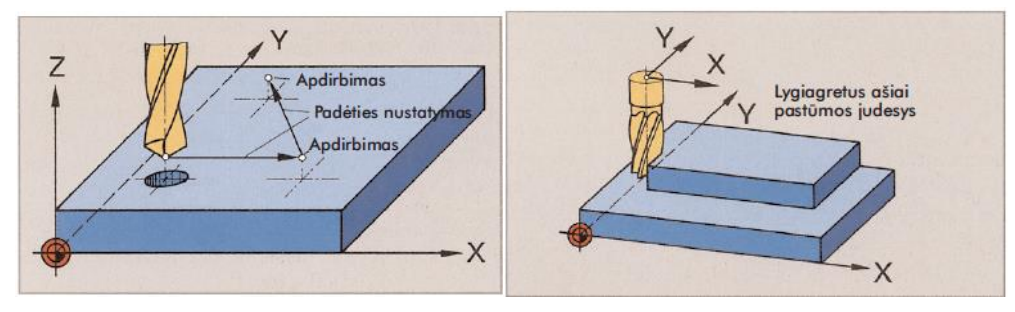

## **Trajektorinis valdymas**

*22 pav. Taškinis valdymas ir segmentinis valdymas*

Naudojant trajektorinį valdymą, vienu metu programiškai galima perstumti vežimėlį arba įrankio suportą pagal 2 arba daugiau ašių. Tam tikslui tarpusavyje turi būti suderinti atskirų ašių pavarų greičiai. Sį uždavinį perima CNC valdiklio interpoliatorius. Tai yra programa atskirų ašių tarpinių padėčių ir greičių santykiams apskaičiuoti, kad vežimėlis galėtų važiuoti programuota trajektorija. Jeigu interpoliavimas atliekamas tik pagal dvi ašis (pvz., X ir Y), pakankamas yra dvimatis 2D trajektorinis valdymas. Kai interpoliavimas pasirinktinai gali būti perjungiamas į dvi iš trijų skirtingų plokštumų, yra 2/ D trajektorinis valdymas. Plokštumų parinkimui naudojami programų operatoriai G17-G19. Naudojant trimatį 3D trajektorinį valdymq, vežimėlis vienu metu gali judėti pagal visas programuotos trajektorijos ašis.

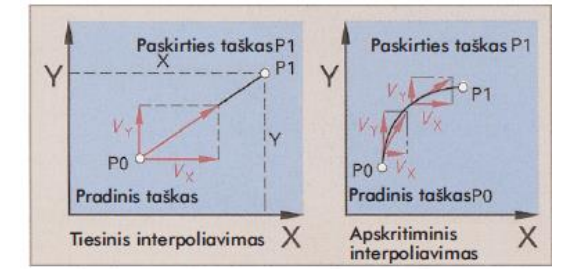

*23 pav. Interpoliavimas* 

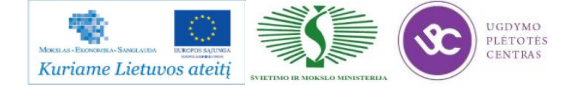

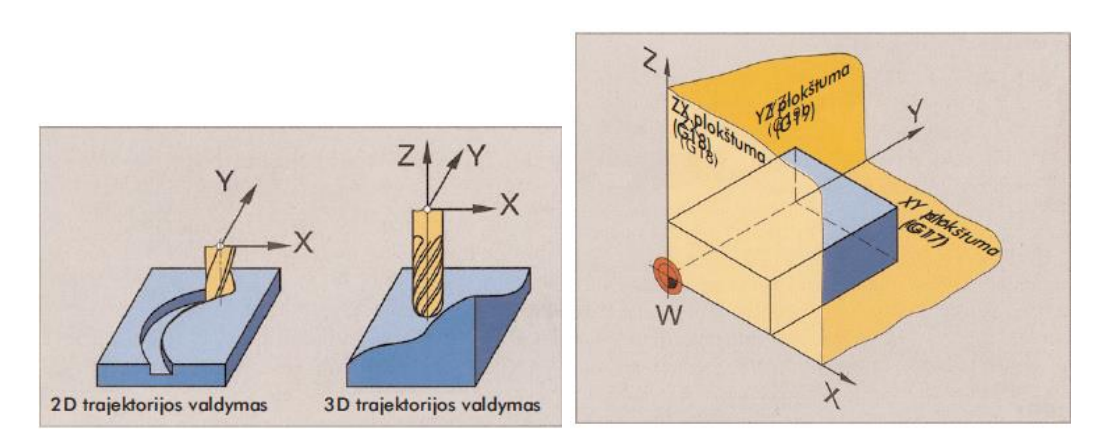

*24 pav. Trajektorinis valdymas ir vertikaliojo frezavimo staklių plokštumų parinkimas*

## **CNC programų sudarymas**

Kad būtų galima pagaminti detalę NC staklėmis, valdikliui reikalinga programa. Tokia CNC detalių programa turi visą apdirbimui reikalingą poslinkių ir perjungimų informaciją bei pagalbines komandas.

## **Programos sandara**

CNC detalės programa susideda iš programos numerio ir įrašų, kurie aprašo žingsniais visą staklių darbo eigą. Atskiri įrašai apdorojami vienas po kito iš viršaus į apačią. Jie numeruojami paeiliui N1, N2, N3 arba pereigomis, pvz., N5, N10, N15... Valdiklis iš anksto išrenka kai kuriuos įrašus, kad galėtų atlikti aritmetines operacijas. Jeigu įrašai numeruojami pereigomis, nauji įrašai įterpiami nekeičiant paskesnių įrašų numerių.

## **Įrašo sandara**

Įrašą sudaro vienas arba keli žodžiai, kurie susideda iš adreso raidės ir skaičiaus. Žodžių išdėstymas įraše vadinamas įrašo formatu. Įrašas pradedamas įrašo numeriu. Toliau nurodoma poslinkio sąlygos arba kiti programos operatoriai.

NC staklėms valdyti reikalingi tokie operatoriai:

- $\bullet$  Poslinkio sąlygos (G), kurios nustato judesio rūši, pvz., pagreitintoji eiga, tiesinis arba apskritiminis interpoliavimas, plokštumų parinkimas, matmenų nurodymo būdas, pataisos.
- Geometriniai operatoriai (X, Y, Z, A, B, C...) vežimėlio judesiams valdyti.
- Technologiniai operatoriai  $(F, S, T)$  pastūmai nustatyti  $(F = feed)$ , suklio sūkių dažnis  $(S = speed)$  ir jrankis  $(T = tool)$ .
- Perjungimo komandos (M) staklių funkcijoms atlikti, kaip antai: įrankio keitimas, šaldymo skysčio tiekimas ir programos pabaiga.
- Ciklų arba paprogramių iškvietos dažnai kartojamiems programų segmentams.

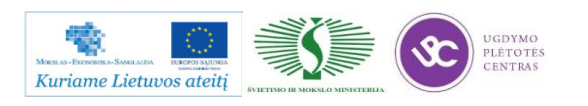

Mechatroninių įrenginių tipinių mazgų projektavimo ir automatinio valdymo technologinių kompetencijų tobulinimo programos mokymo medžiaga

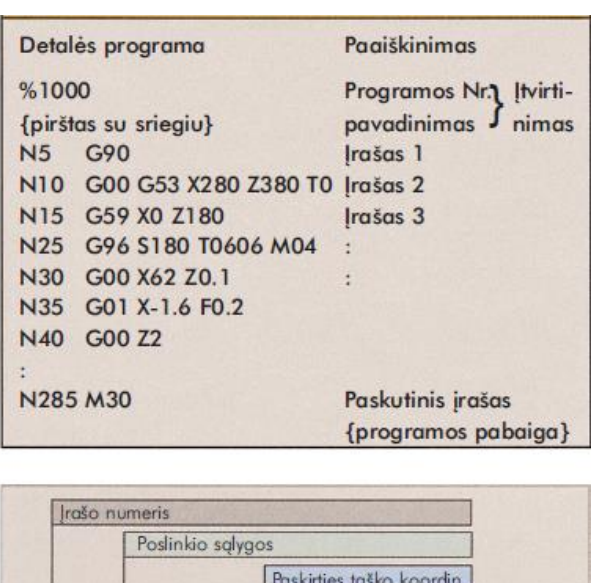

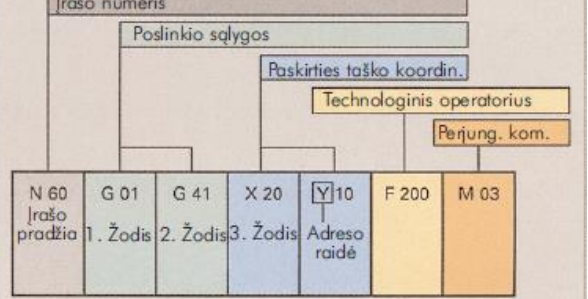

*25 pav. Įrašo sandaros pavyzdys*

Dviejų skilčių poslinkio sąlygų (G funkcijų) reikšmė yra standartizuota. Keliomis skaičių vertėmis laisvai disponuoja valdiklio gamintojas. Taip yra nustatyta dalies perjungimo funkcijų reikšmė.

| Kodas           | Reikšmė                                                           |            |                                             |
|-----------------|-------------------------------------------------------------------|------------|---------------------------------------------|
| G00             | Padeties nustatymas pagreitintaja eiga                            |            |                                             |
| G01             | <b>Tiesinis interpoliavimas</b>                                   |            |                                             |
| G <sub>02</sub> | Apskritiminis interpoliavimas pagal laikrodžio<br>rodyklės krypti |            |                                             |
| G03             | Apskritiminis interpoliavimas prieš laikrodžio<br>rodyklės krypti | Kodas      | Reikšmė                                     |
| G40             | Irankio trajektorijos koregavimo panaikinimas                     |            |                                             |
| G41             | Irankio trajektorijos koregavimas, įrankis į kairę                | <b>M03</b> | Suklio jjungimas - eiga į dešinę            |
| G42             | Įrankio trajektorijos koregavimas, įrankis į dešinę               | <b>M04</b> | Suklio įjungimas – eiga į kairę             |
| G53             | Nulinio taško postūmio panaikinimas                               | <b>M05</b> | Suklio sustabdymas                          |
| G59             | Programuojamas nulinio taško postūmis                             | <b>M08</b> | Saldymo skysčio tiekimo jjungimas           |
| G90             | Absoliutieji matmenų duomenys                                     |            |                                             |
| G96             | Pastovus pjovimo greitis                                          | <b>M09</b> | Šaldymo skysčio tiekimo nutraukimas         |
| G98             | Laikinai laisvai disponuojamas                                    | <b>M30</b> | Programos pabaiga grįžtant į pradinę padėtį |

*26 pav. G ir M funkcijos (parinkimas)*

Daugiau informacijos rasite atsidarę šią bylą: [PROGRAMINIO VALDYMO STAKLIŲ](file://gudrisserver/ProfesijuMokymai/Mechatroninių%20įrenginių%20tipinių%20mazgų%20projektavimo%20ir%20automatinio%20valdymo%20technologinių%20kompetencijų%20tobulinimo%20programa/Mokymams%20skirta%20medžiaga/PROGRAMINIO%20VALDYMO%20STAKLIŲ%20VALDYMO%20SISTEMŲ%20PROGRAMAVIMO%20PROCESO%20APRAŠAS.pdf)  [VALDYMO SISTEMŲ PROGRAMAVIMO PROCESO APRAŠAS.](file://gudrisserver/ProfesijuMokymai/Mechatroninių%20įrenginių%20tipinių%20mazgų%20projektavimo%20ir%20automatinio%20valdymo%20technologinių%20kompetencijų%20tobulinimo%20programa/Mokymams%20skirta%20medžiaga/PROGRAMINIO%20VALDYMO%20STAKLIŲ%20VALDYMO%20SISTEMŲ%20PROGRAMAVIMO%20PROCESO%20APRAŠAS.pdf)

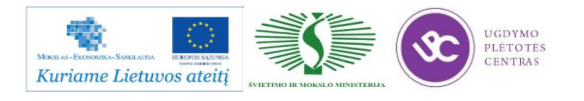

# *4 MOKYMO ELEMENTAS.* **FANUC** *VALDYMO SISTEMŲ TAIKYMAS PROGRAMINIO VALDYMO STAKLĖSE*

# **4.1. VERTIKALIŲ PROGRAMINIO VALDYMO FREZAVIMO STAKLIŲ** *YCM XV560A* **TECHNINIS APRAŠYMAS**

Aukštos kokybės vertikalių frezavimo staklių YCM XV560A funkcijos leidžia padidinti apdirbimo pajėgumus ir sumažinti gamybos išlaidas.

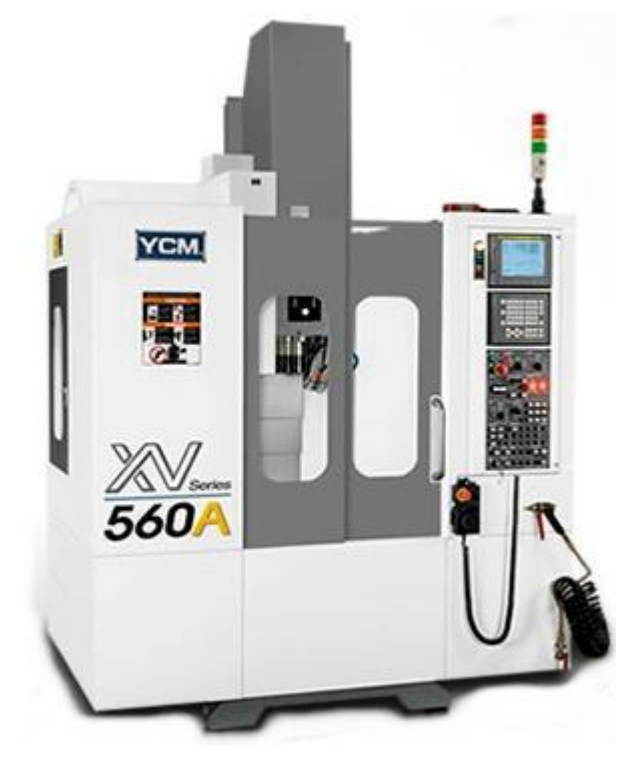

*27 pav. Vertikalaus frezavimo staklės YCM XV560A*

Staklių savybės:

- galingas ir unikalus IDD suklys iki 30AG;
- skaitmeninės servo ir suklio pavaros;
- didžiausias suklio greitis 10 000 aps;
- didelis sriegimo greitis;
- sraigtinė interpoliacija ir 1,280 metro atmintis;
- 8,4" spalvotas ekranas;
- PCMCIA lizdas atminties ir modemo kortelėms;
- nuotolinio valdymo impulsų generatorius;
- didelio greičio automatinio įrankio keitimo (ATC) sistema;

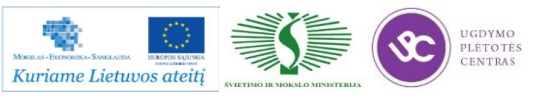

- būgninė ir dvikryptė įrankių dėtuvė;
- tepimo-aušinimo skystis ir suspausto oro pistoletas;
- frezavimas su oro pūtimu;
- automatinė centrinė tepimo sistema;
- elekros spintos šilumokaitis;
- didelio efektyvumo aušinimo sistema;
- aušinimo skysčio separatorius.

Staklių pasiekiamas tikslumas pateiktas 3 lentelėje.

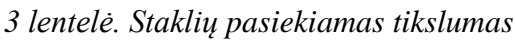

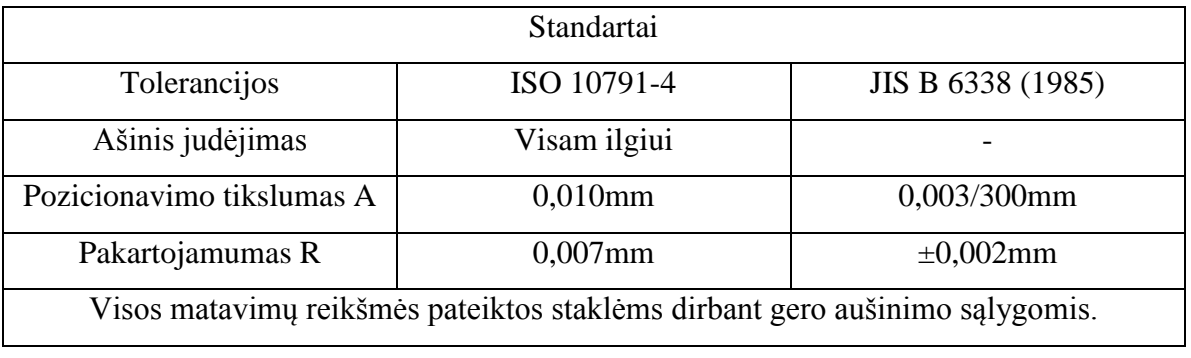

Staklių gamybos pramonėje, standumas ir tikslumas visada buvo esminiai kriterijai, atsižvelgiant į kuriuos projektuojamos kiekvienos staklės. XV serijos staklės buvo kuriamos laikantis principo 24 valandos / 7dienos per savaitę, o tai pasiekiama naudojant tik aukštos kokybės detales staklių gamybos proceso metu. Kiekvienos XV serijos staklės yra sukalibruotos lazerio pagalba, kad atitiktų aukščiausius pramonės standartus.

Dviejų svirčių automatinio įrankių keitimo sistema suprojektuota siekiant minimizuoti pagalbinio laiko sąnaudas. Įrankio keitimas užtrunka vos 3,5 sekundės. Įrankių dėtuvė, kurioje telpa 20 įrankiai, sumontuota staklių šone. Įrankio parinkimas yra dvikryptis ir atliekamas renkantis patį trumpiausią atsitiktinį kelią.

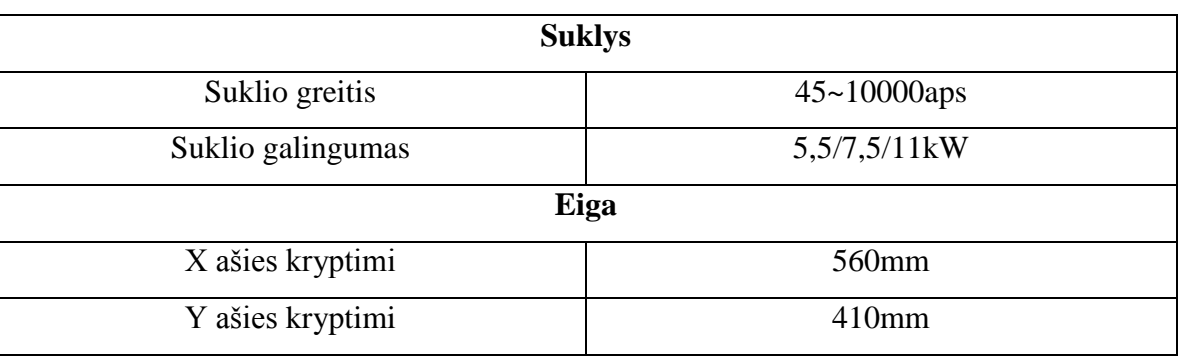

*4 lentelė. Staklių XV560A techninės charakteristikos*

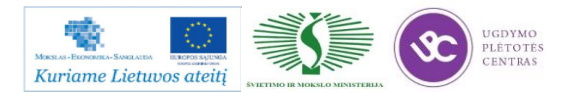

Mechatroninių įrenginių tipinių mazgų projektavimo ir automatinio valdymo technologinių kompetencijų tobulinimo programos mokymo medžiaga

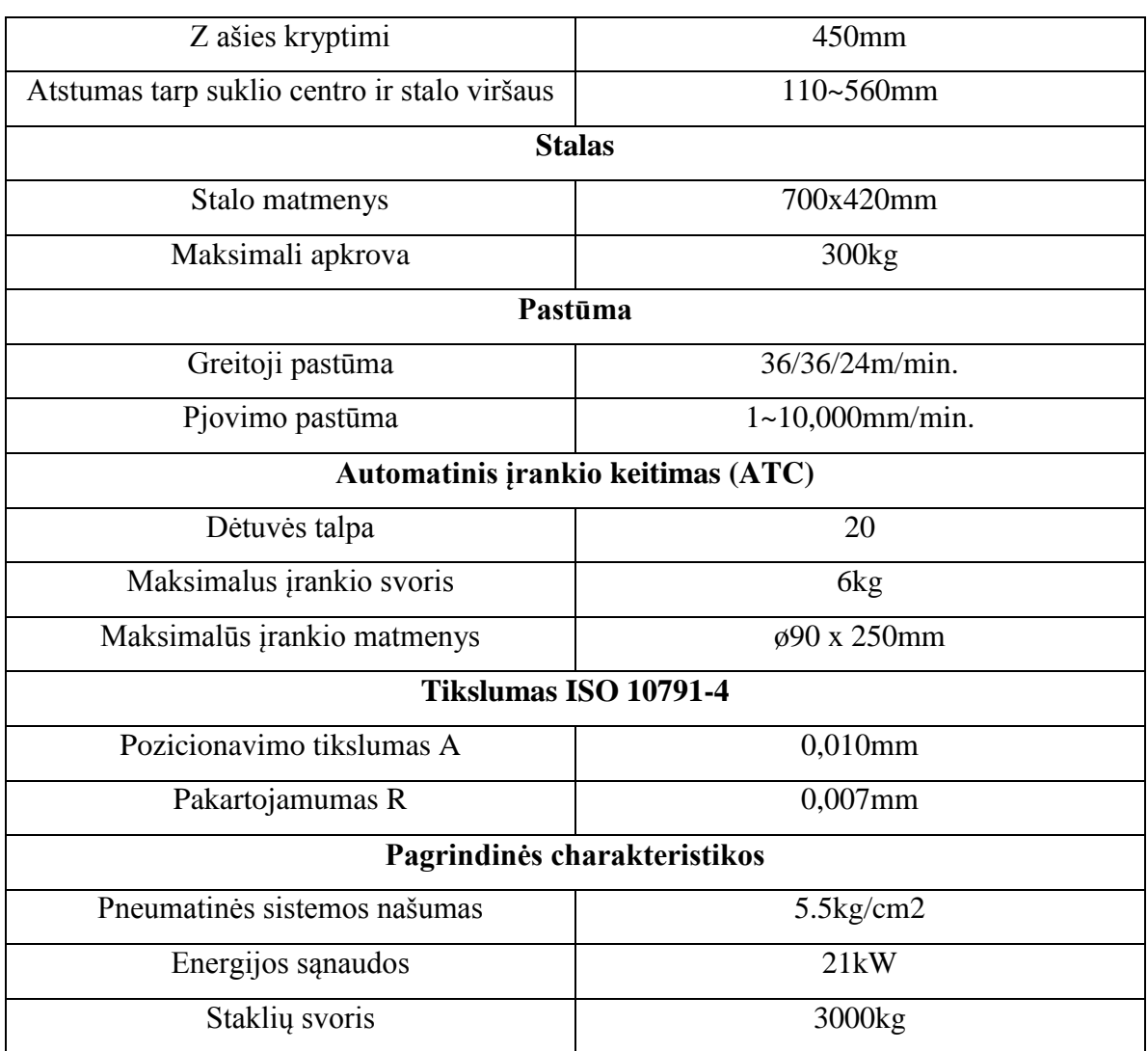

## **4.2.** *FANUC MXP-100I* **VALDYMO SISTEMOS PROGRAMAVIMO APRAŠYMAS**

Siekiant išplėsti ir papildyti tvirtos ir standžios konstrukcijos XV serijos staklių galimybes buvo įdeigta FANUC MXP-100i valdymo sistema, kuri padidino darbo našumą ir apdirbimo pajėgumus.

Fanuc sistemos programavimo gidą rasite paspaudę šią nuorodą: [FANUC Programavimo](file://gudrisserver/ProfesijuMokymai/Mechatroninių%20įrenginių%20tipinių%20mazgų%20projektavimo%20ir%20automatinio%20valdymo%20technologinių%20kompetencijų%20tobulinimo%20programa/Mokymams%20skirta%20medžiaga/GE_FANUC_User_Manual.pdf)  [gidas.](file://gudrisserver/ProfesijuMokymai/Mechatroninių%20įrenginių%20tipinių%20mazgų%20projektavimo%20ir%20automatinio%20valdymo%20technologinių%20kompetencijų%20tobulinimo%20programa/Mokymams%20skirta%20medžiaga/GE_FANUC_User_Manual.pdf)

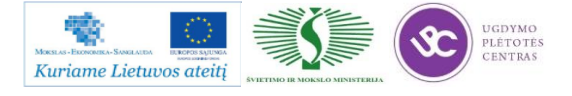

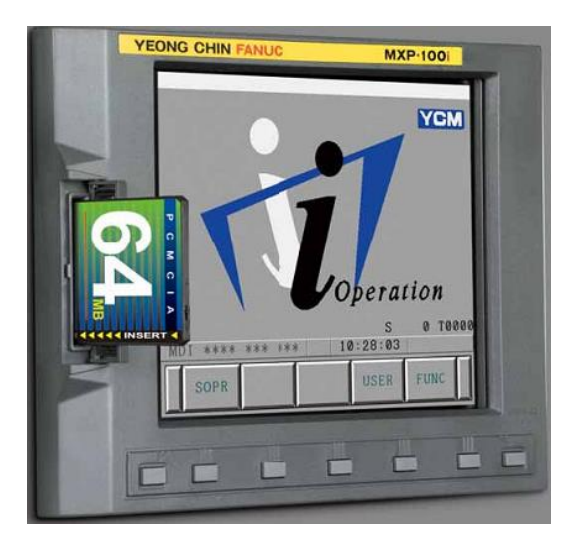

*28 pav. FANUC MXP-100i valdymo sistema*

Valdymo sistema aprūpinta naujausiomis ir pažangiausiomis technologijomis. Ji yra patogi, lengvai valdoma ir pasižymi didelio našumo funkcijomis:

- 8,4" TFT spalvotas ekranas;
- 80 programos blokų apžvalga;
- bloko apdorojimo laikas 2ms;
- Jerk valdymas;
- Sraigtinė interpoliacija;
- Sriegimo funkcija;
- Programos saugojimo ilgis 1280 m;
- 200 porų įrankių kompensacija;
- Iš viso 200 išsaugotų programų;
- HRV valdymas;
- Programos redaktorius (iškirpimui, kopijavimui ir įklijavimui);
- Vidinis skaičiuotuvas;
- G-meniu funkcijos;
- Irankio duomenų lentelė lengvam įrankio parinkimui;
- Platus alarm funkcijų aprašymas ir gedimų nustatymo instrukcijos;
- Iššokančios klaidos ekranas;
- Didelio apdirbimo greičio režimas;
- Aukštos apdirbimo kokybės režimas;
- Kieto kūno grafinis atvaizdavimas.

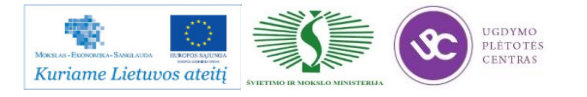

# *5 MOKYMO ELEMENTAS. PROGRAMINIO VALDYMO STAKLIŲ VALDYMO PROGRAMOS SUKŪRIMAS PAGAL BRĖŽINĮ*

## **5.1. DETALIŲ BRĖŽINIAI, TECHNOLOGINĖS KORTELĖS**

Šiame skyriuje pateikta trijų detalių gamybinė informacija: detalės brėžinys, marsrutiniai lapai ir progrma CNC staklėms.

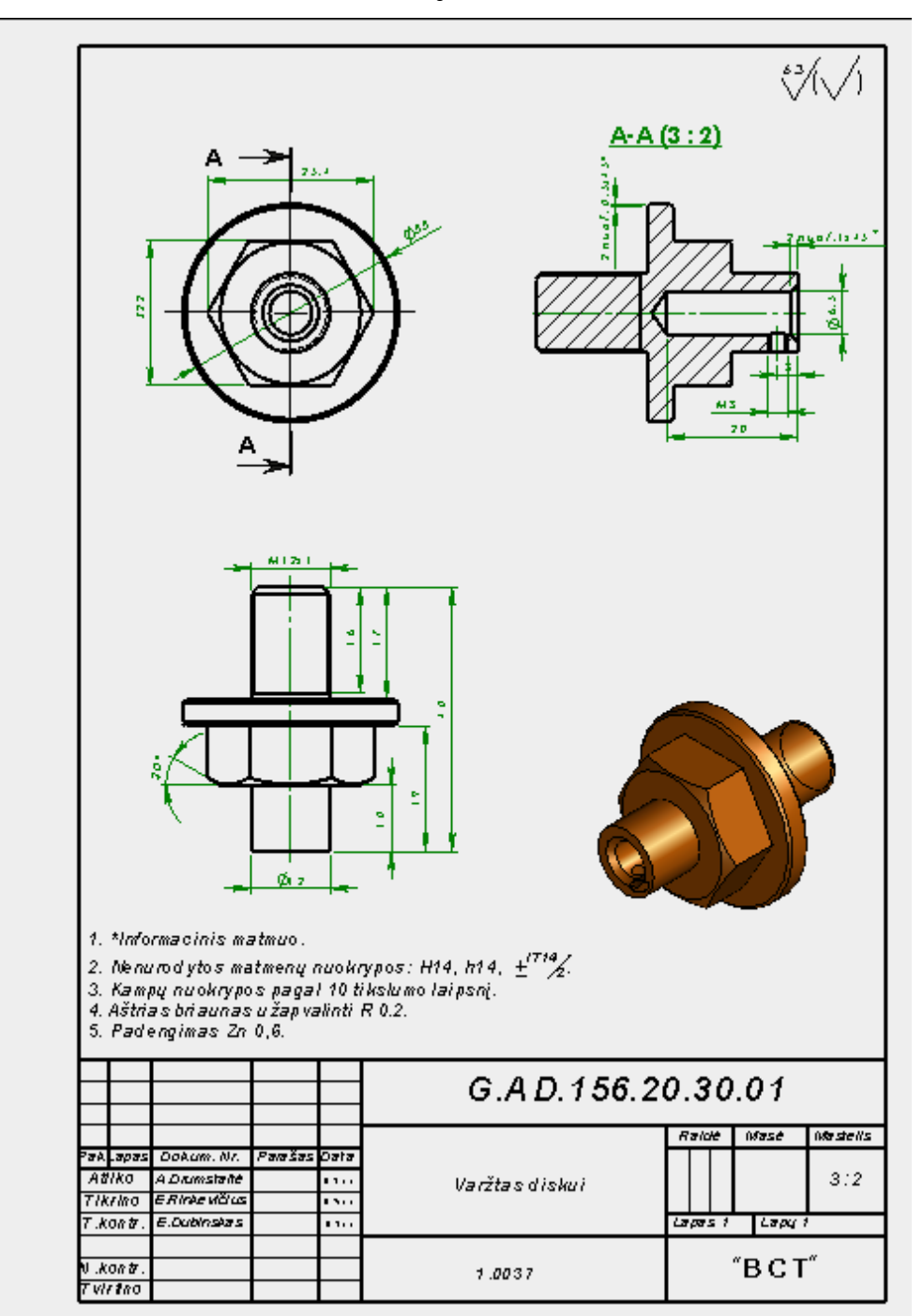

#### **Pirmoji detalė:**

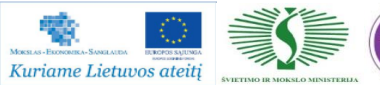

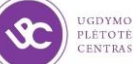

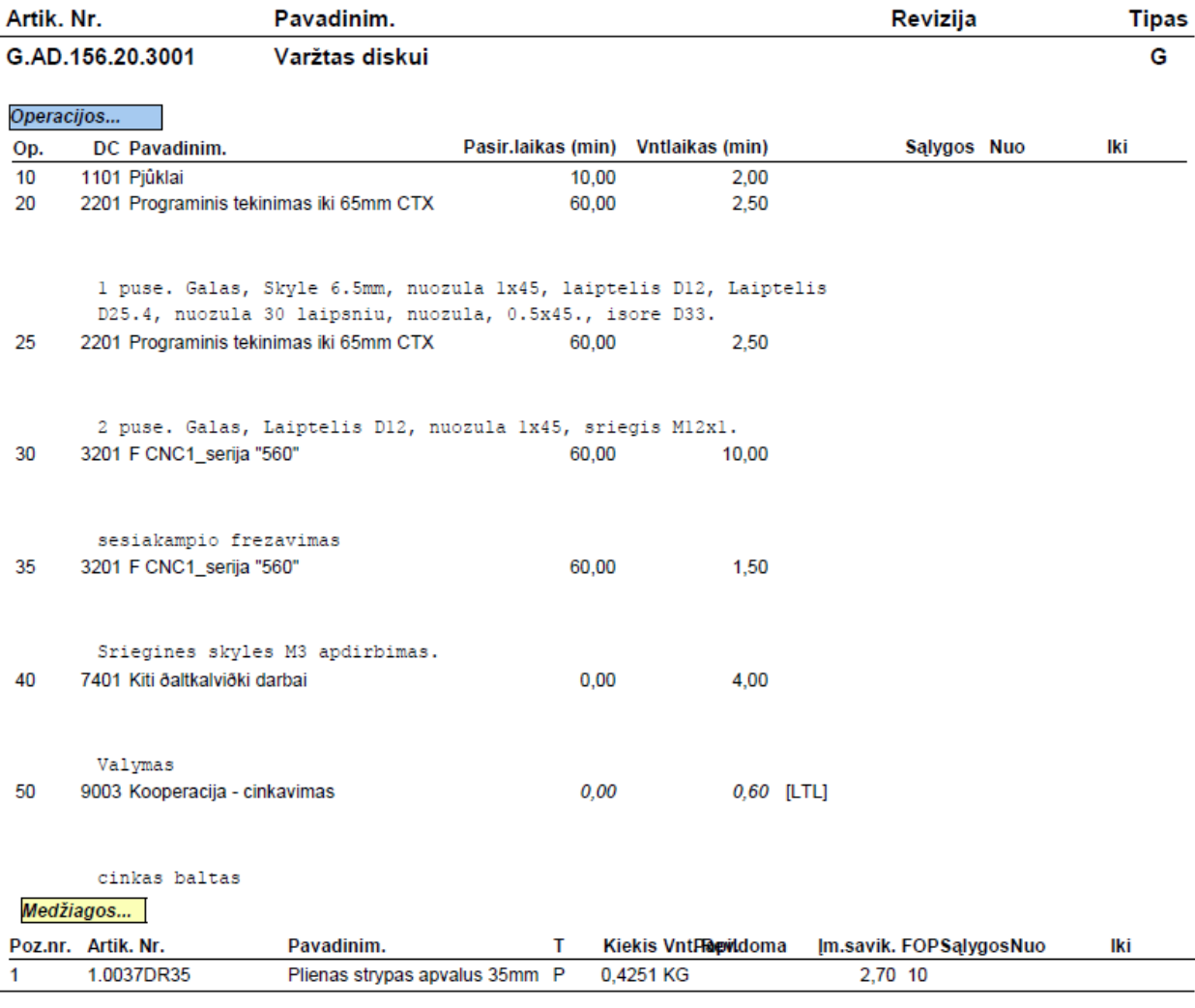

#### **Detalės maršruto lapas:**

Pateiktos detalės darbo brėžinys edrw formatu, maršuto lapas ir programos tekstas atskirose bylose yra pateiktas šiuo adresu: [Pirmosios detalės dokumentai](file://gudrisserver/ProfesijuMokymai/Metalo%20ir%20plastiko%20apdirbimo%20skaitmeninio%20programinio%20valdymo%20staklėmis%20technologinių%20kompetencijų%20tobulinimo%20programa/Mokymams%20skirta%20medžiaga/Bržiniai%20TekinimuiFrezavimui/GAD156203001) (darbo brėžiniui šiuo formatu peržiūrėti reikalinga SolidWorks eDrawings programa).

**Pastaba:** jei brėžinio bylos nepavykstaatidaryti, tiesiog nusikopijuokite tą bylą į savo kompiuterį ir mėginkite atverti iš kompiuterio.

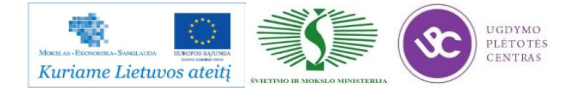

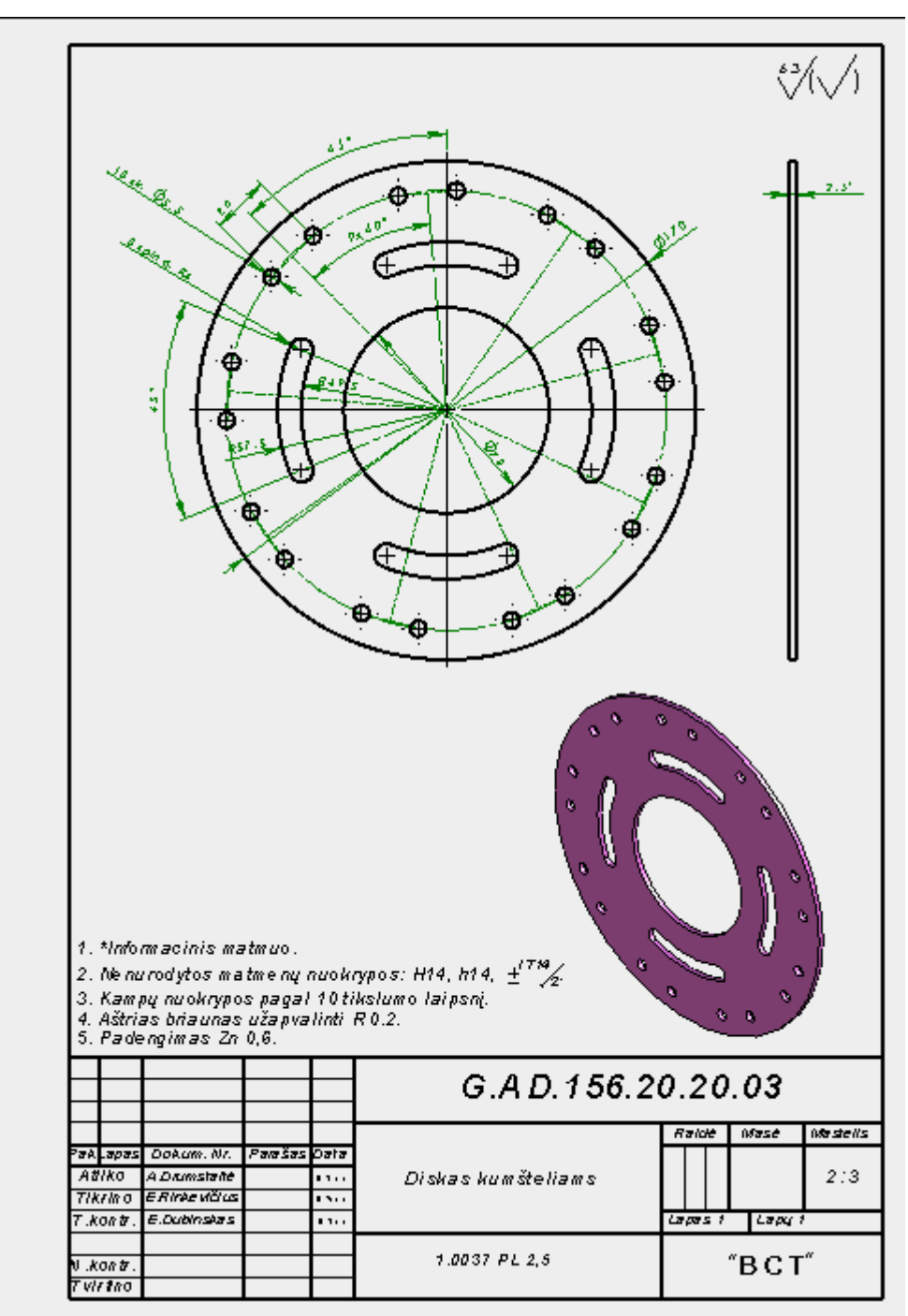

**Antroji detalė:**

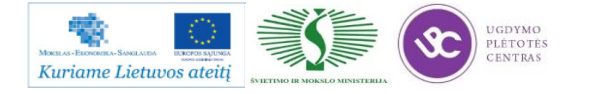

kompetencijų tobulinimo programos mokymo medžiaga

#### **Detalės maršruto lapas:**

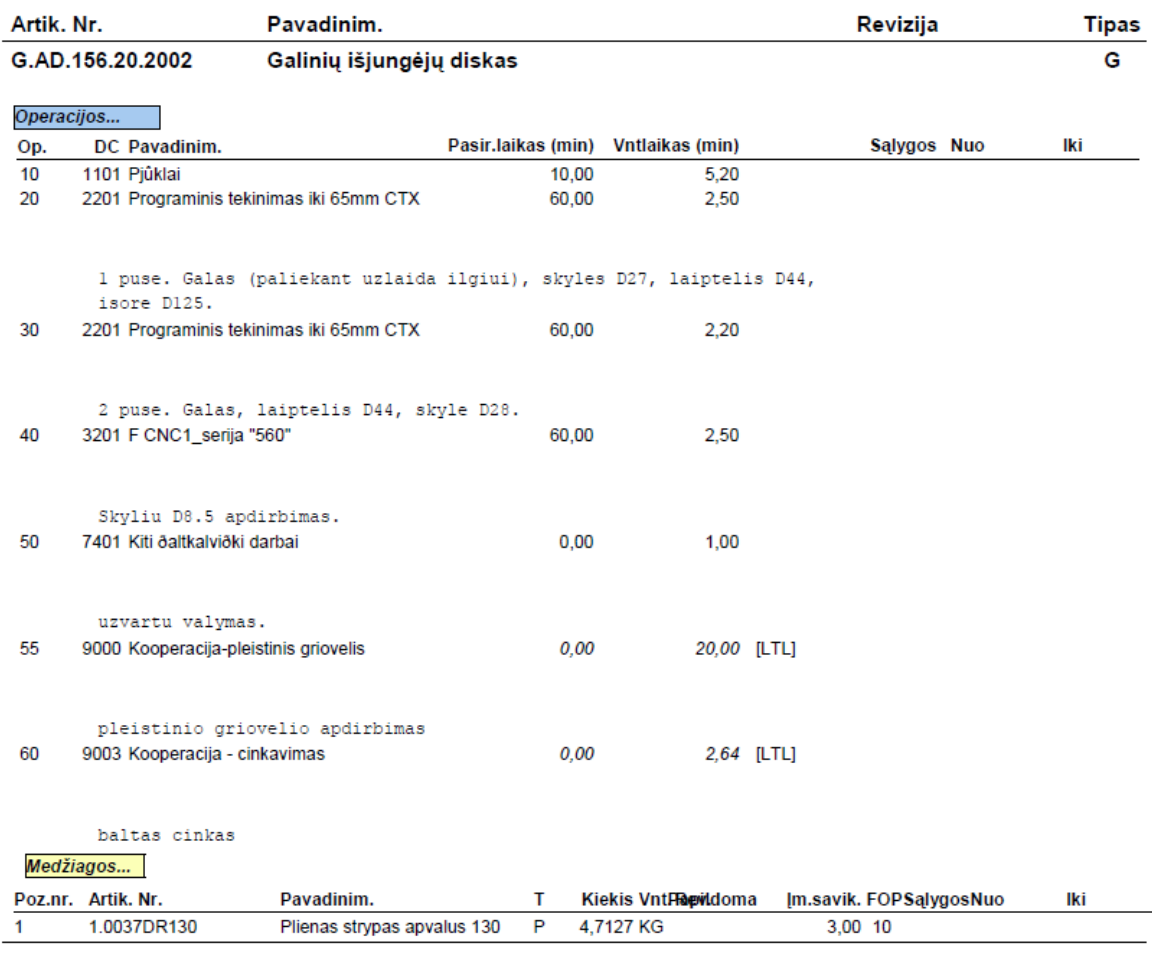

Pateiktos detalės darbo brėžinys edrw formatu, maršruto lapas ir programos tekstas atskirose bylose yra pateiktas šiuo adresu: Antrosios [detalės dokumentai](file://gudrisserver/ProfesijuMokymai/Metalo%20ir%20plastiko%20apdirbimo%20skaitmeninio%20programinio%20valdymo%20staklėmis%20technologinių%20kompetencijų%20tobulinimo%20programa/Mokymams%20skirta%20medžiaga/Bržiniai%20TekinimuiFrezavimui/GAD156202002) (darbo brėžiniui šiuo formatu peržiūrėti reikalinga SolidWorks eDrawings programa).

**Pastaba:** jei brėžinio bylos negalima atidaryti, tiesiog nusikopijuokite tą bylą į savo kompiuterį ir mėginkite atverti iš kompiuterio.

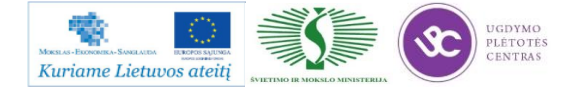

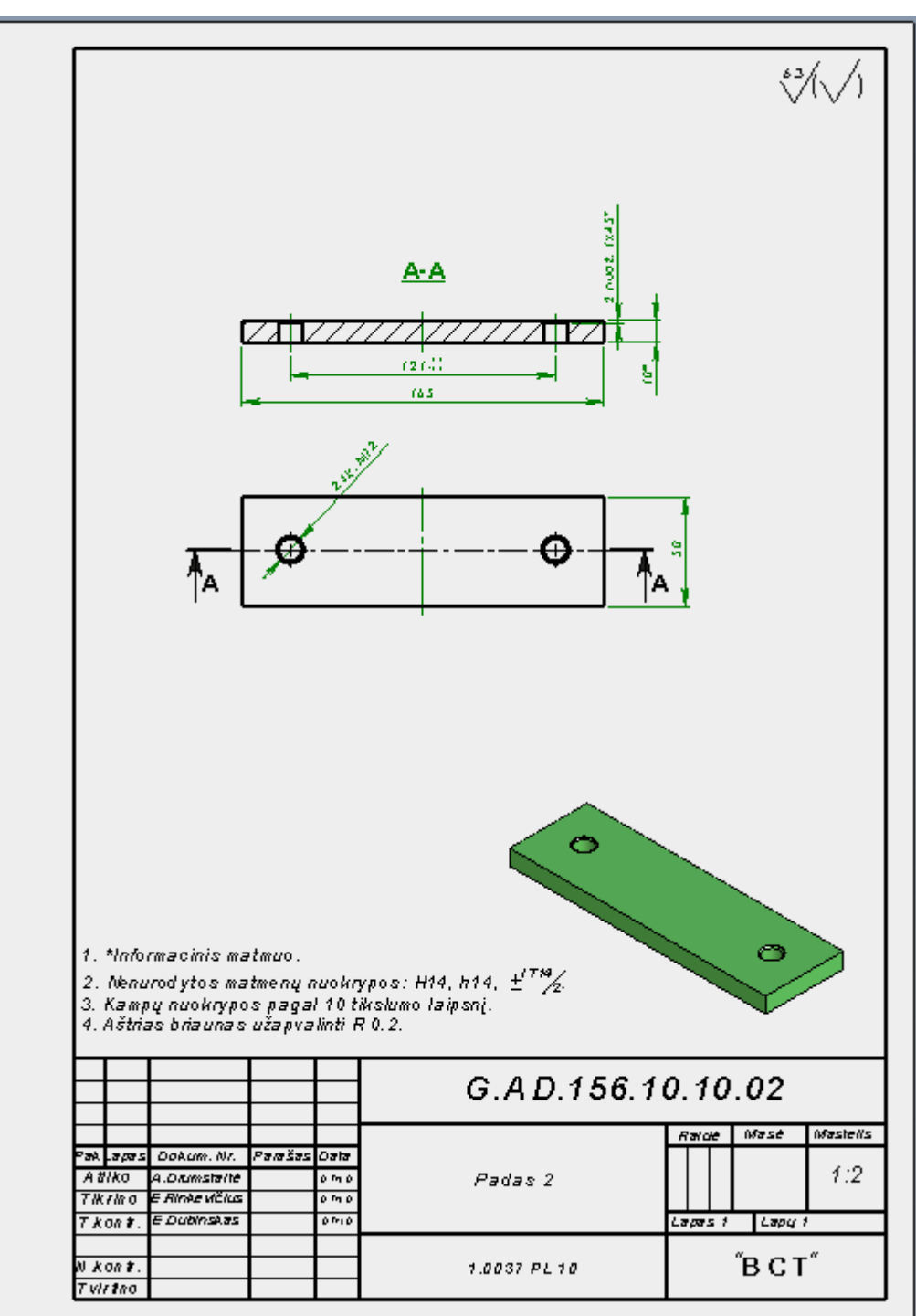

**Trečioji detalė:**

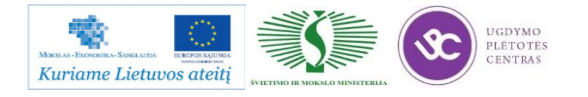

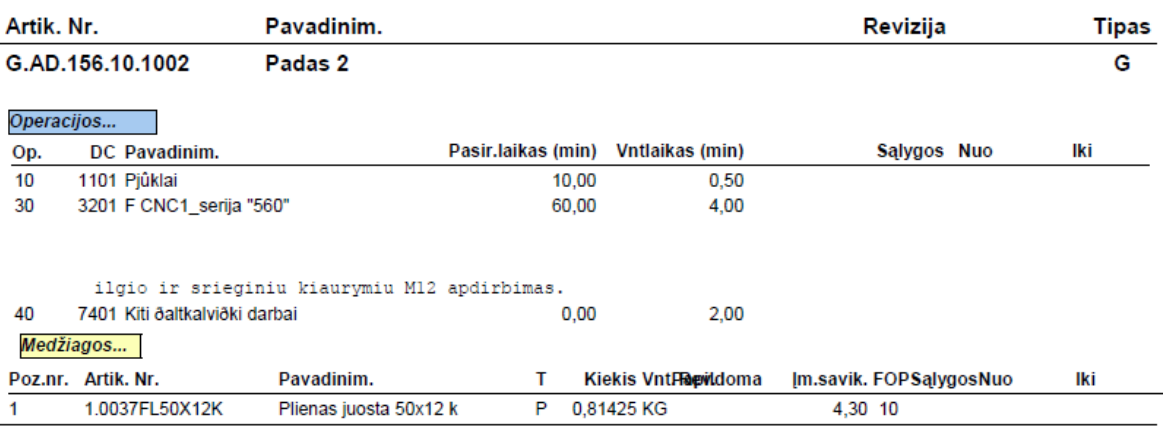

## **Detalės maršruto lapas:**

Pateiktos detalės darbo brėžinys edrw formatu, maršruto lapas ir programos tekstas atskirose bylose yra pateiktas šiuo adresu: [Trečiosios detalės dokumentai](file://gudrisserver/ProfesijuMokymai/Metalo%20ir%20plastiko%20apdirbimo%20skaitmeninio%20programinio%20valdymo%20staklėmis%20technologinių%20kompetencijų%20tobulinimo%20programa/Mokymams%20skirta%20medžiaga/Bržiniai%20TekinimuiFrezavimui/GAD156101002) (darbo brėžiniui šiuo formatu peržiūrėti reikalinga SolidWorks eDrawings programa).

**Pastaba:** jei brėžinio bylos nepavyksta atidaryti, tiesiog nusikopijuokite tą bylą į savo kompiuterį ir mėginkite atverti iš kompiuterio.

## **5.2. VALDYMO PROGRAMOS SUKŪRIMO PROCESO APRAŠAS**

Valdymo programos su MTS programine įranga sukūrimas frezavimui:

## **ĮVADAS**

Tam, kad efektyviai būtų panaudojamas kompiuterinis programinių staklių valdymas (CNC), automatizuoti technologinių procesų paruošimo sistemos būtinas geras programinis bei techninis aprūpinimas gamybos ir mokymo specialistų paruošimo stadijose. Čia taip pat labai svarbu tampa geras žinių įsisavinimas, ir vėlesnis jų panaudojimas realioje gamybinėje aplinkoje. Todėl studentų, darbuotojų paruošimui turi būti skiriamas ypatingas dėmesys bei pastangos.

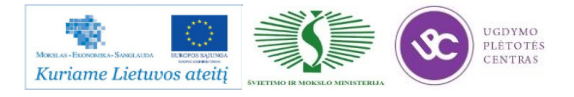

#### **CAD CAM SISTEMŲ INTEGRAVIMAS**

Kompiuterinių projektavimo ir gamybos paruošimo sistemų panaudojimas tapo neišvengiamas šiomis konkurencijos sąlygomis. Darbuotojai ir įmonės sugebančios įdiegti bei optimaliai panaudoti šias sistemas įgyja pranašumą prieš kitas to paties profilio gamybines organizacijas. Pagrindinis CAD sistemų privalumas – sukurto modelio atvaizdavimas trimatėje erdvėje. Tuo tarpu CAM sistemos padeda paruošti gamybą. Todėl labai svarbus tampa gamybos procesų modeliavimas ir imitavimas. Taip pat labai svarbu turėti grįžtamąjį ryšį tarp CAD ir CAM sistemų. Šiuolaikinės programos leidžia iš karto projektuoti gaminį ir ruošti jo gamybos technologiją bei atlikti įvairius pakeitimus. Programinės įrangos stimuliatoriai ne tik idealiai tinka darbuotojų apmokymams tačiau plačiai naudojami ir gamybos organizacijose ypač sudėtingų konstrukcijų detalių apdirbimo modeliavimui.

#### **FREZAVIMO PROGRAMOS ELEMENTAI**

Frezavimo programos taip pat sudaromos iš blokų (29 pav.). Tačiau čia reikia atkreipti dėmesį į tai, kad koordinatės paprastai rašomos trims ašims, x,y,z.

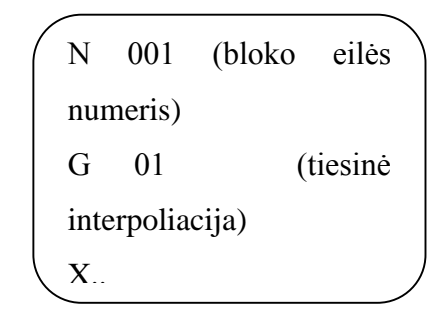

29 pav. CNC programos bloko struktūra

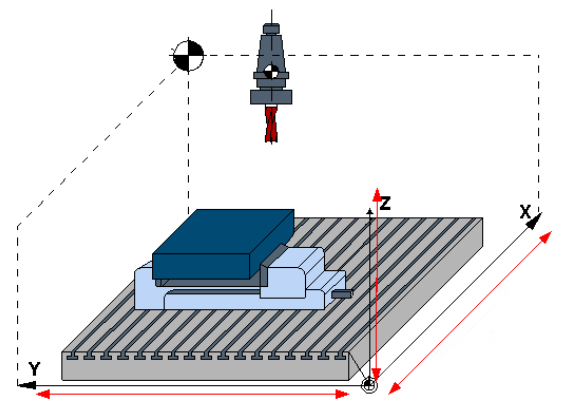

*30 pav. Aktyvios ašys frezavime*

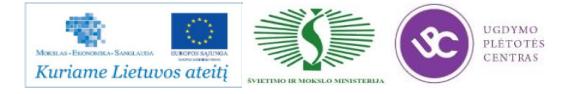

## **TECHNOLOGIJOS PROCESO PROJEKTAVIMAS**

Tačiau vien tik CNC programos teksto sukūrimas dar neparodo tikrosios inžinieriaus kvalifikacijos, todėl reikia įvertinti jo gebėjimus pačios technologijos projektavimui. Todėl prieš pradedant CNC programos rašymą inžinierius - technologas turi sugebėti atlikti:

- a) Detalės brėžinio analizę.
- b) Parinkti bazavimo schemą.
- c) Mokėti suskaičiuoti užlaidas.
- d) Parinkti ruošinį.
- e) Parinkti tinkamus įrankius.

# **FREZAVIMO PROGRAMOS SUDARYMAS NAUDOJANT TOPCAM PROGRAMINĘ ĮRANGĄ**

>>Programos paleidimas

## **Start Menu>TopCAM>TopCAM**

Jeigu norite sukurti frezavimo programą, pasirinkite **Start TopMILL** (31 pav.).

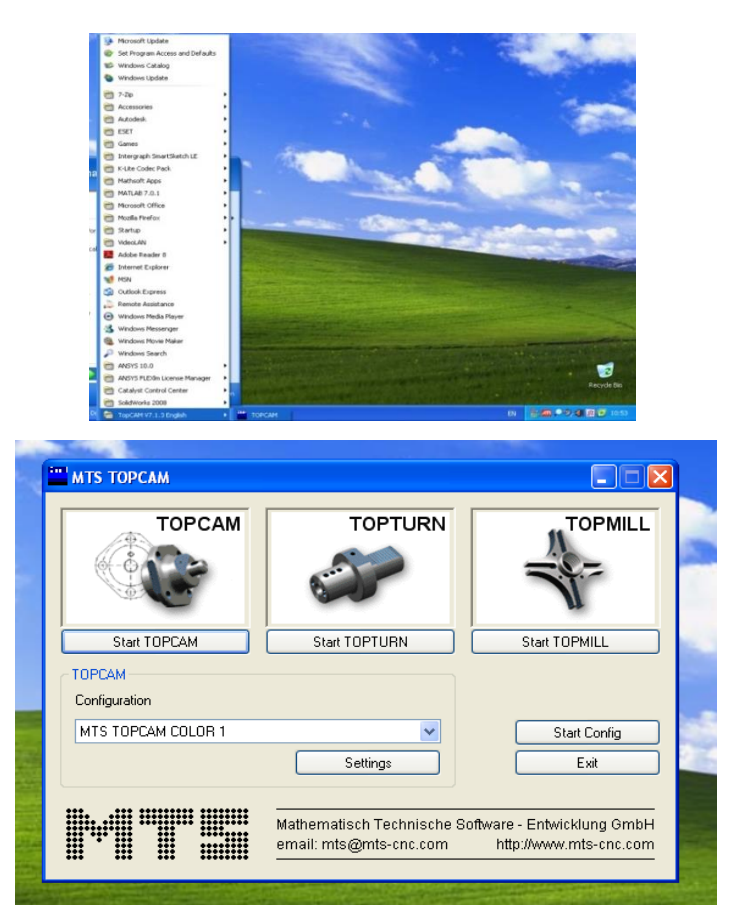

*31 pav. Programos MTS TopTurn startavimas*

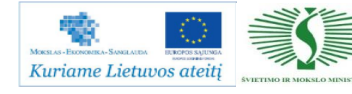

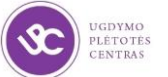

## Paleidžiame programą **Start Milling**

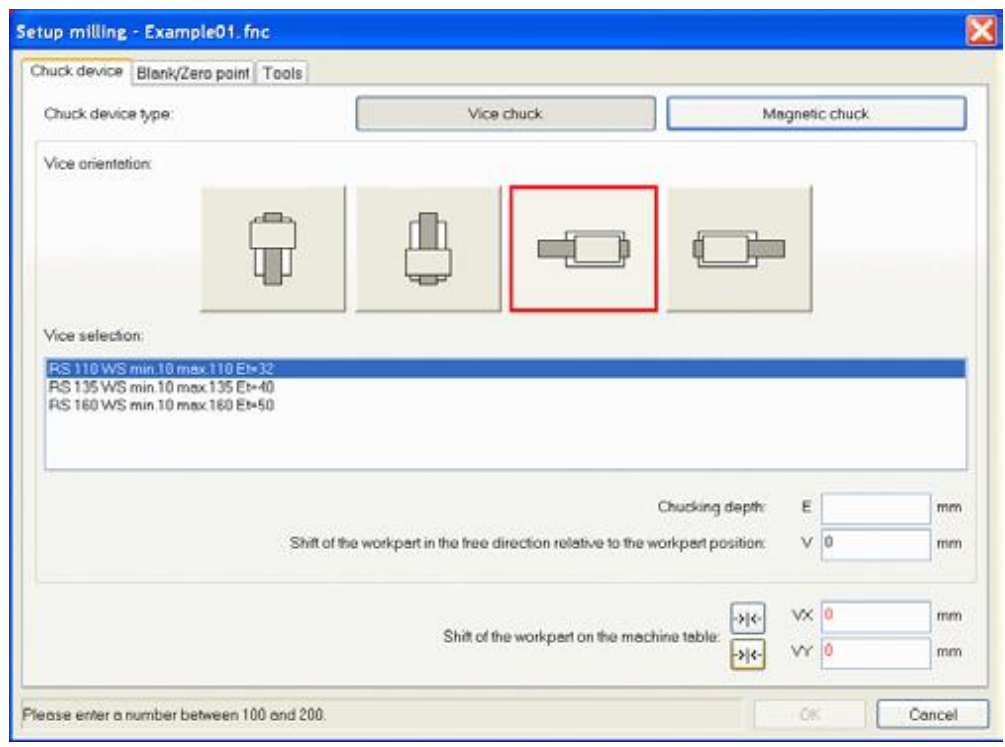

*32 pav. Tvirtinimo tipo parinkimas ruošiniui*

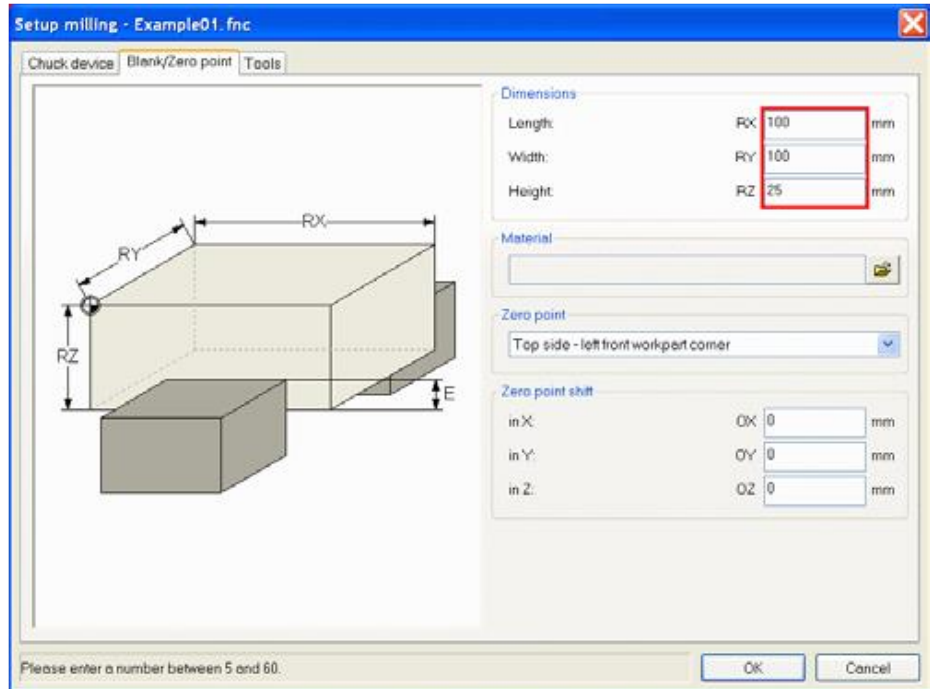

*33 pav. Ruošinio parametrų ir nulinio taško nustatymas*

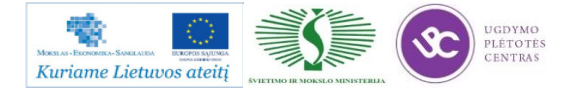

Mechatroninių įrenginių tipinių mazgų projektavimo ir automatinio valdymo technologinių kompetencijų tobulinimo programos mokymo medžiaga

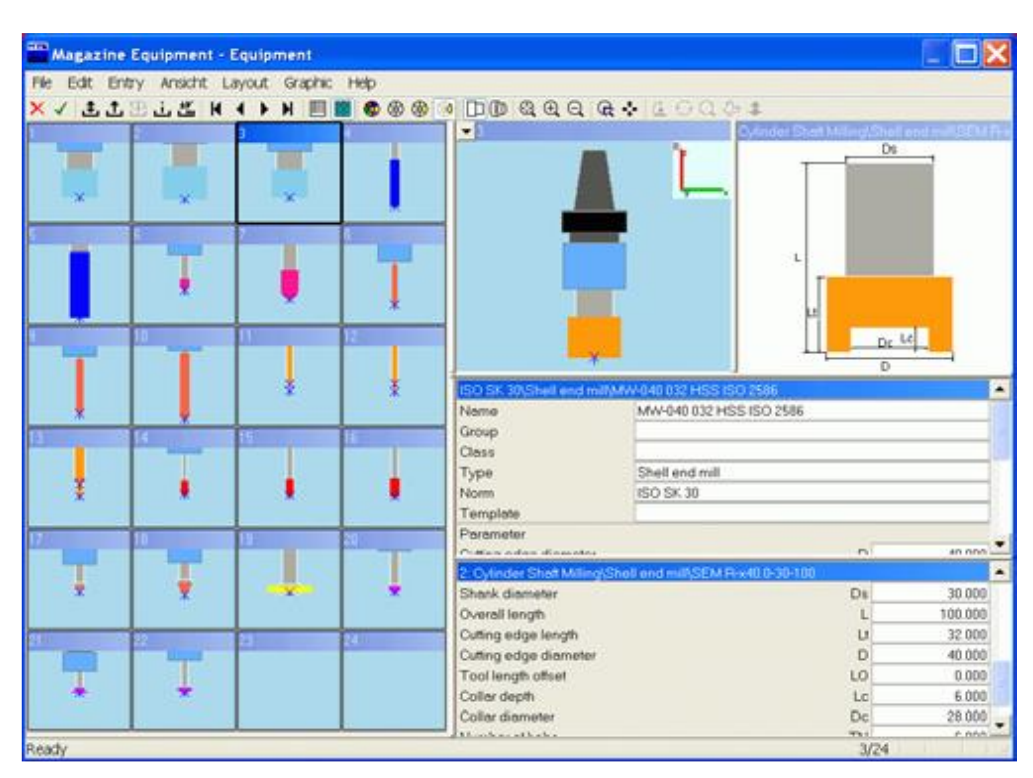

*34 pav. Užpildyta įrankių dėtuvė*

Įrankius galima pasirinkti iš 700 skirtingų įrankių bibliotekos, suskirstytos pagal kategorijas į 20 dalių. Įrankių biblioteką galima plėsti atsižvelgiant į turimą įrankių asortimentą.

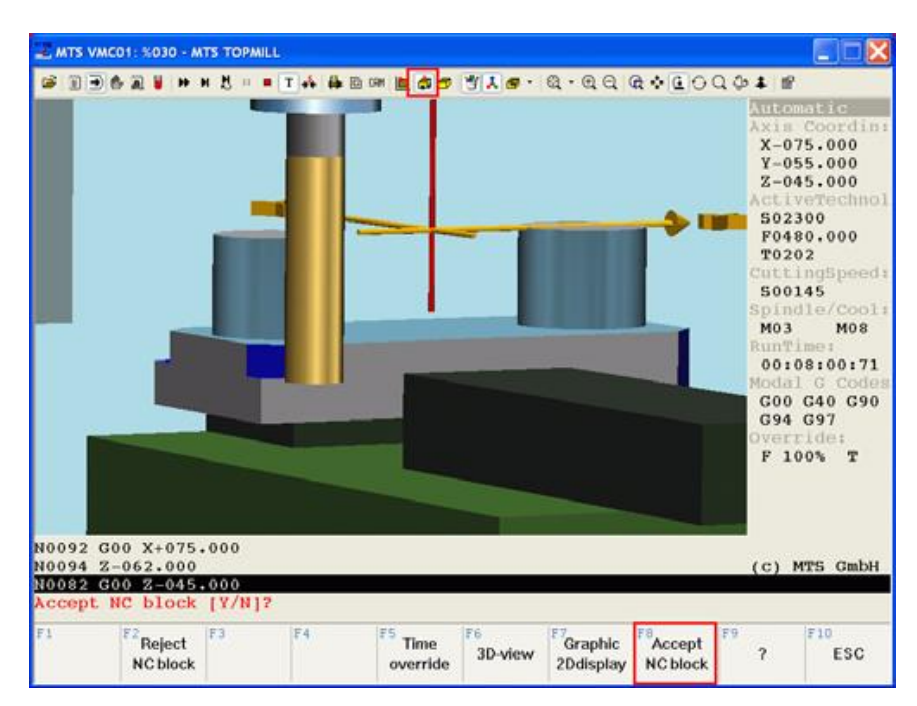

*35 pav. CNC programos blokų rankinis rašymas*

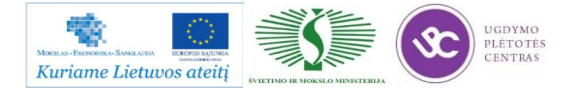
Valdymo programos su MTS programine įranga sukūrimas tekinimui:

### **ĮVADAS**

Tam, kad efektyviai būtų panaudojamas kompiuterinis programinių staklių valdymas (CNC), automatizuoti technologinių procesų paruošimo sistemos būtinas geras programinis bei techninis aprūpinimas gamybos ir mokymo specialistų paruošimo stadijose. Čia taip pat labai svarbu tampa geras žinių įsisavinimas, ir vėlesnis jų panaudojimas realioje gamybinėje aplinkoje. Todėl studentų, darbuotojų paruošimui turi būti skiriamas ypatingas dėmesys bei pastangos.

### **CAD CAM SISTEMŲ INTEGRAVIMAS**

Kompiuterinių projektavimo ir gamybos paruošimo sistemų panaudojimas tapo neišvengiamas šiomis konkurencijos sąlygomis. Darbuotojai ir įmonės sugebančios įdiegti bei optimaliai panaudoti šias sistemas įgyja pranašumą prieš kitas to paties profilio gamybines organizacijas. Pagrindinis CAD sistemų privalumas – sukurto modelio atvaizdavimas trimatėje erdvėje. Tuo tarpu CAM sistemos padeda paruošti gamybą. Todėl labai svarbus tampa gamybos procesų modeliavimas ir imitavimas. Taip pat labai svarbu turėti grįžtamąjį ryšį tarp CAD ir CAM sistemų. Šiuolaikinės programos leidžia iš karto projektuoti gaminį ir ruošti jo gamybos technologiją bei atlikti įvairius pakeitimus. Programinės įrangos stimuliatoriai ne tik idealiai tinka darbuotojų apmokymams tačiau plačiai naudojami ir gamybos organizacijose ypač sudėtingų konstrukcijų detalių apdirbimo modeliavimui.

### **TEKINIMO PAROGRAMOS ELEMENTAI**

CNC programos susideda iš daugelio duomenų blokų, kuriuose yra įvestos instrukcijos. Blokai yra numeruojami o jų turinį paprastai sudaro keletas komandų (36 pav.).

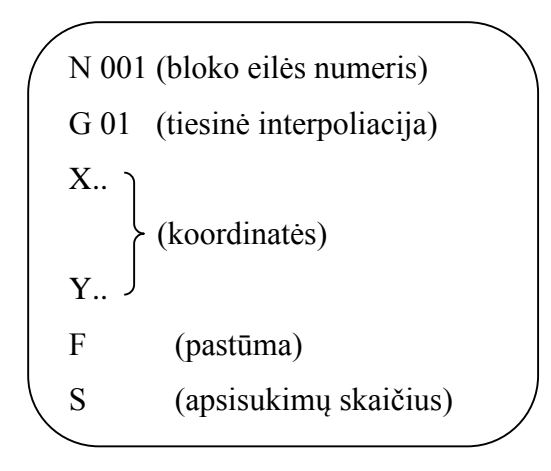

36 pav. CNC programos bloko struktūra

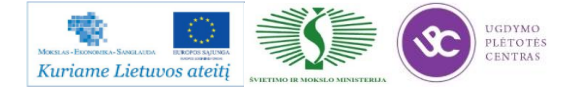

37 paveiksle pavaizduota koordinačių ašys. Čia reikia paminėti, kad pateiktas pavyzdys kai naudojamos dviejų aktyvių ašių tekinimo staklės.

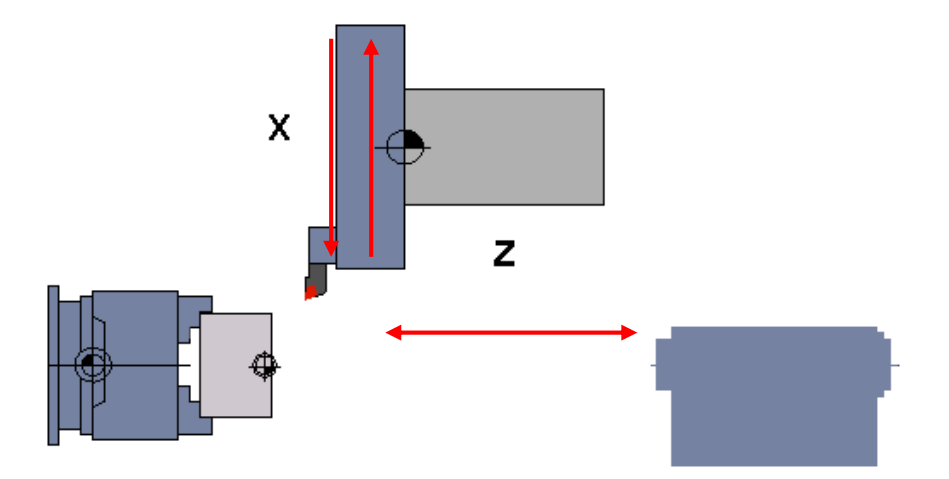

*37 pav. Aktyvios ašys tekinime*

#### **TECHNOLOGIJOS PROCESO PROJEKTAVIMAS**

Tačiau vien tik CNC programos teksto sukūrimas dar neparodo tikrosios inžinieriaus kvalifikacijos, todėl reikia įvertinti jo gebėjimus pačios technologijos projektavimui. Todėl prieš pradedant CNC programos rašymą inžinierius turi sugebėti atlikti:

- f) Detalės brėžinio analizę.
- g) Parinkti bazavimo schemą.
- h) Mokėti suskaičiuoti užlaidas.
- i) Parinkti ruošinį.
- j) Parinkti tinkamus įrankius.

# **TEKINIMO PROGRAMOS SUDARYMAS NAUDOJANT TOPCAM PROGRAMINĘ ĮRANGĄ**

>>Programos paleidimas

#### **Start Menu>TopCAM>TopCAM**

Jeigu norite sukurti tekinimo programą pasirinkti **Start TopTURN** (38 pav.).

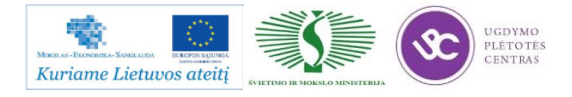

Mechatroninių įrenginių tipinių mazgų projektavimo ir automatinio valdymo technologinių kompetencijų tobulinimo programos mokymo medžiaga

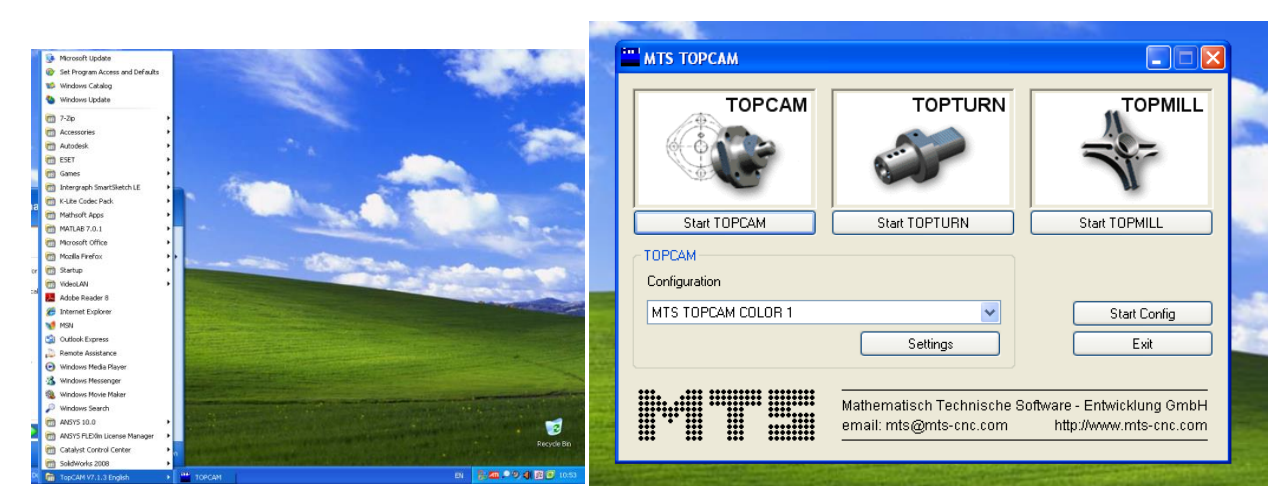

*38 pav. Programos MTS TopTurn startavimas*

Paleidžiame programą **Start Turning** (39 pav.).

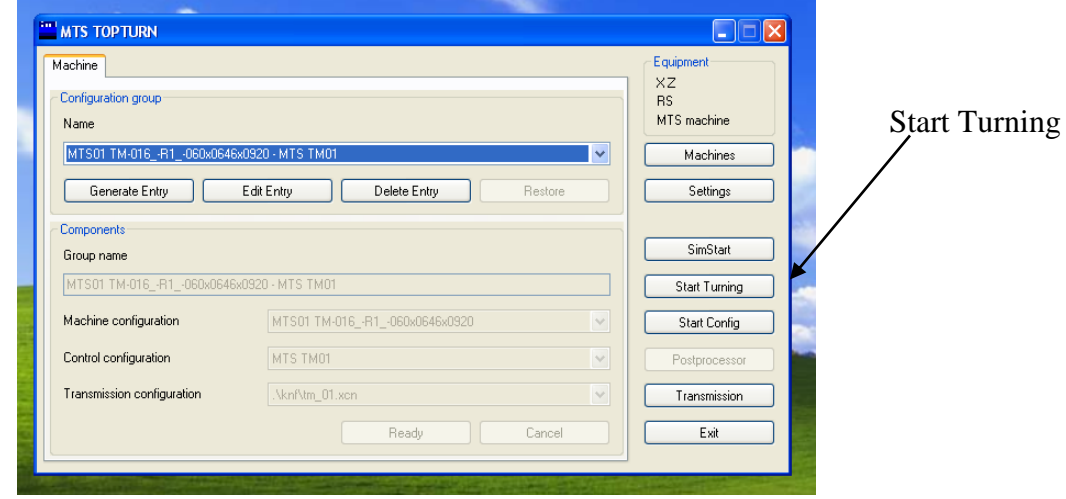

*40 pav. Programos paleidimas*

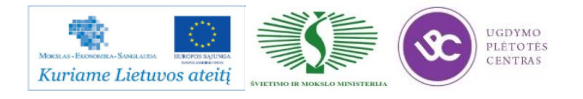

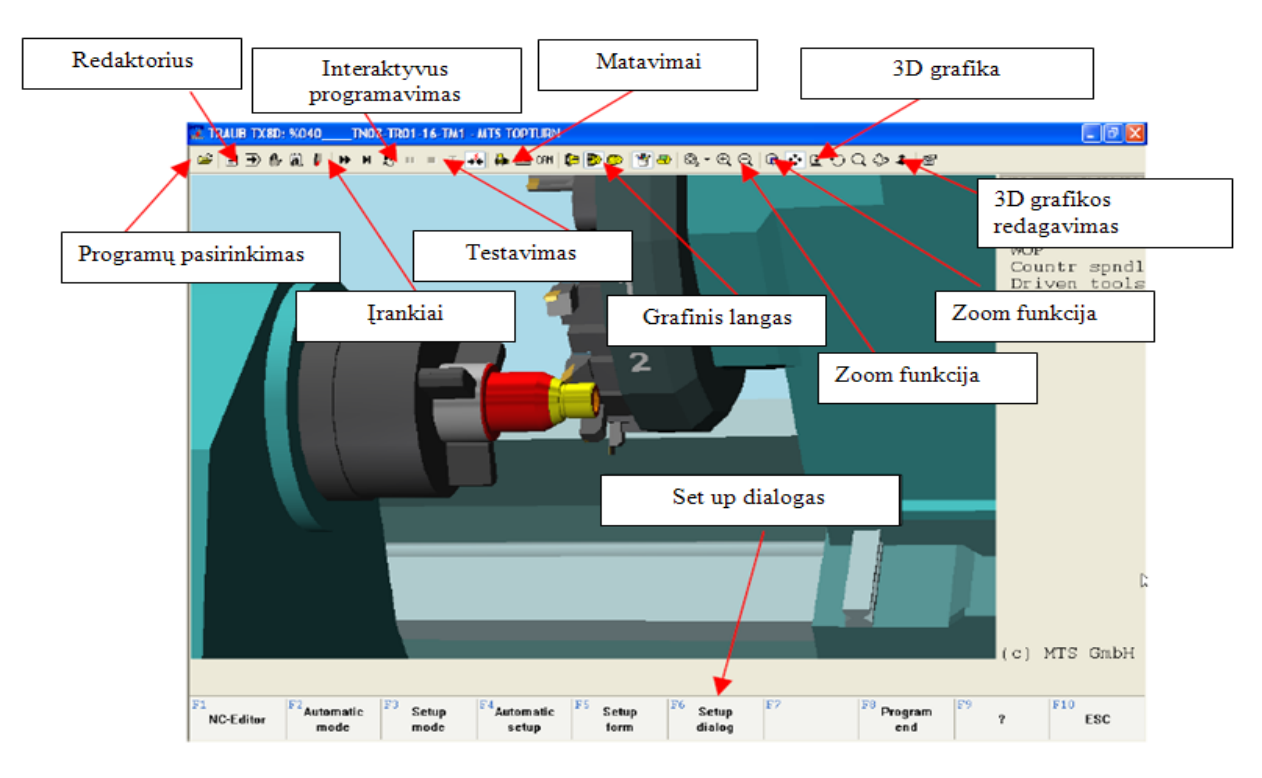

#### 41 paveiksle pateiktas pagrindinis programos **MTS TOPCAM** langas.

*42 pav. Pagrindinis programos langas*

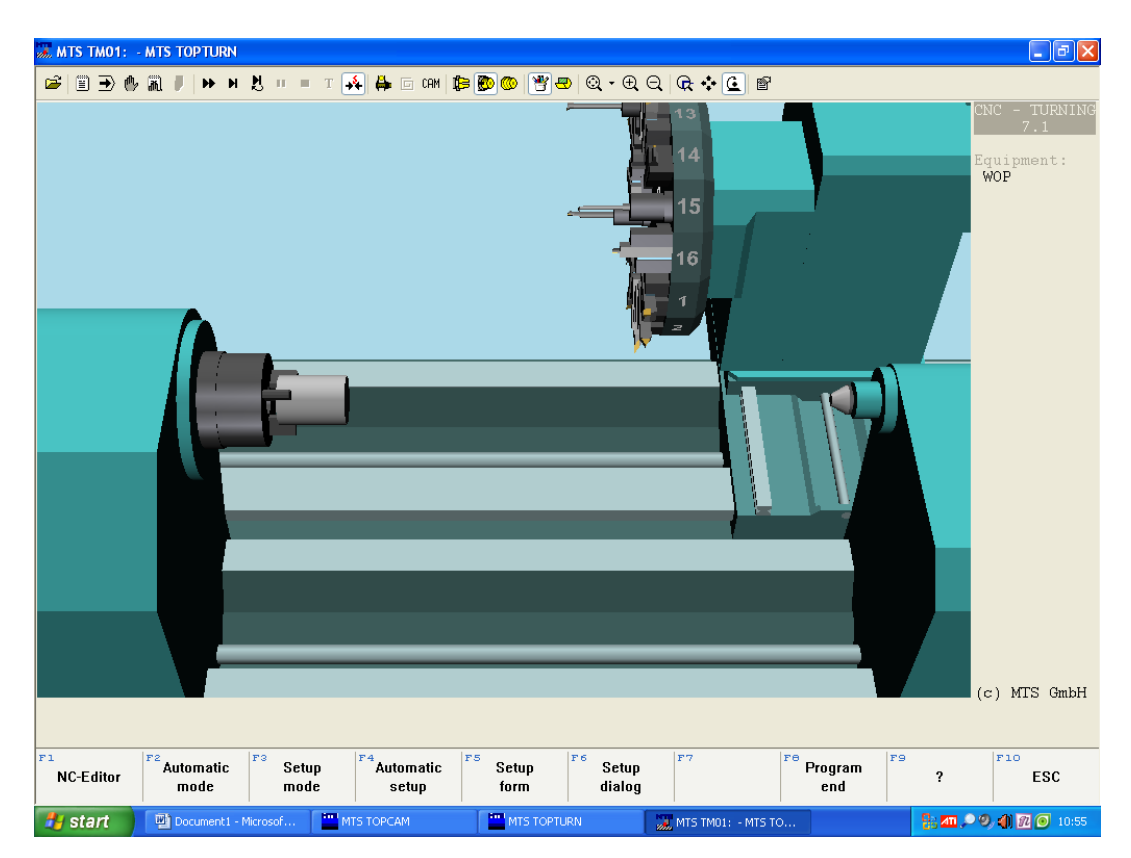

*43 pav. Pagrindinis programos langas*

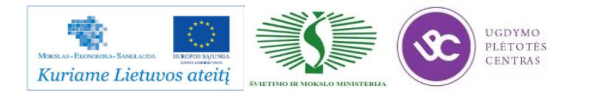

#### Derinimo dialogas **F6**

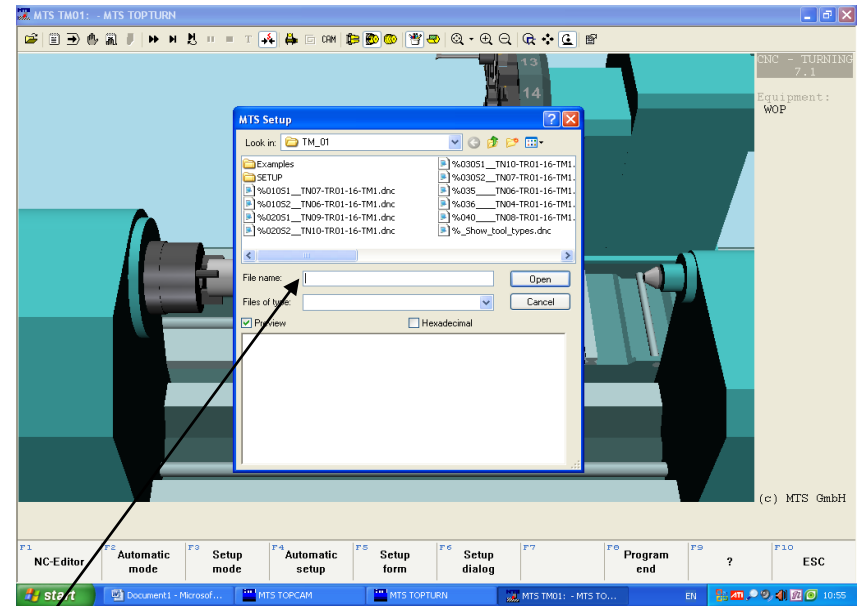

Įvesti naujos bylos vardą ir išsaugoti.

*44 pav. Naujos programos sukūrimas*

Pasirinkti ruošinio tvirtinimo tipą bei užspaudimo gylį (45 pav.).

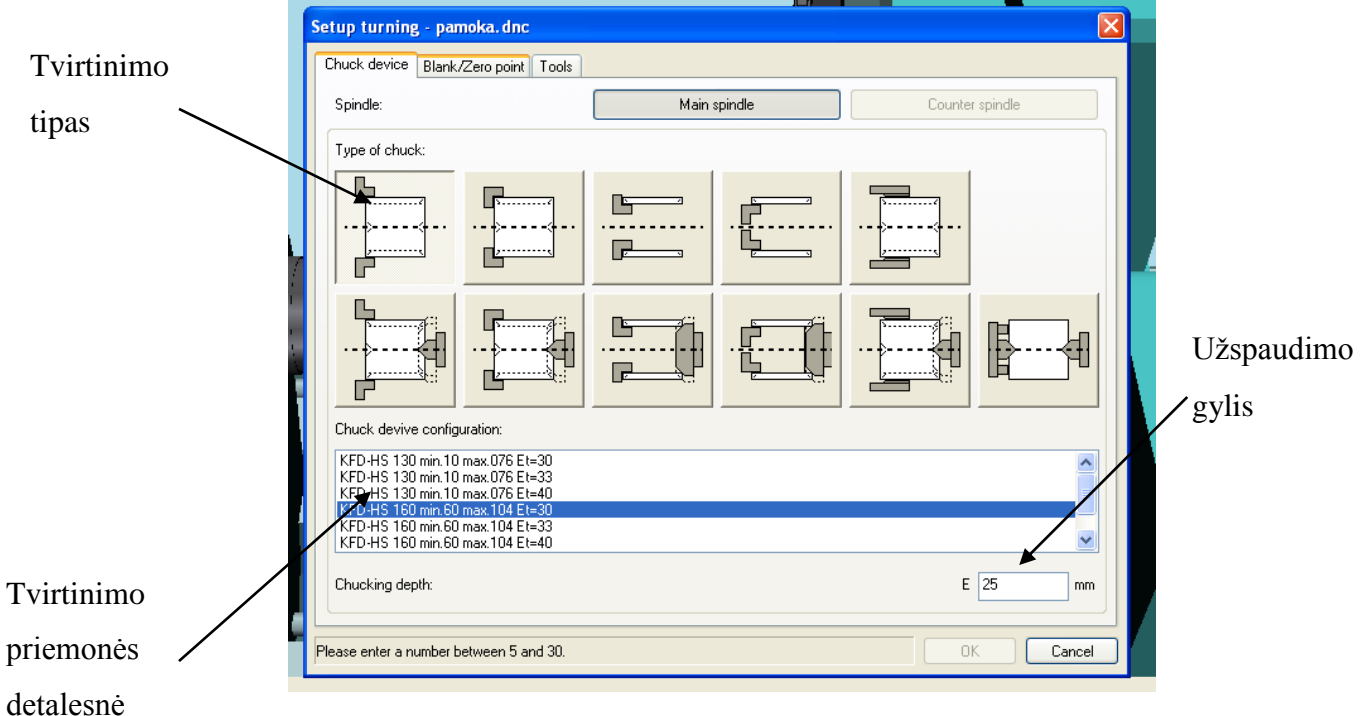

*45 pav. Tvirtinimo tipo parinkimas*

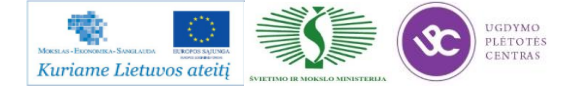

Programa leidžia pasirinkti visus plačiausiai gamyboje naudojamus ruošinių tvirtinimo būdus su galimybe sudaryti įvairius atskirus variantus iš standartinių detalių.

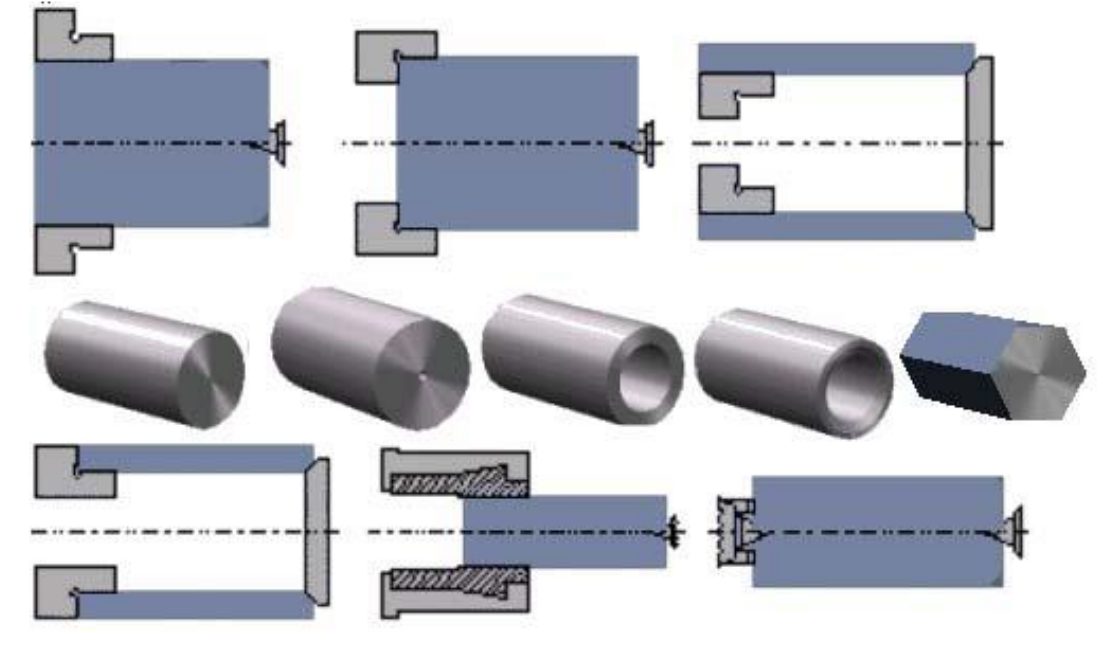

*46 pav. Tvirtinimo tipo parinkimo rekomendacija atsižvelgiant į ruošinį*

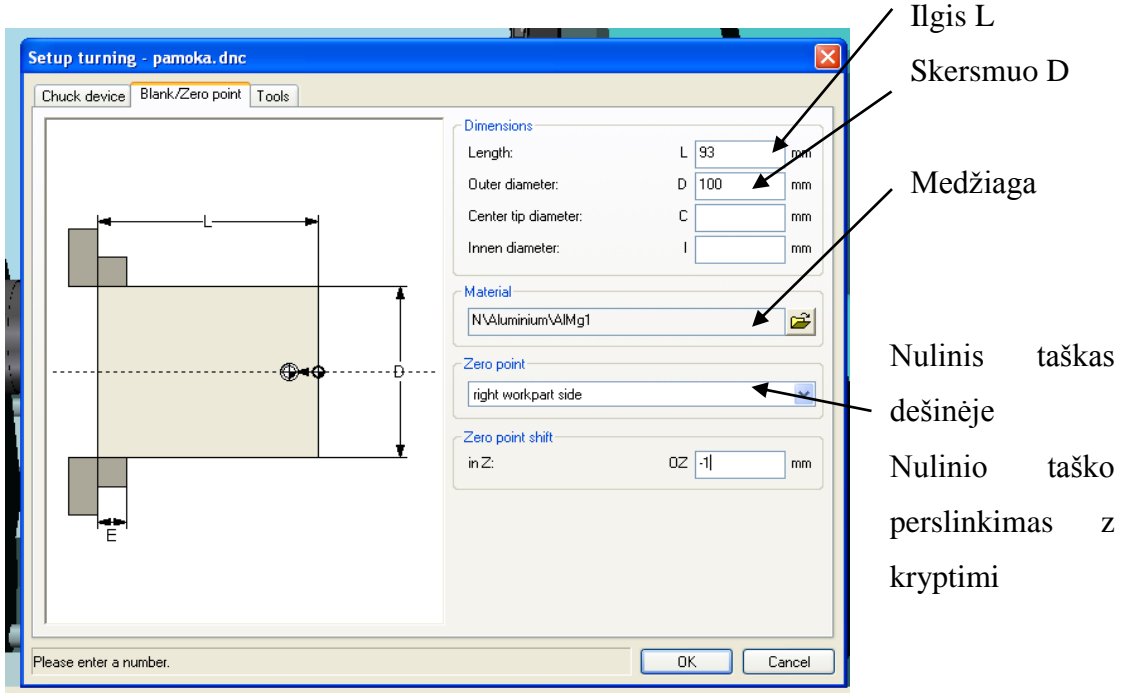

Aprašome ruošinio parametrus

*47 pav. Ruošinio parametrų parametrų ir nulinio taško parinkimas* 

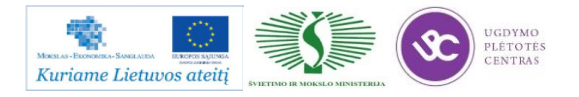

Įrankių pasirinkimas (48 pav.).

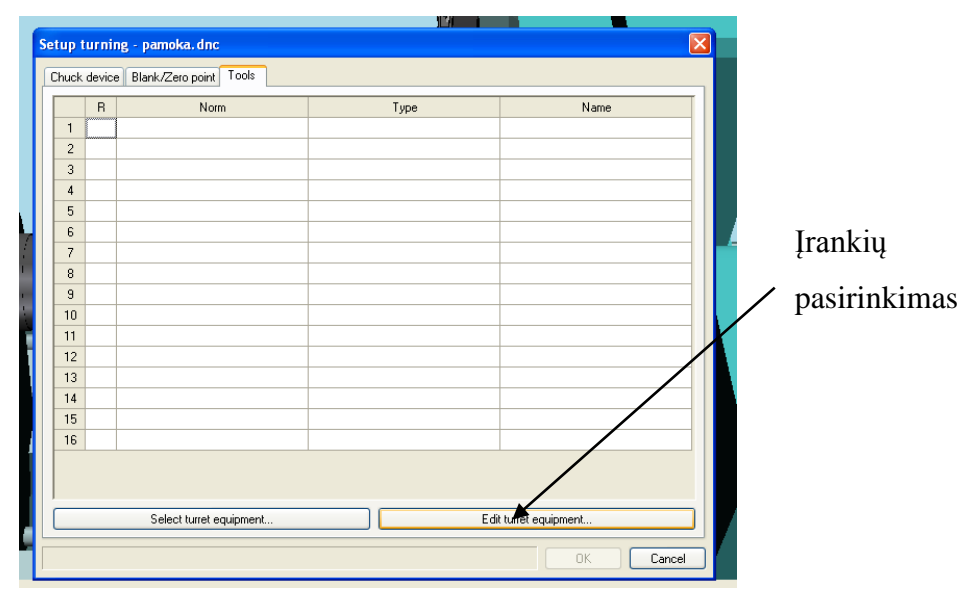

*48 pav. Įrankių parinkimo meniu*

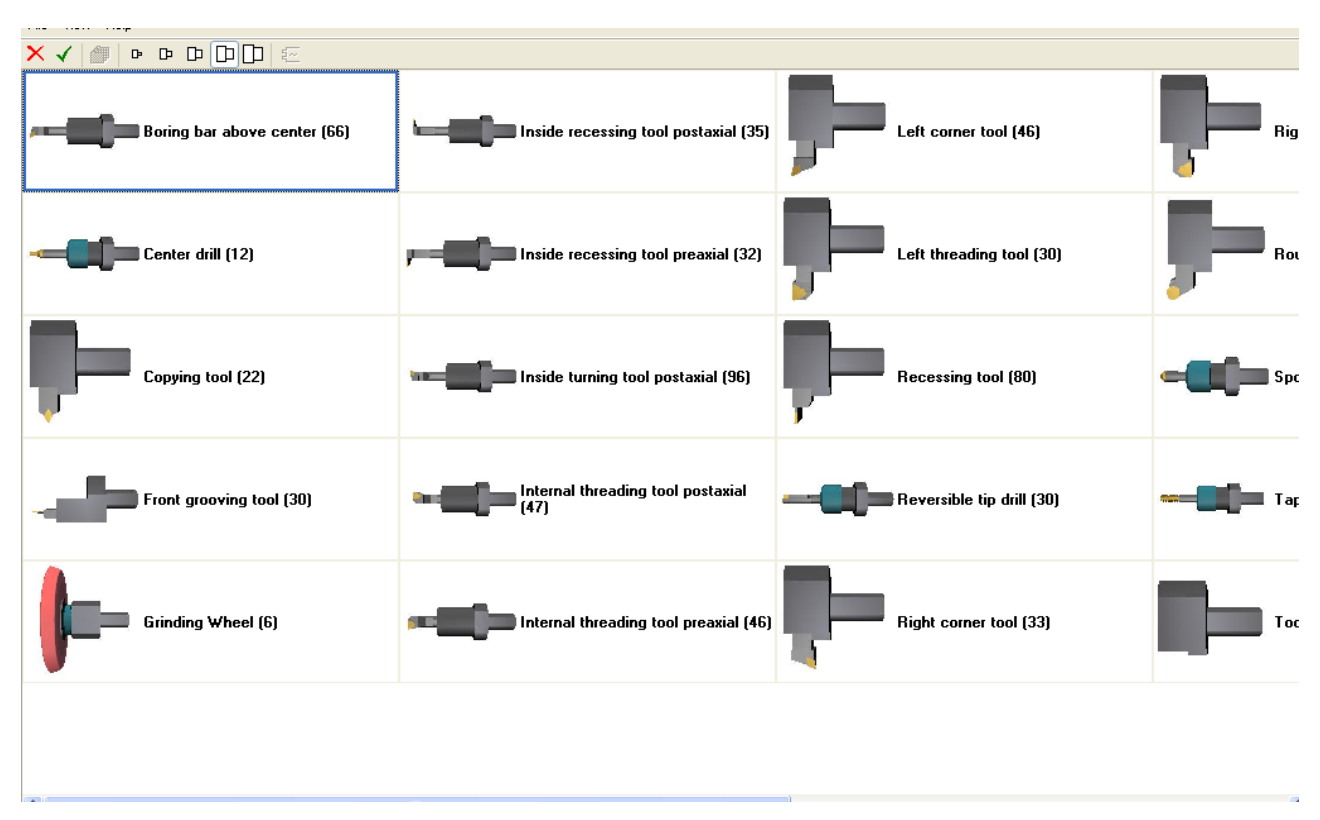

*49 pav. Įrankių katalogas*

Galimybė naudoti iki 700 skirtingų įrankių patalpintų dvidešimtyje pagrindinių kategorijų. Taip pat yra galimybė vartotojams plėsti įrankių duomenų bazę pagal savo turimą įrankių katalogą. Pasirinkti įrankius rupiam ir glotniam apdirbimui.

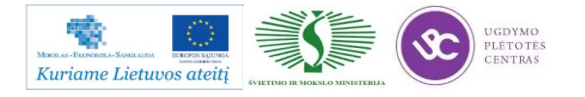

Mechatroninių įrenginių tipinių mazgų projektavimo ir automatinio valdymo technologinių kompetencijų tobulinimo programos mokymo medžiaga

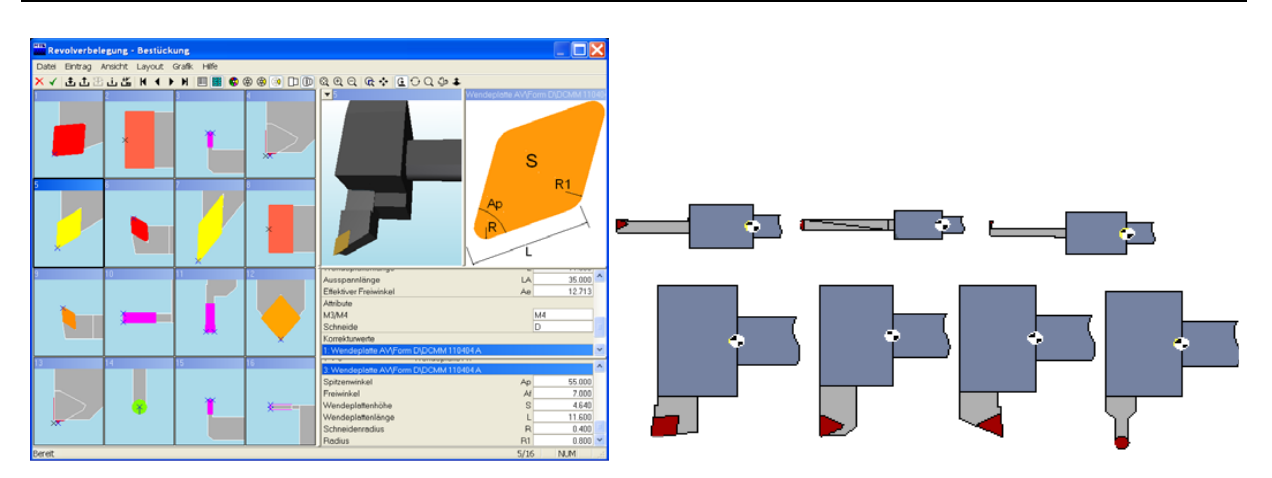

*50 pav. Užpildyta įrankių dėtuvė staklėse*

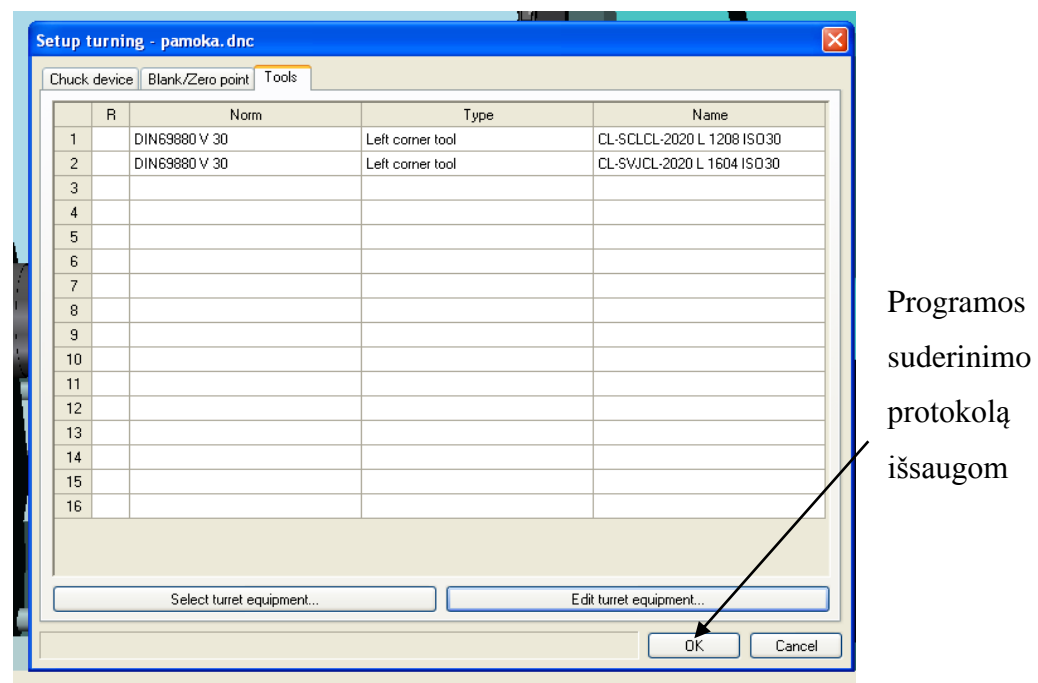

*51 pav. Programos suderinimo pabaiga*

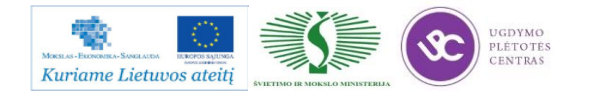

#### Rašome G kodus

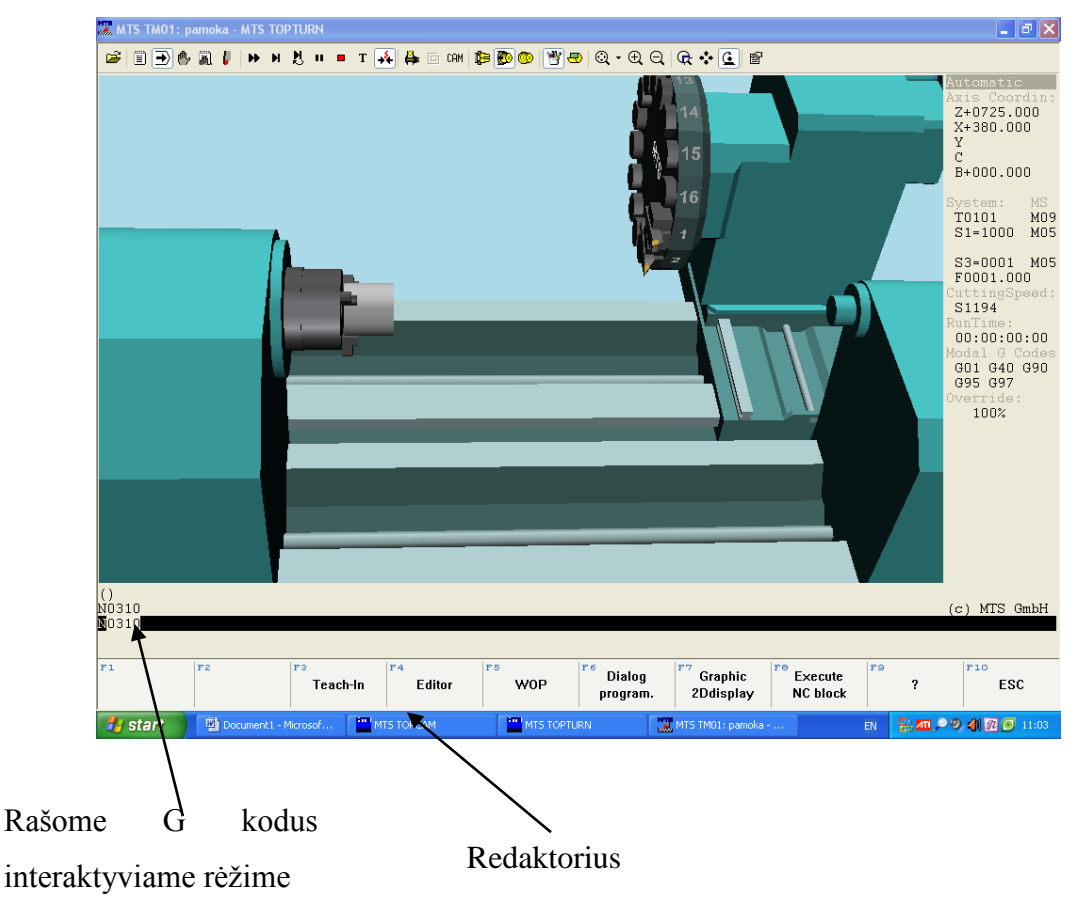

*52 pav. Rankinis programos eilučių įvedimas*

Programų rašymui reikalingi ISO kodai:

*5 lentelė. ISO kodai tekinimo operacijoms* 

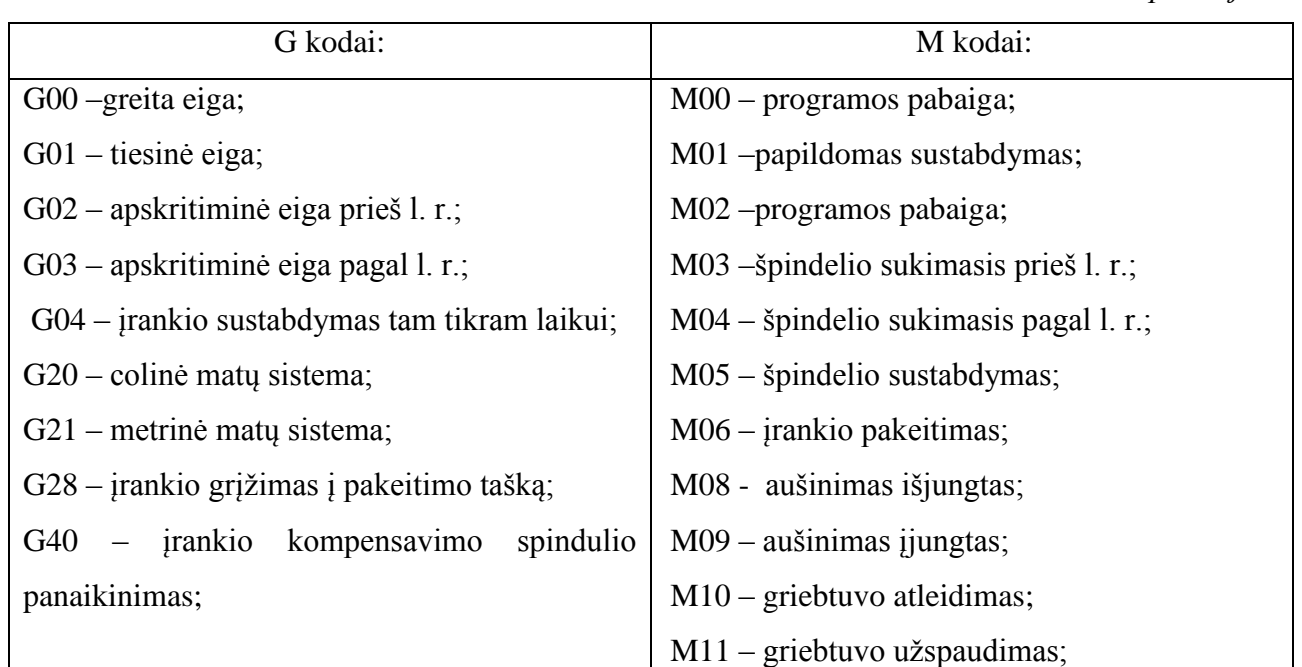

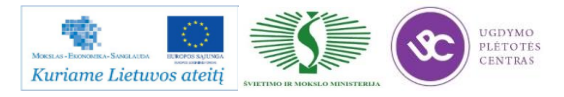

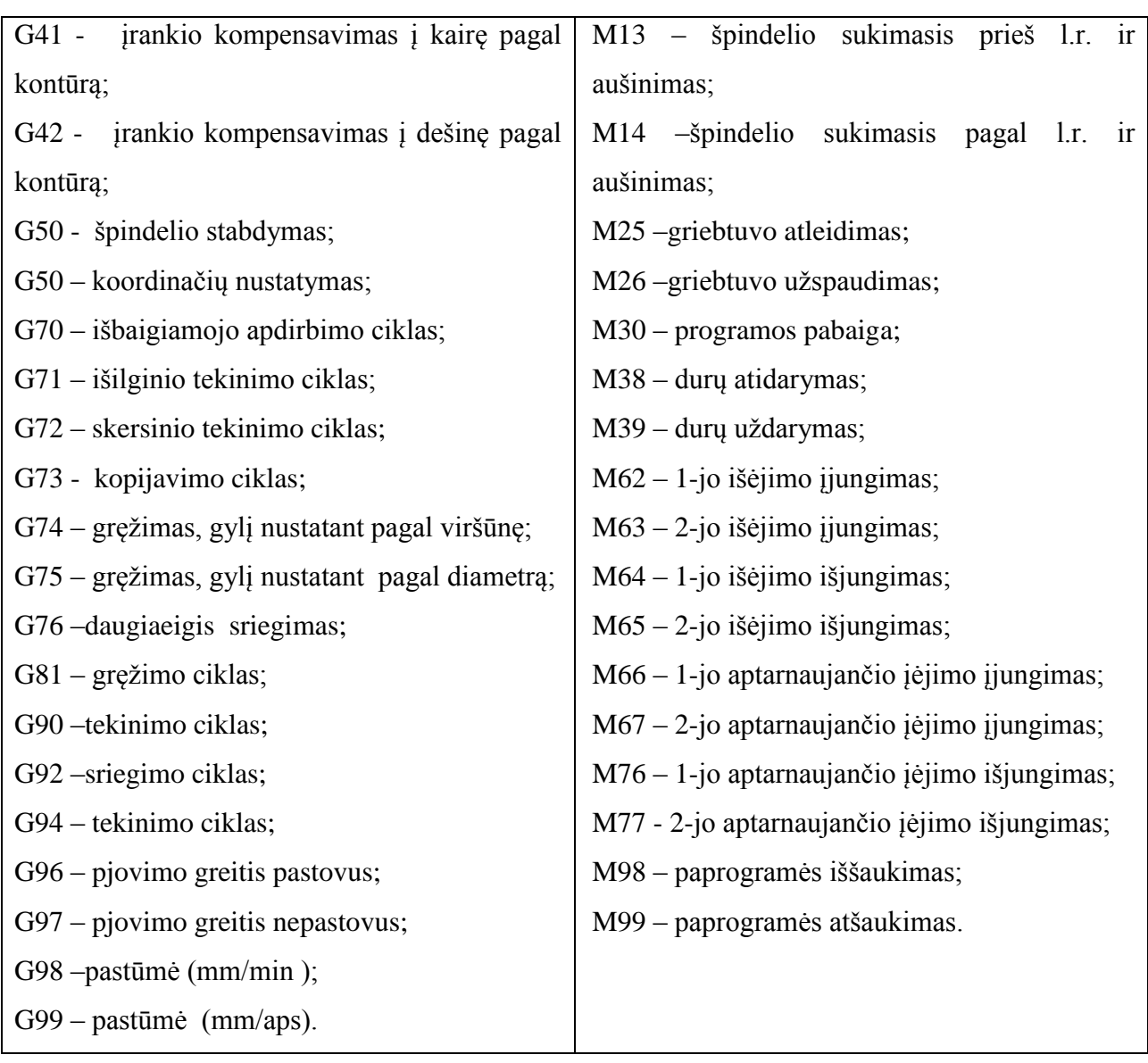

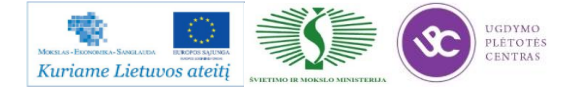

## **5.3. VALDYMO PROGRAMOS ĮVEDIMO Į STAKLES APRAŠAS**

Dirbant programinio valdymo staklėmis labai svarbu teisingai sudaryti ir įvesti į stakles apdirbimo programą. Valdymo programą įvesti į stakles galima dviem būdais: 1) naudojantis laikmena, kurią gali nuskaityti staklių valdymo pultas (šiuo būdu jau parašyta programa perkeliama į staklių procesorių); 2) rankiniu būdu po viena eilutę. Įvedant programą rankiniu būdu reikia aprašyti ruošinio, iš kurio bus gaminama detalė, geometrijos parametrus, taip pat užduoti pjovimo režimus (maksimalūs sūkiai, pastūma, pjovimo greitis, suklio sukimosi kryptis), jeigu reikia įvesti įrankio kompensacijos parametrus. Pasirinkti koordinačių sistemą, nustatyti staklių nulinio taško padėtį, parinkti įrankius.

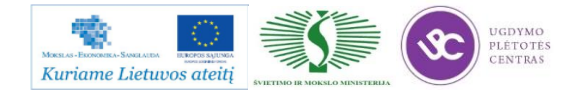

# *6 MOKYMO ELEMENTAS. PROGRAMUOJAMŲJŲ LOGINIŲ VALDIKLIŲ TAIKYMAS GAMYBOS PROCESŲ AUTOMATIZUOTAM VALDYMUI*

# **6.1. PROGRAMUOJAMŲJŲ LOGINIŲ VALDIKLIŲ FEC, SIEMENS TECHNINĖS CHARAKTERISTIKOS**

Programuojamųjų loginių valdiklių FEC ir Siemens technines charakteristikas galima rasti paspaudus ant šių nuorodų: [FEC Valdikliai,](file://gudrisserver/ProfesijuMokymai/Mechatroninių%20įrenginių%20tipinių%20mazgų%20projektavimo%20ir%20automatinio%20valdymo%20technologinių%20kompetencijų%20tobulinimo%20programa/Mokymams%20skirta%20medžiaga/FEC%20Dokumentacija.pdf) [Siemens Valdikliai.](file://gudrisserver/ProfesijuMokymai/Mechatroninių%20įrenginių%20tipinių%20mazgų%20projektavimo%20ir%20automatinio%20valdymo%20technologinių%20kompetencijų%20tobulinimo%20programa/Mokymams%20skirta%20medžiaga/Siemens%20valdikliai.pdf)

# **6.2. PROGRAMUOJAMŲJŲ LOGINIŲ VALDIKLIŲ FEC, SIEMENS TAIKYMO MECHATRONINIŲ SISTEMŲ VALDYMUI APRAŠAS**

**FESTO** 

**IRENGINIAI IR PRIEMONĖS MECHATRONIKOS STUDIJOMS** 

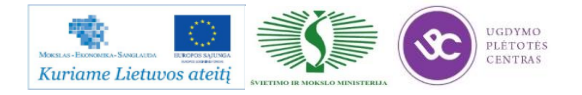

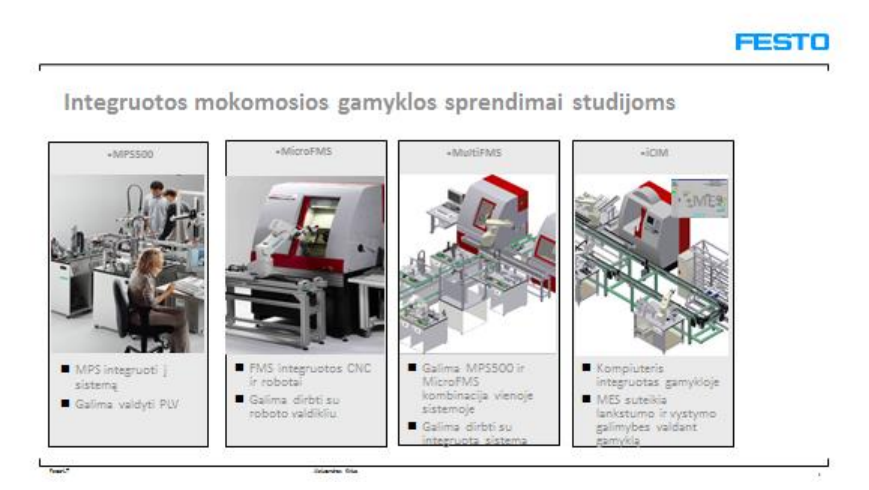

*53 pav. Įrenginiai ir priemonės mechatronikos studijoms*

Programuojamųjų loginių valdiklių taikymo mechatroninių sistemų aprašas pateiktas prezentacijoje. Prezentaciją galite atsidaryti paspaudę ant šios nuorodos: [Programuojamųjų loginių](file://gudrisserver/ProfesijuMokymai/Mechatroninių%20įrenginių%20tipinių%20mazgų%20projektavimo%20ir%20automatinio%20valdymo%20technologinių%20kompetencijų%20tobulinimo%20programa/Mokymams%20skirta%20medžiaga/FMS%20ir%20MPS.ppt)  [valdiklių taikymo mechatroninių sistemų aprašas.](file://gudrisserver/ProfesijuMokymai/Mechatroninių%20įrenginių%20tipinių%20mazgų%20projektavimo%20ir%20automatinio%20valdymo%20technologinių%20kompetencijų%20tobulinimo%20programa/Mokymams%20skirta%20medžiaga/FMS%20ir%20MPS.ppt)

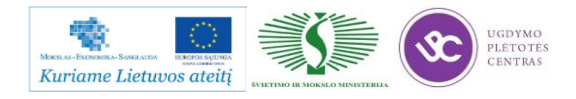

# *7 MOKYMO ELEMENTAS. PROGRAMUOJAMŲJŲ LOGINIŲ VALDIKLIŲ PROGRAMAVIMAS, PROGRAMŲ DERINIMAS*

## **7.1. PROGRAMUOJAMŲJŲ VALDIKLIŲ PROGRAMAVIMO IR PROGRAMŲ DERINIMO PROCESO APRAŠAS**

#### **Įvadas. PLV automatizavimo technologijose**

Pirmąjį Programuojamą Loginį Valdiklį (PLV) sukūrė *General Motors* inžinierių grupė 1968 metais, kai kompanija ieškojo alternatyvių sprendimų, galinčių pakeisti sudėtingas relinės valdymo sistemas. Kiekviena mašinų sistema turi savo valdymo priemones. Priklausomai nuo technologijos pobūdžio šios valdymo priemonės gali būti skirstomos į pneumatines, hidraulines elektrines ir elektronines. Dažnai yra naudojama įvairių valdymo priemonių kombinacija. Tolesnė diferenciacija gali būti vykdoma grupuojant kietos logikos valdymo sistemas (pavyzdžiui, gautas sumontuojant jas iš elektromechaninių ar elektroninių elementų) ir programuojamas logines valdymo sistemas. Pirmosios yra naudojamos visų pirma tais atvejais, kai vartotojas nenumato jokio perprogramavimo, o darbų apimtis pakankamai didelė,kad būtų tikslinga kurti specialų valdymo įtaisą. Sparčiai plintant valdikliams ir besivystant automatizavimo technologijoms, reikalavimai valdikliams ir toliau didėja. Vienas iš jų - vizualizacija, t.y. atitinkančios naudojamąją valdymo programą įrenginių būsenos vaizdavimas specialiame displėjuje ar monitoriaus ekrane. Taip pat valdymo universalumas, t.y. paprasta intervencija į valdomąjį procesą arba, priešingai, galimybė padaryti neturintiems leidimo asmenims tokią intervenciją neįmanomą. Labai greitai atsirado poreikis susieti ir harmonizuoti kelių individualių PLV valdomų automatinių sistemų darbą. Tada vedantysis kompiuteris padeda paskirstyti aukštesniojo lygio komandas įvairiems PLV jų programoms vykdyti. Atskirų valdiklių jungimas į tinklą kaip ir valdiklio sujungimas su vedančiuoju kompiuteriu vykdomas naudojant specialias komunikacijos priemones - interfeisus. Dėl to daugelis naujesnių PLV yra suderinami su atviromis standartinėmis ryšio sistemomis, tokiomis kaip Profibus, DIN 19 245. Modernūs valdikliai žymiai išaugusių vykdymo galimybių dėka gali patys vykdyti vedančiųjų kompiuterių funkcijas. Septintajame dešimtmečio pabaigoje valdiklių įėjimai ir išėjimai buvo išplėsti binarinius įėjimus papildžius analoginiais įėjimais ir išėjimais, kadangi daugelis šiuolaikinių techninių sistemų reikalauja analoginio valdymo (jėgos matavimas, greičio nustatymas, pneumatinės pozicionavimo sistemos). Tuo pat metu analoginių signalų priėmimas arba perdavimas įgalina palyginti esamą reguliuojamo parametro reikšmę su nustatytąja ir vykdyti automatinio valdymo funkciją, t. y.

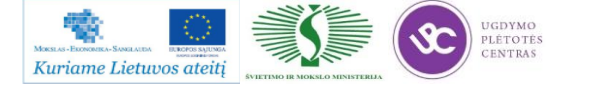

uždavinį, kuris žymiai pranoksta paties įtaiso vardu (programuojamasis loginis valdiklis) apibrėžiamas funkcijas. Dabartinėje rinkoje esantys PLV buvo išvystyti ir pritaikyti vartotojo reikmėms taip, kad PLV iš esmės tapo puikiai tinkantys bet kokiems praktiniams uždaviniams spręsti. Kaip antai dabar galima naudoti miniatiūrinius PLV su nedideliu įėjimų/išėjimų kiekiu, kurių kaina prasideda nuo keleto šimtų svarų sterlingų. Taip pat galima rinktis didesnius PLV, turinčius 28 ar 256 įėjimus/išėjimus. Daugelis vardiklių gali būti išplėsti panaudojant papildomus įėjimų/išėjimų, analoginių signalų, pozicionavimo ar ryšio modulius. Specialūs valdikliai gali būti naudojami apsaugos sistemose, laivyne ar kasyklose. Dar daugiau, PLV gali vienu metu vykdyti keletą programų vienu metu - (lygiagretus darbas). Galiausiai, valdiklių suderinamumas su kitais automatikos elementais leidžia žymiai išplėsti jų taikymo sritis.

Taigi programuojamasis loginis valdiklis yra ne kas kitas, o specialiai sukonstruotas kompiuteris, skirtas specifiniams valdymo uždaviniams spręsti. Įėjimo modulio paskirtis transformuoti įėjime veikiančius signalus į signalus, tinkamus apdoroti PLV, ir nukreipti juos į centrinį valdymo įtaisą. Išėjimo modulis vykdo atvirkštinį uždavinį. Jis keičia PLV suformuotą signalą į signalą, tinkamą valdyti vykdymo įtaisus. Signalų apdorojimas pagal atmintyje įrašytą programą vyksta centriniame valdymo įrenginyje.

PLV programa gali būti sudaryta įvairiais būdais: naudojant asemblerio tipo komandas "pareiškimų sąrašo" metodu, naudojant aukštesnio lygio problemiškai orientuotas kalbas, tokias kaip struktūrizuotas tekstas ar proceso diagramas tokias, kokiomis būna nuosekliosios funkcinės diagramos. Europoje plačiai naudojamos funkcinės blok- schemos, sudarytos panaudojant loginių elementų žymėjimo simbolius. Amerikoje vartotojai pirmenybę teikia kontaktinių schemų ("ladder diagramų") programavimo kalbai.

Priklausomai nuo to, kaip centrinis valdymo įtaisas yra sujungtas su įėjimo/išėjimo moduliais PLV gali būti skirstomi į kompaktiškuosius (įėjimo modulis, centrinis valdymo įtaisas ir išėjimo modulis yra viename korpuse) arba modulinius.

#### **2. Pagrindai**

- 2.1. Dešimtainė skaičių sistema
- 2.2. Dvejetainė skaičių sistema
- 2.3. Dvejetainė-dešimtainė skaičių sistema
- 2.4. Šešioliktainė skaičių sistema
- 2.5. Ženklą turintys dvejetainiai skaičiai
- 2.6. Realieji skaičiai
- 2.7. Dvejetainių ir skaitmeninių signalų formavimas

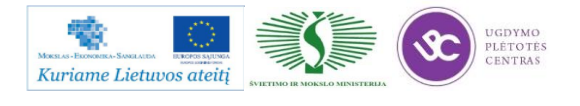

#### **3. Loginės operacijos**

- 3.1. Pagrindinės loginės funkcijos
- 3.2. Kitos loginės operacijos
- 3.3. Įjungimo funkcijų nustatymas
- 3.4. Loginių funkcijų prastinimas
- 3.5. Karno Veičo (Karnaugh Veitch) diagramos

#### **4. PLV konstrukcija ir veikimo principas**

- 4.1. PLV struktūra
- 4.2. Centrinis PLV valdymo įtaisas
- 4.3. PLV veikimo principas
- 4.4. Programos atminties naudojimas
- 4.5. Įėjimo modulis
- 4.6. Išėjimo modulis
- 4.7. Programavimo įtaisas/Asmeninis kompiuteris

#### **5. PLV programavimas**

- 5.1. Orientacija į sisteminius sprendimus
- 5.2. Programavimo kalbos

#### **6. Bendrieji programavimo kalbų elementai**

- 6.1. PLV resursai
- 6.2. Kintamieji ir duomenų tipai
- 6.3. Programos

#### **7. Funkcinės blok-diagramos**

- 7.1. Funkcinių blok-diagramų programavimo kalbos elementai
- 7.2. Schemos analizė
- 7.3. Struktūros su grįžtamaisiais ryšiais

#### **8. Kontaktų diagramos**

- 8.1. Kontaktų diagramų kalbos elementai
- 8.2. Funkcijos ir funkciniai blokai
- 8.3. Eilučių vykdymas

#### **9. Komandų sąrašas**

- 9.1. Komandos
- 9.2. Operatoriai
- 9.3. Funkcijos ir funkciniai blokai

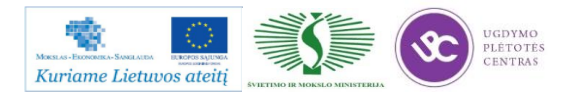

Programuojamas loginis valdiklis – tai mikroprocesorių (kompiuterių) pagrindu sudarytas valdiklis, kuris gali atpažinti skaitmeninius ir analoginius signalus ir juos valdyti. Valdiklį sudaro signalų įtraukimo, apdorojimo ir išvedimo moduliai. Mechatroninės mašinos darbo metu įėjimai nuolat priima informaciją iš pirminių matavimo jutiklių (pjezoakselerometrų, poslinkio jutiklių, perjungiklių ir t.t.), sumontuotų mašinoje iš anksto projektuotojų nurodytose vietose. Pavyzdžiui, pjezoakselerometrai montuojami guolių atramose tam, kad būtų nustatyti rotoriaus keliami virpesiai, jų intensyvumas, guolių techninė būklė pagal virpesių parametrus. Valdiklis apdoroja šiuos įėjimo signalus pagal logines išraiškas, pateikiamas programos operatoriaus, ir generuoja atitinkamus išėjimo signalus. Šie išėjimo signalai valdo variklius. Programuojamą loginį valdiklį sudaro universalus centrinis programuojamas mikroprocesorius, sisteminės ir taikomosios programų ir vidinio valdymo atmintis, pirminių jutiklių signalų įėjimo sąsaja ir išėjimo signalų sąsaja su tranzistoriniais programuojamais išėjimais. Programuojamas loginis valdiklis programuojamas asmeniniu kompiuteriu per matricinį programatorių.

Trumpą programavimo gidą galima rasti paspaudus ant šios nuorodos: [Programavimo gidas.](file://gudrisserver/ProfesijuMokymai/Mechatroninių%20įrenginių%20tipinių%20mazgų%20projektavimo%20ir%20automatinio%20valdymo%20technologinių%20kompetencijų%20tobulinimo%20programa/Mokymams%20skirta%20medžiaga/Programavimo%20gidas.pdf)

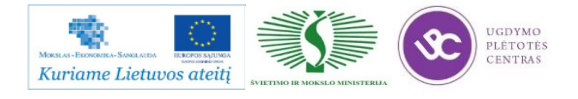

# **7.2. PROGRAMŲ PAVYZDŽIAI**

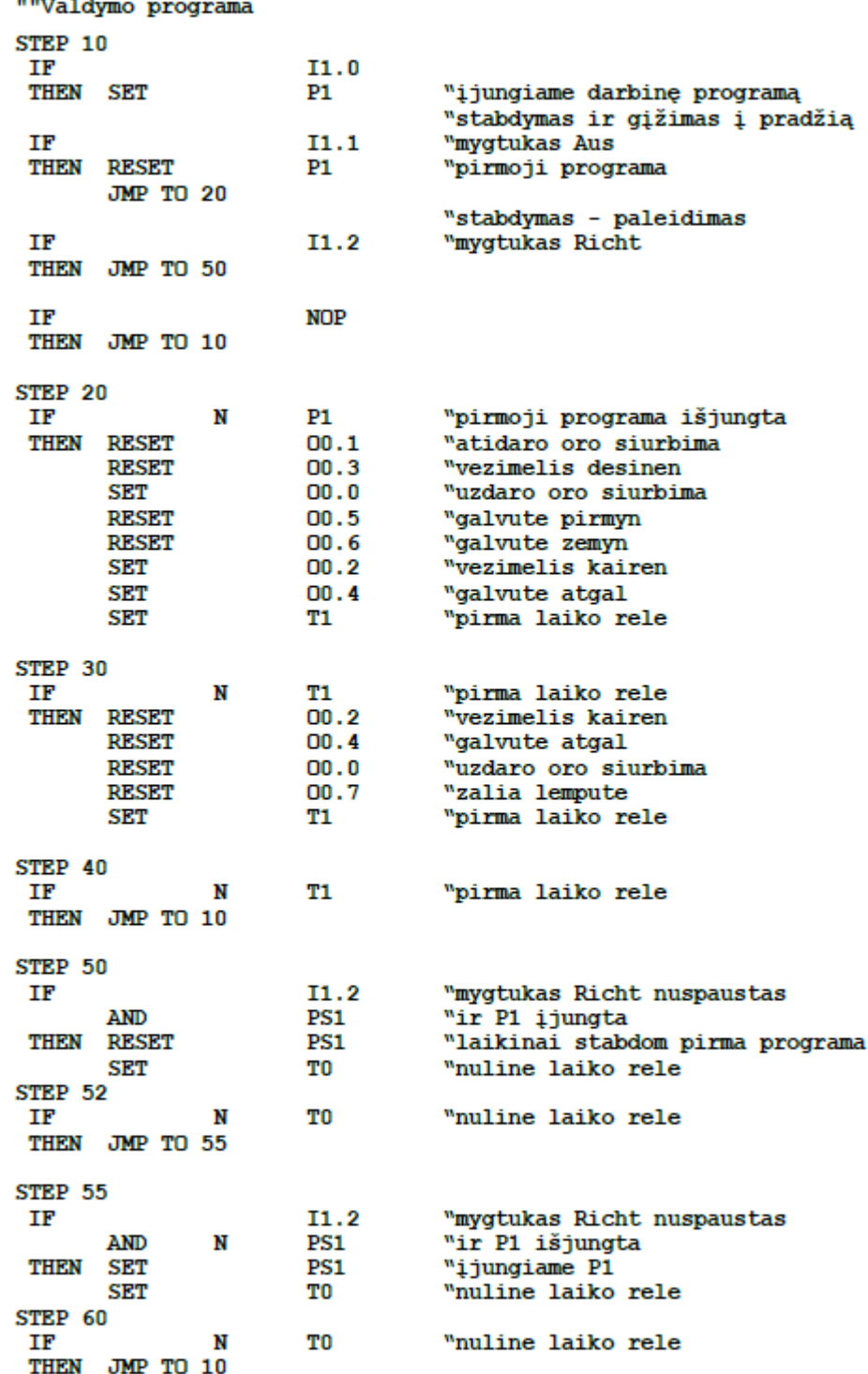

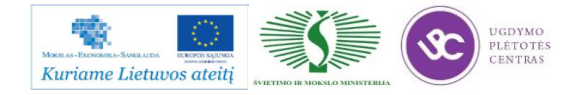

# *8 MOKYMO ELEMENTAS. SAVARANKIŠKA UŽDUOTIS*

## **8.1. UŽDUOTIES APRAŠAS**

# **"Mechatroninių įrenginių automatinio valdymo sistemų programavimas ir valdymas"**

### **Užduoties tikslas**:

Sukurti detalių apdirbimo valdymo programas pagal tekintos ir frezuotos detalių brėžinius.

### **Užduoties atlikimui reikalinga technologinė dokumentacija ir priemonės**:

- Personalinis kompiuteris
- Programinė įranga: Solid Works, Master CAM, Edge/Master CAM ar Top CAM MTS programiniai paketai
- Detalių brėžiniai
- Tekinimo ir frezavimo programinio valdymo staklės

### **Užduoties aprašymas:**

- Atlikti detalių apdirbimo proceso imitaciją
- Suderinti programą
- Suderintą [rogramą įvesti į skaitmeninio ptrograminio valdymo stakles
- Surašyti apdirbimo programų klaidas

### **8.2. DETALIŲ BRĖŽINIAI**

Darbo detalės brėžinį pasirinkti vieną iš 5.1. skyriuje – [DETALIŲ BRĖŽINIAI,](#page-98-0)  [TECHNOLOGINĖS KORTELĖS](#page-98-0) pateiktų brėžinių.

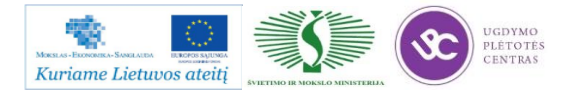

### **8.3. VERTINIMO KRITERIJAI**

# **Atlikto darbo vertinimo kriterijai:**

Savarankiškai ir kokybiškai sukurtos detalių apdirbimo valdymo programos.

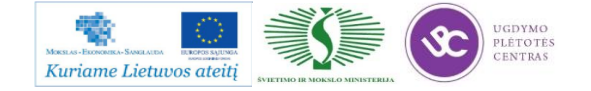

# **LITERATŪRA**

- 1. Mechatronics : An integrated approach / Clarence W. de Silva. Boca Raton [etc.], 2005, 1312 p.
- 2. Miu D.K. Mechatronics:Electromechanics and Contromechanics.-New York, Springer Verlag, 1992, - 232 p.
- 3. Geleževičius V. A. Mechatroninės sistemos. Vilnius, VPU, 2008, 224 p.
- 4. Barzdaitis V. Mechatroninės sistemos: tyrimai ir diagnostika. Vilnius, VPU, 2008. 227 p.
- 5. Smilgevičius A. Elektromechanikos mechatroniniai elementai. Vilnius, VPU, 2008. 318 p.
- 6. Rinkevičienė R., Poška A.J., Smilgevičius A. Tiesiaeigės mechatroninės sistemos: teorija ir taikymas. - Vilnius, Technika, 2006. – 224 p.
- 7. Shetty, Devdas. Mechatronics system design.PWS Publising Company, 1997. 422 p.
- 8. Iserman R. Mechatronic system. London, Springler, 2005.
- 9. Mechatronic systems, sensors and actuators: fundamentals and modeling. Vol.1. The electrical engineering handbook series. 2008.
- 10. Auslander D.M., Kemf C.J. Mechatronics. Mechanical System Interfacing. 1996, 243 p.
- 11. Bush-Vishniac I.J. Electromechanical Sensors and Actuators. Berlin, Springer Verlag, 1998.- 420 p.
- 12. Gopal K.D. Fundamentals of Electrical Drives. Alpha Science International Ltd., 2001.

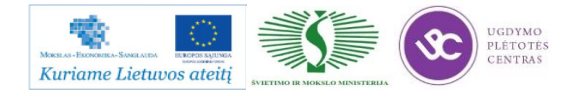